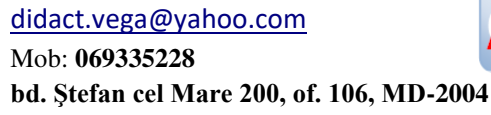

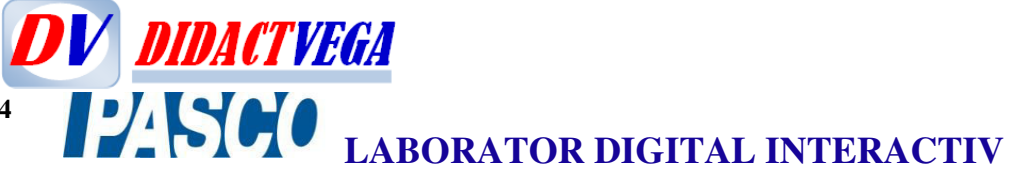

#### **ANEXE**

#### *I. LABORATOR DIGITAL INTERDISCIPLINAR DE BIOLOGIE, CHIMIE, FIZICĂ, GEOGRAFIE ŞI ŞTIINŢE INTEGRATE (Clasele: Primar, Gimnaziu, Liceu, inclusiv cercetări științifice, Program avansat))*

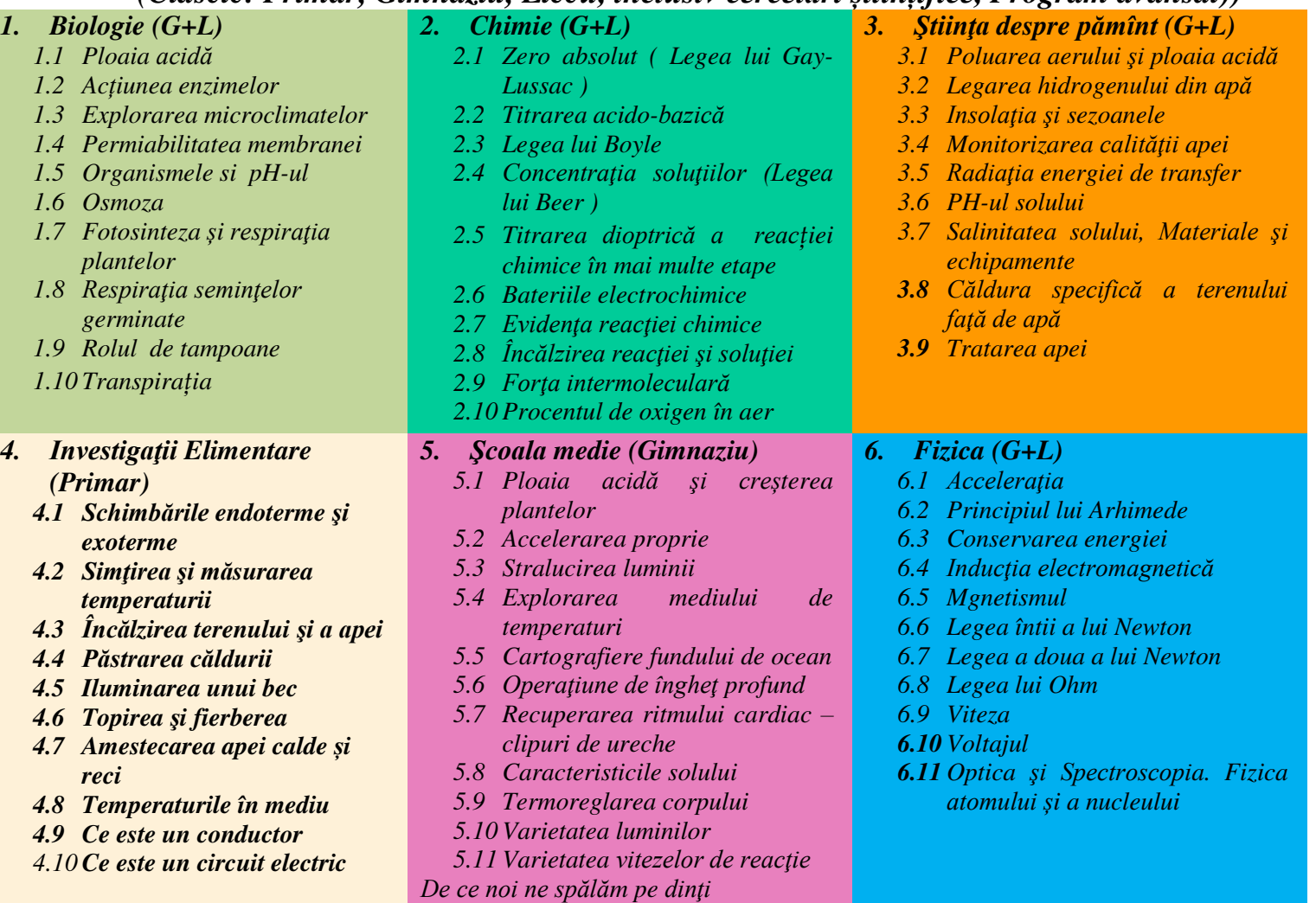

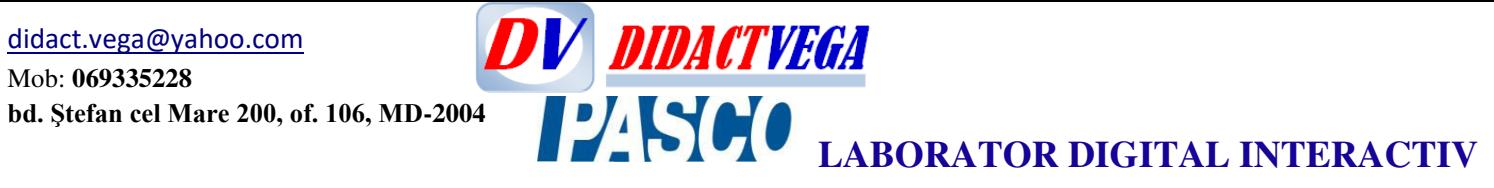

### *II. Senzorii potriviți la studiul temelor, aplicațiilor practice, experimente și lucrări de laborator*

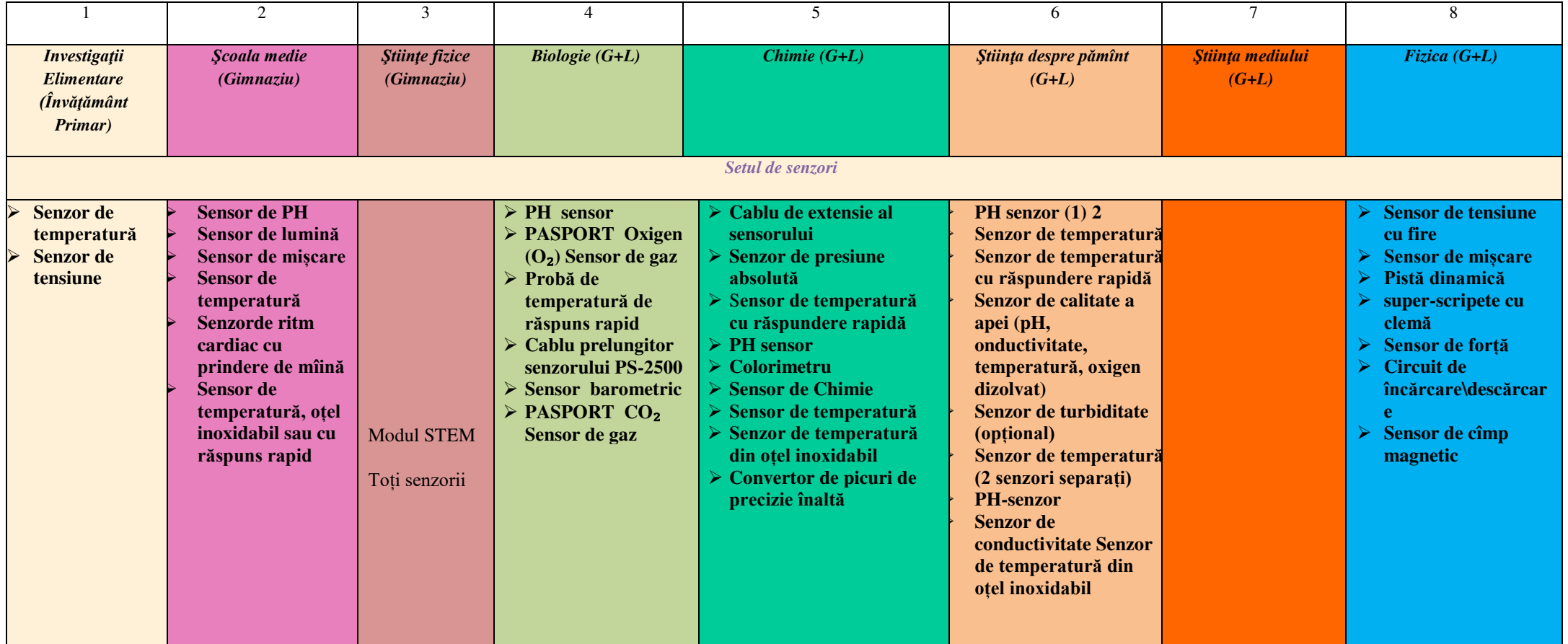

# **DV DIDACTVEGA**<br><sup>04</sup> PASCO LABORATOR DIGITAL INTERACTIV

#### **III. TRUSE/KITURI DIGITALIZATE CU SENZORI PASCO**

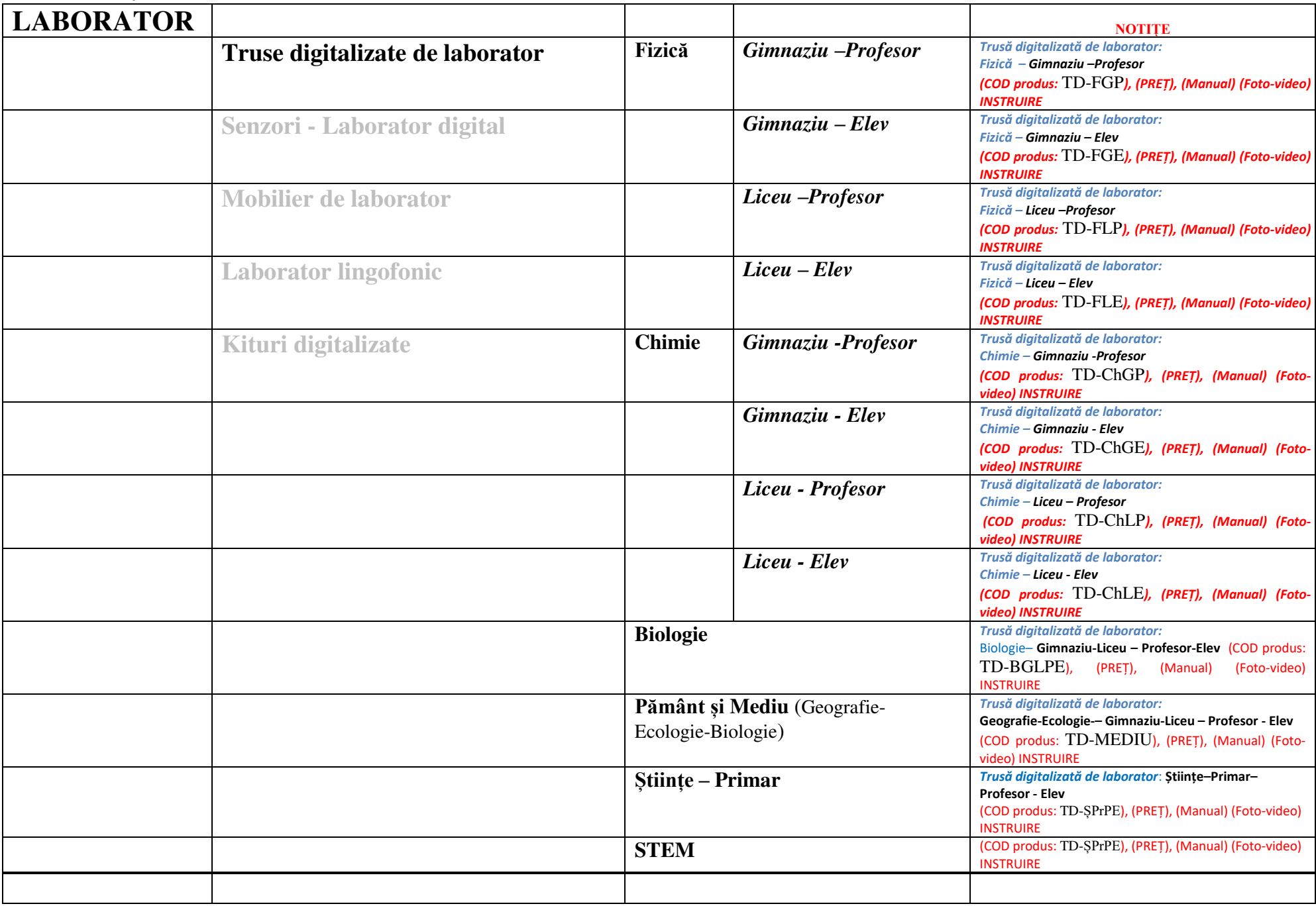

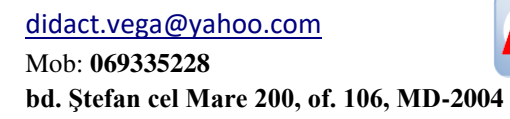

# **DV DIDACTVEGA**<br>04 **PP SOC** LABORATOR DIGITAL INTERACTIV

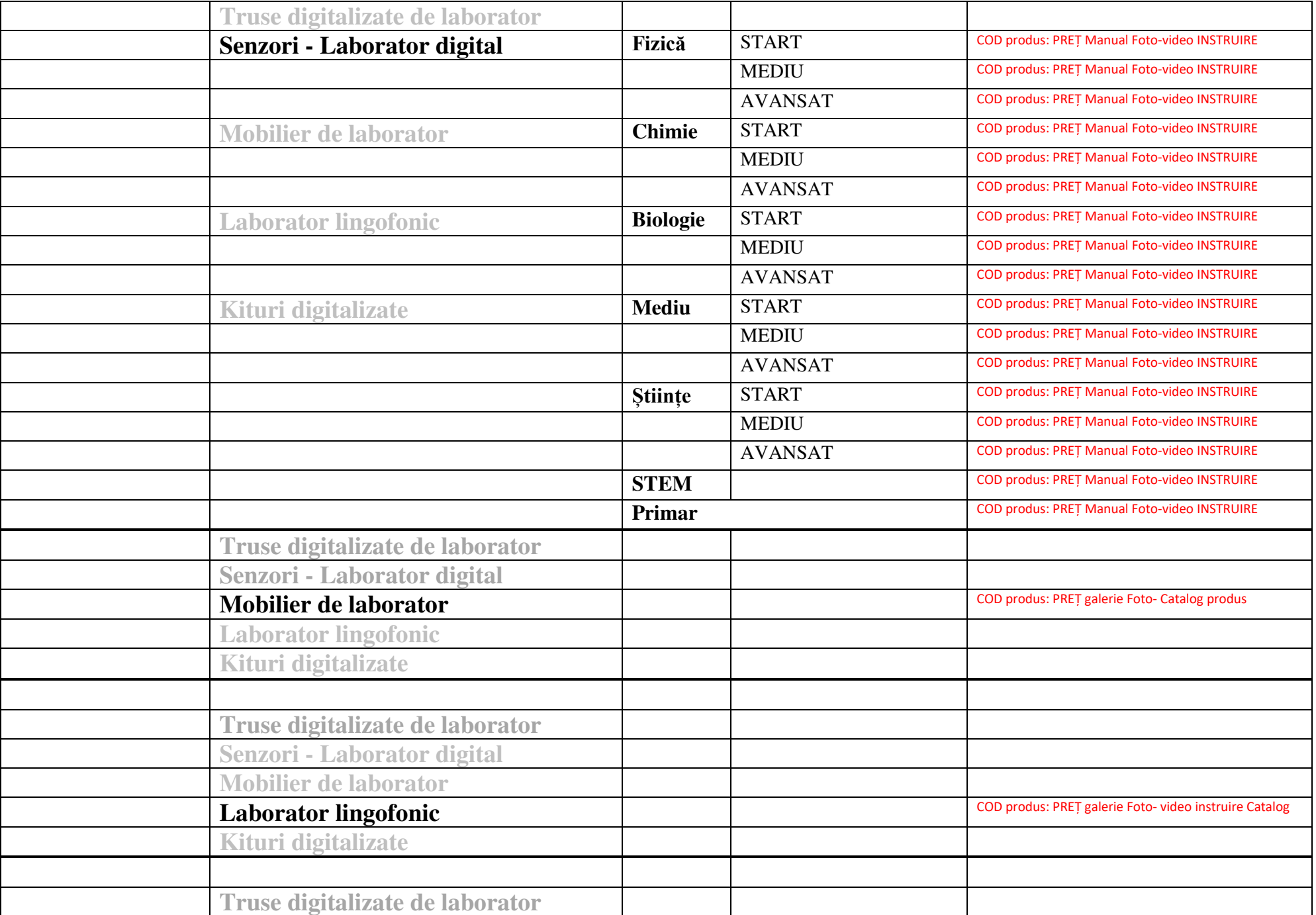

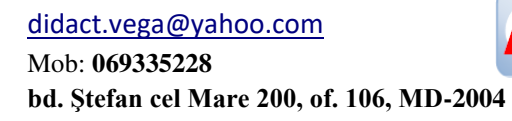

# **DV DIDACTVEGA**<br>04 **PP SOC** LABORATOR DIGITAL INTERACTIV

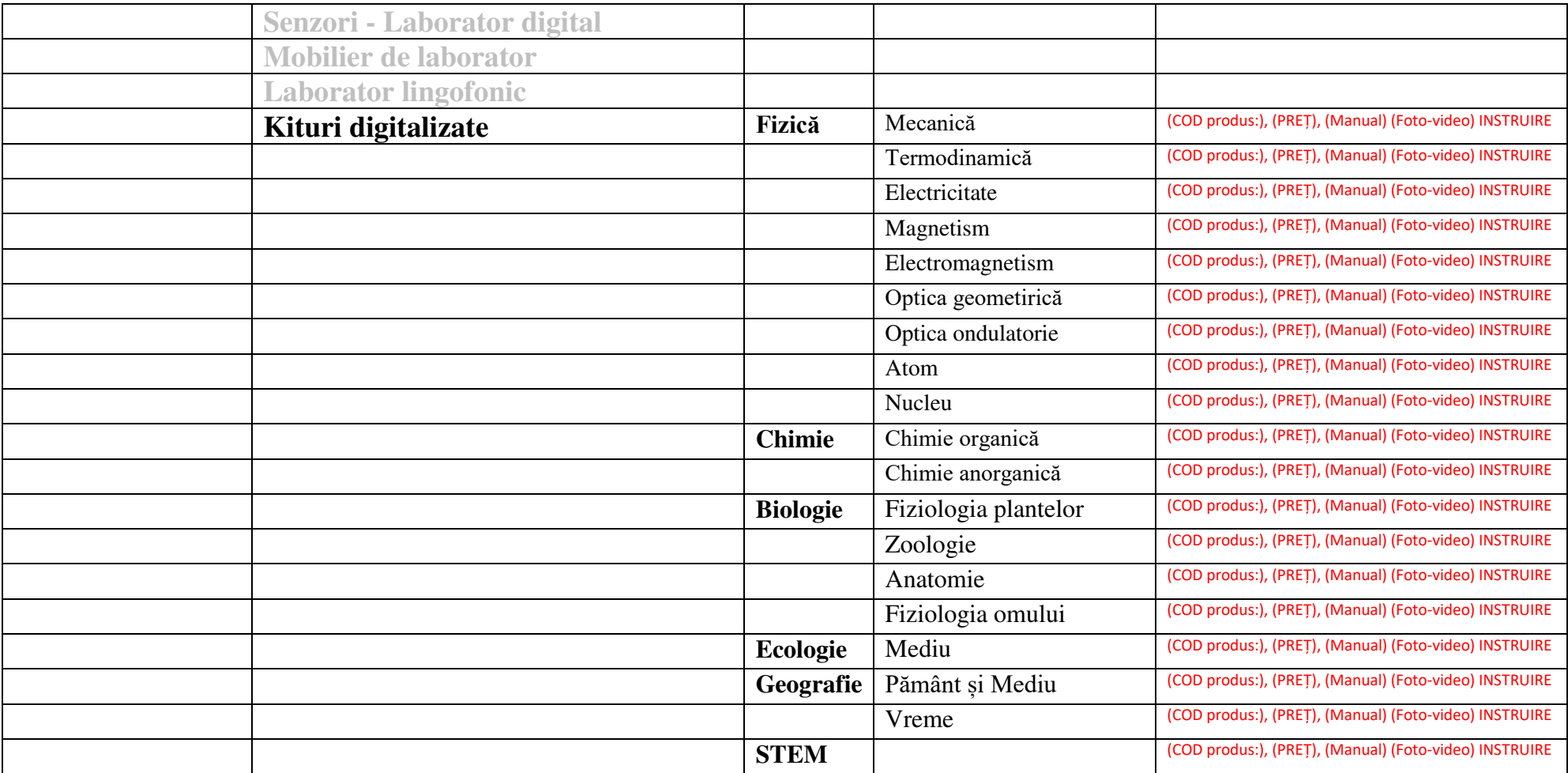

[didact.vega@yahoo.com](mailto:didact.vega@yahoo.com) Mob: **069335228**

**bd. Ştefan cel Mare 200, of. 106, MD-2004 LABORATOR DIGITAL INTERACTIV** 

**IV.** Documentare și studiu bibliographic cu Lincuri PASCO Lecția 1

1:<http://www.pasco.com/products/probeware/interfaces-and-dataloggers/index.cfm>

2:<http://www.pasco.com/prodCompare/spark-element/index.cfm>

3: [http://www.pasco.com/prodCatalog/OS/OS-8525\\_diode-laser-basic](http://www.pasco.com/prodCatalog/OS/OS-8525_diode-laser-basic-optics/index.cfm#specificationsTab)[optics/index.cfm#specificationsTab](http://www.pasco.com/prodCatalog/OS/OS-8525_diode-laser-basic-optics/index.cfm#specificationsTab)

4: [http://www.pasco.com/prodCatalog/OS/OS-8514\\_mini-laser-160with](http://www.pasco.com/prodCatalog/OS/OS-8514_mini-laser-160with-bracket/index.cfm#specificationsTab)[bracket/index.cfm#specificationsTab](http://www.pasco.com/prodCatalog/OS/OS-8514_mini-laser-160with-bracket/index.cfm#specificationsTab)

5: [http://www.pasco.com/prodCatalog/PS/PS-2174\\_pasport-weather-anemometer-sensor/index.cfm](http://www.pasco.com/prodCatalog/PS/PS-2174_pasport-weather-anemometer-sensor/index.cfm)

**DV DIDACTVEGA** 

6: Polymedia in Russia is keeping an excellent PASCO Instagram page [https://www.instagram.com/pasco\\_russia/](https://www.instagram.com/pasco_russia/)

Please consider something similar for your markets. Could be an excellent marketing tool for you and your PASCO customers.

Lectia<sub>2</sub>

- 1. [https://www.pasco.com/prodCatalog/PS/PS-2932\\_advanced-physics-standard-sensor](https://www.pasco.com/prodCatalog/PS/PS-2932_advanced-physics-standard-sensor-bundle/)[bundle/](https://www.pasco.com/prodCatalog/PS/PS-2932_advanced-physics-standard-sensor-bundle/)
- 2. <https://www.pasco.com/wireless/>

#### Lecția 3

- 1. <https://www.pasco.com/prodCompare/advanced-physics-2-bundles/index.cfm>
- 2. [https://www.pasco.com/prodCatalog/PS/PS-2944\\_ap-and-advanced-high-school-physics](https://www.pasco.com/prodCatalog/PS/PS-2944_ap-and-advanced-high-school-physics-equipment/index.cfm)[equipment/index.cfm](https://www.pasco.com/prodCatalog/PS/PS-2944_ap-and-advanced-high-school-physics-equipment/index.cfm)

Lecția 4

1. <https://www.pasco.com/equip/>

Mob: **069335228**

**bd. Ştefan cel Mare 200, of. 106, MD-2004**

**DV DIDACTVEGA LABORATOR DIGITAL INTERACTIV** 

Lecția 1. Lucru cu interfețe și sisteme de calcul (PC, Tablete electronice, ș.a.)

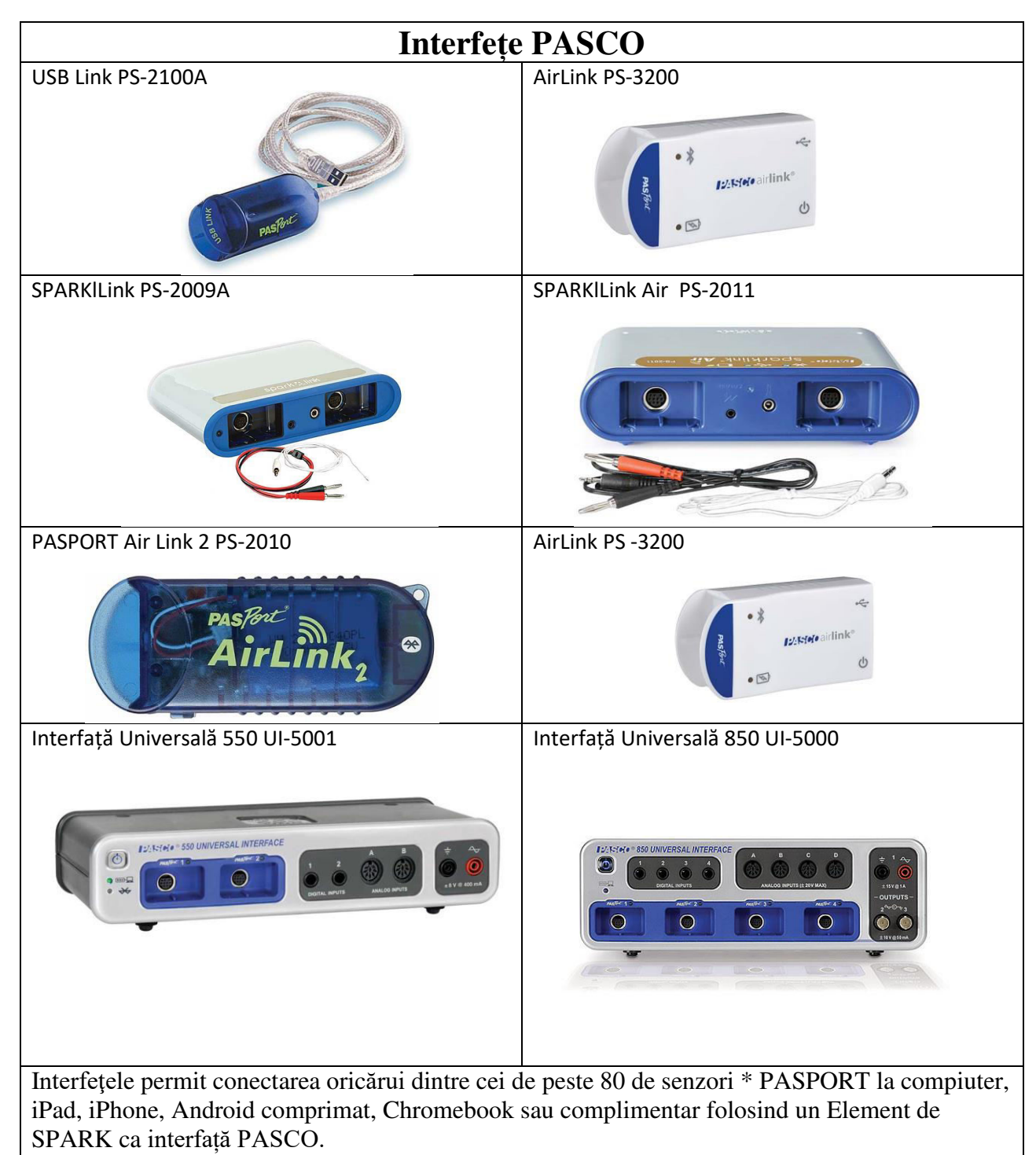

Senzorii wireless se conectează direct la dispozitive, fără a fi nevoie de o interfață.

**<https://www.pasco.com/products/probeware/interfaces-and-dataloggers/index.cfm>**

Mob: **069335228 bd. Ştefan cel Mare 200, of. 106, MD-2004**

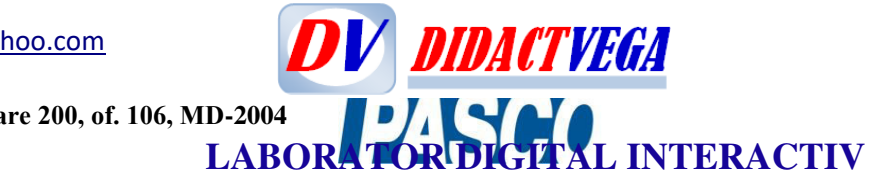

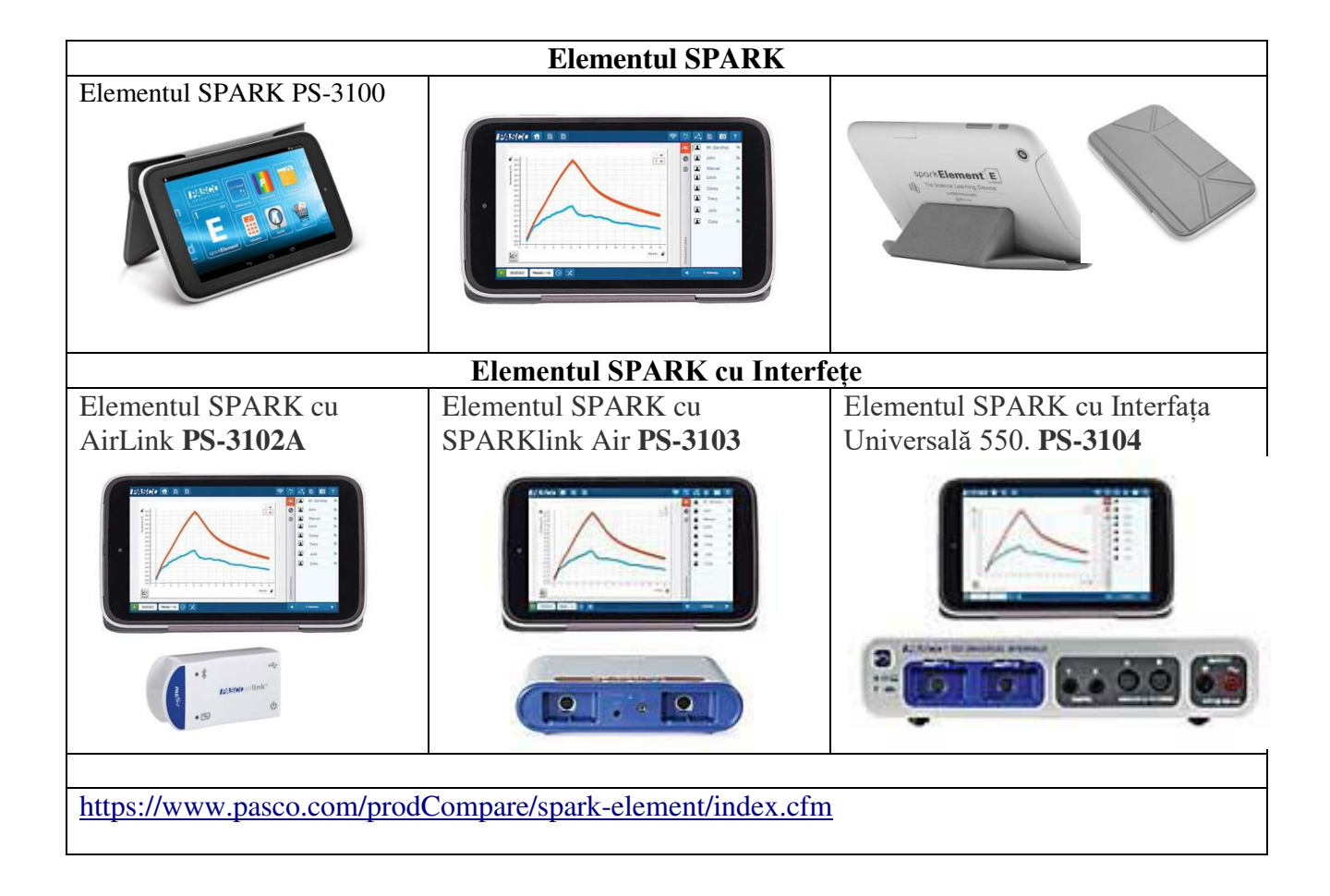

Mob: **069335228 bd. Ştefan cel Mare 200, of. 106, MD-2004**

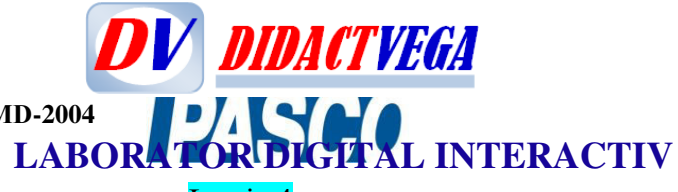

Lecția 4

Harta disciplinilor pe trepte de școlarizare cu inițiere de elemente de cercetare ptin proiecte școlare cu elevii, inclusive prin modulul STEM și STEAM

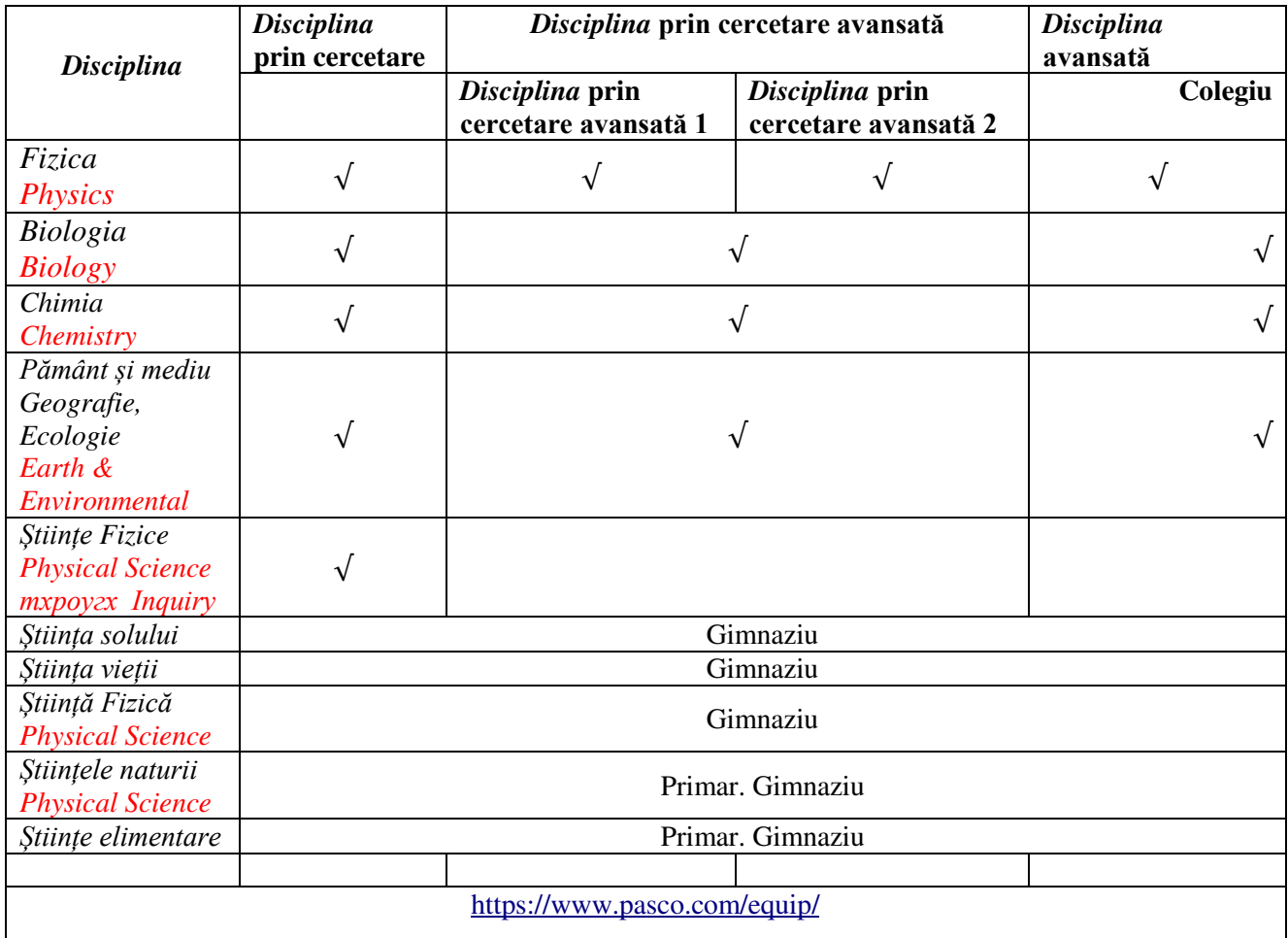

Mob: **069335228 bd. Ştefan cel Mare 200, of. 106, MD-2004**

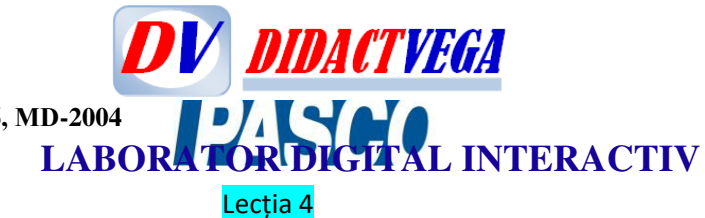

#### Suporturi de instruire, Mnuale și Ghiduri de referință

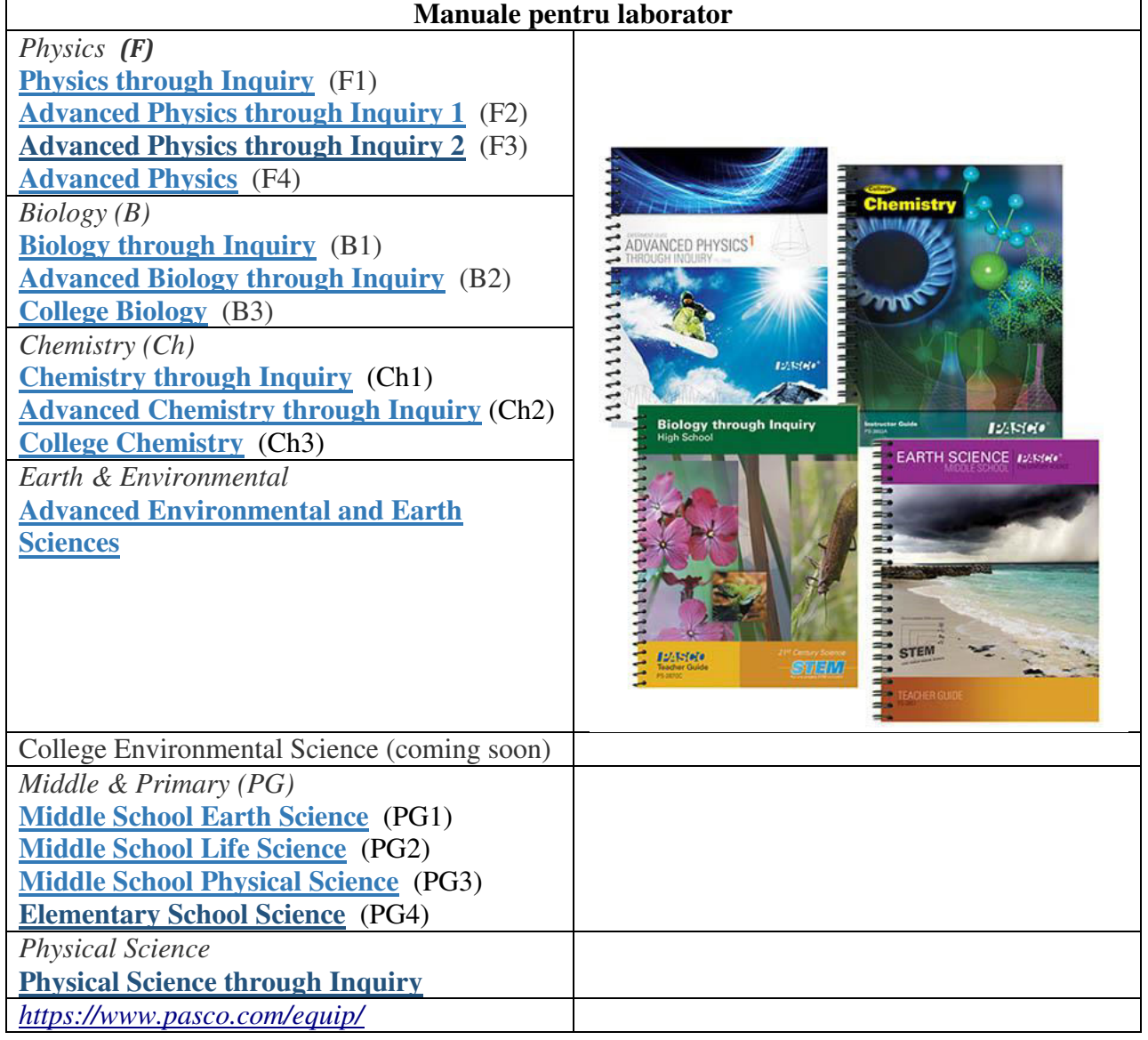

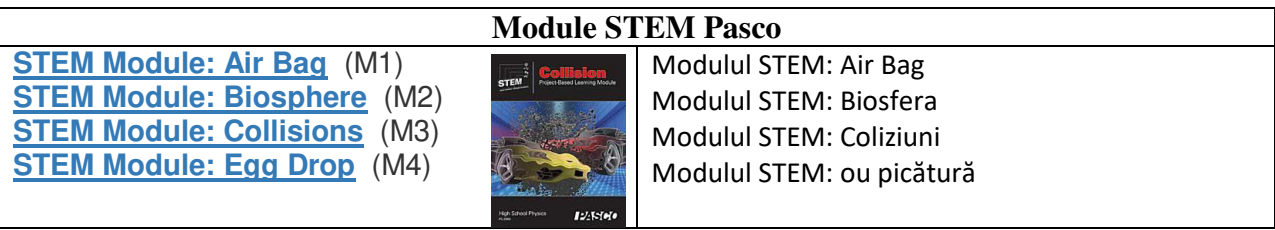

Mob: **069335228 bd. Ştefan cel Mare 200, of. 106, MD-2004**

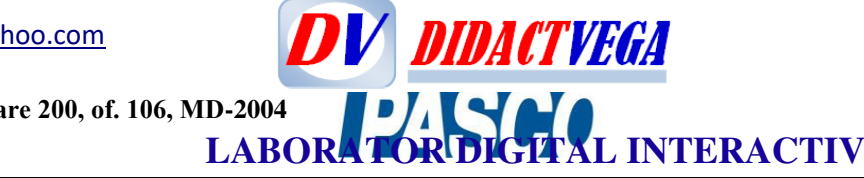

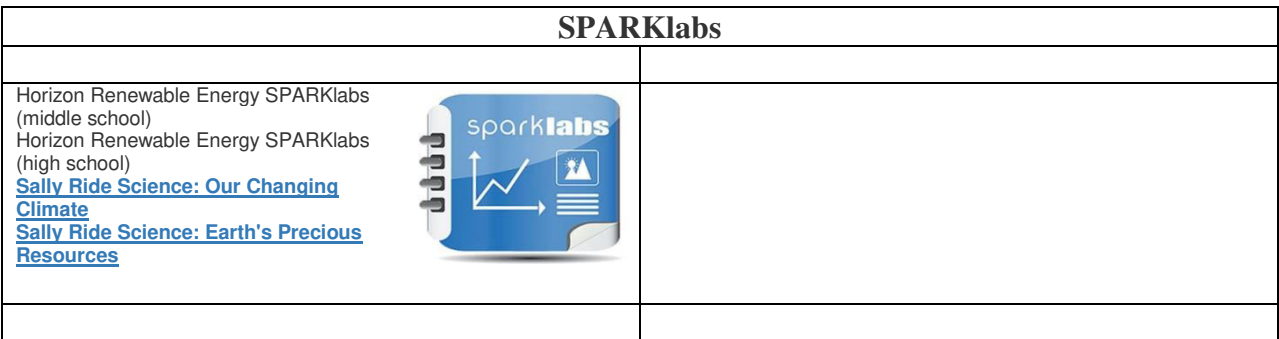

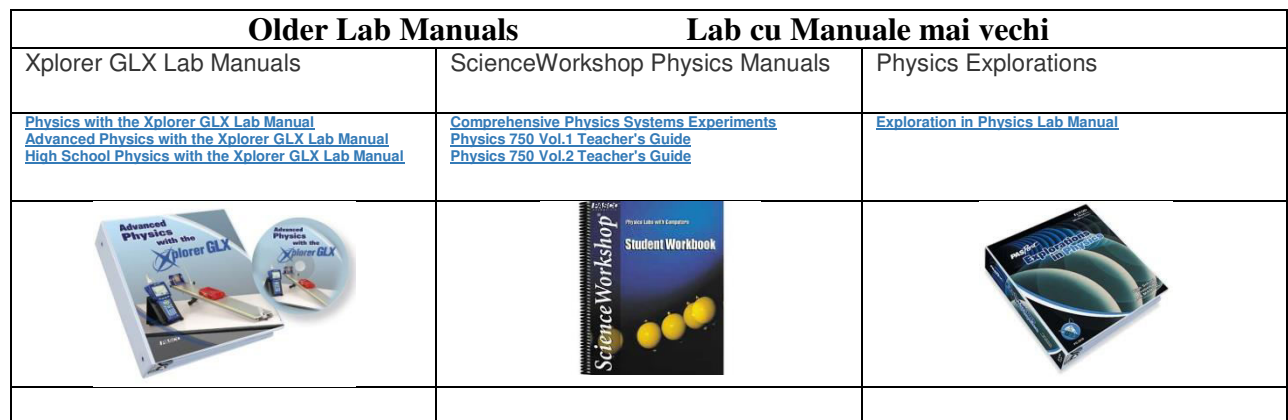

### **Alte manuale și ghiduri cu experimente și lucrări de laborator cu indicații metodice dde lucru cu senzorii PASCO și accesorii, materiale și ustensile**

Teacher Guides for High School

**[Comprehensive Physics Investigations](https://www.pasco.com/prodCatalog/EP/EP-6326_comprehensive-physics-investigations/index.cfm)** (EP-6326)

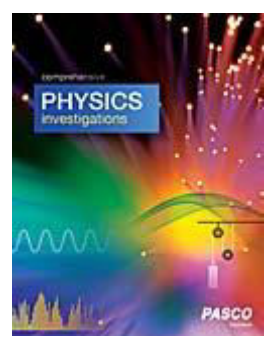

This manual includes 46 labs to cover a full year of introductory physics.

**[Biology through Inquiry Teacher Guide](https://www.pasco.com/prodCatalog/PS/PS-2870_biology-through-inquiry-teacher-guide/index.cfm)**

(PS-2870C)

**DV DIDACTVEGA** [didact.vega@yahoo.com](mailto:didact.vega@yahoo.com) Mob: **069335228 LABORATOR DIGITAL INTERACTIV bd. Ştefan cel Mare 200, of. 106, MD-2004**

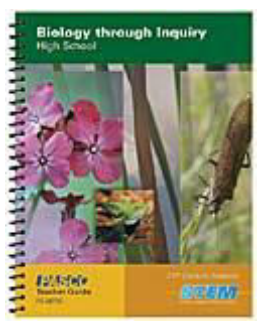

Features 25 inquiry based labs covering the fundamental concepts of cell biology, ecology and physiology.

#### **[Essential Chemistry Lab Manual](https://www.pasco.com/prodCatalog/EC/EC-6352_essential-chemistry-student-lab-manual/index.cfm)**

(EC-6352)

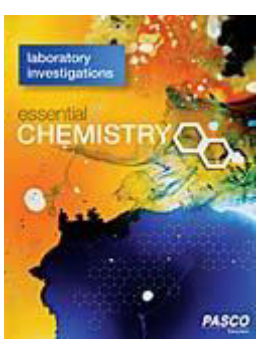

Features over 70 investigations. Can be used in conjunction with the Essential Chemistry curriculum or as a supplemental lab manual.

#### **[Physical Science through Inquiry Teacher Guide](https://www.pasco.com/prodCatalog/PS/PS-2843_physical-science-through-inquiry-teacher-guid/index.cfm)**

(PS-2843B)

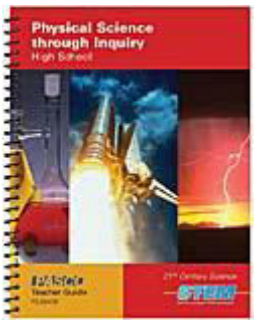

Features over 29 inquiry based labs covering the fundamental concepts mechanics, chemical reactions, properties of matter, energy transfer, the geosphere and more.

#### **[Water Quality Field Guide](https://www.pasco.com/prodCatalog/PS/PS-2829_water-quality-field-guide/index.cfm)**

(PS-2829A)

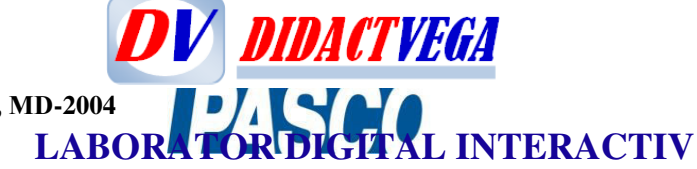

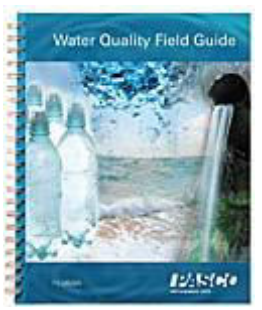

A complete reference for all your water quality needs covering 16 water quality parameters, why they are important and how to accurately measure them.

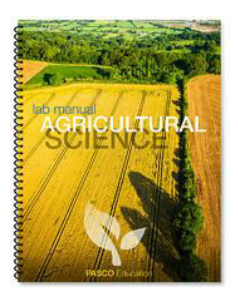

#### **[Agricultural Science Lab Manual](https://www.pasco.com/file_downloads/Teacher-Guides/AGR-Student-Lab-Files.pdf)**

Click to download the pdfs for free.Also available: **[the complete zip file](https://www.pasco.com/file_downloads/Teacher-Guides/PASCO-Agricultural-Science.zip)**with config files and editable word docs. Two available sensor bundles: The **[Ag Science Starter Bundle](https://www.pasco.com/prodCatalog/PS/PS-7621_agricultural-science-starter-bundle/index.cfm)** and the **[Ag Science](https://www.pasco.com/prodCatalog/PS/PS-7622_agricultural-science-extension-bundle/index.cfm)  [Extension Bundle](https://www.pasco.com/prodCatalog/PS/PS-7622_agricultural-science-extension-bundle/index.cfm)**.

## Advanced Teacher Guides

Suitable for advanced-level, AP® and IB® courses\*

#### **[Advanced Physics 1 Experiment Guide](https://www.pasco.com/prodCatalog/PS/PS-3812_advanced-physics-1-experiment-guide/index.cfm)**

(PS-3812)

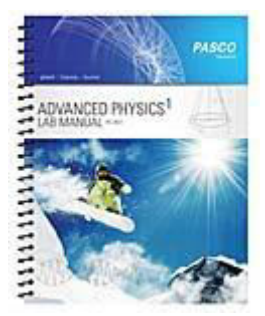

#### **Newly redesigned for 2019!**

Teacher guide featuring 15 labs designed for Advanced Placement Physics 1.

#### **[Advanced Physics 2 Experiment Guide](https://www.pasco.com/prodCatalog/PS/PS-3815_advanced-physics-2-experiment-guide/index.cfm)**

(PS-3815)

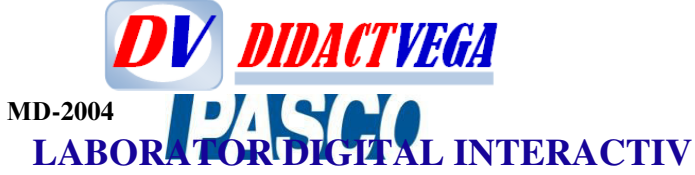

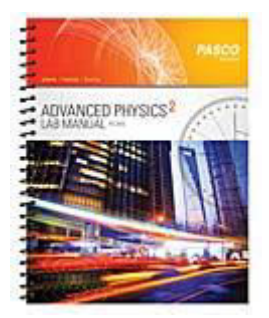

**Newly redesigned for 2019!**

Teacher guide featuring 16 labs designed for Advanced Placement Physics 2.

#### **[Advanced Biology through Inquiry Teacher Guide](https://www.pasco.com/prodCatalog/PS/PS-2852_advanced-biology-through-inquiry-teacher-guid/index.cfm)**

(PS-2852)

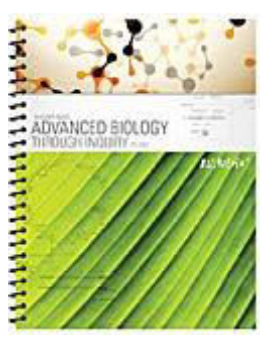

This manual features 22 challenging, standards-based, inquiry lab activities for AP, IB, and honors programs.

#### **[Advanced Chemistry Through Inquiry Teacher Guide](https://www.pasco.com/prodCatalog/PS/PS-2828_advanced-chemistry-through-inquiry-teacher-gu/index.cfm)**

(PS-2828)

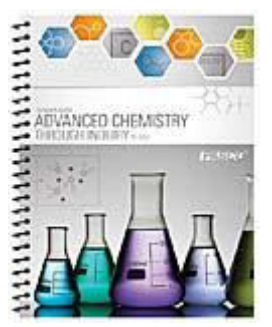

Teacher manual for AP\* and Advanced Chemistry labs. Has both the printed version and a flash drive with teacher tips, a PDF of teacher version and editable Word student version.

**[Advanced Environmental and Earth Sciences Teacher Guide](https://www.pasco.com/prodCatalog/PS/PS-2979_advanced-environmental-and-earth-sciences-tea/index.cfm)**

(PS-2979)

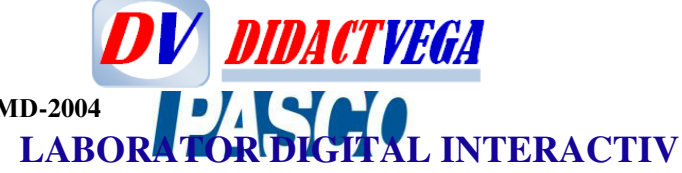

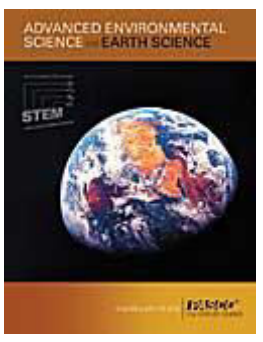

Teacher manual for Advanced Environmental and Earth Sciences labs. Has both the printed version and a flash drive with teacher tips, a PDF of teacher version and editable Word student version.

## Teacher Guides for Middle School & Elementary School

#### **[Middle School Life Science Teacher Guide](https://www.pasco.com/prodCatalog/PS/PS-3850_middle-school-life-science-teacher-guide/index.cfm)**

(PS-3850)

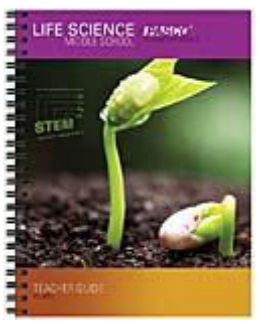

Features 13 core lab activities covering the fundamental concepts of physiology, ecology, plant systems and more

#### **[Middle School Physical Science Teacher Guide](https://www.pasco.com/prodCatalog/PS/PS-3852_middle-school-physical-science-teacher-guide/index.cfm)**

(PS-3852)

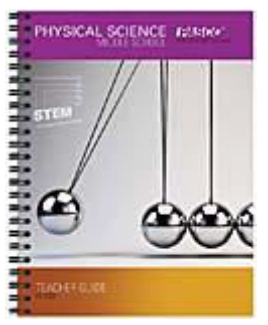

Features 23 core lab activities that cover the fundamental concepts of Force & Motion, Energy Transfer, Electricity & Circuits, Fluids and more.

#### **[Middle School Earth Science Teacher Guide](https://www.pasco.com/prodCatalog/PS/PS-3851_middle-school-earth-science-teacher-guide/index.cfm)**

(PS-3851)

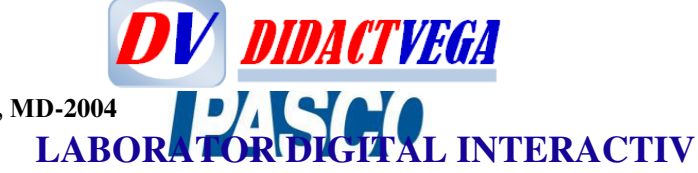

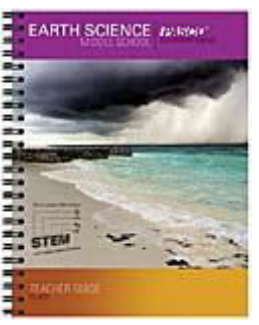

Features 13 core activities covering the fundamental topics of weather & climate, seismology & topography, soil properties and more.

#### **[Elementary School Science Teacher Guide](https://www.pasco.com/prodCatalog/PS/PS-2875_elementary-school-science-teacher-guide/index.cfm)**

(PS-2875D)

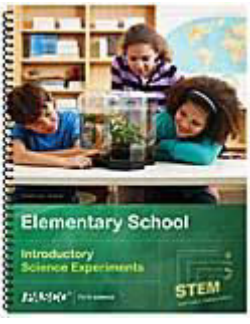

Features 29 inquiry based labs designed for elementary students and coordinated with the standards for life, earth and physical sciences.

# College Instructor Guides

University level lab activities.

#### **[College Biology Instructor Guide](https://www.pasco.com/prodCatalog/PS/PS-3800_college-biology-instructor-guide/index.cfm)**

(PS-3800A)

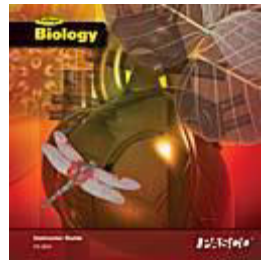

College Instructor edition with 26 experiments covering introductory and general biology topics.

#### **[College Chemistry Instructor Guide](https://www.pasco.com/prodCatalog/PS/PS-3803_college-chemistry-instructor-guide/index.cfm)**

(PS-3803A)

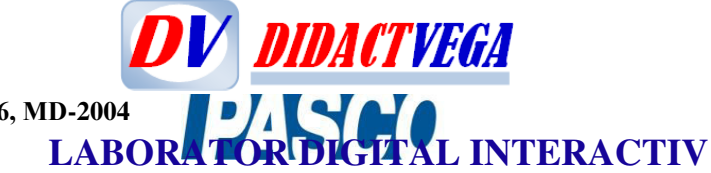

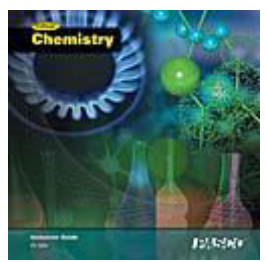

College Instructor edition with 36 experiments covering introductory and general chemistry topics.

## STEM Modules

These modules integrate the four components of STEM through an engineering design challenge in the life or physical sciences, with a tangible product or process as the outcome. **[See more detail.](https://www.pasco.com/products/lab-manuals/stem/index.cfm)**

#### **[STEM Module: Biosphere](https://www.pasco.com/prodCatalog/PS/PS-2980_stem-module-biosphere/index.cfm)**

(PS-2980)

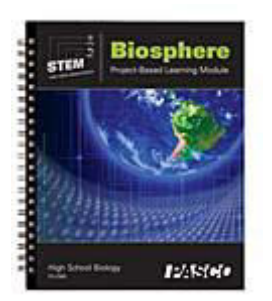

Biosphere Module incorporating the 4 components of STEM through an engineering challenge in which students create a model ecosystem.

#### **[STEM Module: Air Bag](https://www.pasco.com/prodCatalog/PS/PS-2983_stem-module-air-bag/index.cfm)**

(PS-2983)

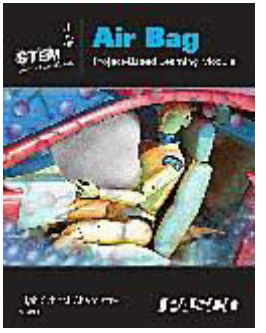

Air Bag Module incorporating the 4 components of STEM through an engineering challenge in which students construct an air bag.

**[STEM Module: Collisions](https://www.pasco.com/prodCatalog/PS/PS-2986_stem-module-collisions/index.cfm)**

(PS-2986)

Mob: **069335228 bd. Ştefan cel Mare 200, of. 106, MD-2004**

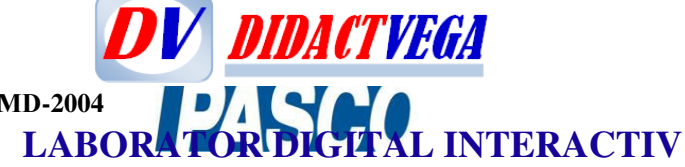

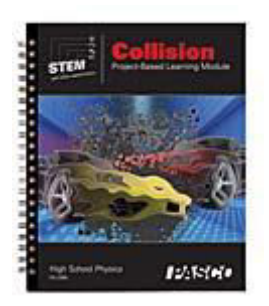

Collisions Module incorporating the 4 components of STEM through an engineering challenge in which students construct a mock automobile bumper.

#### **[STEM Module: Egg Drop](https://www.pasco.com/prodCatalog/PS/PS-2989_stem-module-egg-drop/index.cfm)**

(PS-2989)

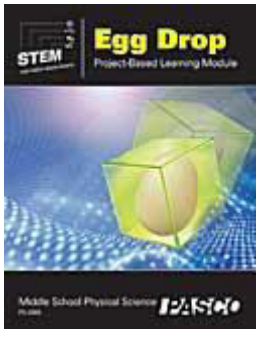

Egg Drop Module incorporating the 4 components of STEM through an engineering challenge in which students construct an apparatus designed to protect a raw egg.

## Additional Manuals

#### **[Comprehensive 850 Physics System Experiment Manual](https://www.pasco.com/prodCatalog/UI/UI-5813_comprehensive-850-physics-system-experiment-m/index.cfm)**

(UI-5813)

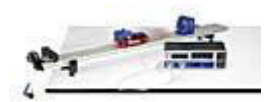

This manual is included in both the UI-5800 and UI-5801. It contains Word files, PASCO Capstone files and graphics all on a flash drive.

#### **[Advanced Physics Teacher Guide](https://www.pasco.com/prodCatalog/PS/PS-2879_advanced-physics-teacher-guide/index.cfm)**

(PS-2879C)

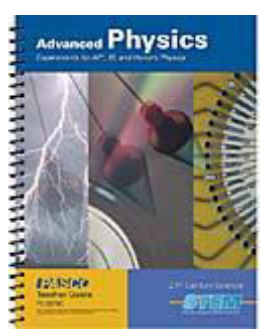

This manual features over 30 College Board curriculum and AP Physics exam inspired lab activities.

Mob: **069335228 bd. Ştefan cel Mare 200, of. 106, MD-2004 LABORATOR DIGITAL INTERACTIV** 

**[Advanced Physics Through Inquiry 1 Teacher Guide](https://www.pasco.com/prodCatalog/PS/PS-2848_advanced-physics-through-inquiry-1-teacher-gu/index.cfm)**

(PS-2848)

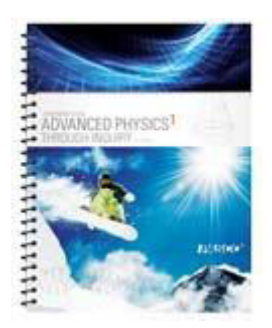

Teacher guide featuring 15 labs designed for Advanced Placement Physics 1. This is the older version of this manual designed for PASPORT sensors.

*V DIDACTVEGA* 

#### **[Advanced Physics Through Inquiry 2 Teacher Guide](https://www.pasco.com/prodCatalog/PS/PS-2849_advanced-physics-through-inquiry-2-teacher-gu/index.cfm)**

(PS-2849)

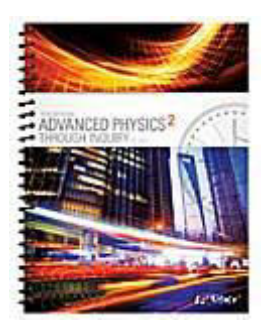

Teacher guide featuring labs designed for Advanced Placement Physics 2. This is the older version of this manual designed for PASPORT sensors.

#### **[Comprehensive Physics System Lab Manual](https://www.pasco.com/prodCatalog/CA/CA-6787_comprehensive-physics-system-lab-manual/index.cfm)**

(CA-6787)

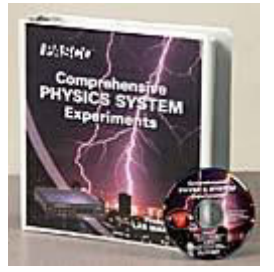

Includes 80 experiments in mechanics, thermodynamics, waves, optics, electricity and magnetism. CD included.

Mob: **069335228**

**bd. Ştefan cel Mare 200, of. 106, MD-2004**

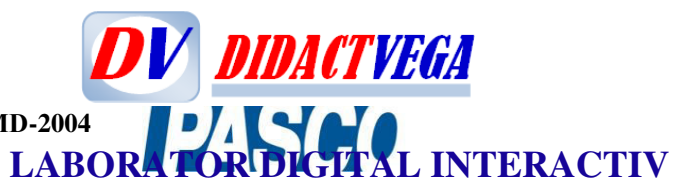

## **V. Senzori digitali în corelare cu Mărimi și unități SI în Fizică**

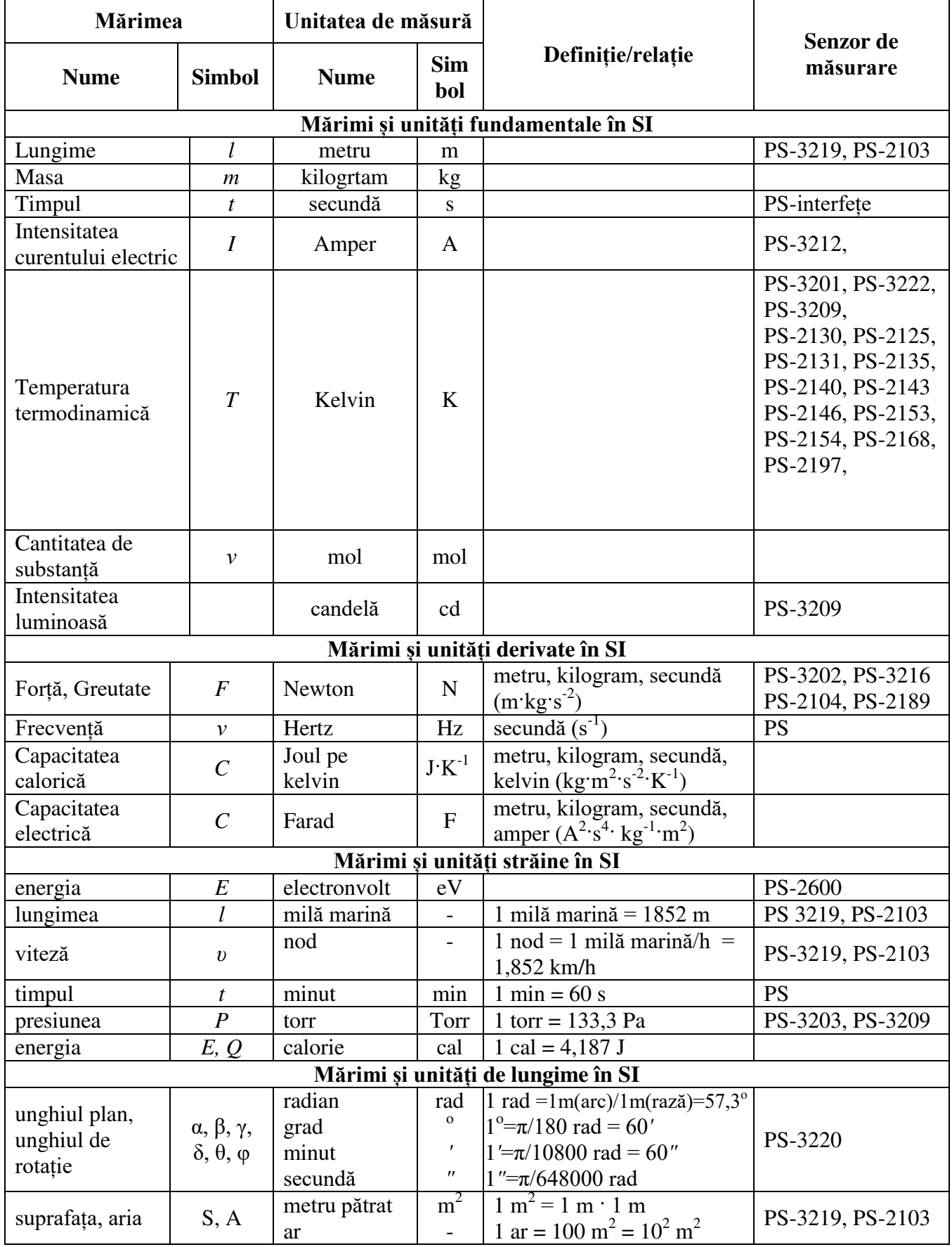

Mob: **069335228 bd. Ştefan cel Mare 200, of. 106, MD-2004**

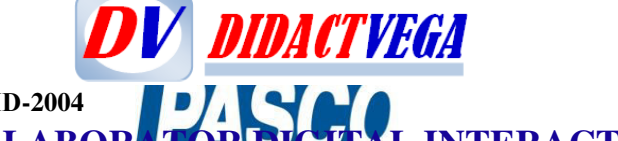

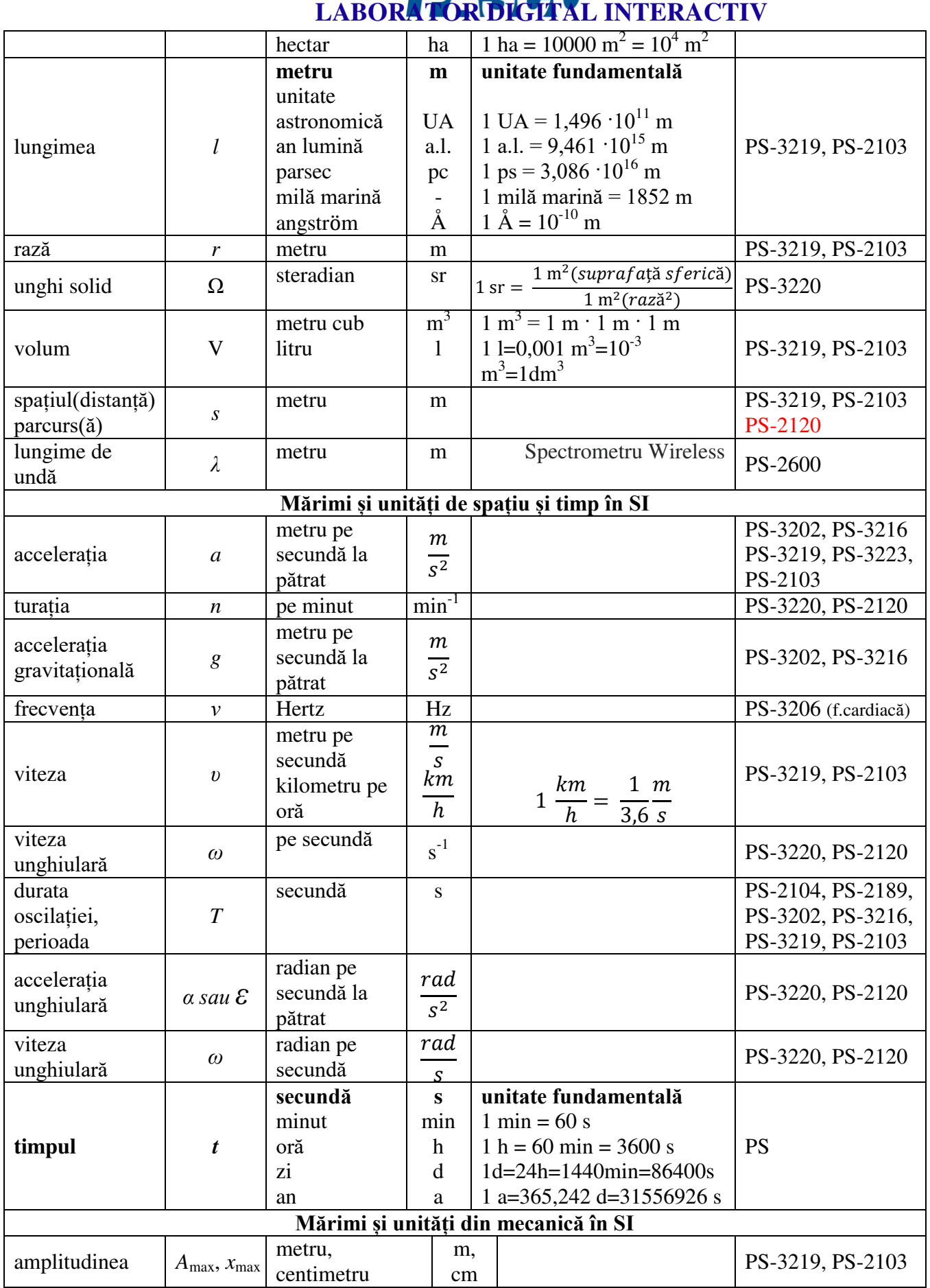

Mob: **069335228**

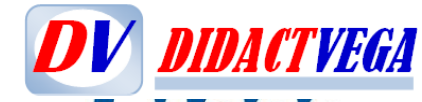

**bd. Ştefan cel Mare 200, of. 106, MD-2004**

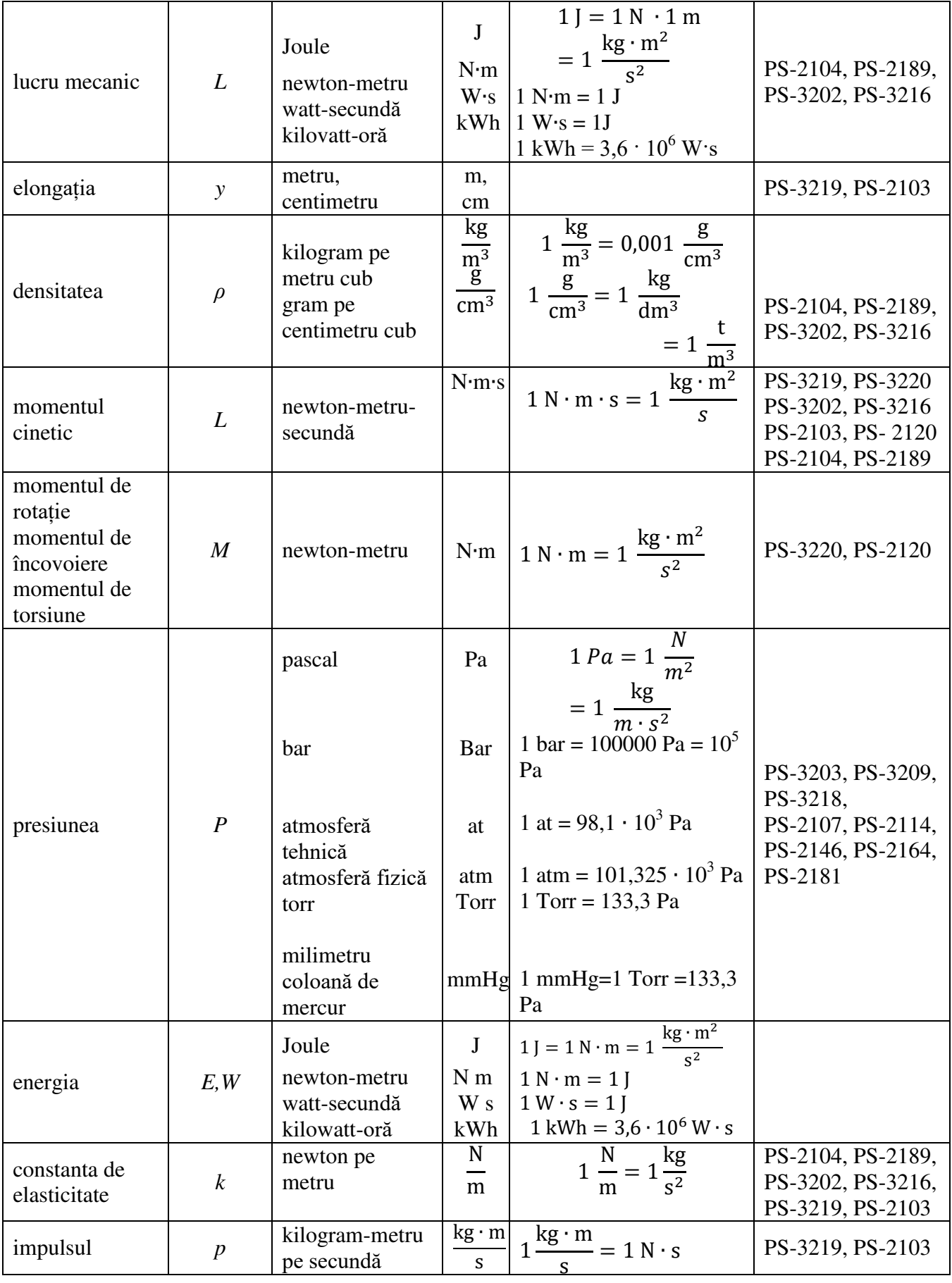

Mob: **069335228 bd. Ştefan cel Mare 200, of. 106, MD-2004**

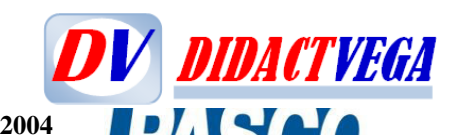

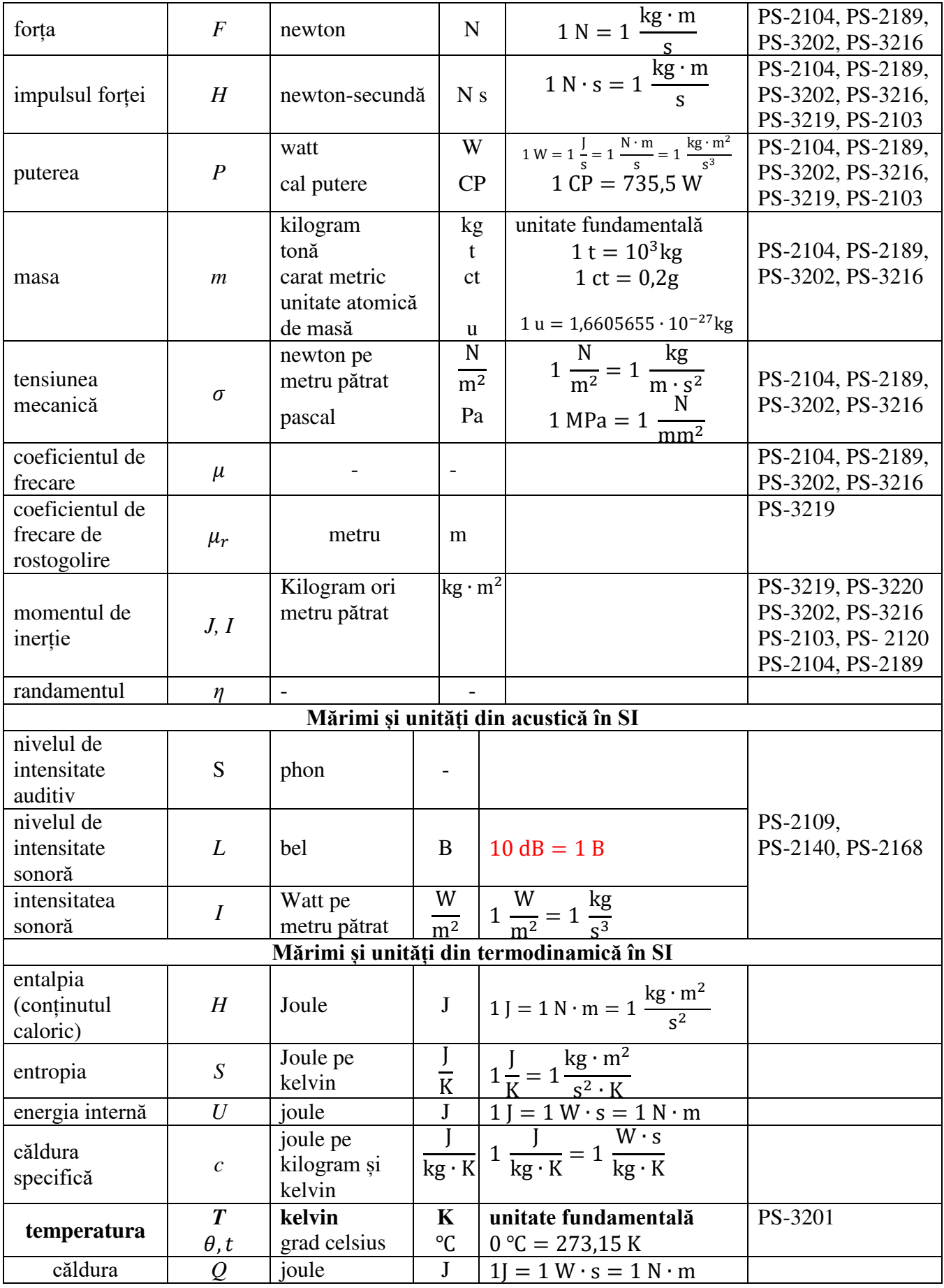

Mob: **069335228 bd. Ştefan cel Mare 200, of. 106, MD-2004**

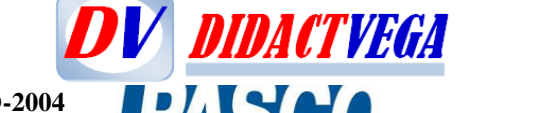

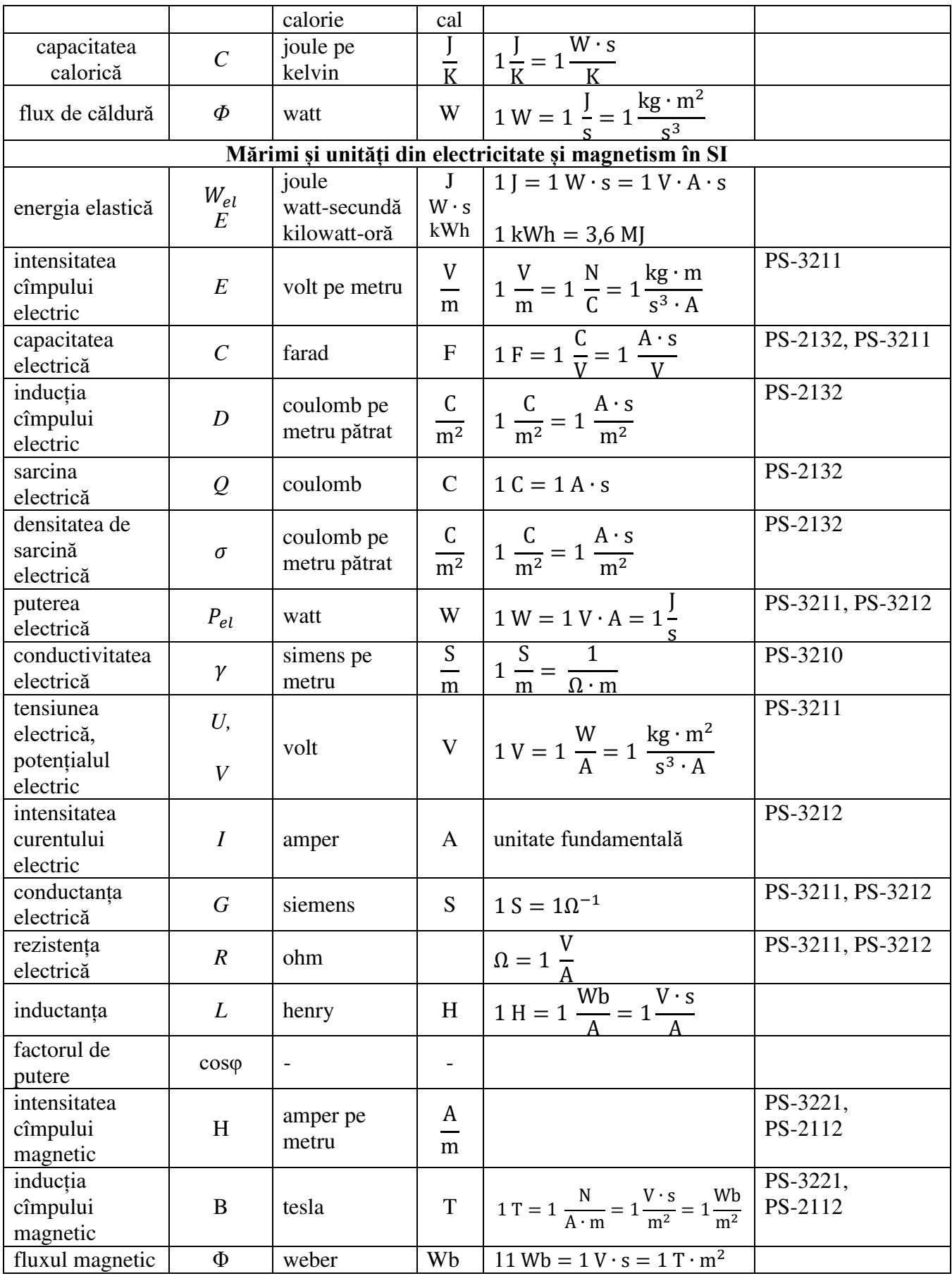

Mob: **069335228 bd. Ştefan cel Mare 200, of. 106, MD-2004**

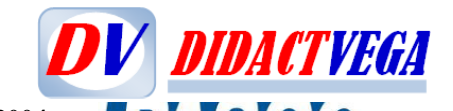

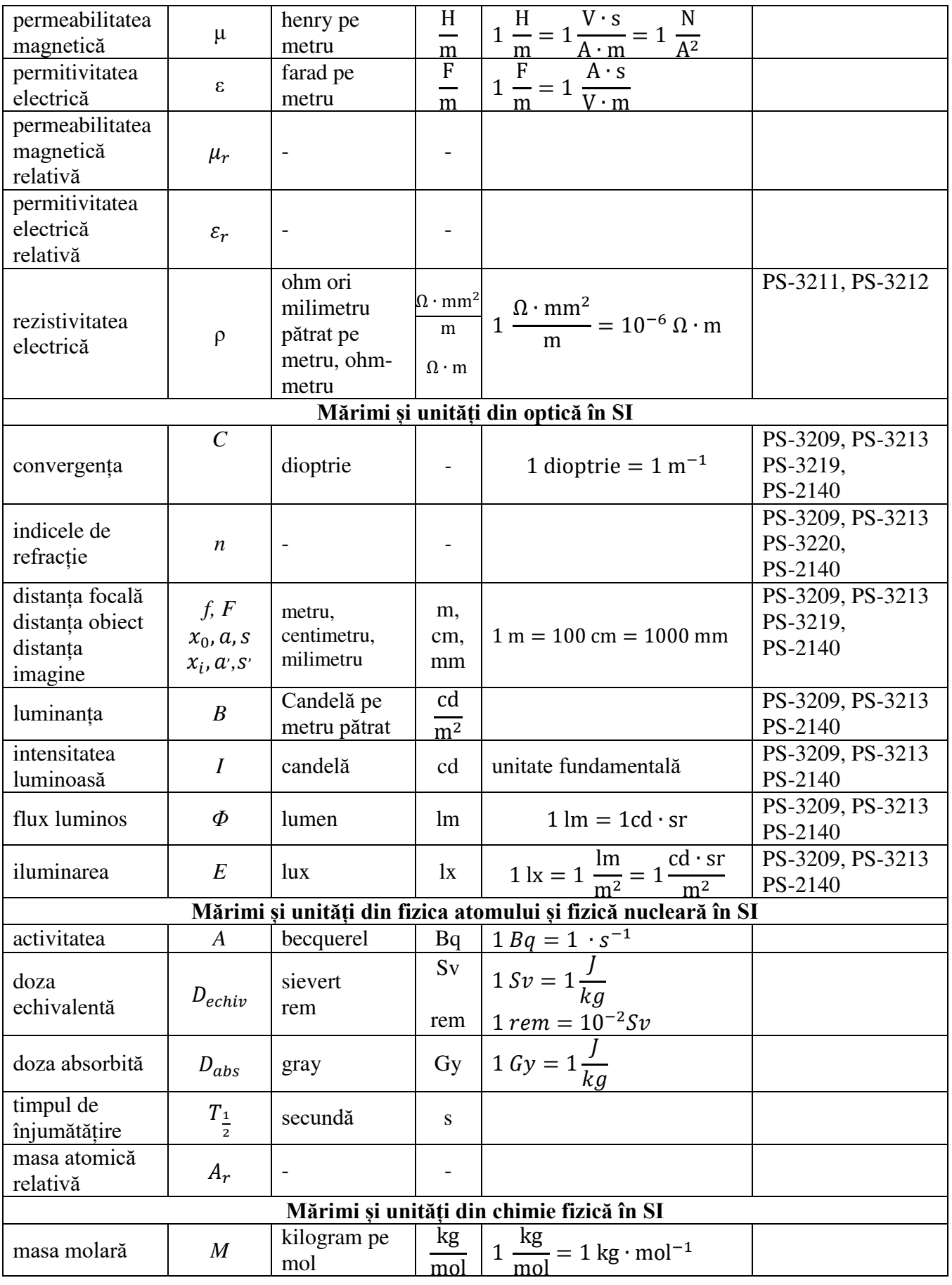

**DV DIDACTVEGA** [didact.vega@yahoo.com](mailto:didact.vega@yahoo.com) Mob: **069335228 D-2004**<br>**LABORATOR DIGITAL INTERACTIV bd. Ştefan cel Mare 200, of. 106, MD-2004**

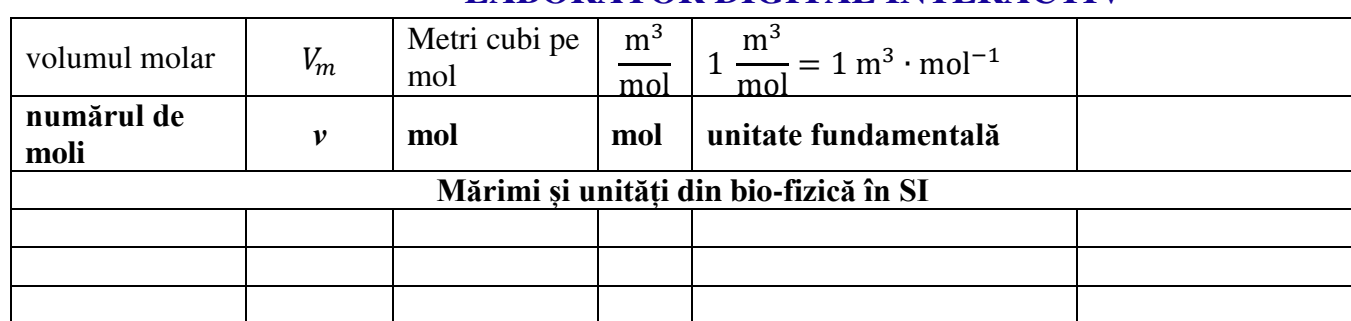

**Biologie celulară**: Durata vieții celulelor din diferite organe umane/animale.

**Simbolul de substanță și de energie**: Coeficientul respirator. Difuzia. Osmoza. Consumul de oxigen și eliberarea de căldură în organele umane (în repaus / în activitate). Variația conținutului de oxigen și de dioxid de carbon în aerul respirat și în sânge în timpul respiraâiei. Consumul de oxigen și schimbul de gaze la om (în repaus, în activitate usoară, medie și în cazul unui efort de scurtă durată). Schimbul de gaze la om (Aportul zilnic de oxigen, Eliminarea zilnică de dioxid de carbon, Aportul de oxigen  $V(O_2)$ , Eliminarea de dioxid de carbon  $V(CO_2)$ , Coeficientul respirator  $V(CO_2)/V(O_2)$ , Capacitatea de difuzie a oxigenului).

**Fiziologia senzorială și nervoasă**: Nivelul sonor al diferitor zgomote (Intensitatea de prag (0 dB), Șoaptă ușoară (10 dB), Ventilator de calculator (35 dB), Discuție liniștită, normală (40 dB), Difuzor producând zgomote și sunete care nu depășesc spațiul incintei în care funcționează (50 dB), Aspirator, circulație stradală (80 dB), Motocicletă, camion, circulație stradală intensă (90 dB), Ciocan pneumatic, claxon de autovehicul (100 dB), Avion cu elice, concert rock (120 dB), Limită dureroasă, zgomotul dintyr-o cazangerie (130 dB), Avion de vânătoare cu reacție (la pornire 140 dB)).

**Ecologie. Determinarea calității apei**: Conținutul de oxigen  $β(O_2)$  în mg/L. Saturarea cu oxigen *S*. Deficitul de oxigen *β*(O<sub>2</sub>). Verificarea valorilor limită ale emisiunilor de dioxid de carbon prin acțiune a efectului de seră.

N.B. Semnificația: **(1 ) – Senzor wireless de (2) pentru (3-22).** 

Mob: **069335228 bd. Ştefan cel Mare 200, of. 106, MD-2004**

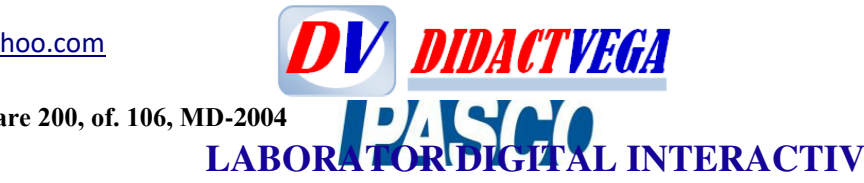

#### **VI.** HARTA DISCIPLANARĂ A SENZORILOR

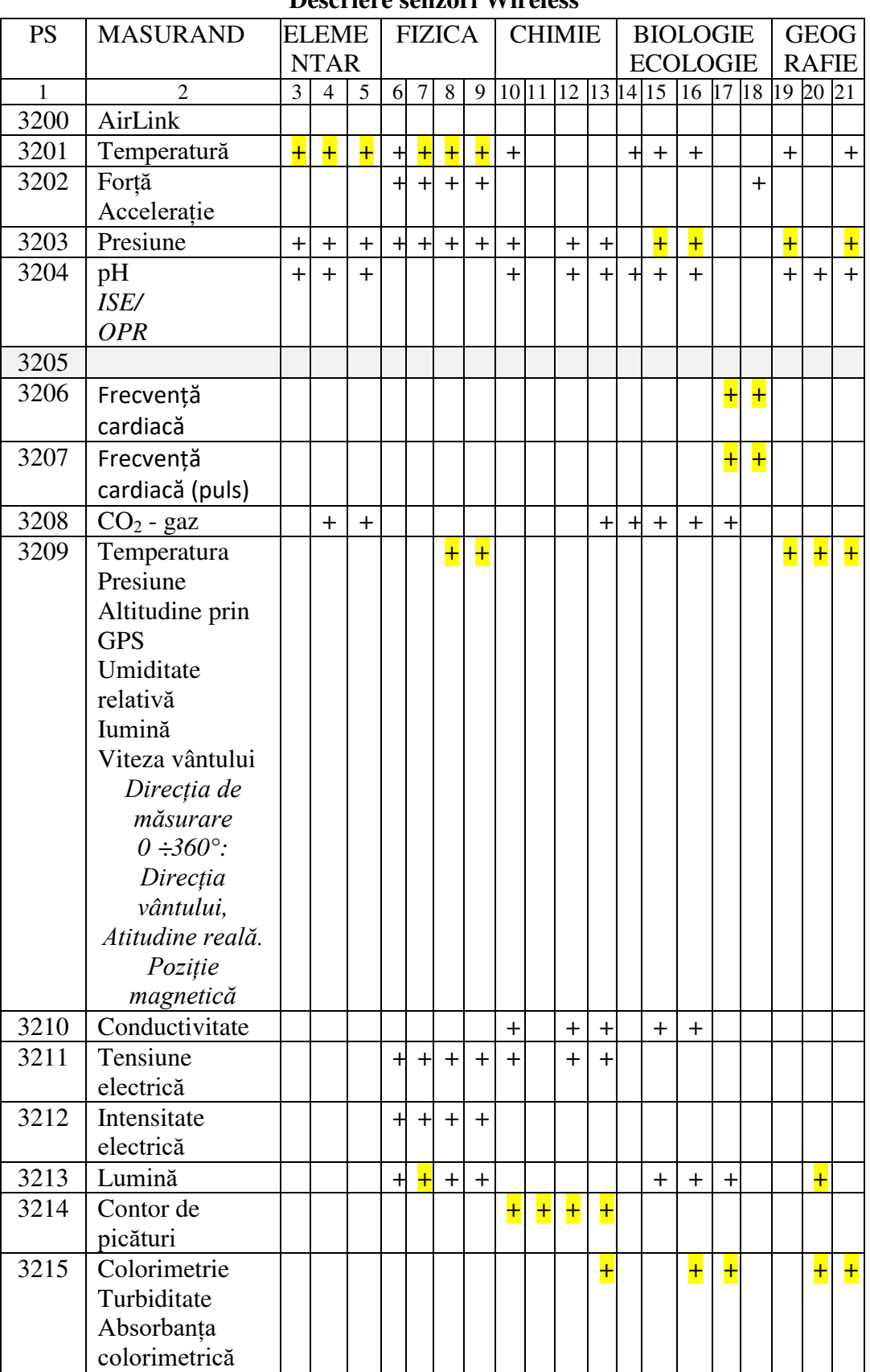

#### **Descriere senzori Wireless**

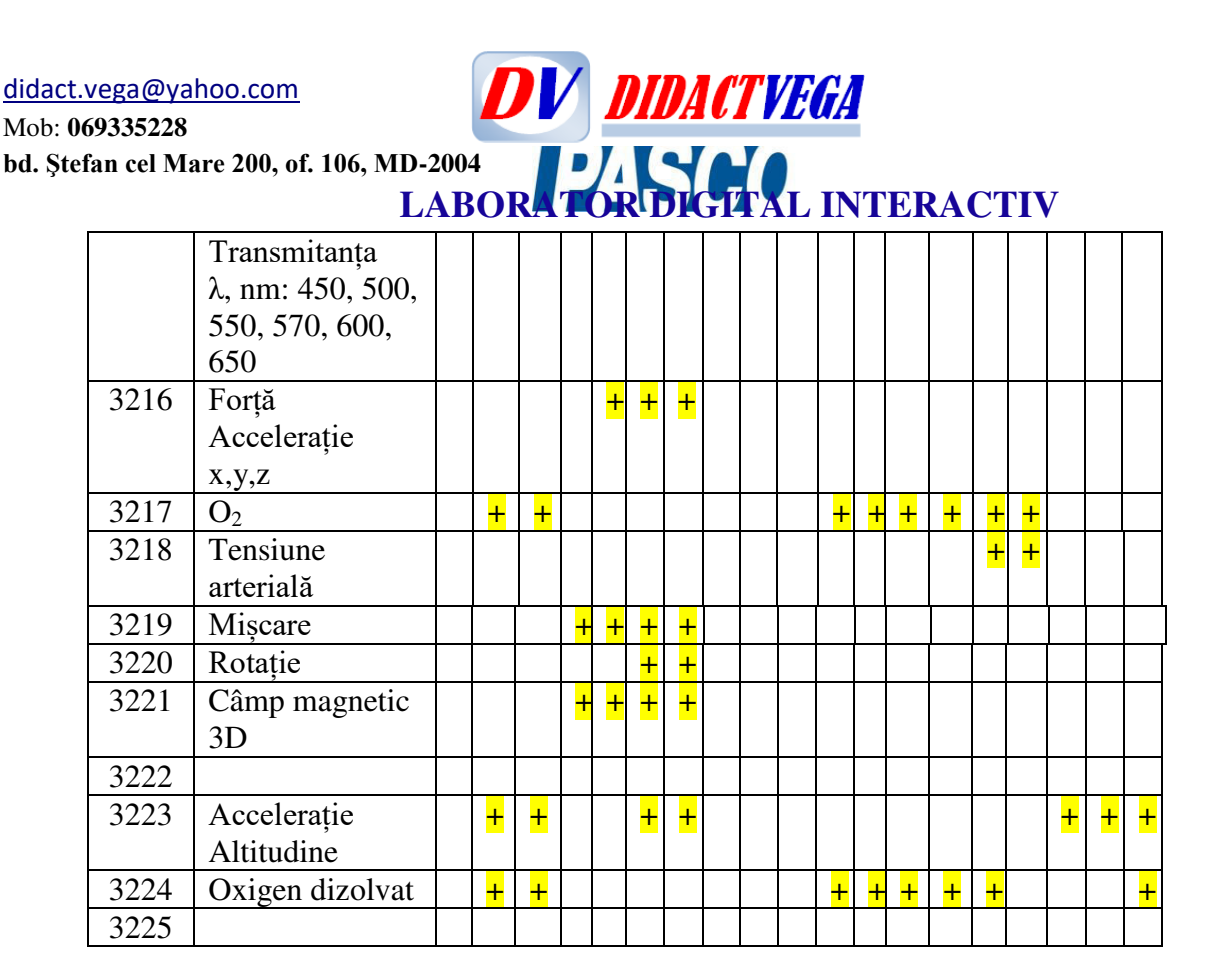

#### **VII. Utilizarea senzorilor pe trepte de școlarizare, nivel de performanșă la disciplinile școlare CLASELE PRIMARE**

**(3) Комплект датчиков для ученика начальной школы. Базовый PS-3204, PS-3203, PS-2186, PS-2140, PS-2154A, PS-3500** 

**(4) Комплект датчиков для ученика начальной школы. Базовый+ PS-3204, PS-3203, PS-3208, PS-2163, PS-2103A, PS-2126A, PS-2186, PS-2168, PS-2154A, PS-3500, ME-6936** 

**(5) Комплект датчиков для учителя начальной школы PS-3204, PS-3203, PS-3208, PS-2163, PS-2103A, PS-2126A, PS-2186, PS-2168, PS-2174, PS-2196, PS-2938, PS-3500, ME-9825A, ME-6668, SE-7611** 

**FIZICA** 

**(6) Комплект датчиков по физике для ученика. Базовый беспроводной PS-3203, PS-3211, PS-3213, PS-3212, PS-3202, PS-3201, PS-3500, ME-1240** 

**(7) Комплект датчиков по физике для ученика. Базовый PS-2103A, PS-3203, PS-3211, PS-3212, PS-3202, PS-2112, PS-2140, PS-2135, PS-2500, PS-3500** 

**(8) Комплект датчиков по физике для ученика. Профильный CI-6506B, PS-3203, PS-3211, PS-3213, PS-3212, PS-3202, PS-2180, PS-2103A, PS-2112, PS-2143, PS-2154A, PS-2158, PS-2500, PS-3500, ME-9805, ME-1240** 

**(9) Комплект датчиков по физике для учителя**

Mob: **069335228 bd. Ştefan cel Mare 200, of. 106, MD-2004**

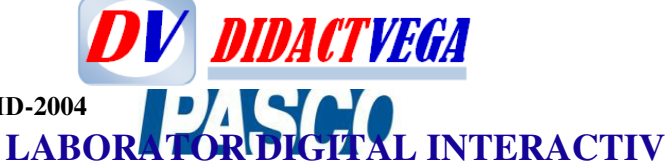

**CI-6506B, PS-3203, PS-3211, PS-3213, PS-3212, PS-3202, PS-3701, PS-2166, PS-2103A, PS-2120A, PS-2112, PS-2143, PS-2154A, PS-2134, PS-2600, PS-2601, PS-2500, ME-1240, ME-9805** 

#### **CHIMIA**

**(10) Комплект датчиков по химии для ученика. Базовый беспроводной PS-3204, PS-3203, PS-3210, PS-3201, PS-3211, PS-3500**

**(11) Комплект датчиков по химии для ученика. Базовый PS-2135, PS-2121, PS-2172**

**(12) Комплект датчиков по химии для ученика. Профильный PS-3204, CI-6716, PS-2117, PS-2121, PS-2134, PS-2153, PS-2147, PS-3203, PS-3210, PS-3211, PS-3500** 

**(13) Комплект датчиков по химии для учителя PS-3204, PS-3208, CI-6716, PS-2117, PS-2121, PS-2126A, PS-2134, PS-2147, PS-2153, PS-2600, PS-3203, PS-3210, PS-3211, PS-3500** 

#### **BIOLOGIE ȘI ECOLOGIE**

**(14) Комплект датчиков по биологии и экологии для ученика. Базовый PS-3204, PS-3201, PS-3208, PS-2126A, PS-2113A, PS-2154A, PS-3500, ME-6936** 

**(15) Комплект датчиков по биологии и экологии для ученика. Базовый+ PS-3204, PS-3213, PS-3201, PS-3208, PS-3210, PS-2126A, PS-2113A, PS-2154A, PS-2196, PS-3500, ME-6936** 

**(16) Комплект датчиков по биологии и экологии для ученика. Профильный PS-3204, PS-3213, PS-3201, PS-3208, PS-3210, PS-2126A, PS-2121, PS-2194, PS-2113A, PS-2154A, PS-2196, PS-3500, ME-6936, ME-6667** 

**(17) Комплект датчиков по биологии для учителя PS-3208, PS-3213, PS-2135, PS-2600, PS-2126A, PS-2121, PS-2194, PS-2113A, PS-2230, PS-2154A, PS-2521B, PS-3500, ME-6936, ME-6668** 

**(18) Комплект датчиков по биологии "Физиология человека" PS-3202, PS-2207, PS-2152, PS-2133, PS-2187, PS-2111, PS-2186, PS-2522, PS-3500** 

#### **GEOGRAFIA**

**(19) Комплект датчиков по географии для ученика. Базовый PS-2103A, PS-2154A, PS-2175, PS-3201, PS-3204, PS-3500** 

**(20) Комплект датчиков по географии "Качество воды" PS-3204, PS-2195, PS-2196, PS-2130, PS-2151, PS-2610A, PS-3500** 

**(21) Комплект датчиков по географии для учителя PS-2103A, PS-2154A, PS-2175, PS-2196, PS-2600, PS-3201, PS-3204, PS-3500, ME-6668** 

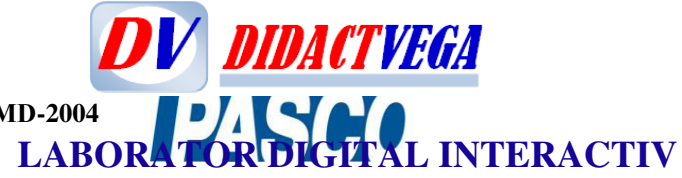

#### **VIII. CE TREBUIE SĂ FACĂ SENZORII PASCO. SĂ ... Датчик температуры беспроводной PS-3201**

Беспроводное устройство сбора и передачи данных об уровне температуры в диапазоне не уже, чем -40 до 125°C с точностью не менее 0,5°C с частотой дискретизации не менее 10 Гц. Имеет встроенный стальной щуп. Корпус должен быть влаго- и пыленепроницаем и позволять помещать датчик на глубину до 100 см на период не менее 30 минут. Датчик дожен иметь встроенную функцию автономного сбора данных или передавать данные напрямую на компьютер/мобильное устройство по Bluetooth SMART. Должна быть возможность одновременного подключения по Bluetooth сразу нескольких датчиков по индивидуальному идентификационному номеру. Должен быть совместим с компьютерами на базе Mac или Windows, мобильными устройствами на базе iOS, Android, Chrome OS. Датчик должен работать от миниатюрного элемента питания. Срок работы от батареи должен составлять не менее 1 года.

#### **Senzor wireless de temperatură PS-3201**

Dispozitiv fără fir pentru colectarea și transmiterea datelor privind nivelul temperaturii în intervalul de la -40 până la 125 ° C, cu o precizie de cel puțin 0,5°C, cu o frecvență de eșantionare de cel puțin 10 Hz. Are o sondă de oțel încorporată. Carcasa trebuie să fie rezistentă la apă și praf și să permită amplasarea senzorului la o adâncime de până la 100 cm pentru o perioadă de cel puțin 30 de minute. Senzorul trebuie să aibă o funcție autonomă de colectare a datelor sau să transmită date direct pe un computer/dispozitiv mobil prin Bluetooth SMART. Ar trebui să fie posibilă simultan conectarea prin Bluetooth a mai multor senzori utilizând un număr de identificare individual. Trebuie să fie compatibil cu computerele bazate pe Mac sau Windows, dispozitive mobile bazate pe iOS, Android, Chrome OS. Senzorul ar trebui să funcționeze pe o baterie miniaturală. Durata de viață a bateriei trebuie să fie de cel puțin 1 an.

Mob: **069335228 bd. Ştefan cel Mare 200, of. 106, MD-2004 LABORATOR DIGITAL INTERACTIV** 

#### **Датчик силы, ускорения и отклонения беспроводной PS-3202**

**DV DIDACTVEGA** 

Беспроводное устройство сбора и передачи данных о силе, ускорении и угле вращения. Диапазон измерения силы должен быть не уже, чем от -50 до + 50 Ньютонов, ускорения 9,8 м/c 2 . Датчик должен выдерживать перегрузки не менее 75 Ньютонов. Датчик дожен иметь встроенный трёхосевой гироскоп для измерения угла вращения. Датчик дожен иметь встроенную функцию автономного сбора данных. Датчик должен подключаться к компьютеру/мобильному устройству по Bluetooth SMART или USB. При беспроводном подключении должен использоваться индивидуальный идентификационный номер датчика, что должно позволять подключать сразу несколько устройств. Должен быть совместим с компьютерами на базе Mac или Windows, мобильными устройствами на базе iOS, Android, Chrome OS. Датчик должен работать от встроенного аккумулятора, который должен заряжаться по USB. Срок работы от полностью заряженной батареи должен составлять не менее 3 месяцев. Датчик должен быть совместим с различными аксессуарами: динамическими тележками, платформами, штативами. В комплекте: датчик, кабель USB - micro USB, амортизатор, крюк, фиксирующий винт.

#### **Senzor wireless de Forța, accelerația și deviație PS-3202**

Dispozitiv wireless pentru colectarea și transmiterea datelor privind forța, accelerația și unghiul de rotație. Intervalul de măsurare a forței nu trebuie să fie mai mic de -50 până la 50 Newtoni, la o accelerație de 9,8 m/s<sup>2</sup>. Senzorul trebuie să reziste la o suprasarcină de cel puțin 75 Newtoni. Senzorul trebuie să aibă un giroscop cu trei axe încorporat pentru măsurarea unghiului de rotație. Senzorul trebuie să aibă o funcție integrată de colectare a datelor offline. Senzorul trebuie să fie conectat la computer/dispozitiv mobil prin Bluetooth SMART sau USB. În cazul conexiunii fără fir, trebuie utilizat un număr de identificare individual al senzorului, care ar trebui să permită conectarea mai multor dispozitive simultan. Trebuie să fie compatibil cu computerele bazate pe Mac sau Windows, dispozitive mobile bazate pe iOS, Android, Chrome OS. Senzorul trebuie să funcționeze din bateria încorporată, care trebuie încărcată prin USB. Durata de viață a unei baterii complet încărcate ar trebui să fie de cel puțin 3 luni. Senzorul trebuie să fie compatibil cu diverse accesorii: cărucioare dinamice, platforme, trepiede. Inclus: senzor, USB - cablu micro USB, amortizor, cârlig, șurub de fixare.

Mob: **069335228 bd. Ştefan cel Mare 200, of. 106, MD-2004**

# **DV DIDACTVEGA LABORATOR DIGITAL INTERACTIV**

#### **Датчик давления беспроводной PS-3203**

Беспроводное устройство сбора и передачи данных об уровне давления в диапазоне не уже, чем 0-400 кПа с погрешностью не более 1кПа. Датчик дожен иметь встроенную функцию автономного сбора данных. Датчик должен подключаться к компьютеру/мобильному устройству по Bluetooth SMART или USB. При беспроводном подключении должен использоваться индивидуальный идентификационный номер датчика, что должно позволять подключать сразу несколько устройств. Должен быть совместим с компьютерами на базе Mac или Windows, мобильными устройствами на базе iOS, Android, Chrome OS. Датчик должен работать от встроенного аккумулятора, который должен заряжаться по USB. Срок работы от полностью заряженной батареи должен составлять не менее 3 месяцев. В комплекте: датчик, кабель USB - micro USB, шприц (не менее 60 мл), пластиковая трубка (длина не менее 60 см), соединители.

#### **Senzor wireless de presiune PS-3203**

Dispozitivul fără fir pentru colectarea și transmiterea datelor privind nivelul presiunii în intervalul de 0÷400 kPa cu o precizie mai mică de 1 kPa. Senzorul trebuie să aibă o funcție integrată de colectare a datelor offline. Senzorul trebuie să fie conectat la computer/dispozitiv mobil prin Bluetooth SMART sau USB. În cazul conexiunii fără fir, trebuie utilizat un număr de identificare individual al senzorului, care ar trebui să permită conectarea mai multor dispozitive simultan. Trebuie să fie compatibil cu computerele bazate pe Mac sau Windows, dispozitive mobile bazate pe iOS, Android, Chrome OS. Senzorul trebuie să funcționeze din bateria încorporată, care trebuie încărcată prin USB. Durata de viață a unei baterii complet încărcate ar trebui să fie de cel puțin 3 luni. Inclus: senzor, USB - cablu micro USB, seringă (cel puțin 60 ml), tub de plastic (cel puțin 60 cm lungime), conectori.

Mob: **069335228 bd. Ştefan cel Mare 200, of. 106, MD-2004**

# **LABORATOR DIGITAL INTERACTIV Датчик кислотности раствора беспроводной PS-3204**

**DV DIDACTVEGA** 

Беспроводное устройство сбора и передачи данных об уровне кислотности растворов в диапазоне не уже чем от 0 до 14 рН, с точностью не менее 0,1 рН и разрешением не более 0.01 pH. В комплекте с датчиком должен поставляться pH-электрод для подключения по коаксиальному радиочастотному разъёму. Должна быть возможность подключения других электродов (например, для исследования окислительновосстановительного потенциала, иноноселективные). Корпус должен быть влаго- и пыленепроницаем и позволять помещать датчик на глубину до 100 см на период не менее 30 минут. Датчик дожен иметь встроенную функцию автономного сбора данных или передавать данные напрямую на компьютер/мобильное устройство по Bluetooth SMART. Должна быть возможность одновременного подключения по Bluetooth сразу нескольких датчиков по индивидуальному идентификационному номеру. Должен быть совместим с компьютерами на базе Mac или Windows, мобильными устройствами на базе iOS, Android, Chrome OS. Датчик должен работать от миниатюрного элемента питания. Срок работы от батареи должен составлять не менее 1 года.

#### **Senzor wireless de pH PS-3204**

Un dispozitiv fără fir pentru colectarea și transmiterea datelor privind nivelul acidității soluțiilor în intervalul de la 0 până la 14 pH, cu o precizie de cel puțin 0,1 pH și o rezoluție de maximum 0,01 pH. Completat cu senzor, un electrod de pH trebuie furnizat pentru conectare printr-un conector RF coaxial. Ar trebui să fie posibilă conectarea altor electrozi (de exemplu, pentru studierea potențialului redox, neselectiv). Carcasa trebuie să fie rezistentă la apă și praf și să permită amplasarea senzorului la o adâncime de până la 100 cm pentru o perioadă de cel puțin 30 de minute. Senzorul trebuie să aibă o funcție autonomă de colectare a datelor sau să transmită date direct pe un computer / dispozitiv mobil prin Bluetooth SMART. Ar trebui să fie posibilă simultan conectarea prin Bluetooth a mai multor senzori utilizând un număr de identificare individual. Trebuie să fie compatibil cu computerele bazate pe Mac sau Windows, dispozitive mobile bazate pe iOS, Android, Chrome OS. Senzorul ar trebui să funcționeze pe o baterie miniaturală. Durata de viață a bateriei trebuie să fie de cel puțin 1 an.

#### **MODUL**

**Wireless Heart Rate Module PS-3566 Беспроводной модуль сердечного ритма PS-3566 Modul wireless pentru ritmul cardiac PS-3566** 

**Wireless Hand Grip Heart Rate Sensor PS-3206 Датчик частоты сердечных сокращений PS-3206 Senzor Wireless de frecvență cardiacă (puls) PS-3206** 

**Wireless Exercise Heart Rate Sensor PS-3207 Беспроводной датчик пульса PS-3207 Senzor Wireless de frecvență cardiacă (puls) PS-3207** 

Mob: **069335228 bd. Ştefan cel Mare 200, of. 106, MD-2004**

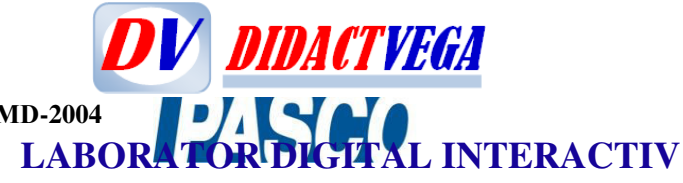

#### **Датчик углекислого газа беспроводной - Беспроводной цифровой датчик углекислого газа PS-3208**

Должен быть предназначен для измерения концентрации углекислого газа в атмосфере и заданном объеме в диапазоне не уже чем от 0 до 100 000 ррм с погрешностью не более 100 ррм при показаниях в диапазоне от 0 до 10.000 ррм и не более 15% при большем значении, и разрешением не более чем 2 ppm. Рабочий диапазон датчика должен быть не уже чем от 0 до 50°С. Должен быть выполнен в ударопрочном корпусе. Датчик должен иметь возможность калибровки. Датчик дожен иметь встроенную функцию автономного сбора данных. Датчик должен подключаться к компьютеру/мобильному устройству по Bluetooth SMART. При беспроводном подключении должен использоваться индивидуальный идентификационный номер датчика, что должно позволять подключать сразу несколько устройств. Должен быть совместим с компьютерами на базе Mac или Windows, мобильными устройствами на базе iOS, Android, Chrome OS. Датчик должен работать от миниатюрного элемента питания. Срок работы от батареи должен составлять не менее 1 года.

#### **Senzor wireless de dioxid de carbon** – *gaz* **PS-3208**

Trebuie proiectată pentru a măsura concentrația de dioxid de carbon în atmosferă și întrun volum dat în intervalul de la 0 până la 100 000 ppm cu o eroare de cel mult 100 ppm pentru citirile cuprinse între 0 și 10000 ppm și nu mai mult de 15% cu o precizie de cel puțin și o rezoluție nu mai mult de 2 ppm. Intervalul de lucru al senzorului nu trebuie să fie mai mare de 0÷ 50°C. Trebuie să fie încorporat în carcasă rezistentă la impact. Senzorul trebuie să poată fi calibrat. Senzorul trebuie să aibă o funcție integrată de colectare a datelor offline. Senzorul trebuie să fie conectat la computer/dispozitiv mobil prin Bluetooth SMART. În cazul conexiunii fără fir, trebuie utilizat un număr de identificare individual al senzorului, care ar trebui să permită conectarea mai multor dispozitive simultan. Trebuie să fie compatibil cu computerele bazate pe Mac sau Windows, dispozitive mobile bazate pe iOS, Android, Chrome OS. Senzorul ar trebui să funcționeze pe o baterie miniaturală. Durata de viață a bateriei trebuie să fie de cel puțin 1 an.

Mob: **069335228 bd. Ştefan cel Mare 200, of. 106, MD-2004**

**DV DIDACTVEGA LABORATOR DIGITAL INTERACTIV Wireless Weather Sensor with GPS PS-3209**

**Беспроводной датчик погоды с GPS PS-3209**

**Senzor Wireless meteo cu GPS PS-3209**

(La sfârșitul documentului este prezentată descrierea tehnică deplină, ANEXA 4.1)

#### **Датчик электроводности раствора беспроводной -Беспроводной цифровой датчик удельной проводимости PS-3210**

Беспроводное устройство сбора и передачи данных об уровне удельной проводимости и содержания твёрдых веществ в растворах в диапазоне не уже чем от 0 до 20 000 μS на см, с точностью не менее 2% и временем отклика не более 5 секунд. Частота дискретизации должна составлять не менее 50 показаний в секунду. Корпус должен быть влаго- и пыленепроницаем и позволять помещать датчик на глубину до 100 см на период не менее 30 минут. Датчик дожен иметь встроенную функцию автономного сбора данных или передавать данные напрямую на компьютер/мобильное устройство по Bluetooth SMART. Должна быть возможность одновременного подключения по Bluetooth сразу нескольких датчиков по индивидуальному идентификационному номеру. Должен быть совместим с компьютерами на базе Mac или Windows, мобильными устройствами на базе iOS, Android, Chrome OS. Датчик должен работать от миниатюрного элемента питания. Срок работы от батареи должен составлять не менее 1 года.

#### **Senzor wireless de conductivitate a soluției PS-3210**

Senzorul digital de conductivitate trebuie sî fie un dispozitiv fără fir pentru colectarea și transmiterea datelor privind nivelul de conductivitate și conținutul de solide în soluții în intervalul de la 0 până la 20 000 μS per cm, cu o precizie de cel puțin 2% și un timp de răspuns de cel mult 5 secunde. Rata de eșantionare trebuie să fie de cel puțin 50 citiri pe secundă. Carcasa trebuie să fie rezistentă la apă și praf și să permită amplasarea senzorului la o adâncime de până la 100 cm pentru o perioadă de cel puțin 30 de minute. Senzorul trebuie să aibă o funcție autonomă de colectare a datelor sau să transmită date direct pe un computer/dispozitiv mobil prin Bluetooth SMART. Ar trebui să fie posibilă simultan conectarea prin Bluetooth a mai multor senzori utilizând un număr de identificare individual. Trebuie să fie compatibil cu computerele bazate pe Mac sau Windows, dispozitive mobile bazate pe iOS, Android, Chrome OS. Senzorul ar trebui să funcționeze pe o baterie miniaturală. Durata de viață a bateriei trebuie să fie de cel puțin 1 an.

Mob: **069335228 bd. Ştefan cel Mare 200, of. 106, MD-2004**

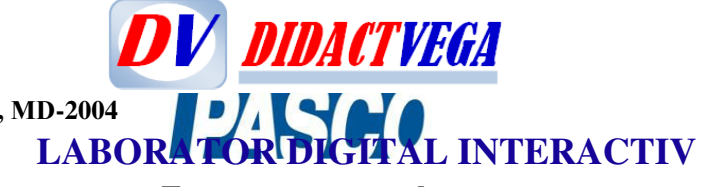

### **Датчик-вольтметр беспроводной - Беспроводной цифровой датчик напряжения PS-**

#### **3211**

Беспроводное устройство сбора и передачи данных об уровне напряжения в цепях переменного тока, заряда/разряда конденсатора. Диапазон измерения должен быть не уже, чем от -15 до +15 Вольт. Предельное напряжение должно составлять не менее 250 Вольт AC. Максимальная частота снятия показания должна быть не менее 1000 показаний в секунду в режиме беспроводного подключения и не более 100000 в режиме проводного. Датчик дожен иметь встроенную функцию автономного сбора данных. Датчик должен подключаться к компьютеру/мобильному устройству по Bluetooth SMART или USB. При беспроводном подключении должен использоваться индивидуальный идентификационный номер датчика, что должно позволять подключать сразу несколько устройств. Должен быть совместим с компьютерами на базе Mac или Windows, мобильными устройствами на базе iOS, Android, Chrome OS. Датчик должен работать от встроенного аккумулятора, который должен заряжаться по USB. Срок работы от полностью заряженной батареи должен составлять не менее 3 месяцев. В комплекте: датчик, кабель USB - micro USB.

#### **Senzor wireless de tensiune PS-3211**

Senzorul wireless de tensiune este un voltmetru wireless digital pentru colectarea și transmiterea datelor privind nivelul de tensiune în circuitele de curent alternativ, încărcarea/descărcarea condensator. Intervalul de măsurare nu trebuie să fie mai mic decât de la -15 până la +15 volți. Limita de tensiune trebuie să fie de cel puțin 250 volți AC. Frecvența maximă de citire trebuie să fie de cel puțin 1000 citiri pe secundă în modul de conectare fără fir și nu mai mare de 100000 în modul cablat. Senzorul trebuie să aibă o funcție integrată de colectare a datelor offline. Senzorul trebuie să fie conectat la computer/dispozitiv mobil prin Bluetooth SMART sau USB. În cazul conexiunii fără fir, trebuie utilizat un număr de identificare individual al senzorului, care ar trebui să permită conectarea mai multor dispozitive simultan. Trebuie să fie compatibil cu computerele bazate pe Mac sau Windows, dispozitive mobile bazate pe iOS, Android, Chrome OS. Senzorul trebuie să funcționeze din bateria încorporată, care trebuie încărcată prin USB. Durata de viață a unei baterii complet încărcate ar trebui să fie de cel puțin 3 luni. Inclus: senzor, USB - cablu micro USB.
Mob: **069335228 bd. Ştefan cel Mare 200, of. 106, MD-2004**

## **DV DIDACTVEGA LABORATOR DIGITAL INTERACTIV**

#### **Датчик-амперметр беспроводной - Беспроводной цифровой датчик силы тока PS-3212**

Беспроводное устройство сбора и передачи данных об уровне силы тока в цепях переменного тока. Диапазон измерения должен быть не уже, чем от -1 до + 1 Ампер. Максимальная частота снятия показания должна быть не менее 1000 показаний в секунду в режиме беспроводного подключения и не более 100000 в режиме проводного. Датчик дожен иметь встроенную функцию автономного сбора данных. Датчик должен подключаться к компьютеру/мобильному устройству по Bluetooth SMART или USB. При беспроводном подключении должен использоваться индивидуальный идентификационный номер датчика, что должно позволять подключать сразу несколько устройств. Должен быть совместим с компьютерами на базе Mac или Windows, мобильными устройствами на базе iOS, Android, Chrome OS. Датчик должен работать от встроенного аккумулятора, который должен заряжаться по USB. Срок работы от полностью заряженной батареи должен составлять не менее 3 месяцев. В комплекте: датчик, кабель USB - micro USB.

#### **Senzor wireless de curent PS-3212**

Senzorul wireless de curent este un amperimetru wireless digital pentru colectarea și transmiterea datelor privind nivelul curentului în circuitele de curent alternativ. Intervalul de măsurare nu trebuie să fie mai mic decât de la -1 până la +1 Amperi. Frecvența maximă de citire trebuie să fie de cel puțin 1000 citiri pe secundă în modul de conectare fără fir și nu mai mare de 100000 în modul cablat. Senzorul trebuie să aibă o funcție integrată de colectare a datelor offline. Senzorul trebuie să fie conectat la computer/dispozitiv mobil prin Bluetooth SMART sau USB. În cazul conexiunii fără fir, trebuie utilizat un număr de identificare individual al senzorului, care ar trebui să permită conectarea mai multor dispozitive simultan. Trebuie să fie compatibil cu computerele bazate pe Mac sau Windows, dispozitive mobile bazate pe iOS, Android, Chrome OS. Senzorul trebuie să funcționeze din bateria încorporată, care trebuie încărcată prin USB. Durata de viață a unei baterii complet încărcate ar trebui să fie de cel puțin 3 luni. Inclus: senzor, USB - cablu micro USB.

Mob: **069335228 bd. Ştefan cel Mare 200, of. 106, MD-2004**

# **LABORATOR DIGITAL INTERACTIV**

**DV DIDACTVEGA** 

#### **Датчик освещённости - Беспроводной цифровой датчик света PS-3213**

Беспроводное устройство сбора и передачи данных об уровне освещённостии, должно обеспечивать измерение точечного и рассеянного света. Диапазон измерения должен быть не уже, чем от 0 до 150 000 люкс с частотой дискретизации не менее 50 показаний в секунду. Датчик должен производить измерения цвета (RGB), солнечного, ультрафиолетового и инфракрасного излучения. Датчик дожен иметь встроенную функцию автономного сбора данных. Датчик должен подключаться к компьютеру/мобильному устройству по Bluetooth SMART. При беспроводном подключении должен использоваться индивидуальный идентификационный номер датчика, что должно позволять подключать сразу несколько устройств. Должен быть совместим с компьютерами на базе Mac или Windows, мобильными устройствами на базе iOS, Android, Chrome OS. Датчик должен работать от миниатюрного элемента питания. Срок работы от батареи должен составлять не менее 1 года.

#### **Senzor wireless de lumină PS-3213**

Un dispozitiv fără fir pentru colectarea și transmiterea datelor privind nivelul de iluminare și trebui să furnizeze la măsurarea luminii punctuale și împrăștiate (difuze). Intervalul de măsurare nu trebuie să fie mai mare de la 0 până la 150 000 de lux, cu o frecvență de eșantionare de cel puțin 50 citiri pe secundă. Senzorul trebuie să măsoare culoarea (RGB), radiațiile solare, ultraviolete și infraroșii. Senzorul trebuie să aibă o funcție integrată de colectare a datelor offline. Senzorul trebuie să fie conectat la computer/dispozitiv mobil prin Bluetooth SMART. În cazul conexiunii fără fir, trebuie utilizat un număr de identificare individual al senzorului, care ar trebui să permită conectarea mai multor dispozitive simultan. Trebuie să fie compatibil cu computerele bazate pe Mac sau Windows, dispozitive mobile bazate pe iOS, Android, Chrome OS. Senzorul ar trebui să funcționeze pe o baterie miniaturală. Durata de viață a bateriei trebuie să fie de cel puțin 1 an.

Mob: **069335228 bd. Ştefan cel Mare 200, of. 106, MD-2004**

**DV DIDACTVEGA LABORATOR DIGITAL INTERACTIV** 

**Wireless Drop Counter PS-3214 Датчик капли - Беспроводной цифровой счетчик капли PS-3214 Contor wireless de picături PS-3214** 

**Wireless Colorimeter And Turbidity Sensor PS-3215 Беспроводной колориметр и датчик мутности PS-3215 Ccolorimetru Wireless și senzor de turbiditate PS-3215** 

**Wireless Load Cell and Accelerometer PS-3216**  Celula Wireless de sarcină și accelerometru

Wireless O<sub>2</sub> Sensor **PS-3217 Беспроводной кислородно-газовый датчик - Беспроводной цифровой датчик кислороднова газа PS-3217 Senzor wireless de oxigen** – *gaz* **PS-3217** 

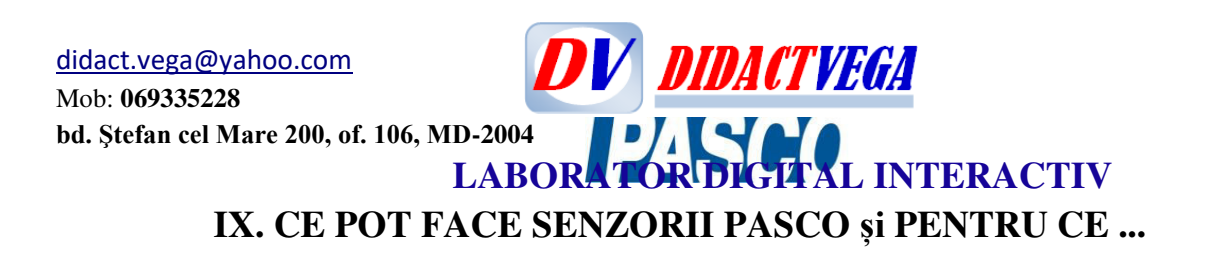

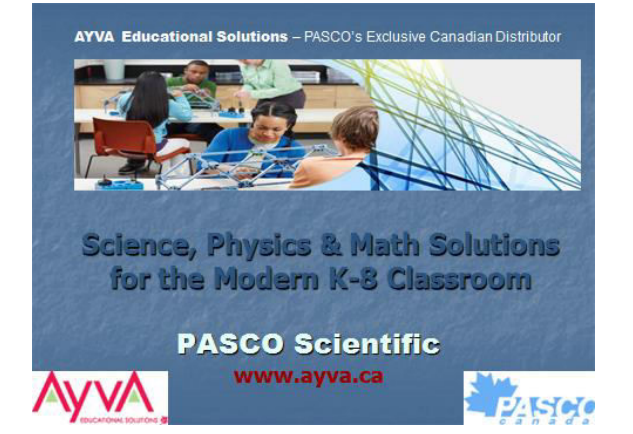

## **Datalogging Overview**

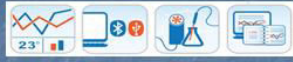

- Datalogging: the collection of data over a period of time. The monitoring of a process using sensors which<br>transfer data to a computer/tablet.
- An interface is sometimes required to enable data
- transfer between the sensor and the computer/tablet.
- Software enables data visualization, manipulation & analysis, PASCO software ensures that teachers retain control of content & assessment aspects.
- 

Software + (Interface) + Sensor = Results

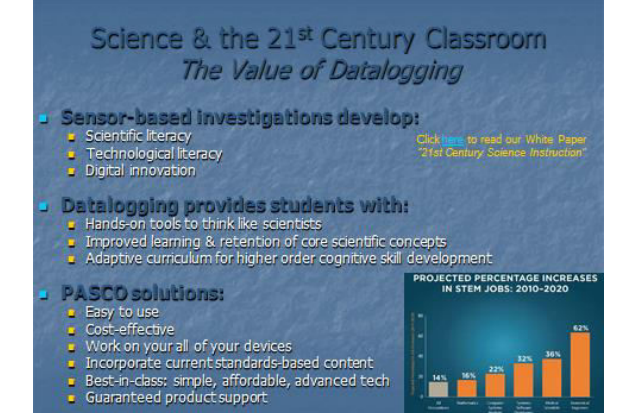

#### **PASCO Datalogging Solutions** Software + (Interface) + Sensor = Results

- Software
- SPARKvue
- **Thus Indiana**<br> **a** Airlink / SPARKlink Air / Element
- 
- Arrink / SPARKINK Air / Element<br>
 Over 80 digital probes & 30 analog probes<br>
 Over 80 digital MultiMeasure sensors<br>
 Largest selection of wireless sensors on the market *(+ growing!)*
- Luigest second in the less sensors on the market particle<br>- 4 Teacher guides<br>- 80 <u>free</u> customizable labs/experiments for SPARKyue
- -
- .<br>"Refer to the following slides for details on each cl

 $\mathbf{C}$ 

#### **SPARKvue Software Overview**

#### Software + (Interface) + Sensor = Results

- Award-winning Software available in English & French . Provides the same user experience across all platforms
- PC, Chromebook, iOS & Android FREE Software App for mobile devices - BYOD classrooms
- Intuitive enough for young learners
- 
- manaric choagrinor young rearners<br>- Powerful enough for AP/IB<br>- 80 free SPARKlabs online, 28 specific to K-8
- Journaling feature captures student data
- Data sharing: same experience in & out of classroom
- Free 60 day trial for PC & MAC

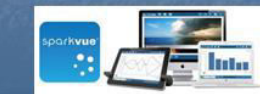

#### **Interface Overview**

#### Software + (Interface) + Sensor = Results

- Airlink NEW!
- Most economical interface
- Connect a single sensor to computer/tablet
- **Bluetooth or USB**
- **SPARKlink Air**
- . Connect 2 sensors to computer/tablet Bluetooth or USB · Embedded temperature and voltage probes
- All interfaces are Backwards Compatible & Forward<br>All interfaces are Backwards Compatible & Forward<br>Friendly compatible with:
- 
- Older ScienceWorkshop sensors (black)
- Current PASPORT sensors (blue) New Wireless sensors (white) ("cont require an interface at all!)

**DV DIDACTVEGA** Mob: **069335228 bd. Ştefan cel Mare 200, of. 106, MD-2004 LABORATOR DIGITAL INTERACTIV** 

#### **Sensor Overview**

#### Software + (Interface) + Sensor = Results

- Wireless Digital Sensors NEW!
	- · No interface required
	- Direct software-to-sensor pairing<br>
	Connect multiple wireless sensors to a single device
	- Syntiable: temperature, pH, pressure, force/acceleration, smart cart<br>- Available: temperature, pH, pressure, force/acceleration, smart cart<br>- Coming soon: current, light, voltage & conductivity + more...
- 
- Commig soon: current,<br>■ Over 80 digital sensors
- 3 20 MultiMeasure sensors: single sensor measures multiple parameters **ScienceWorkshop Sensors**
- 30 analog sensors
- Adaptors ensure compatibility with all current interfaces

## **Featured Products**

- **J ELEMENT: a science-dedicated tablet** - Rugged, water-resistant, Bluetooth/USB connectivity
	- . Pre-loaded with Sparkvue & Spectrometry software
- **J** Wireless Sensors:
- Science anytime, anywhere
- · Temperature, pH, pressure, force/acceleration + more...
- No interface, no cables · Long lasting batteries, accident proof, highest sampling speeds,
- · Best in class: widest selection, best specs, awesome price

#### Sensors & Subjects

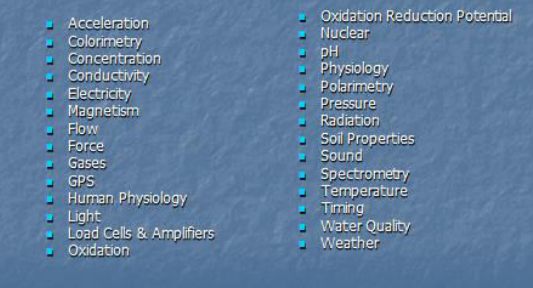

PASCO HAS SEISORS FOR IT ALL...

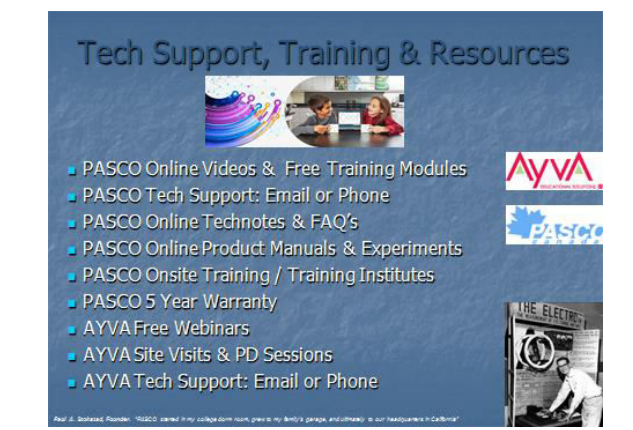

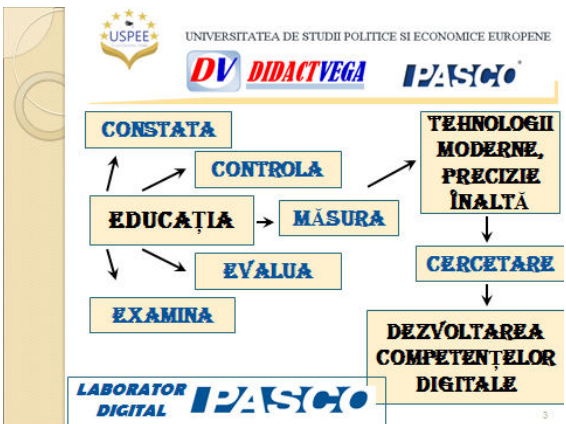

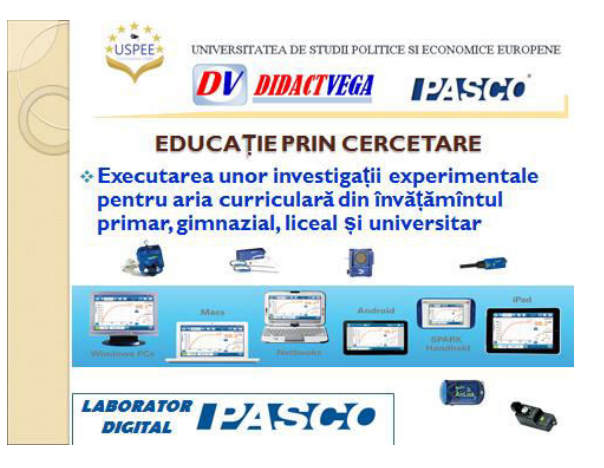

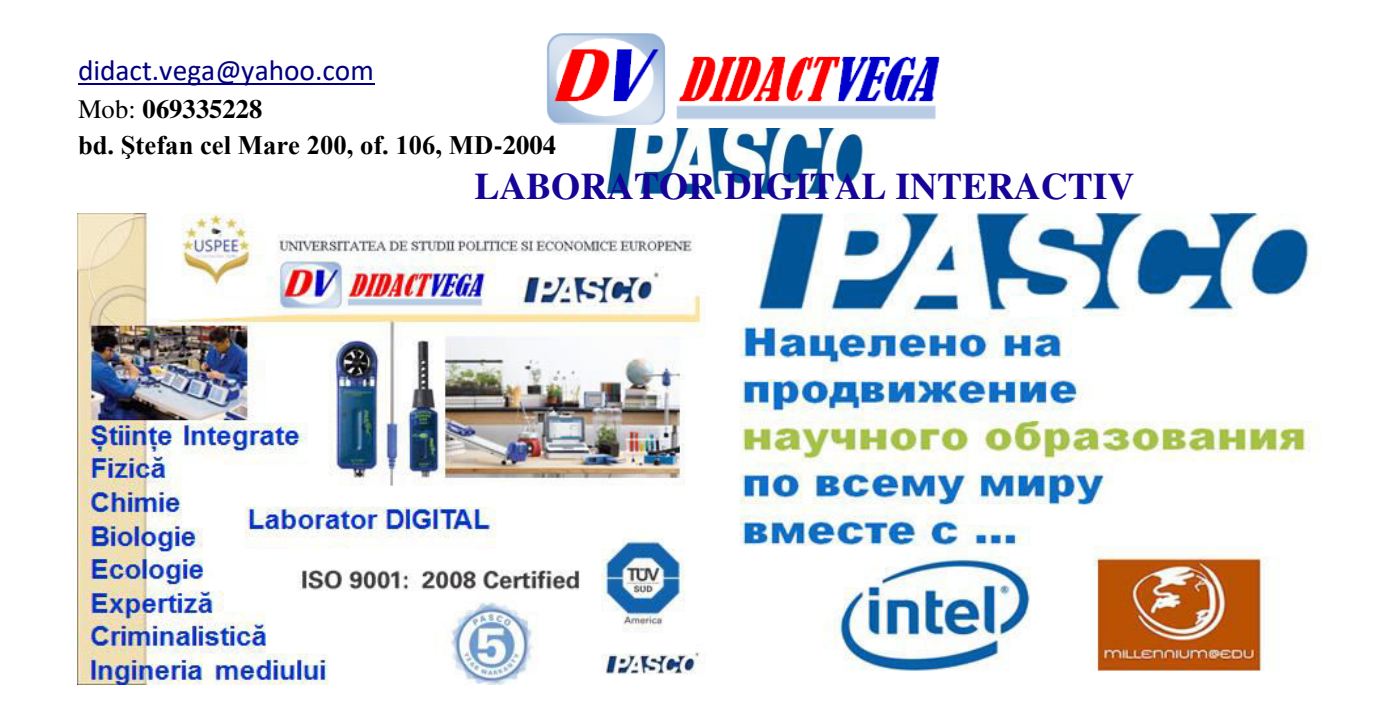

## Distincții PASCO

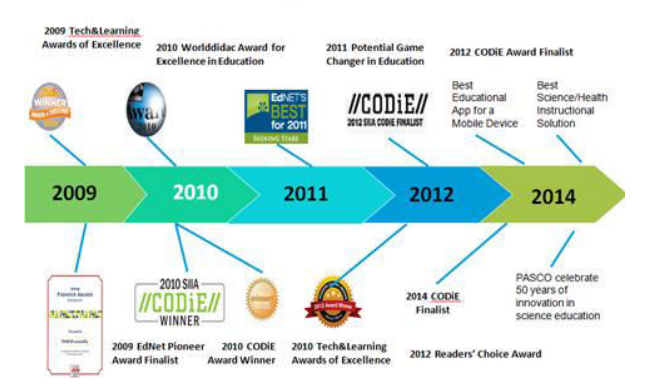

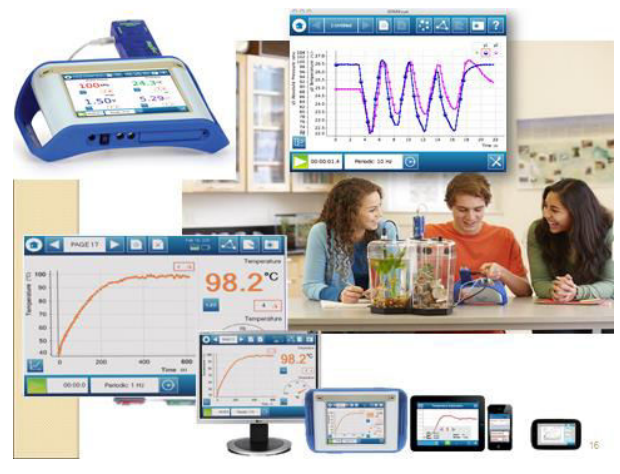

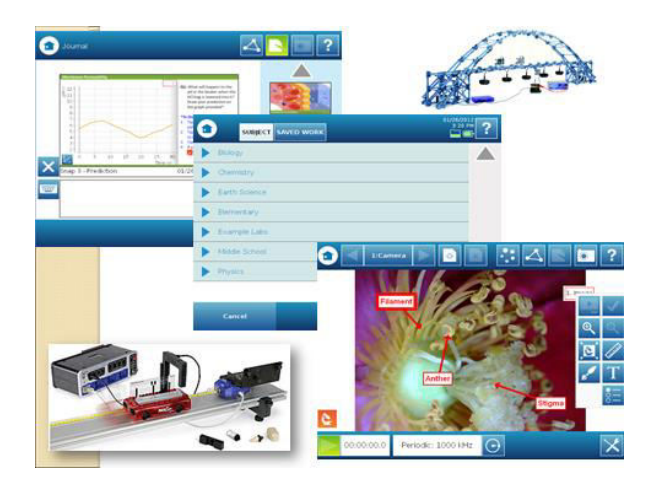

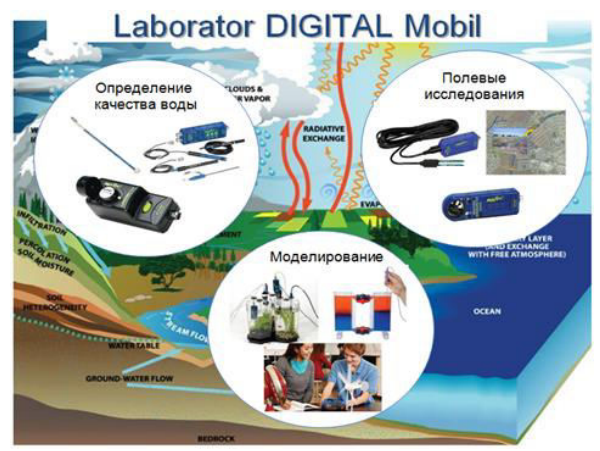

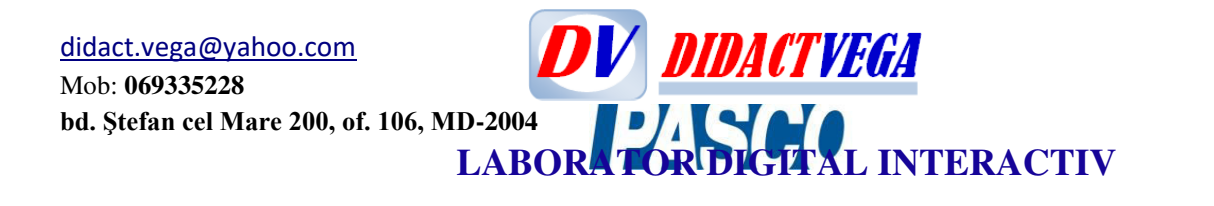

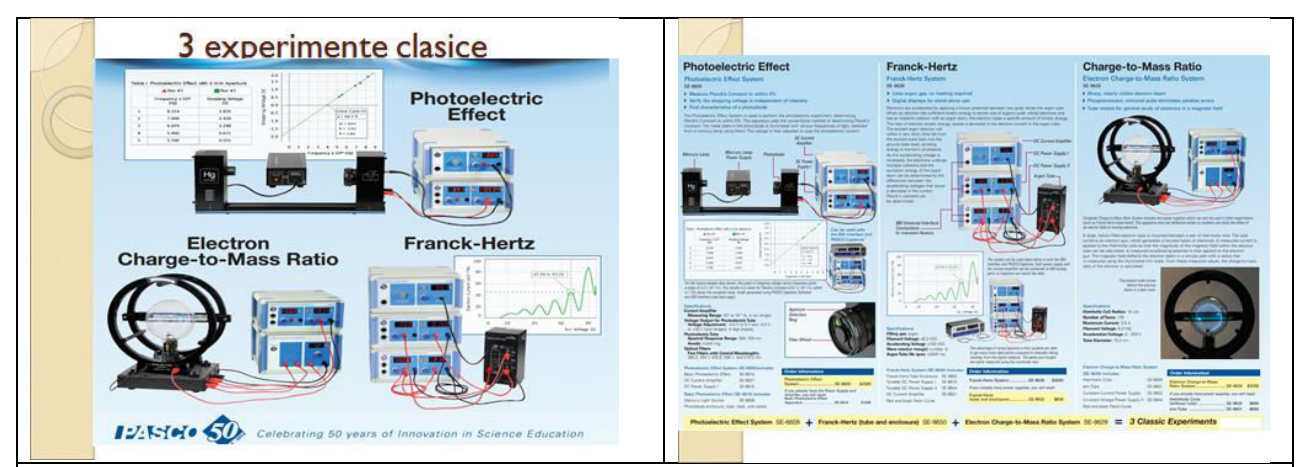

**X. Instruiri elevi și formări continue a cadrelor (FPC 20 credite) din RM de lucru cu senzori PASCO**

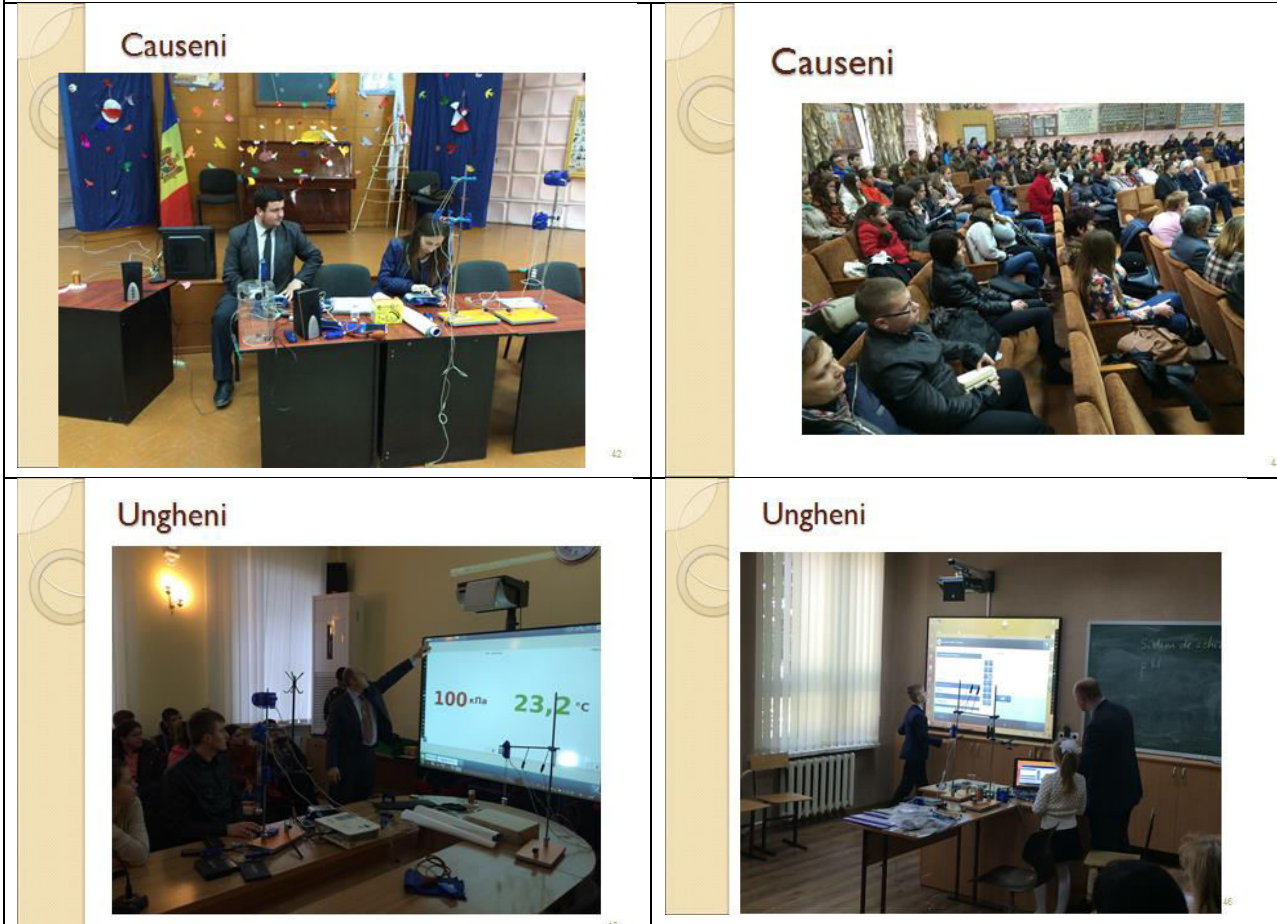

**DV** DIDACTVEGA [didact.vega@yahoo.com](mailto:didact.vega@yahoo.com) Mob: **069335228 bd. Ştefan cel Mare 200, of. 106, MD-2004 LABORATOR DIGITAL INTERACTIV** Ungheni Ungheni

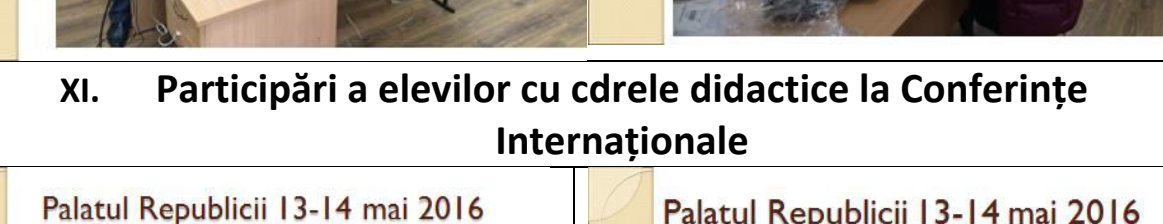

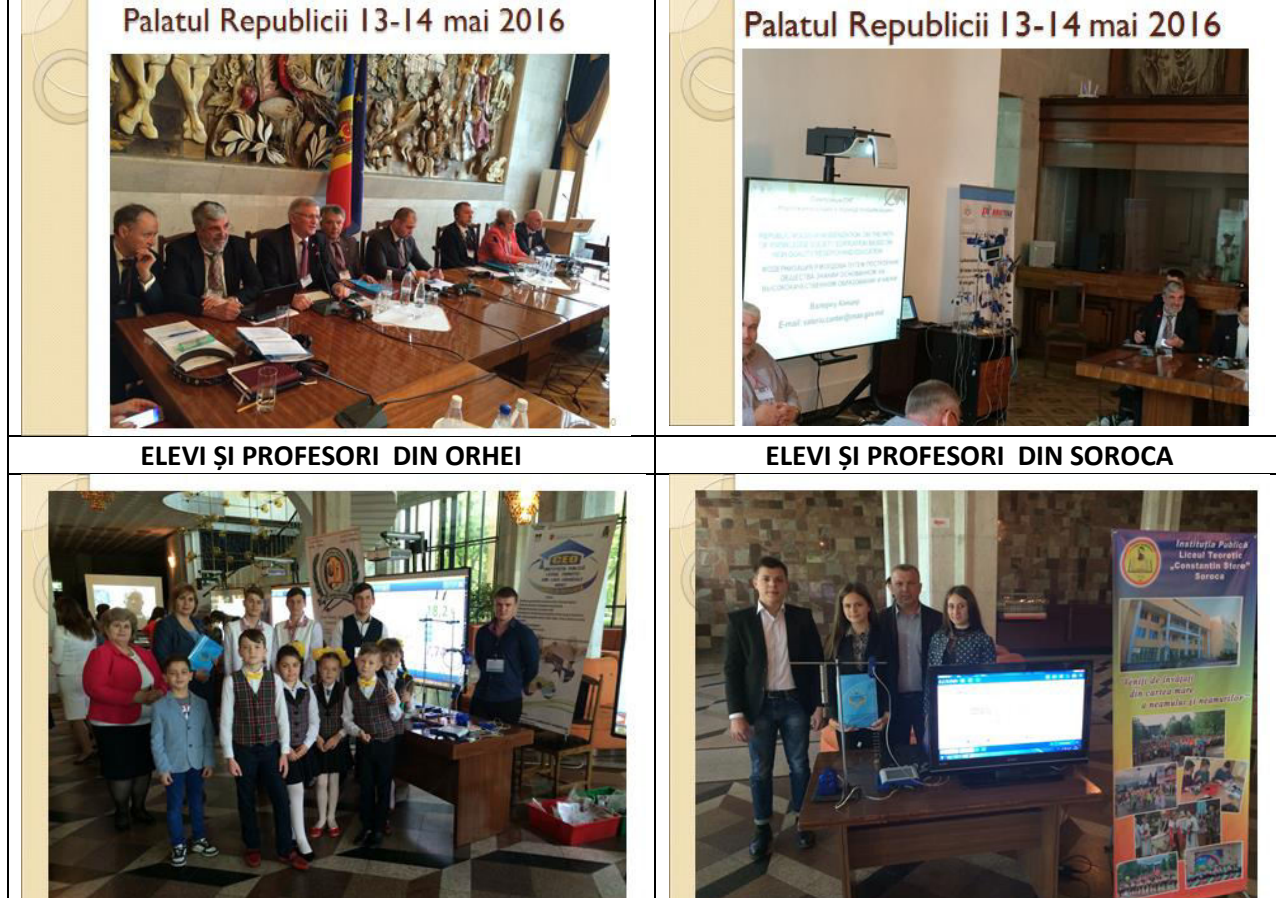

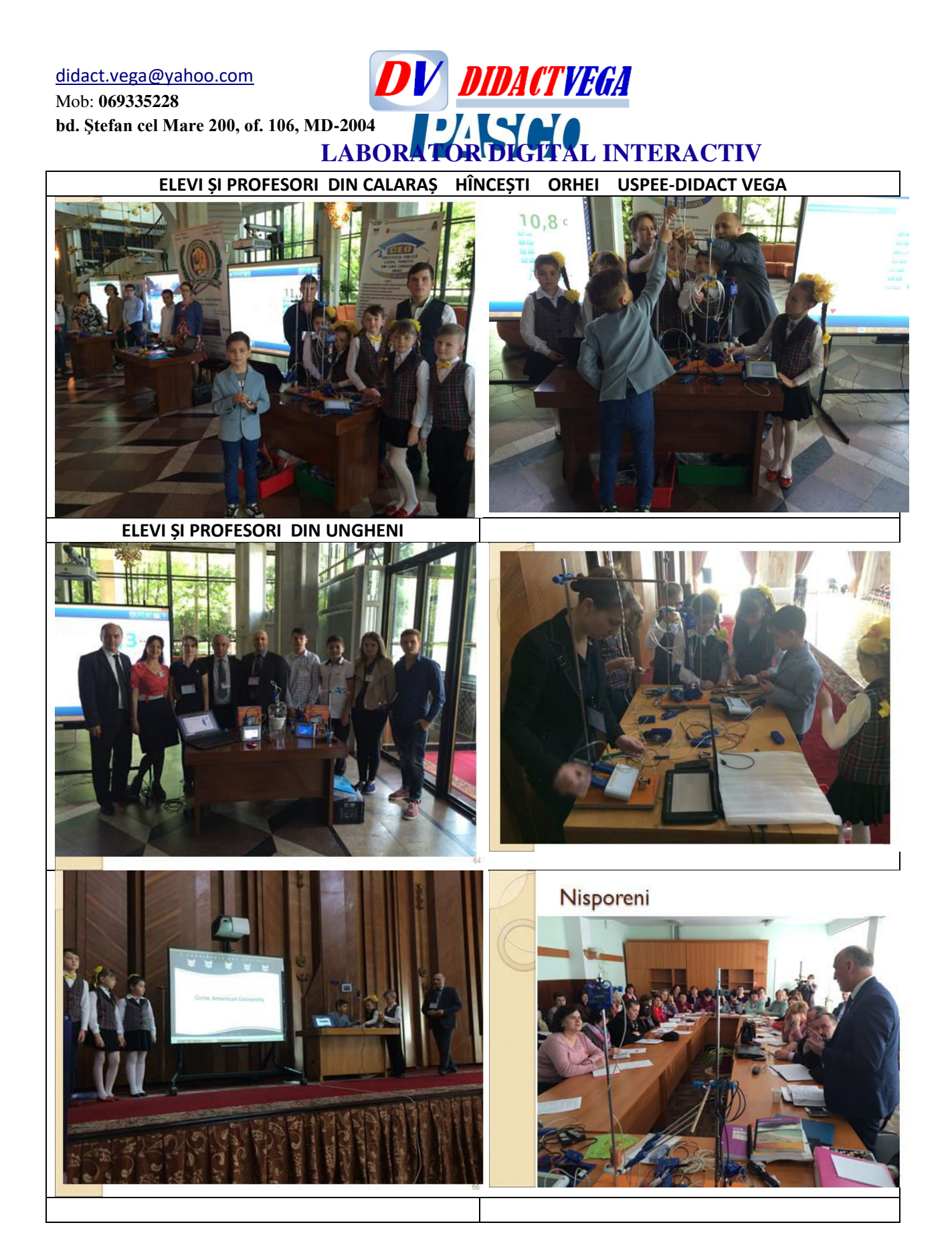

Mob: **069335228 bd. Ştefan cel Mare 200, of. 106, MD-2004**

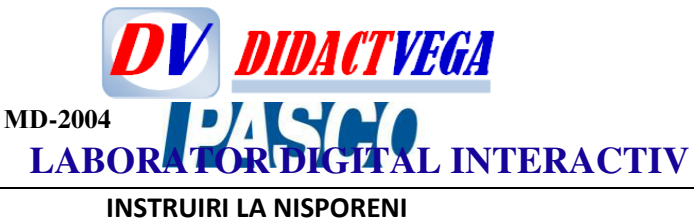

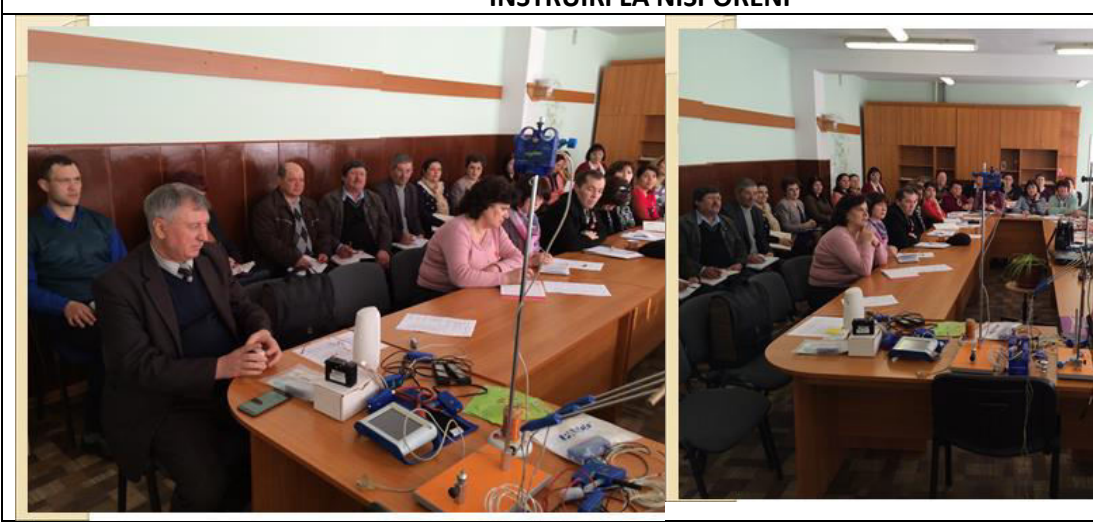

**INSTRUIRI LA IALIVENI** 

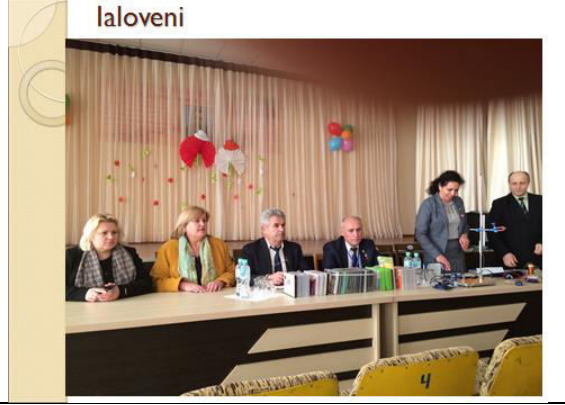

**INSTRUIRI LA DUBĂSARI**

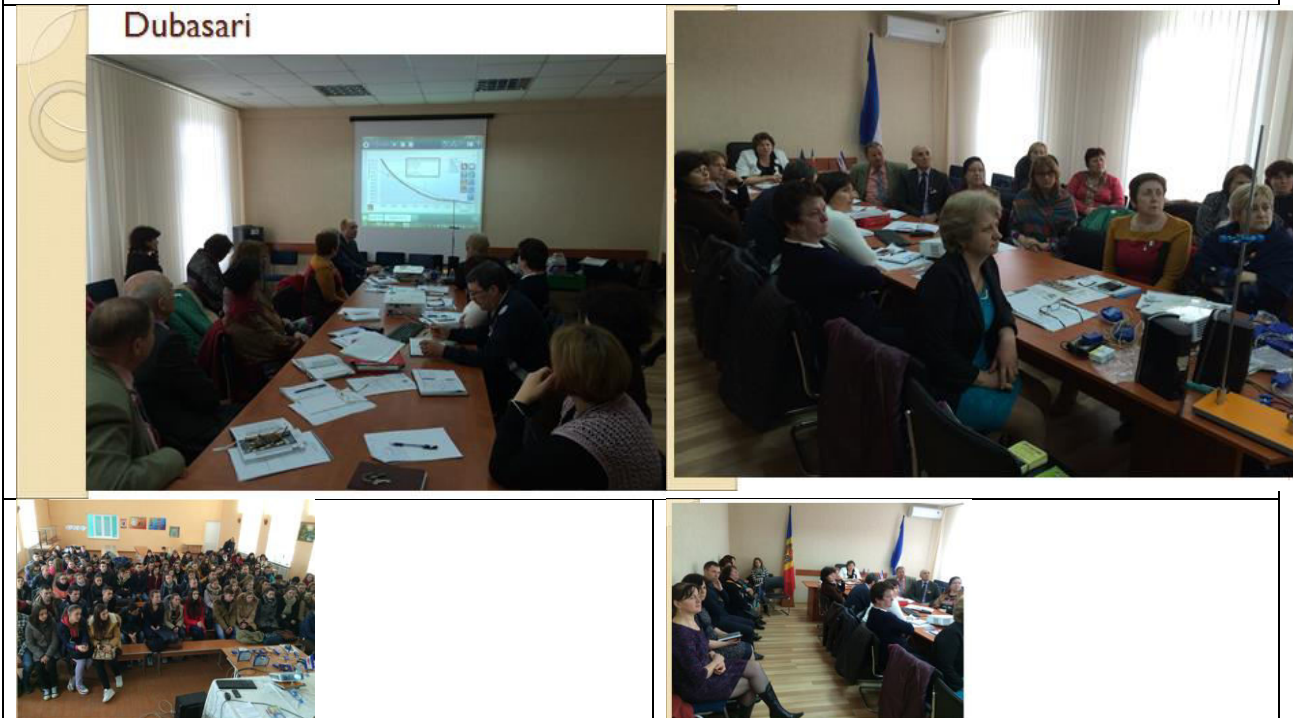

#### [didact.vega@yahoo.com](mailto:didact.vega@yahoo.com) Mob: **069335228**

**bd. Ştefan cel Mare 200, of. 106, MD-2004**

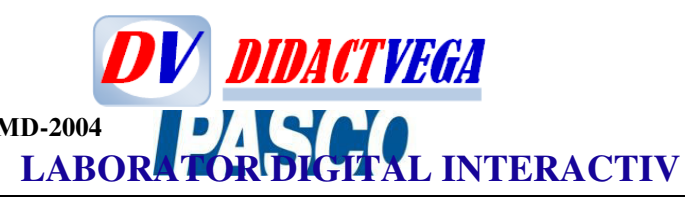

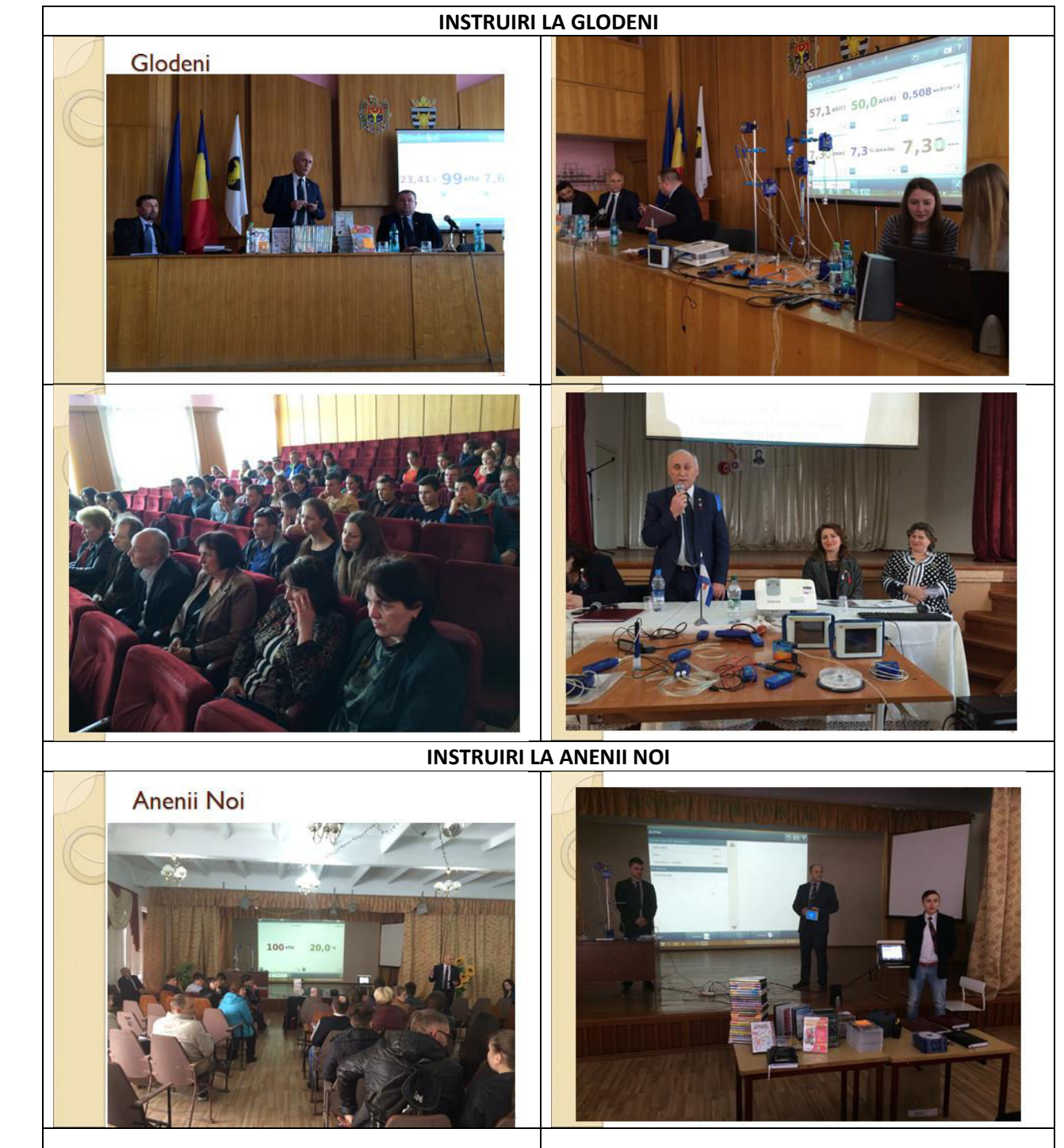

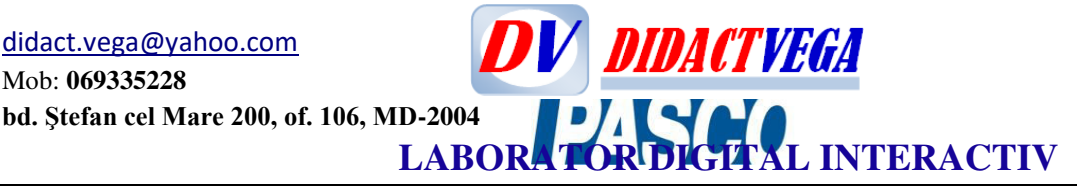

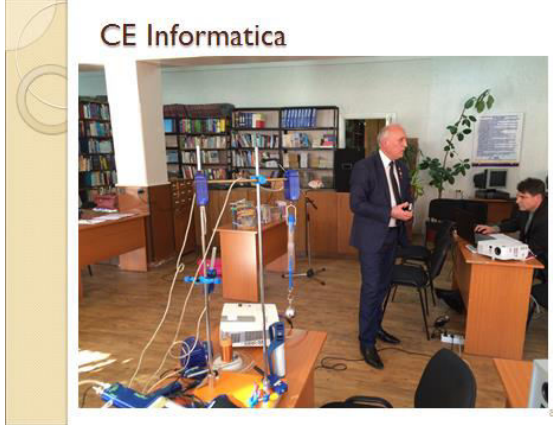

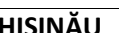

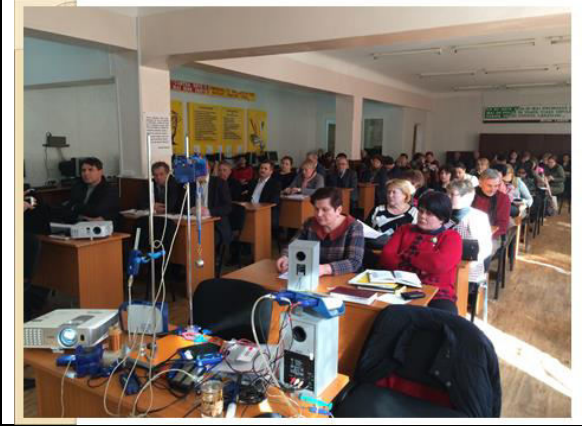

**CHIȘINĂU FORMATORII NAȚONALI**

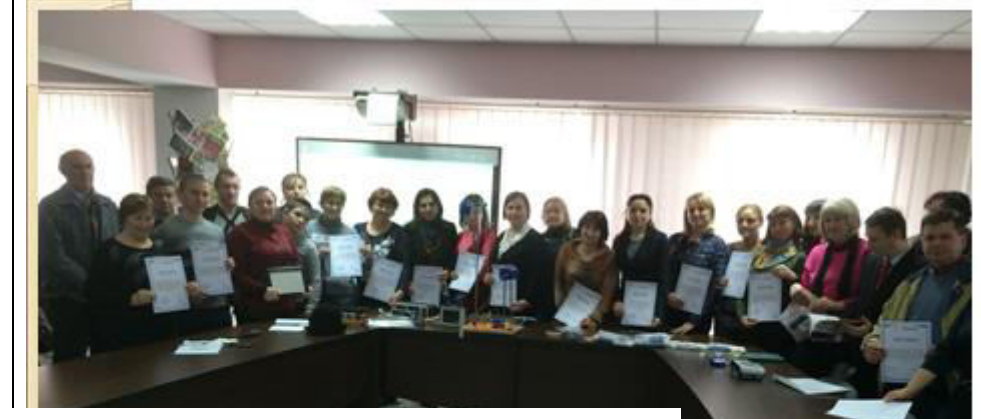

**USPE C. Stere** 

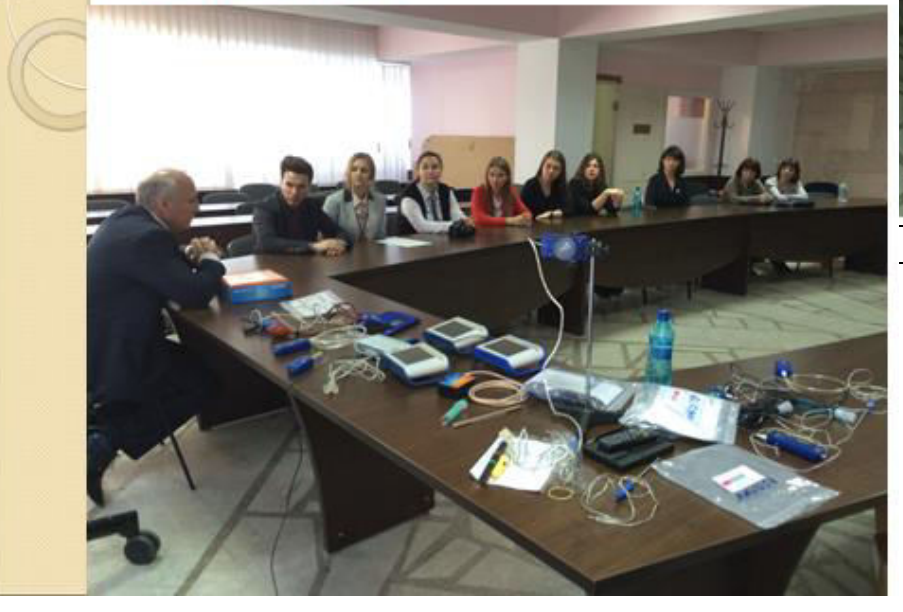

Mob: **069335228 bd. Ştefan cel Mare 200, of. 106, MD-2004**

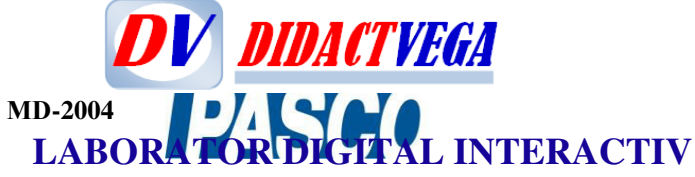

#### XII. **EXEMPLU DE ANALIZĂ ȘI INTERPRETARE A DATELOR EXPERIMENTALE CU SENZORII DE MIȘCARE PENTRU Stiinte aplicate si expertize**

Curricula Stiinte Aplicate si Expertize include unele aspecte teoretice (pina la 5%) si majoritatea aspectelor practice (peste 95%) ce tin de masurari digitale, analize si interpretari de date experimentale cu indicarea incertitudinii de masurare si a domeniului de aplicare utilizind echipament de laborator digital mobil cu sistem de achizitii de date racordat la PC, cu soft care prevede stocare, prelucrare si analiza de date experimentale.

Scolarizarea si capacitatile de masurare se adreseaza elevilor din invatamintul preuniversitar si sint centrate asupra efectuarii corecte a nasurarilor digitali cu utilizarea corecta a incertitudinii de masurare, analizelor calitative si cantitative pentru cresterea abilitatilor si performatelor practice cu dezvoltarea competentelor digitale si de cercetare. Aceste activitati avind scopul insusirii fenomenelor si efectelor naturale; legilor si proprietatilor substantei/cimpurilor/undelor prin efectuarea experimentelor si lucrarilor practice, inclusiv initiere in domeniul expertizelor dintr-un spectru larg aplicativ, asa ca expertiza ecologica si a mediilor, expertiza si certificarea produselor alimentare si alte expertize intr-o lume dinamica in diverse domenii de interes public.

Elevii si cadrele didactice vor forma deprinderi practice de a realiza masurari sigure si de a genera rezultate credibile ale masurarilor cu unele aspecte de cercetare stiintifica, formind la baza mijloacele de masurare sau/si masurarile, in diverse domenii applicative de interes public si stiintific.

Elevii si profesorii vor dezvolta competente practice ce tin de planificarea experimentului, aplicarea cerintelor legate de masurari si mijloace de masurare si a aplicatiilor acestora in diverse domenii de interes public si privat.

Investigatiile practice vor forma competente practice interdisciplinare centrate pe diseminarea unitatilor de masura, mentinerea, cercetarea si dezvoltarea spectrului de cunostinte in domeniul stiintelor integrate aplicate si a expertizelor in general.

Competente digitale si Capabilitati de masurare dezvoltate la utilizatorii cursului/disciplinei: Cinematica miscarii liniare si unghiulare. Legile miscarii. PS 2103A și PS-2120

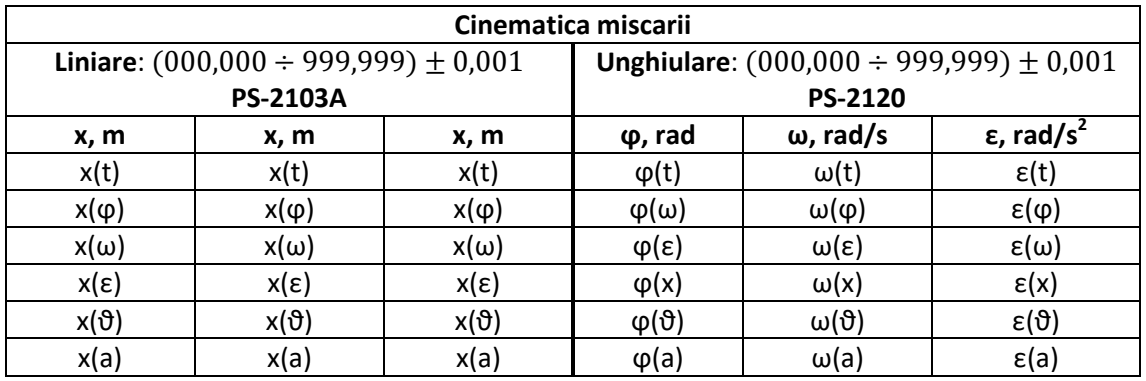

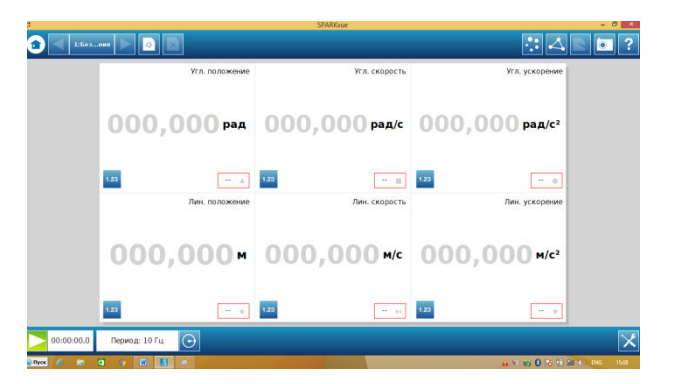

Mob: **069335228 bd. Ştefan cel Mare 200, of. 106, MD-2004**

## **DV DIDACTVEGA LABORATOR DIGITAL INTERACTIV**

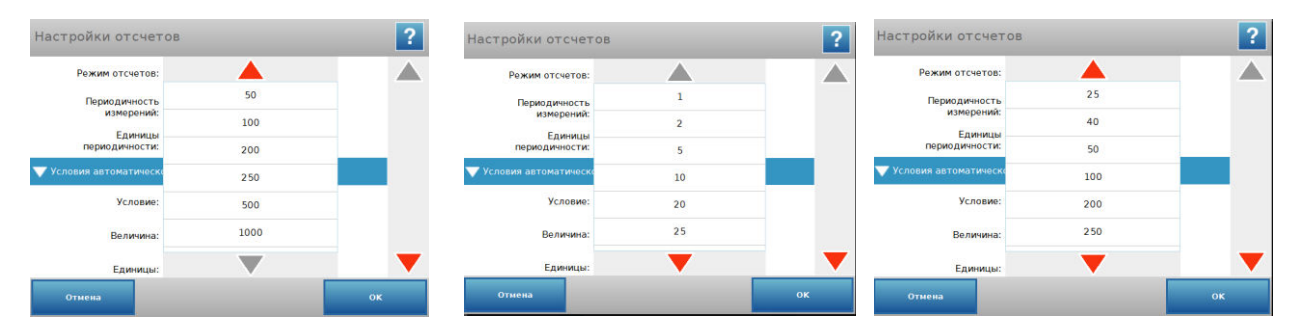

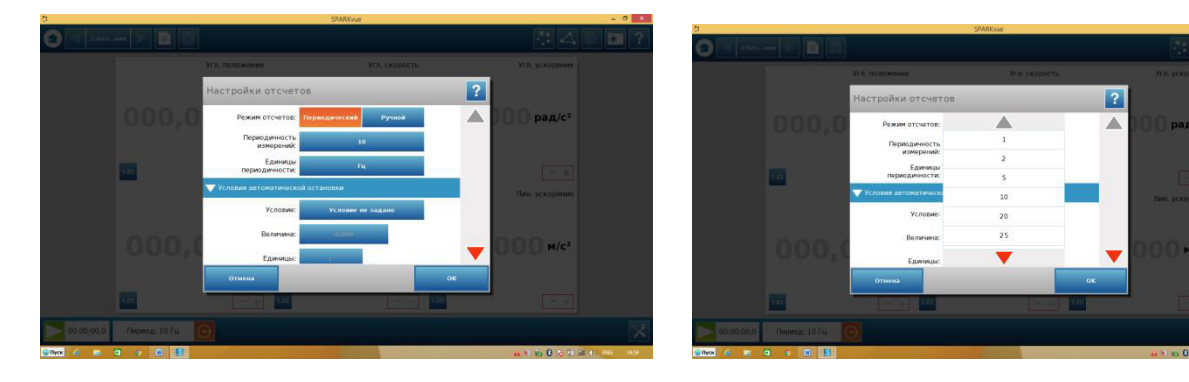

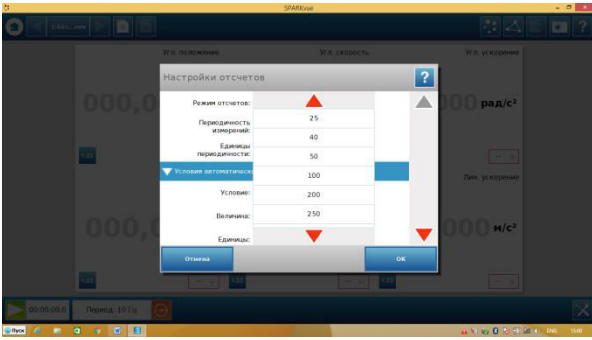

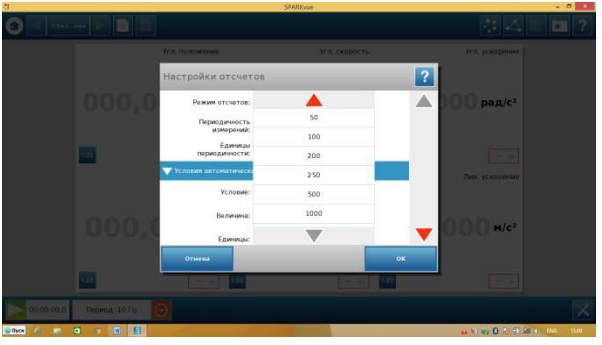

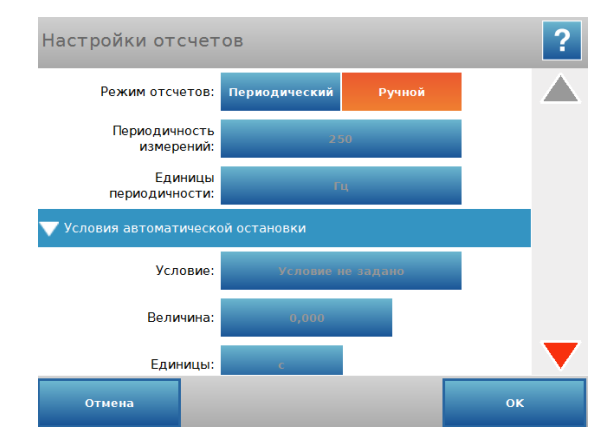

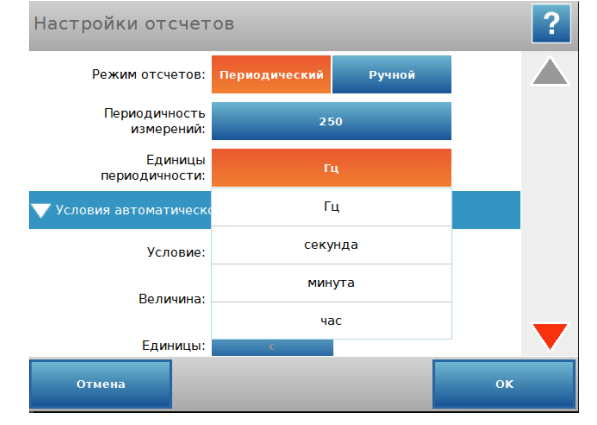

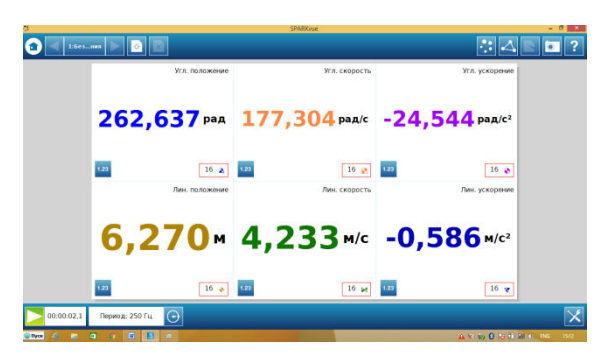

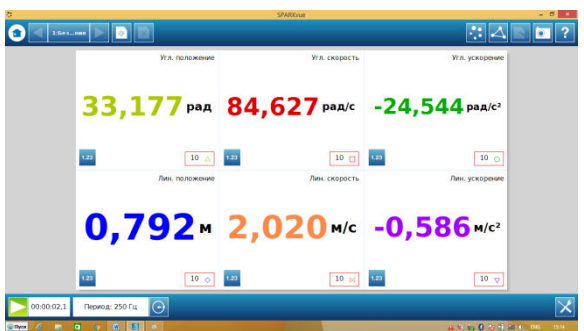

**DV DIDACTVEGA** [didact.vega@yahoo.com](mailto:didact.vega@yahoo.com) Mob: **069335228 bd. Ştefan cel Mare 200, of. 106, MD-2004 LABORATOR DIGITAL INTERACTIV**  $\begin{array}{|c|c|c|c|}\n\hline\n\text{C} & \text{A} & \text{D} & \text{A} \\
\hline\n\end{array}$  $\overset{\circ}{\bullet}$   $\Box$  $\overline{\mathbb{R}}$  $||\cdot||$  $\overline{\phantom{a}}$  $\frac{1}{\|x\|}\leq \frac{1}{\|x\|}$  $\overline{1-\pmb{A}}$ 18,740 pag/c адрат<br>: ax<sup>2</sup> +<br>: -7,88<br>: 153,<br>-186,

 $\frac{1}{\vert \mathbf{S} \vert}$ 

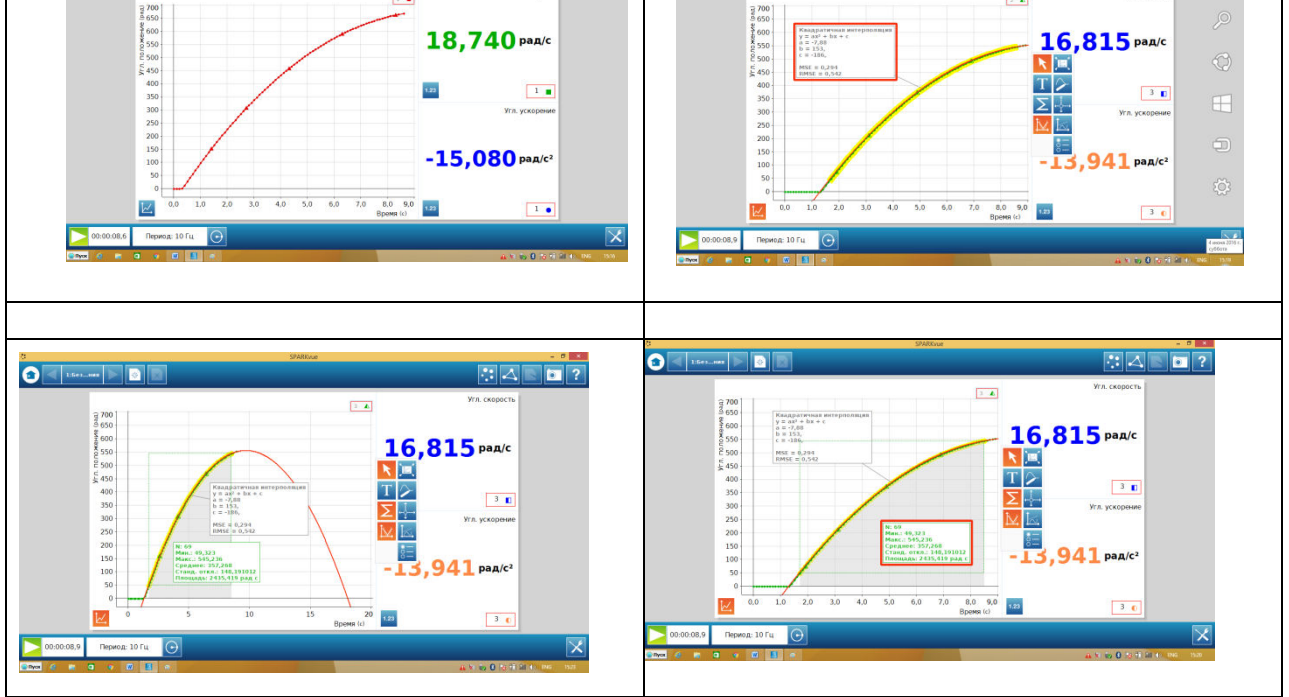

Mob: **069335228 bd. Ştefan cel Mare 200, of. 106, MD-2004**

## **LABORATOR DIGITAL INTERACTIV XIII. MODEL A LUCRĂRII DE LABORATOR CU SENZORI PASCO ÎN GHIDUL de FIZICĂ a PROFESORULIU**

**DV DIDACTVEGA** 

#### **(Versiunea restrânsă)**

#### **Lucrare de laborator, clasa aVII-a cu aplicarea senzorului digital de forță**

**(**autor: *Igor Evtodiev, dr.hab. în șt. fiz-mat., prof.univ., grad didactic superior)* **Tema lucrării de laborator:** *Determinarea densității unor lichide aplicând legea lui Arhimede*

**Scopul lucrării:** Studiul legii lui Arhimede și aplicarea în viața cotidiană. Determinarea forței Arhimede prin metoda directă și metoda indirectă. Formarea deprindelor practice de lucru pentru măsurători de fortă cu senzorul digital de fortă și soft de operare. Determinarea densității unor fluide aplicând legea lui Arhimede, măsurarând direct forța ascensională din partea lichidelor.

#### **Obiective operaționale**:

- 1.Să observe și să demonstreze experimental că corpul scufundat în lichide cu densități diferite are forță ascensională diferită.
- 2.Să demonstreze experimental că forța cu care este împins în sus un corp scufundat (parțial sau total) într-un lichid este egală cu greutatea lichidului dezlocuit de acesta.
- 3.Să măsoare forța Arhimede exercitată asupra corpului scufundat în lichide cu densități diferite.
- 4.Să determine forța Arhimede prim metoda indirectă.
- 5.Să determine densitatea lichidelor investigate prin măsurarea forței Arhimede.
- 6. Să reprezinte și să interpreteze rezultate experimentale în formă grafică și să facă concluzii.

#### **Bibliografie:**

- 1. Fizică. Curriculum disciplinar pentru clasele a VI-a a IX-a.
- 2. Botgros I., Bocancea, V . Fizică. Manual pentru clasa a 7-a. -Ch. :Cartier, 2011.
- 3. [https://www.pasco.com/prodCatalog/PS/PS-2189\\_pasport-high-resolution-force-sensor/index.cfm](https://www.pasco.com/prodCatalog/PS/PS-2189_pasport-high-resolution-force-sensor/index.cfm)

**Materiale, aparate și accesorii**: Lichide cu densități necunoscute: apă distilată și 3-5 soluții sărate oferite de profesor, apă sărată cu concentrație procentuală de masă de 5%, 10%, 15%, 20% și a unei soluții cu concentrație necunoscută (alternativă: *apă potabilă, saramură, oțet, sucuri, ulei vegetal, ulei tehnic, ș.a.*). Cilindru gradat (250 ml, calibrat la 20<sup>o</sup>C), în care să încapă corpul de lucru. Corp de lucru care să încapă în cilindru gradat (de exemplu, un corp din sticlă organică de formă cilindrică neregulată cu volumul necunoscut care are un cârlig metalic). Vase de lucru pentru soluții apoase (de exemplu cinci pahare de o singură folosință pentru soluțiile C1, C2; C3;C4 și C*<sup>x</sup>* în care să încapă corpul de lucru). Fir de ață (40÷100 cm). Hârtie de filtru (ștergărele/lavete). Stativ cu mufe (înălțimea de peste 50 cm). Senzor digital de forță cu cârlig, (Domeniu de măsurare și precizie: +/-50,00±0,01 N, Rezoluție: 0,002 N, Protecție de suprasarcină: +/-75 N).

Constanta tabelară: accelerația gravitațională, g = 9,806 m/s<sup>2</sup> (N/kg).

#### **Note teoretice și planificarea experimentului**:

#### *Definiții/Legi/Formule*:

- Conform temei din manual

- Procedura experimentală studiată în clasa a VI-a: *măsurarea volumului unui corp de formă geometrică neregulată cu ajutorul cilindrului gradat*.

 $F_A = G_{ldc}; G_{ldc} = m_l \cdot g; m_l = \rho_l \cdot V_l; V_l = V_{lc} - V_{lo}; V_l = V_c. * (G_{aer} = m_c \cdot g, m_c = \rho_c \cdot V_c)$ unde:  $F_A$  este forța Arhimede;  $G_{ldc}$  – greutatea lichidului (fluidului) dezlocuit de corp;  $m_l$  – masa lichidului dezlocuit de corp;  $\rho_l$  – densitatea lichidului;  $V_{lo}$  și  $V_{lc}$  este volumul măsurat cu cilindrul gradat, respectiv în lipsa și prezența corpului în lichid;  $V_l$  volumul lichidului dezlocuit

Mob: **069335228 bd. Ştefan cel Mare 200, of. 106, MD-2004**

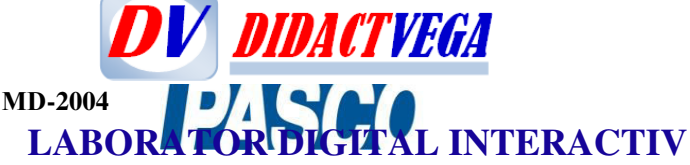

de corp care este egal cu volumul corpului. \*  $(G_{aer}$  - greutatea corpului în aer;  $m_c$ ,  $\rho_c$ ,  $V_c$  respectiv masa, densitatea și volumul corpului);

#### *Rezultate preconizate pentru Măsuranzi (Mărimile fizice supuse măsurării)*:

**Măsurări volumetrice cu ajutorul cilindrului gradat** *(experiment 1*)

Volumul lichidului în cilindrul gradat, (ml):  $V_{lo} \pm \Delta V$ 

Volumul lichidului când corpul este scufundat total în lichid, (ml):  $V_{lc} \pm \Delta V$ 

**Măsurări de forță cu senzorul digital de forță** *(experiment 2 și experiment 3*):

Forța Arhimede, (N): *FA*±∆*F*

Greutatea corpului în aer, (N):  $G_{\text{aer}}\pm \Delta G$ , \*(poate fi determinată masa corpului:  $m_c = G_{\text{aer}}/g$ ) Greutatea corpului în apă, (N): *G*apă±∆*G* Greutatea corpului în soluții, (N): *Gs*±∆*G*

#### *Mărimi fizice determinate prin metoda indirectă*:

Volumul lichidului dezlocuit de corp, \*(volumul corpului; densitatea corpului  $\rho_c = m_c/V_c$ ) Forța Arhimede prin diferența dintre greutatea corpului măsurată în aer și în lichid, (N): *G*aer- *G*lic Densitatea lichidului dezlocuit de corp,  $(kg/m^3)$ :  $\rho_1 \pm \Delta \rho_1$ 

#### *Mărimi fizice determinate prin metoda grafică*:

Concentrația procentuală de masă în saramură în limitele 5%÷20%: *Cx*±∆*Cx*. Densitatea lichidului dezlocuit de corp, (saramură C=5%÷20%), (kg/m<sup>3</sup>):  $\rho_x \pm \Delta \rho_x$ .

#### *Reprezentare grafică*:

Construirea graficului de etalonare  $(F_A-C\%)$ : Forța Arhimede în funcție de concentrație procentuală de masă a saramurei.

Utilizarea graficului de etalonare $(F_A-C\%)$ : Determinarea concentrației necunoscute într-o soluție apoasă de sare ( $C\%$ ), măsurând forța Arhimede ( $F_A$ ).

#### **Modul de lucru**:

Respectați tehnica securității pe întreaga perioadă a experimentului (atenție deosebită la vasele din sticlă). Profesorul va prepara soluții apoase de NaCl cu concentrația procentuală de masă: 5, 10, 15 și 20% pentru care elevul va determina *densitatea prin metoda indirectă aplicând forța lui Arhimede* determina prin metoda directă (experiment 2) și prin metoda indirectă (experimenr 3).

#### *Experiment 1***:**

1. Turnați apă în cilindrul gradat până la o înălțime potrivită aleasă de dvs și treceți în rândul 8 al Tabelului 1 valoarea volumului de apă  $(V_{l_0})$ .

2. Cu ajutorul firului de ață scufundați corpul în apă și măsurați volumul lichidului  $(V_{lc})$ . Treceți valoarea absolută în Tabelul 1 (rândul 8), luând în considerație eroarea instrumentală absolută.

*Formula de lucru*:  $V_l = V_{lc} - V_{lo}$ 

#### *În următoarele experimente, pentru evitarea surselor suplimentare de erori, se va exclude atingerea corpului de pereții paharului.*

#### *Experiment 2, (coloana 4 din Tabelul 1):*

3. Studiați principiul de măsurare cu *senzorul digital de forță (SDF)* din instrucțiunile de lucru (ANEXA *SDF* cu soft de citire, achiziție, analiză și prelucrare a datelor, [3]).

4. Fixați senzorul digital de forță la o înălțime potrivită în partea de sus a stativului.

5. Turnați lichidele investigate în pahare (vase de lucru) așa ca la scufundarea totală a corpului de lucru acestea să nu reverse. Dacă aveți un singur vas pentru lichidele investigate clătiți de fiecare dată vasul în scopul de contaminare a soluțiilor, respectiv de minimizare a surselor de erori).

6. Cu ajutorul firului de ață atârnați corpul de cârligul senzorului de forță.

7. Clătiți și uscați corpul de lucru înainte de a fi scufundt consecutiv în oricare lichid investigat.

Mob: **069335228 bd. Ştefan cel Mare 200, of. 106, MD-2004**

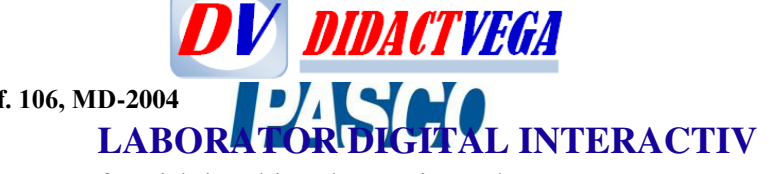

8. Pentru măsurarea directă a forței lui Arhimede cu ajutorul *SDF* este necesar de-a compensa *greutatea corpului care atârnă în aer*. Atârnați corpul uscat de cârligul senzorului de forță și lăsați-l liber, (pe displei va fi afișată în N greutatea corpului). Apăsați ușor butonul "ZERO" de pe fața senzorului de forță și urmăriți pe displei să apară 0,00 N.

9. Scufundând total corpul uscat consecutiv în fiecare lichid investigat, fără ca acesta să atingă pereții interiuri ai paharului (vasului sau cilindrului gradat) măsurați *forța ascensională* pentru fiecare lichid - *forța Arhimede* și treceți în tabel valorile măsurandului și incertitudinea de măsurare a *forței* (coloana 4).

Formula de lucru: 
$$
\rho_l = \frac{F_A}{(V_{lc} - V_{lo})g}
$$
 (2)

*Experiment 3***:** *În acest experiment veți măsura forța de greutate a corpului care atârnă în aer și respectiv în fiecare lichid investigat.* (coloana 5 din Tabelul 1).

10. Pregătiți corpul de lucru prin spălare și uscare.

11. Setați"ZERO" prin apăsarea butonului și urmăriți pe displei să apară 0,00 N atunci când de cârligul senzorului nu atârnă nimic.

12. Cu ajutorul firului de ață atârnați corpul de cârligul senzorului de forță.

13. Cu senzorul digital de forță măsurați *forța de greutate a corpului care atârnă în aer*. Treceți în tabel valoarea măsurandului și incertitudinea de măsurare a *greutății (rândul 1, coloana 5)*.

14. Cufundând total corpul uscat pe rând în fiecare lichid investigat, fără ca acesta să atingă pereții interiori ai paharului (vasului/cilindrului gradat) măsurați *forța de greutate a corpului scufundat în lichid*. Treceți în tabel valorile măsurandului și incertitudinea de măsurare a *greutății (coloana 5, rândul 2-6)*.

*Formula de lucru*:  $\rho_l = \frac{G_{aer} - G_{lic}}{(V_{lc} - V_{lo})c}$  $(V_{lc} - V_{lo})g$  $(3)$ 

15. Efectuați calculele necesare (conform exemplelor de mai jos), pentru volumul dezlocuit de corp, forța Arhimede și densitățile lichidelor C1-C4, toate fiind determinate prin metoda indirectă: Introduceți datele în Tabelul 1.

16. Construiți graficele *F*A(C,%) și ρ(C,%), determinați C*<sup>x</sup>* și ρ*x*. Introduceți datele în Tabelul 1, rândul 7.

17. Calculați erorile, Scrieți rezultatele finale și Faceți concluzii.

#### **Tabele de lucru**:

Tabelul 1. Măsurări vulumetrice și de forță. Densitatea lichidelor.

| N.o.                    | <b>Fluid</b>                         | $\mathbf C$      | $F_A \pm \Delta F$ | $G \pm \Delta G$ |                      | $F_A^i$        | $*\varepsilon(F_A^d)$ | $\boldsymbol{\rho}$ | $\Delta \rho$ | $* \varepsilon_{\rho}$ |
|-------------------------|--------------------------------------|------------------|--------------------|------------------|----------------------|----------------|-----------------------|---------------------|---------------|------------------------|
|                         |                                      | $\mathscr{Y}_o$  | (N)                | (N)              |                      | $(\mathbf{N})$ | $\%$                  | $(kg/m^3)$ $kg/m^3$ |               | $(\%)$                 |
| 1                       | $\overline{2}$                       | 3                | 4                  | 5                |                      | 6              | 7                     | 8                   | 9             | 10                     |
|                         | Aer                                  |                  |                    |                  |                      |                |                       |                     |               |                        |
| $\overline{2}$          | Apă distilată                        | 0,0              |                    |                  |                      |                |                       |                     |               |                        |
| 3                       | Apă sărată, C1                       | 5,0              |                    |                  |                      |                |                       |                     |               |                        |
| $\overline{\mathbf{4}}$ | Apă sărată, C2                       | 10,0             |                    |                  |                      |                |                       |                     |               |                        |
| 5                       | Apă sărată, C3 15,0                  |                  |                    |                  |                      |                |                       |                     |               |                        |
| 6                       | Apă sărată, C4 20,0                  |                  |                    |                  |                      |                |                       |                     |               |                        |
| 7                       | Apă sărată, $C_x$                    | $\boldsymbol{x}$ |                    |                  |                      |                |                       |                     |               |                        |
| 8                       | Volumul lichidului                   |                  |                    |                  | $V_{lo} =$           |                |                       | $(ml)$ $V_{lc}$ =   |               | (ml)                   |
| 9                       | Volumul lichidului dezlocuit de corp |                  |                    |                  | $V_I \pm \Delta V =$ |                |                       |                     |               | (ml)                   |

\* variantele propuse (\*) sunt recomandate ca extensie

#### **Rezultatele experimentale și interpretarea lor:**

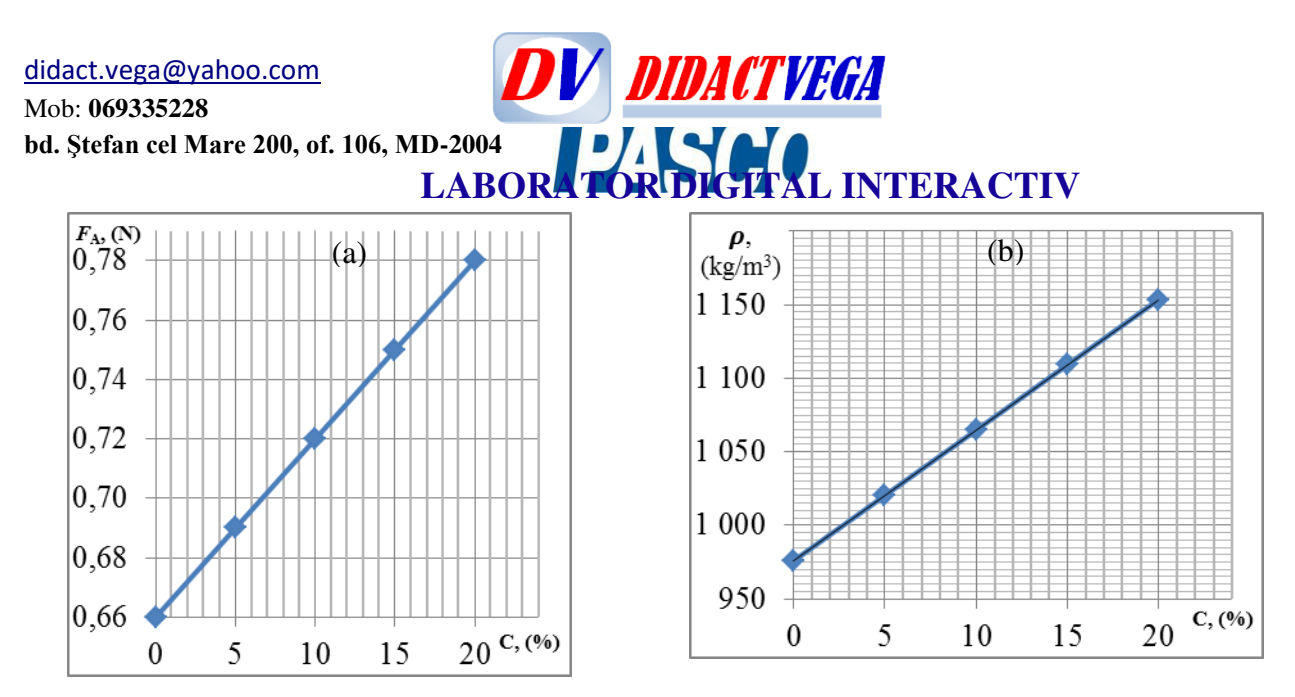

Fig. 1. Graficul de etalonare a *forței Arhimede* (a) și densitatea (b) în funcție de *concentrația procentuală de masă* a apei sărate.

#### **Rezultate finale**:

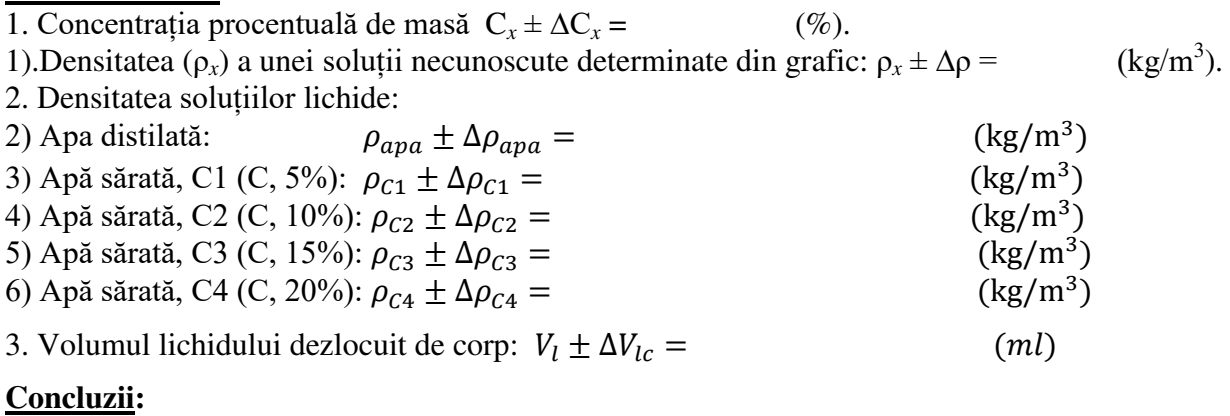

Notă. **Proectul complet al acestei lucrări de laborator (cu detalii și exemple de măsurări și calcule) este plasat pe site-ul:** *https://sites.google.com/site/ghidfizica2019/*

## **LABORATOR DIGITAL INTERACTIV XIV. MODEL A LUCRĂRII DE LABORATOR CU SENZORI PASCO ÎN GHIDUL de FIZICĂ a PROFESORULIU**

#### **(Versiunea extinsă) Lucrare de laborator, clasa aVII-a cu aplicarea senzorului digital de forță**

#### **Tema lucrării de laborator:** *Determinarea densității unor lichide aplicând legea lui Arhimede*

**Scopul lucrării:** Studiul legii lui Arhimede și aplicarea în viața cotidiană. Determinarea forței Arhimede prin metoda directă și metoda indirectă. Formarea deprindelor practice de lucru pentru măsurători de forță cu senzorul digital de forță și soft de operare. Determinarea densității unor fluide aplicând legea lui Arhimede prin măsurarea dierectă a forței ascensionale din partea lichidelor.

#### **Obiective operaționale**:

- 1. Să observe și să demonstreze experimental că corpul scufundat în lichide cu densități diferite are forță ascensională diferită.
- 2.Să demonstreze experimental că forța cu care este împins în sus un corp scufundat (parțial sau total) într-un lichid este egală cu greutatea lichidului dezlocuit de acesta.
- 3.Să măsoare forța Arhimede exercitată asupra corpului scufundat în lichide cu densități diferite: (*experiment 2*).
- 4.Să determine forța Arhimede prim metoda indirectă (*experiment 3*).
- 5.*Să determine* densitatea lichidelor investigate prin măsurarea forței Arhimede.
- 6. Să reprezinte și să interprete rezultate experimentale în formă grafică datorate legii Arhimede, *și să facă concluzii*.

**Materiale, aparate și accesorii**: Lichide cu densități necunoscute: apă distilată și 3-5 soluții sărate oferite de profesor, apă sărată cu concentrație procentuală de masă de 5%, 10%, 15%, 20% și a unei soluții cu concentrație necunoscută (alternativă: *apă potabilă, saramură, oțet, sucuri, ulei vegetal, ulei tehnic, s.a.*). Cilindru gradat (250 ml, calibrat la 20<sup>o</sup>C), în care să încapă corpul de lucru. Corp de lucru care să încapă în cilindru gradat (de exemplu, un corp din sticlă organică de formă cilindrică neregulată cu volumul necunoscut care are un cârlig metalic). Vase de lucru pentru soluții apoase (de exemplu cinci pagare de o singură folosință pentru soluțiile C1, C2; C3;C4 și C*<sup>x</sup>* în care să încapă corpul de lucru). Fir de ață (40÷100 cm). Hârtie de filtru (ștergărele/lavete). Stativ cu mufe (înălțimea de peste 50 cm). Senzor digital de forță cu cârlig, (Domeniu de măsurare și precizie: +/-50,00±0,01 N, Rezoluție: 0,002 N, Protecție de suprasarcină: +/-75 N).

Constanta tabelară: accelerația gravitațională, g = 9,806 m/s<sup>2</sup> (N/kg).

#### **Note teoretice și planificarea experimentului**:

#### *Definiții/Legi/Formule*:

La scufundarea unui corp de orice formă într-un lichid, acesta va dezlocui un volum de lichid egal cu volumul corpului. Pentru măsurarea volumui lichidului dezlocuit de corp vei folosi procedura experimentală studiată în clasa a VI-a: *măsurarea volumului unui corp de formă geometrică neregulată cu ajutorul cilindrului gradat*.

 $F_A = G_{ldc}; G_{ldc} = m_l \cdot g; m_l = \rho_l \cdot V_l; V_l = V_{lc} - V_{lo}; V_l = V_c. * (G_{aer} = m_c \cdot g, m_c = \rho_c \cdot V_c)$ unde:  $F_A$  este forța Arhimede;  $G_{ldc}$  – greutatea lichidului (fluifului) dezlocuit de corp;  $m_l$  –masa lichidului dezlocuit de corp;  $\rho_l$  – densitatea lichidului;  $V_{lo}$  și  $V_{lc}$  este volumul măsurat cu cilindrul gradat, respectiv în lipsa și prezența corpului în lichid;  $V_l$  volumul lichidului dezlocuit de corp care este egal cu volumul corpului. \*  $(G_{aer}$ - greutatea corpului în aer;  $m_c$ ,  $\rho_c$ ,  $V_c$  respectiv masa, densitatea și volumul corpului);

Mob: **069335228 bd. Ştefan cel Mare 200, of. 106, MD-2004**

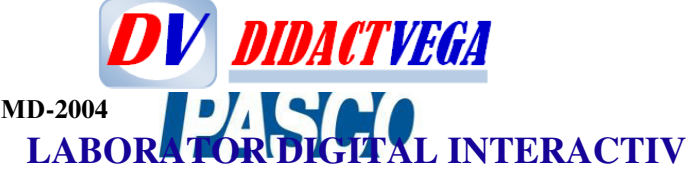

#### *Măsurand (Mărimea fizică supusă măsurării)*:

**Măsurări volumetrice cu ajutorul cilindrului gradat** *(experiment 1*)

Volumul lichidului în cilindrul gradat, (ml):  $V_{lo} \pm \Delta V$ 

Volumul lichidului când corpul este scufundat total în lichid, (ml):  $V_{1c} \pm \Delta V$ 

**Măsurări de forță cu senzorul digital de forță** *(experiment 2 și experiment 3*):

Forța Arhimede, (N): *FA*±∆*F*

Greutatea corpului în aer, (N):  $G_{\text{aer}}\pm \Delta G$ , \*(poate fi determinată masa corpului:  $m_c = G_{\text{aer}}/g$ ) Greutatea corpului în apă, (N): *G*apă±∆*G* Greutatea corpului în soluții, (N): *Gs*±∆*G*

#### *Mărimi fizice determinate prin metoda indirectă*:

Volumul lichidului dezlocuit de corp, \*(volumul corpului; densitatea corpului  $\rho_c = m_c/V_c$ ) Forța Arhimede prin diferența dintre greutatea corpului măsurată în aerși în lichid, (N): *G*aer- *G*lic Densitatea lichidului dezlocuit de corp,  $(kg/m^3)$ :  $\rho_1 \pm \Delta \rho_1$ 

#### *Mărimi fizice determinate prin metoda grafică*:

Concentrația procentuală de masă în saramură în limitele 5%÷20%: *Cx*±∆*Cx*. Densitatea lichidului dezlocuit de corp, (saramură C=5%÷20%), (kg/m<sup>3</sup>):  $\rho_x \pm \Delta \rho_x$ .

#### *Reprezentare grafică*:

Construirea graficului de etalonare  $(F_A-C\%)$ : Forta Arhimede în funcție de concentrație procentuală de masă a saramurei.

Utilizarea graficului de etalonare( $F_A$ -C%): Determinarea concentrației necunoscute într-o soluție apoasă de sare (C%), măsurând forța Arhimede ( $F_A$ ).

*Experiment 1:* Determinarea prin metodă indirectă a volumului de lichid dezlocuit de corp, respectiv volumul corpului, cu ajutorul cilindrului gradat.

*Formula de lucru*:

$$
V_l = V_{lc} - V_{lo} \tag{1}
$$

*Experiment 2*: Determinarea prin metodă indirectă a densității unor lichide, măsurând direct forța ascensională din partea lichidelor (forța lui Arhimede) cu ajutorul senzorului de forță.

Formula de lucru:  
\n
$$
\rho_l = \frac{F_A}{(V_{lc} - V_{lo})g}
$$
\n(2)

*Experiment 3*: Determinarea prin metodă indirectă a densității unor lichide prin determinarea indirectă a forței ascensionale din partea lichidelor asupra corpului scufundat (forței lui Arhimede) măsurând direct greutatea corpului în aer și respectiv în lichid cu ajutorul senzorului de forță.

Formula de lucru:  
\n
$$
\rho_l = \frac{G_{aer} - G_{lic}}{(V_{lc} - V_{lo})g}
$$
\n(3)

#### **Modul de lucru**:

Respectați tehnica securității pe întreaga perioadă a experimentului (atenție deosebită la vasele din sticlă). Profesorul va prepara soluții apoase de NaCl cu concentrația procentuală de masă: 5, 10, 15 și 20% pentru care elevul va determina *densitatea prin metoda indirectă aplicând forța lui Arhimede* determina prin metoda directă (experiment 2) și prin metoda indirectă (experimenr 3).

#### *Experiment 1*:

1. Turnați apă în cilindrul gradat până la o înălțime potrivită aleasă de dvs și treceți în rândul 8 al Tabelului 1 valoarea volumului de apă  $(V_{l_0})$ .

2. Cu ajutorul firului de ață scufundați corpul în apă și măsurați volumul lichidului  $(V_{lc})$ . Treceți valoarea absolută în Tabelul 1 (rândul 8), luând în considerație eroarea instrumentală absolută.

Mob: **069335228 bd. Ştefan cel Mare 200, of. 106, MD-2004**

**DV DIDACTVEGA LABORATOR DIGITAL INTERACTIV** 

*În următoarele două experimente, pentru evitarea surselor suplimentare de erori, de exclus în toate cazurile atingerea corpului de pereții paharului.*

*Experiment 2, (coloana 4 din Tabelul 1):* 

3. Studiați principiul de măsurare cu *senzorul digital de forță* din instrucțiunile de lucru (ANEXA *SDF* cu soft de citire, achiziție, analiză și prelucrare a datelor).

4. Fixați senzorul digital de forță la o înălțime potrivită în partea de sus a stativului.

5. Turnați lichidele investigate în pahare (vase de lucru) așa ca la scufundarea totală a corpului de lucru acestea să nu reverse. Dacă aveți un singur vas pentru lichidele investigate clătiți de fiecare dată vasul în scopul de contaminare a soluțiilor, respectiv de minimizare a surselor de erori).

6. Cu ajutorul firului de ață atârnați corpul de cârligul senzorului de forță.

7. Clătiți și uscați corpul de lucru înainte de a fi scufundt consecutiv în oricare lichid investigat.

8. Pentru măsurarea directă a forței lui Arhimede cu ajutorul *SDF* este necesar de-a compensa *greutatea corpului care atârnă în aer*. Atârnați corpul uscat de cârligul senzorului de forță și lăsați-l liber, (pe displei va fi afișată în N greutatea corpului). Apăsați ușor butonul "ZERO" de pe fața senzorului de forță și urmăriți pe displei să apară 0,00 N.

9. Scufundând total corpul uscat consecutiv în fiecare lichid investigat, fără ca acesta să atingă pereții interiuri ai paharului (vasului sau cilindrului gradat) măsurați *forța ascensională* pentru fiecare lichid - *forța Arhimede* și treceți în tabel valorile măsurandului și incertitudinea de măsurare a *forței* (coloana 4).

*Experiment 3*: *În acest experiment veți măsura forța de greutate a corpului care atârnă în aer și respectiv în fiecare lichid investigat.* (coloana 5 din Tabelul 1).

10. Pregătiți corpul de lucru prin spălare și uscare.

11. Setați"ZERO" prin apăsarea butonului și urmăriți pe displei să apară 0,00 N atunci când de cârligul senzorului nu atârnă nimic.

12. Cu ajutorul firului de ață atârnați corpul de cârligul senzorului de forță.

13. Cu senzorul digital de forță măsurați *forța de greutate a corpului care atârnă în aer*. Treceți în tabel valoarea măsurandului și incertitudinea de măsurare a *greutății (rândul 1, coloana 5)*.

14. Cufundând total corpul uscat pe rând în fiecare lichid investigat, fără ca acesta să atingă pereții interiori ai paharului (vasului/cilindrului gradat) măsurați *forța de greutate a corpului scufundat în lichid*. Treceți în tabel valorile măsurandului și incertitudinea de măsurare a *greutății (coloana 5, rândul 2-6)*.

15. Efectuați calculele necesare (conform exemplelor de mai jos), pentru volumul dezlocuit de corp, forța Arhimede și densitățile lichidelor C1-C4, toate fiind determinate prin metoda indirectă: Introduceți datele în Tabelul 1.

16. Construiți graficele  $F_A(C, %)$  și  $\rho(C, %)$ , determinați C<sub>x</sub> și  $\rho_X$ . Introduceți datele în Tabelul 1, rândul 7.

17. Calculați erorile, Scrieți rezultatele finale și Faceți concluzii.

#### **Tabele de lucru**:

Tabelul 1. Măsurări vulumetrice și de forță. Densitatea lichidelor.

| <b>N.o.</b>      | <b>Fluid</b>         | $\mathbf C$<br>$\mathscr{Y}_o$ | $F_A \pm \Delta F$<br>(N) | $G \pm \Delta G$<br>(N) | $\bm{F}_{\bm{A}}^{\bm{i}}$<br>(N) | $\varepsilon(F_A^d)$<br>$\%$ | $rac{kg}{m^3}$ | $\Delta \rho$<br><u>kg</u><br>$m^3$ | $\varepsilon_{\rho}$<br>$(\%)$ |
|------------------|----------------------|--------------------------------|---------------------------|-------------------------|-----------------------------------|------------------------------|----------------|-------------------------------------|--------------------------------|
|                  |                      |                                |                           |                         | 6                                 |                              |                |                                     | 10                             |
|                  | Aer                  |                                |                           | $0,90\pm0,01$           |                                   |                              |                |                                     |                                |
| $\overline{2}$   | Apă distilată        | 0,0                            | $0,66 \pm 0,01$           | $0,24\pm0,01$           | 0,66                              | 1,51                         | 976,04         | 28,79                               | 2,95                           |
|                  | Apă sărată, C1       | 5,0                            | $0,69{\pm}0,01$           | $0,21\pm0,01$           | 0.69                              | 1,44                         | 1020,40        | 29,38                               | 2,88                           |
| $\boldsymbol{4}$ | Apă sărată, C2  10,0 |                                | $0,72\pm0,01$             | $0,18\pm0,01$           | 0,72                              | ,38                          | 1064,77        | 30,02                               | 2,82                           |

Mob: **069335228**

**bd. Ştefan cel Mare 200, of. 106, MD-2004**

## **LABORATOR DIGITAL INTERACTIV**

**DV DIDACTVEGA** 

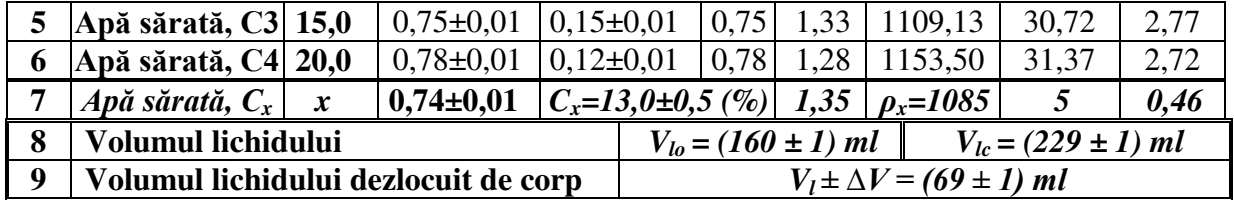

**Exemplul de calcul** pentru apa sărată C2 cu concentrația procentuală de masă de 10%: 1. Exemplul de calcul al volumul lichidului dezlocuit de corp, egal cu volumul corpului:

$$
V_l = V_{lc} - V_{lo} = 229ml - 160 ml = 69 ml
$$

2. Exemplul de calcul al densității lichidului prin măsurarea directă forței lui Arhimede:  $F(G2)$ 0.72 M  $\frac{1}{2}$ 

$$
\rho_{C2} = \frac{V_A (C_2)}{(V_{lc} - V_{lo}) \cdot g} = \frac{V_{o,7}}{(229ml - 160 ml) \cdot 9.8 N/kg} = 1064.77 \frac{kg}{m^3}
$$

3. Exemplul de calcul al forței Arhimede determinată prin metoda indirectă:

$$
F_A^i(C2) = G_{aer} - G_{C2} = 0.90 N - 0.18 N = 0.72 N
$$

4. Exemplul de calcul al densității lichidului prin măsurarea directă a forței de greutate a corpului în aer și în lichidul cercetat:

$$
\rho_{C2} = \frac{G_{aer} - G_{C2}}{(V_{lc} - V_{lo}) \cdot g} = \frac{0.90 \text{ N} - 0.18 \text{ N}}{(229 \text{ ml} - 160 \text{ ml}) \cdot 9.8 \text{ N/kg}} = 1064.77 \frac{\text{kg}}{\text{m}^3}
$$

5. Determinări din grafic pentru apa sărată cu concentrația procentuală de masă NaCl necunoscută (*x*):

5.1. Concentrația procentuală de masă pentru soluția necunoscută: C*x*= (13,0 ± 0,5) %, Figura 1a.

5.2. Densitatea pentru soluția cu concentrația necunoscută:  $ρ_x ± Δρ = (1085 ± 5) kg/m<sup>3</sup>$ , Figura 1b.

#### **Exemplul de calcul al erorii relative și absolute**:

\*1. Eroarea relativă a densității lichidului este determinată de incertitudinea de măsurare a volumului de lichid dezlocuit de corp și a forței Arhimede:

$$
\varepsilon_{\rho}(\%) = \frac{\Delta \rho}{\rho} \cdot 100\% = \varepsilon(V_l) + \varepsilon(F_A) = \left(\frac{\Delta V}{V_{lc} - V_{lo}} + \frac{\Delta F_A}{F_A}\right) \cdot 100\%
$$
  

$$
\varepsilon(\rho_{C2}) = \left(\frac{1 \, ml}{229ml - 160 \, ml} + \frac{0.01 \, N}{0.72}\right) \cdot 100\% = 1.44\% + 1.38\% = 2.82\%
$$

2. Eroarea absolută pentru densitatea apei sărate, C2 prin aplicarea legea lui Arhimede:

$$
\varepsilon(\rho_{C2}) = \frac{\Delta \rho_{C2}}{\rho_{C2}} \cdot 100\%
$$
  
\n
$$
\Delta \rho_{C2} = \frac{\varepsilon(\rho_{C2})}{100\%} \cdot \rho_{C2} = \frac{\varepsilon(\rho_{C2})}{100\%} \cdot \frac{F_A}{(V_{lc} - V_{lo}) \cdot g} = \frac{2,82\%}{100\%} \cdot \frac{0,72 \text{ N}}{(229 \text{ml} - 160 \text{ ml}) \cdot 9,8 \frac{\text{N}}{\text{kg}}}
$$
  
\n
$$
= \frac{2,82\%}{100\%} \cdot 1064,77 \frac{\text{kg}}{\text{m}^3} = 30,02 \frac{\text{kg}}{\text{m}^3}
$$

**Rezultatele experimentale și interpretarea lor:** 

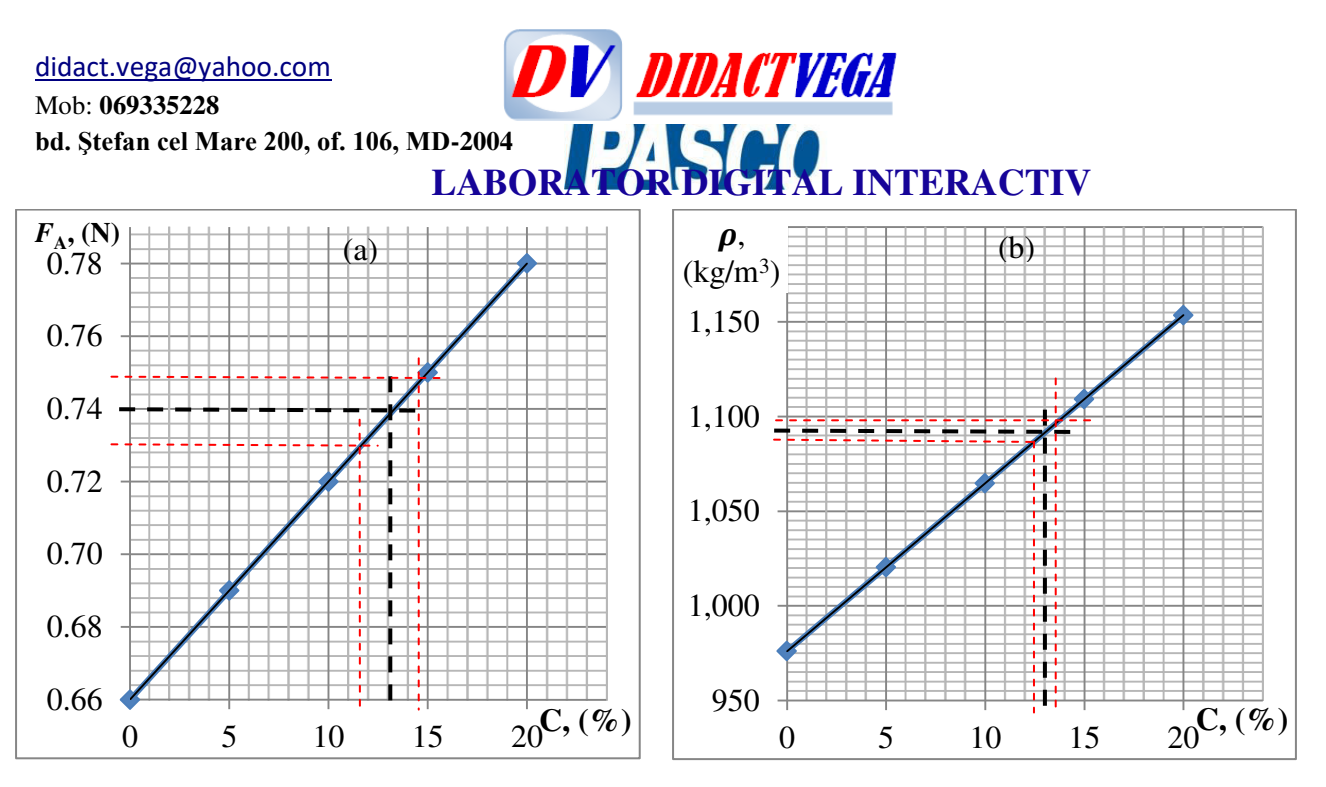

Fig. 1. Graficul de etalonare a *forței Arhimede* (a) și densitatea (b) în funcție de *concentrația procentuală de masă* a apei sărate.

a) *F*<sup>A</sup>*<sup>x</sup>* = 0,74 ± 0,01 N; (11,5%≤ C*<sup>x</sup>* ≤14,5%), Incertitudinea de măsurare: C*x* =13,0±1,5 (%), b) Eroarea absolută de citire grafică (∆C*<sup>x</sup>* =Co/0,5 %).

Determinări din grafic pentru apa sărată cu concentrația NaCl necunoscută:

#### Concentrația:  $C_x = (13.0 \pm 0.5)$ %; Densitatea:  $\rho_x \pm \Delta \rho = (1085 \pm 5)$  kg/m<sup>3</sup>

#### **Rezultatul final**: .

1. Concentrația procentuală de masă (C*x*) și densitatea (ρ*x*) a unei soluții necunoscute determinate din grafic:

$$
C_x \pm \Delta C_x = 13.0 \pm 0.5
$$
 (%).  
 $\rho_x \pm \Delta \rho = 1085 \pm 5$  (kg/m<sup>3</sup>).

2. Densitatea soluțiilor lichide:

2) Apa distilată:  $\rho_{apa} \pm \Delta \rho_{apa} = (976.04 \pm 28.79) \text{ kg/m}^3 = (976 \pm 29) \text{ kg/m}^3$ 3) Apă sărată, C1 (C, 5%):  $\rho_{c1} \pm \Delta \rho_{c1} = (1020, 40 \pm 29, 38) \text{ kg/m}^3 = (1020 \pm 29) \text{ kg/m}^3$ 4) Apă sărată, C2 (C, 10%):  $\rho_{c2} \pm \Delta \rho_{c2} = (1064, 77 \pm 30, 02) \text{ kg/m}^3 = (1065 \pm 30) \text{ kg/m}^3$ 5) Apă sărată, C3 (C, 15%):  $\rho_{C3} \pm \Delta \rho_{C3} = (1109, 13 \pm 30, 72) \text{ kg/m}^3 = (1109 \pm 31) \text{ kg/m}^3$ 6) Apă sărată, C4 (C, 20%):  $\rho_{C4} \pm \Delta \rho_{C4} = (1153,50 \pm 31,37) \text{ kg/m}^3 = (1154 \pm 31) \text{ kg/m}^3$ 

3. Volumul lichidului dezlocuit de corp:  $V_l \pm \Delta V_{lc} = (69 \pm 1) ml$ 

#### **Concluzii și Recomandări:**

#### **Bibliografie**:

#### **Implimentare**: Programa școlară de fizică, cl.VII-a. STEM, STEAM, ORSJ și IJSO, Proiect.

*Extindere*: *Investigațiile experimentale din lucrarea de laborator pot fi extinse spre STEM, STEAM, liceu, activități olimpice pentru juniori (ORSJ, IJSO) și aplicativ la nivel de Proiecte școlare cu elemente de cercetare*.

Autor: Dr. hab, Prof. univ, grad didactic superior în Fizică, Igor EVTODIEV

**DV DIDACTVEGA** [didact.vega@yahoo.com](mailto:didact.vega@yahoo.com) Mob: **069335228 LABORATOR DIGITAL INTERACTIV bd. Ştefan cel Mare 200, of. 106, MD-2004**

\*(**Referință pentru profesor**) Exemplul de calcul al concentrației procentuale de masă, în %. (**Soluția C2**, C=10% înseamnă că 100 g soluție conține 10 g de NaCl și 90 g apă distilată).  $10\% = 100\%$  (promile).

$$
C2 = \frac{m_{NaCl}}{m_{sol}} 100\% = \frac{m_{NaCl}}{m_{apa} + m_{NaCl}} 100\% = \frac{10 g}{90 g + 10 g} 100\% = 10\%
$$

N.B. Profesorul allege ce lichide să ofere cu densități necunoscute. În cazul soluțiilor cu concentrație procentuală de masă cunoscută elevul poate construi graficele de etalonare: forța Arhimede și densitatea soluției în funcție de concentrație procentuală de masă:  $F_A$  (C, %),  $\rho$  (C, %). Ulteior elevul măsoară  $F_A$  pentru orice saramura cu C=5%÷20% și din grafice determină concentrației procentuale de masă, în % (C<sub>x</sub>) și densitatea, în kg/m<sup>3</sup> ( $\rho_x$ ).

*Incertitudinea de măsurare* este o estimare a limitelor erorii de măsurare probabile (interval privind precizia de măsurare sau *interval de încredere privind siguranța localizării valorii adevărate a măsurandului*).

**Incertitudinea de măsurare**. Dacă în urma unei măsurări (sau unui șir de măsurări) se atribuie măsurandului valoarea probabilă *F*, incertitudinea se exprimă cantitativ prin *f*, astfel că rezultatul măsurării este prezentat prin expresia: *F* ± *f*.

*Exemplu*: Dacă la măsurarea forței  $F_A$  se găsește valoare 0,66 N și se apreciază că incertitudinea măsurării este de 0,01 N, rezultatul se exprimă sub forma:  $F_A = 0.66 \pm 0.01$ (N).

Semnificația acestui mod de prezentare a rezultatului măsurării forței este următoarea: valoarea adevărată a măsurandului (*forței reale*) se află între 0,65 și 0,67 N, cu o probabilitate/precizie suficient de mare (depășirea acestor limite are o probabilitate neglijabilă).

De avut în vedere că INCERTITUDINEA specificată include toate erorile posibile ale unei măsurări, oricare ar fi sursele lor, natura lor, etc. Ea trebuie să fie apreciată de elev cât mai obiectiv, prin metodele de cunoaștere în funcție de clasa de studiu (treapta de școlarizare).

Autor: Dr. hab, Prof. univ, grad didactic superior în Fizică, Igor EVTODIEV

Mob: **069335228 bd. Ştefan cel Mare 200, of. 106, MD-2004**

## **LABORATOR DIGITAL INTERACTIV LISTELE CU EXPERIMENTE INCLUSE ÎN MANUALELE ȘI GHIDURILE DE INSTRUIRE LA DISCIPLINA DE BIOLOGIE, FIZICĂ ȘI CHIMIE CU UTILIZAREA SENZORILOR DIGITALI PASCO SI ACCESORIILOR SUPLIMENTARE LA TRUSE**

**DV DIDACTVEGA** 

## **ȘI KITURI DE LABORATOR**

 **(Manualele / Ghidurile includ un conținut bogat de informație metodico-didactică cu drept de autor care sunt oferite odată cu procurarea produsului respectiv)**

#### **Lista experimentelor la: BIOLOGIE**

## **FIZIOLOGIA PLANTELOR**

#### **I. CELULA ŞI DIVIZIUNEA**

#### 1. Evidenţierea structurii celulei vegetale

- 2. Evidenţierea cromoplastelor
- 3. Evidenţierea cristalelor de oxalat de calciu
- 4. Observarea mişcării apei prin membrana celulară
- 5. Punerea în evidenţă a plasmolizei şi deplasmolizei
- 6. Punerea în evidenţă a procesului de osmoză şi difuziune
- 7. Evidentierea diviziunii celulare prin înmugurire la drojdia de bere

#### **II ORGANELE PLANTEI ŞI FUNCŢIILE ACESTORA**

- 8. Localizarea creşterii rădăcinii
- 9. Evidenţierea perilor absorbanţi ai rădăcinii
- 10. Localizarea absorbţiei apei prin rădăcină
- 11. Determinarea cantității de apă absorbită de rădăcină
- 12. Demonstrarea rolului tulpinii în susţinerea frunzelor, lorilor şi în conducerea apei şi a sărurilor minerale

13. Evidenţierea procesului de fotosinteză prin metoda bulelor degajate de plantele submerse şi a oxigenului eliminat

- 14. Inluenta radiatiilor solare și a temperaturii asupra intensității fotosintezei
- 15. Punerea în evidenţă a proprietăţilor pigmenţilor cloroilieni
- 16. Punerea în evidență a sintezei amidonului din plante
- 17. Evidentierea fenomenului de transpiratie
- 18. Evidențierea fenomenului de gutație
- 19. Punerea în evidenţă a respiraţiei prin metode bazate pe eliminarea dioxidului de carbon
- 20. Respiratia celulelor
- 21. Pregatirea unui pat de germinatie
- 22. Dezvoltarea plantelor pulverizate cu soluţii nutritive
- 23. Determinarea facultăţii şi energiei germinative la plante
- 24. Evidenţierea absorbţiei apei în procesul de germinare

## **III MIŞCAREA ŞI SENSIBILITATEA LA PLANTE**

- 25. Evidenţierea fenomenului de mişcare la plante geotropismul
- 26. Cunoaşterea regiunii senzoriale şi motoare a rădăcinii în geotropism.

Mob: **069335228 bd. Ştefan cel Mare 200, of. 106, MD-2004**

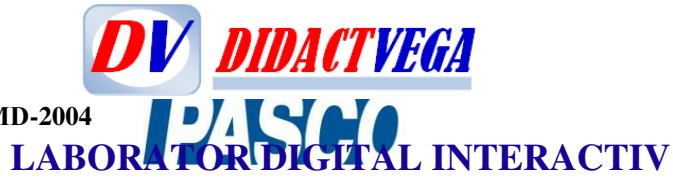

#### **Lista experimentelor la: BIOLOGIE**

## **ANATOMIE ŞI FIZIOLOGIE LA OM**

## **I. FUNCŢIA DE RELAŢIE**

- 1. Observarea muşchilor somatici la iepure şi la broască
- 2. Organizarea generală a sistemului nervos
- 3. Reflexele medulare şi legile reflexelor
- 4. Reflexul rotulian (patelar)
- 5. Reflexul ahilean
- 6. Importanţa fiziologică a bulbului rahidian
- 7. Importanţa fiziologică a cerebelului
- 8. Reflexul condiţionat
- 9. Determinarea sensibilității tactile
- 10. Olfactometria
- 11. Acomodarea ochiului
- 12. Imaginile lui PurKinje
- 13. Punerea în evidenţă a petei galbene şi a punctului orb
- 14. Vederea stereoscopică
- 15. Vederea cromatică
- 16. Reflexe vestibulare la broască

## **II. FUNCŢIA DE NUTRIŢIE**

- 1. Acţiunea sucurilor digestive la nivelul tubului digestiv
- 2. Compoziţia alimentelor
- 3. Respirația

Mob: **069335228 bd. Ştefan cel Mare 200, of. 106, MD-2004**

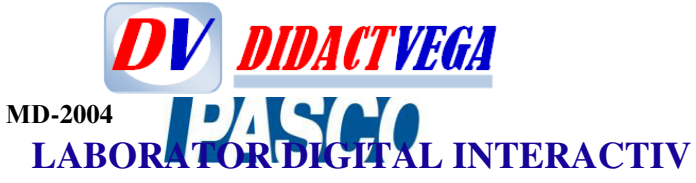

#### **Lista experimentelor la: BIOLOGIE**

## **ZOOLOGIE**

1. Realizarea unor culturi de protozoare sau infuzii în care se dezvoltă o varietate de organisme unicelulare;

- 2. Observații asupra spongierilor (formă, structură, funcții);
- 3. Studierea celenteratelor;
- 4. Studierea viermilor;
- 5. Studierea moluştelor;
- 6. Studierea artropodelor (păianjeni, raci, insecte);
- 7. Structura diferitelor grupe de vertebrate:
- Peşti
- Amfibieni ( Batracieni)
- Reptile
- Păsări
- Mamifere

## **BIOLOGIE Lista experimentelor la:**

## **FIZIOLOGIA PLANTELOR**

## **I. CELULA ŞI DIVIZIUNEA**

- 1. Evidentierea structurii celulei vegetale
- 2. Evidenţierea cromoplastelor
- 3. Evidentierea cristalelor de oxalat de calciu
- 4. Observarea mişcării apei prin membrana celulară
- 5. Punerea în evidență a plasmolizei și deplasmolizei
- 6. Punerea în evidenţă a procesului de osmoză şi difuziune
- 7. Evidenţierea diviziunii celulare prin înmugurire la drojdia de bere

## **II ORGANELE PLANTEI ŞI FUNCŢIILE ACESTORA**

8. Localizarea creşterii rădăcinii

- 9. Evidenţierea perilor absorbanţi ai rădăcinii
- 10. Localizarea absorbţiei apei prin rădăcină
- 11. Determinarea cantităţii de apă absorbită de rădăcină
- 12. Demonstrarea rolului tulpinii în sustinerea frunzelor, lorilor și în conducerea apei și a sărurilor minerale
- 13. Evidenţierea procesului de fotosinteză prin metoda bulelor degajate de plantele submerse şi a oxigenului eliminat
- 14. Inluenta radiatiilor solare și a temperaturii asupra intensității fotosintezei
- 15. Punerea în evidenţă a proprietăţilor pigmenţilor cloroilieni
- 16. Punerea în evidenţă a sintezei amidonului din plante
- 17. Evidentierea fenomenului de transpiratie
- 18. Evidenţierea fenomenului de gutaţie
- 19. Punerea în evidenţă a respiraţiei prin metode bazate pe eliminarea dioxidului de carbon
- 20. Respiratia celulelor
- 21. Pregatirea unui pat de germinatie
- 22. Dezvoltarea plantelor pulverizate cu soluţii nutritive
- 23. Determinarea facultăţii şi energiei germinative la plante
- 24. Evidenţierea absorbţiei apei în procesul de germinare

## **III MIŞCAREA ŞI SENSIBILITATEA LA PLANTE**

25. Evidenţierea fenomenului de mişcare la plante – geotropismul

Mob: **069335228 bd. Ştefan cel Mare 200, of. 106, MD-2004**

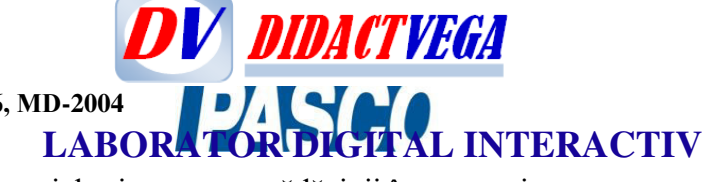

26. Cunoaşterea regiunii senzoriale şi motoare a rădăcinii în geotropism.

#### **CONŢINUTUL TRUSEI DE BIOLOGIE pentru FIZIOLOGIA PLANTELOR, GIMNAZIU-LICEU**

- 1) Trepied
- 2) Sită metalică
- 3) Spirtieră
- 4) Tub de racordare din cauciuc
- 5) Set de pahare de sticlă Berzelius (2 buc.)

6) Cristalizator

- 7) Vase conice (2 buc.)
- 8) Cilindru gradat
- 9) Pipetă gradată din sticlă (3 buc.)
- 10) Pompă de cauciuc cu trei orificii pentru pipete
- 11) Vase Petri
- 12) Stativ eprubete
- 13) Eprubetă mică
- 14) Eprubete mari (2 buc.)
- 15) Sticlă de ceas
- 16) Pâlnie din plastic
- 17) Pâlnie din sticlă
- 18) Termometru din sticlă tip baghetă
- 19) Aparat pentru osmoză
- 20) Lupă
- 21) Pensetă
- 22) Bisturiu
- 23) Mojar cu pistil din porţelan
- 24) Spatulă dublă
- 25) Lingură de metal
- 26) Sticlă picurătoare
- 27) Mănuşi de protecţie
- 28) Mănuşi de unică folosinţă
- 29) Film de laborator
- 30) Baghetă din sticlă
- 31) Dopuri de cauciuc: pentru vase conice, eprubete-2 buc., cu un orificiu-2 buc., cu 2 orificii- 1 buc.)
- 32) Tuburi U din sticlă (3 buc.)
- 33) Tuburi L din sticlă (3 buc.)
- 34) Tuburi T din sticlă (2 buc.)
- 35) Hârtie de filtru
- 36) Clemă pentru vase
- 37) Lame microscopice (1 set)
- 38) Clemă pentru tub de cauciuc (2 buc.)
- 39) Lamele microscopice (1 set de 50 buc.)
- 40) Ace cu gămălie
- 41) Riglă de 30 cm
- 42) Placă de sticlă
- 43) Soluţie Lugol (apă iodată-250 ml)
- 44) Carmin acetic 2% (100 ml)
- 45) Soluţie carbonat acid de sodium 0,1 % (250 ml)

Mob: **069335228 bd. Ştefan cel Mare 200, of. 106, MD-2004**

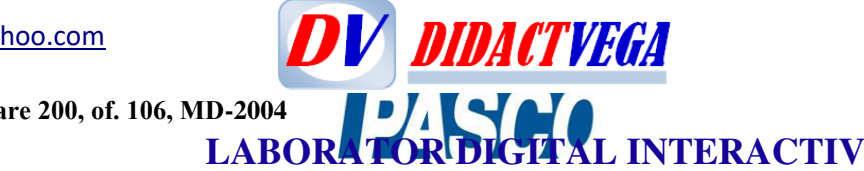

46) Soluţie hidroxid de potasiu 1% (250 ml) 47) Cleşte de lemn

Mob: **069335228 bd. Ştefan cel Mare 200, of. 106, MD-2004 LABORATOR DIGITAL INTERACTIV** 

#### **BIOLOGIE**

#### **Lista experimentelor la:**

## **ANATOMIE ŞI FIZIOLOGIE LA OM**

**DV DIDACTVEGA** 

#### **I. FUNCŢIA DE RELAŢIE**

- 1. Observarea muşchilor somatici la iepure şi la broască
- 2. Organizarea generală a sistemului nervos
- 3. Reflexele medulare şi legile reflexelor
- 4. Reflexul rotulian (patelar)
- 5. Reflexul ahilean
- 6. Importanţa fiziologică a bulbului rahidian
- 7. Importanţa fiziologică a cerebelului
- 8. Reflexul condiţionat
- 9. Determinarea sensibilității tactile
- 10. Olfactometria
- 11. Acomodarea ochiului
- 12. Imaginile lui PurKinje
- 13. Punerea în evidenţă a petei galbene şi a punctului orb
- 14. Vederea stereoscopică
- 15. Vederea cromatică
- 16. Reflexe vestibulare la broască

#### **II. FUNCŢIA DE NUTRIŢIE**

- 1. Acţiunea sucurilor digestive la nivelul tubului digestiv
- 2. Compoziţia alimentelor
- 3. Respirația

#### **CONŢINUTUL TRUSEI DE BIOLOGIE pentru ANATOMIE ŞI FIZIOLOGIE LA OM, GIMNAZIU-LICEU**

- 1. Suport eprubete
- 2. Balon cu fund rotund
- 3. Balon cu fund plat
- 4. Pahar Berzelius 50 ml
- 5. Pahar Berzelius 150 ml
- 6. Pahar Berzelius 250 ml
- 7. Pipetă sticlă gradată 10 ml
- 8. Pipetă sticlă gradată 5 ml
- 9. Pipetă sticlă gradată 2 ml
- 10. Pipete de plastic
- 11. Eprubete mari
- 12. Eprubete mici
- 13. Clemă
- 14. Biurete
- 15. Trusă de disecție
- 16. Suport pipete
- 17. Mufă
- 18. Tijă metalică
- 19. Cameră digital
- 20. Tavă cu fund de parafină și ceară
- 21. Suport PAL

**DV** DIDACTVEGA Mob: **069335228 LABORATOR DIGITAL INTERACTIV bd. Ştefan cel Mare 200, of. 106, MD-2004**

22. Sursă de tensiune

23. Microscop

#### **BIOLOGIE Lista experimentelor la:**

## **ZOOLOGIE**

1. Realizarea unor culturi de protozoare sau infuzii în care se dezvoltă o varietate de organisme unicelulare;

- 2. Observații asupra spongierilor (formă, structură, funcții);
- 3. Studierea celenteratelor;
- 4. Studierea viermilor;
- 5. Studierea moluştelor;
- 6. Studierea artropodelor (păianjeni, raci, insecte);
- 7. Structura diferitelor grupe de vertebrate:
- Peşti
- Amfibieni ( Batracieni)
- Reptile
- Păsări
- Mamifere

#### **CONŢINUTUL TRUSEI DE BIOLOGIE pentru ZOOLOGIE, GIMNAZIU-LICEU**

- 1. Seringă mică
- 2. Seringă mare
- 3. Balon cu fund rotund
- 4. Acid acetic 250 ml
- 5. Pahar Erlenmeyer 250 ml
- 6. Sticlă de ceas mică
- 7. Sticlă de ceas mare
- 8. Capac de sticlă
- 9. Eprubete mici 2 buc.
- 10. Eprubete mari 2 buc.
- 11. Hârtie de filtru
- 12. Vas Petri
- 13. Balon cu fund plat
- 14. Cloroform 250 ml
- 15. Alcool tehnic 250 ml
- 16. Borcan anatomic
- 17. Cutie cu ace de gămălie
- 18. Lupă cu mâner
- 19. Pipetă de sticlă 10 ml
- 20. Pipetă de plastic
- 21. Cristalizor
- 22. Pahar Berzelius 50 ml
- 23. Pahar Berzelius 150 ml
- 24. Pahar Berzelius 250 ml
- 25. Iod 20 gr
- 26. Microscop biologic
- 27. Lamele microscopice
- 28. Cameră digitală

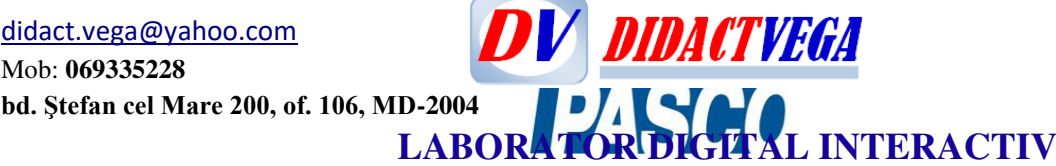

- 29. Lame microscopice
- 30. Tavă cu fund de parafină și ceară
- 31. Trusă de disecție

#### **BIOLOGIE. FIZIOLOGIA PLANTELOR**

#### **CONŢINUTUL TRUSEI DE BIOLOGIE pentru FIZIOLOGIA PLANTELOR, GIMNAZIU-LICEU**

- 1) Trepied
- 2) Sită metalică
- 3) Spirtieră
- 4) Tub de racordare din cauciuc
- 5) Set de pahare de sticlă Berzelius (2 buc.)
- 6) Cristalizator
- 7) Vase conice (2 buc.)
- 8) Cilindru gradat
- 9) Pipetă gradată din sticlă (3 buc.)
- 10) Pompă de cauciuc cu trei orificii pentru pipete
- 11) Vase Petri
- 12) Stativ eprubete
- 13) Eprubetă mică
- 14) Eprubete mari (2 buc.)
- 15) Sticlă de ceas
- 16) Pâlnie din plastic
- 17) Pâlnie din sticlă
- 18) Termometru din sticlă tip baghetă
- 19) Aparat pentru osmoză
- 20) Lupă
- 21) Pensetă
- 22) Bisturiu
- 23) Mojar cu pistil din porţelan
- 24) Spatulă dublă
- 25) Lingură de metal
- 26) Sticlă picurătoare
- 27) Mănuşi de protecţie
- 28) Mănuşi de unică folosinţă
- 29) Film de laborator
- 30) Baghetă din sticlă
- 31) Dopuri de cauciuc: pentru vase conice, eprubete-2 buc., cu un orificiu-2 buc., cu 2 orificii- 1 buc.)
- 32) Tuburi U din sticlă (3 buc.)
- 33) Tuburi L din sticlă (3 buc.)
- 34) Tuburi T din sticlă (2 buc.)
- 35) Hârtie de filtru
- 36) Clemă pentru vase
- 37) Lame microscopice (1 set)
- 38) Clemă pentru tub de cauciuc (2 buc.)
- 39) Lamele microscopice (1 set de 50 buc.)
- 40) Ace cu gămălie

**DV DIDACTVEGA** Mob: **069335228 LABORATOR DIGITAL INTERACTIV bd. Ştefan cel Mare 200, of. 106, MD-2004**

- 41) Riglă de 30 cm
- 42) Placă de sticlă
- 43) Soluţie Lugol (apă iodată-250 ml)
- 44) Carmin acetic 2% (100 ml)
- 45) Soluţie carbonat acid de sodium 0,1 % (250 ml)
- 46) Soluţie hidroxid de potasiu 1% (250 ml)
- 47) Cleşte de lemn

#### **BIOLOGIE ANATOMIE ŞI FIZIOLOGIE LA OM**

#### **CONŢINUTUL TRUSEI DE BIOLOGIE pentru ANATOMIE ŞI FIZIOLOGIE LA OM, GIMNAZIU-LICEU**

- 1. Suport eprubete
- 2. Balon cu fund rotund
- 3. Balon cu fund plat
- 4. Pahar Berzelius 50 ml
- 5. Pahar Berzelius 150 ml
- 6. Pahar Berzelius 250 ml
- 7. Pipetă sticlă gradată 10 ml
- 8. Pipetă sticlă gradată 5 ml
- 9. Pipetă sticlă gradată 2 ml
- 10. Pipete de plastic
- 11. Eprubete mari
- 12. Eprubete mici
- 13. Clemă
- 14. Biurete
- 15. Trusă de disecție
- 16. Suport pipete
- 17. Mufă
- 18. Tijă metalică
- 19. Cameră digital
- 20. Tavă cu fund de parafină și ceară
- 21. Suport PAL
- 22. Sursă de tensiune
- 23. Microscop

#### **BIOLOGIE. ZOOLOGIE**

#### **CONŢINUTUL TRUSEI DE BIOLOGIE pentru ZOOLOGIE, GIMNAZIU-LICEU**

- 1. Seringă mică
- 2. Seringă mare
- 3. Balon cu fund rotund
- 4. Acid acetic 250 ml
- 5. Pahar Erlenmeyer 250 ml
- 6. Sticlă de ceas mică
- 7. Sticlă de ceas mare
- 8. Capac de sticlă
- 9. Eprubete mici 2 buc.
- 10. Eprubete mari 2 buc.
- 11. Hârtie de filtru

Mob: **069335228 bd. Ştefan cel Mare 200, of. 106, MD-2004**

**DV** DIDACTVEGA  **LABORATOR DIGITAL INTERACTIV**

- 12. Vas Petri
- 13. Balon cu fund plat
- 14. Cloroform 250 ml
- 15. Alcool tehnic 250 ml
- 16. Borcan anatomic
- 17. Cutie cu ace de gămălie
- 18. Lupă cu mâner
- 19. Pipetă de sticlă 10 ml
- 20. Pipetă de plastic
- 21. Cristalizor
- 22. Pahar Berzelius 50 ml
- 23. Pahar Berzelius 150 ml
- 24. Pahar Berzelius 250 ml
- 25. Iod 20 gr
- 26. Microscop biologic
- 27. Lamele microscopice
- 28. Cameră digitală
- 29. Lame microscopice
- 30. Tavă cu fund de parafină și ceară
- 31. Trusă de disecție

Mob: **069335228 bd. Ştefan cel Mare 200, of. 106, MD-2004**

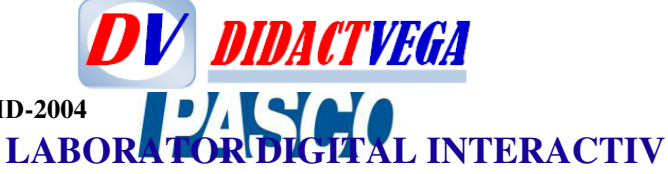

## **CHIMIA**

### **CONŢINUTUL TRUSEI DE CHIMIE pentru GIMNAZIU**

### **1. TPG-S Modul de sticlărie**

- 1. balon cu fund rotund
- 2. balon cu fund plat
- 3. pahar Erlenmeyer 250 ml
- 4. capsulă de porţelan
- 5. cilindru gradat 10 ml
- 6. pâlnie de separare
- 7. pipetă gradată 10 ml
- 8. cristalizor
- 9. cilindru pentru gaze
- 10. pahar Berzelius 150 ml
- 11. pahar Berzelius 250 ml
- 12. pahar Berzelius 50 ml
- 13. balon cotat
- 14. pâlnie de filtrare
- 15. sticlă de ceas mică
- 16. tub în formă de L
- 17. sticlă de ceas mare
- 18. capac cilindru pentru ga ze
- 19. mojar
- 20. pistil
- 21. eprubete (8buc.)
- 22. baghetă de sticlă

#### **2. TPG-U Modul de ustensile de labora tor**

- 1. tijă metalică cu filet și piuliță
- 2. spatula
- 3. clemă
- 4. hârtie de filtru
- 5. spirtieră
- 6. pensetă
- 7. fenolftaleină (5g)
- 8. inel suport pentru palnie
- 9. stativ pentru eprubetă
- 10. clește metalic
- 11. turnesol (5g)
- 12. set de dopuri
- 13. lingură de ars
- 14. suport "T"
- 15. mufă mecanică
- 16. capac spirtieră și fitil de rezervă
- 17. sită ceramica
- 18. clește de lemn
- 19. trepied

#### **3. TPG-R Modul de substanţe chimice (consumabile minime)**

1. acetat de plumb - 25g
Mob: **069335228**

**DV** DIDACTVEGA  **LABORATOR DIGITAL INTERACTIV bd. Ștefan cel Mare 200, of. 106, MD-2004**<br>**I ARO** 

2. acid azotic % - 10ml 3. acid clorhidric aprox. 16%- 250ml 4. acid sulfuric 40-42% - 250ml 5. aluminiu pulbere- 25g 6. apă oxigenată 30% - 50ml 7. azotat de argin-t 25g 8. bicarbonatd e sodiu - 25g 9. carbonatd e cupru - 25g 10. carbonatd e sodiu - 25g 11. clorură de aluminiu - 25g 12. clorură de bariu - 25g 13. clorură de sodiu - 50g 14. cupru - 25g 15. dioxid de mangan - 25g 16. fenolftaleină1% - 50ml 17. fier pulbere- 25g 18. hidroxid de sodiu - 25g 19. iodură de potasiu - 25g 20. magneziu- 25g 21. oxid de calciu - 25g 22. sulf - 50g 23. sulfat de cupru - 25g 24. cuie de fier 25. nisip spalat 26. zinc - 25g

#### **4. Instrucțiuni metodice cu descrierea următoarelor experimente la treapta de gimnaziu:** Clasa a VII-a

#### **I. AMESTEC. COMBINAŢIE. PROPRIETĂŢI FIZICE ŞI CHIMICE. METODE DE SEPARARE A SUBSTANŢELOR DIN AMESTECURI** (17 experimente)

- 1. Substanţe pure şi amestecuri de substanţe
- 2. Obţinerea amestecului de sulf şi fier şi separarea componenţilor din amestec
- 3. Obţinerea combinaţiei dintre fier şi sulf
- 4. Studiul proprietăţilor corpurilor în diferite stări de agregare
- 5. Determinarea densităţii unui corp
- 6. Determinarea punctului de fierbere al apei
- 7. Determinarea punctului de topire al gheții
- 8. Iden $\Box$ ficarea proprietăților fizice și chimice ale sulfului
- 9. Iden⊡ficarea proprietăților fizice și chimice ale zahărului
- 10. Arderea lemnului
- 11. Arderea magneziului şi a aluminiului
- 12. Substanţe pure şi amestecuri de substanţe
- 13. Separarea unui amestec cu trei componenți
- 14. Decantarea (lichid solid)
- 15. Decantarea (lichid lichid)
- 16. Filtrarea
- 17. Cristalizarea
- **II. SOLUȚII** (21 experimente)

#### 1. Dizolvarea

Mob: **069335228 bd. Ștefan cel Mare 200, of. 106, MD-2004**<br>**I AROP** 

# **DV DIDACTVEGA LABORATOR DIGITAL INTERACTIV**

- 2. Dizolvarea solidelor
- 3. Dizolvarea lichidelor
- 4. Factorii care influențează dizolvarea
- 5. Influenţa gradului de fărâmiţare a substanţei dizolvate asupra dizolvării
- 6. Influenţa agitării componenților soluției asupra dizolvării
- 7. Influența temperaturii asupra dizolvării
- 8. Determinarea caracterului endoterm / exoterm al dizolvării
- 9. Solubilitatea. Clasificarea substanțelor după solubilitate
- 10. Factorii care influenţează solubilitatea
- 11. Influența naturii dizolvatului asupra solubilității substanțelor (I)
- 12. Influența naturii dizolvatului asupra solubilității substanțelor (II)
- 13. Influența temperaturii asupra solubilității unei substanțe solide
- 14. Influența temperaturii asupra solubilității unei substanțe gazoase
- 15. Influența presiunii asupra solubilității unei substanțe gazoase
- 16. Obtinerea unor solutii de diverse concentratii
- 16. Calcularea concentraţiei procentuale a soluției preparate
- 18. Prepararea unei can $\Box$ tăți determinate de soluție de o anumită concentrație
- 19. Modificarea concentrației unei soluții prin diluarea acesteia
- 20. Modificarea concentrației unei soluții prin concentrarea acesteia
- 21. Obținerea unei soluții prin amestecarea mai multor soluții

#### **III. TIPURI DE REACŢII CHMIICE** (39 experimente)

- 1. Legea conservării masei (1 experiment)
- 2. Reacții chimice (38 experimente):
	- 2.1. Reacții de combinare (4 experimente)
- 1. Arderea magneziului
- 2. Arderea zincului
- 3. Reacţia de combinare a zincului cu iodul
- 4. Reacția oxidului de calciu cu apa
	- 2.2 Reacții de substituție (de înlocuire ) (6 experimente)
- 1. Acţiunea fierului asupra soluţiei de sulfat de cupru
- 2. Reacția magneziului cu acidul clorhidric
- 3. Reacția magneziului cu acidul acetic
- 4. Reacția zincului cu acidul clorhidric
- 5. Reacția zincului cu acidul acetic
- 6. Reacția magneziului cu acetatul de plumb
	- *2.3* Reacții de schimb (dublă înlocuire). (7 experimente)
- 1. Reacția acidului clorhidric cu carbonatul de cupru
- 2. Reacția acidului clorhidric cu bicarbonat de sodiu
- 3. Reacția unui acid organic cu bicarbonat de sodiu ( I )
- 4. Reacția unui acid organic cu bicarbonat de sodiu ( II )
- 5. Reacția acetatului de plumb cu iodura de potasiu
- 6. Reacţia dintre acidul clorhidric şi azotatul de argint
- 7. Reacţia dintre acidul sulfuric şi clorura de bariu
- *2.4* Reacții de descompunere*.* (4 experimente) 1. Descompunerea carbonatului de cupru
- 2 Descompunerea bicarbonatului de sodiu ( I )
- 3. Descompunerea bicarbonatului de sodiu
- 4. Descompunerea carbonatului de amoniu
	- *2.5* Reacţii rapide (3 experimente)

## Mob: **069335228**

#### **bd. Ştefan cel Mare 200, of. 106, MD-2004 LABORATOR DIGITAL INTERACTIV**

- 1. Reacţia clorurii de sodiu cu azotatul de argint
- 2. Reacția magneziului cu acidul clorhidric
- 3. Reacția acidului clorhidric cu bicarbonat de sodiu *2.6* Reacții lente (1 experiment)
- 1. Ruginirea fierului
	- *2.7* Reacţii exoterme (1 experiment)
- 1. Reacţia de neutralizare
	- *2.8* Reacţii endoterme (1 experiment)
- 1. Descompunerea carbonatului de cupru prin încălzire
	- *2.9* Reacţii catalizate (1 experiment)
- 1. Descompunerea apei oxigenate

#### *CLASA a VIII-a*

**DV** DIDACTVEGA

#### **IV. NEMETALE** (14 experimente)

- *4.1. Oxigenul* (5 experimente)
- 1. Obţinerea oxigenului prin descompunerea apei oxigenate
- 2. Arderea aluminiului
- 3. Arderea magneziului în aer
- 4. Arderea sulfului în aer
- 5. Arderea sulfului în oxigen
- *4.2. Carbonul* (5 experimente)
- 1. Arderea carbonului în aer
- 2. Arderea cărbunelui în oxigen
- 3. Prepararea cărbunelui activ
- 4. Puterea absorbantă a cărbunelui activ
- 5. Reacţia de reducere a acizilor oxidanţi
- *4.3. Hidrogenul* (1 experiment)
- 1. Obţinerea hidrogenului prin acţiunea acizilor asupra metalelor
- *4.4. Sulful* (3 experimente)
- 1. Comportarea sulfului la încălzire
- 2. Arderea sulfului, dizolvarea dioxidului de sulf în apă
- 3. Reacţia de formare a sulfurii de fier
- **V. METALE** (25 experimente)
- 1. Proprietăţi mecanice ale metalelor
- 2. Arderea metalelor în aer
- 3. Reactia piliturii de aluminiu cu sulful
- 4. Reactia metalelor cu apa
- 5. Reacția magneziului cu acid clorhidric
- 6. Reacția zincului cu acid clorhidric
- 7. Reacția fierului cu acid clorhidric
- 8. Reacția cuprului cu acidul clorhidric
- 9. Reacția cuprului cu acidul azotic
- 10. Acţiunea acidului sulfuric asupra metalelor
- 11. Reacția aluminiului cu acid sulfuric
- 12. Reacția aluminiului cu sulfat de cupru
- 13. Acţiunea fierului asupra sărurilor de cupru şi acţiunea cuprului asupra sărurilor de fier
- 14. Acţiunea zincului metalic asupra soluţiilor unor săruri metalice
- *5.1. Fierul* (6 experimente)
- 1. Arderea piliturii de fier

#### Mob: **069335228**

## **bd. Ștefan cel Mare 200, of. 106, MD-2004**<br>**I** AROP

- 2. Reacţia piliturii de fier cu sulful
- 3. Reacția fierului cu acid clorhidric
- 4. Reacția fierului cu acid sulfuric ( I )
- 5. Reacția fierului cu acid sulfuric ( II )
- 6. Reacția fierului cu sărurile metalelor mai puțin reac $\Box$ ve

 **LABORATOR DIGITAL INTERACTIV** 

**DV DIDACTVEGA** 

- *5.2. Cuprul* (5 experimente)
- 1. Arderea cuprului
- 2. Reacția cuprului cu sulful
- 3. Reacția cuprului cu acidul clorhidric
- 4. Reacția cuprului cu acidul azotic
- 5. Reacția cuprului cu sărurile metalelor mai puțin reactive

#### **VI. SUBSTANŢE COMPUSE** (53 experimente)

- *6.1. Oxizi* (11 experimente)
- 1. Arderea panglicii de magneziu
- 2. Arderea cuprului
- 3. Arderea cărbunelui
- 4. Reacția dioxidului de carbon cu apa
- 5. Arderea sulfului în aer
- 6. Descompunerea carbonatului de cupru
- 7. Reacția oxidului de calciu cu apa
- 8. Reacția oxidului de magneziu cu apa
- 9. Reacția dioxidului de sulf cu apa
- 10. Reactia oxizilor bazici cu acizii
- 11. Reacţia oxizilor acizi cu baze
- *6.2. Baze* (14 experimente)
- 1. Obținerea bazelor prin reacţia metalelor cu apa
- 2. Obținerea bazelor prin reacţia oxizilor metalici cu apa
- 3. Reacția bazelor cu oxizi acizi ( I )
- 4. Reacţia bazelor cu oxizi acizi ( II )
- 5. Reacția bazelor cu acizii
- 6. Reactia de neutralizare
- 7. Reacția hidroxidului de calciu cu acidul clorhidric
- 8. Reacția hidroxidului de sodiu cu clorura de aluminiu
- 9. Reacția hidroxidului de sodiu cu clorura ferică
- 10. Reacția hidroxidului de sodiu cu sulfat de cupru
- 11. Reacția hidroxidului de sodiu cu clorura de nichel
- 12. Reacția hidroxidului de sodiu cu carbonat de cupru
- 13. Descompunerea hidroxidului de cupru
- 14. Acțiunea bazelor asupra indicatorilor
- *6.3. Acizi* (14 experimente)
- 1. Reacţia de obţinere a acidului clorhidric
- 2. Reacția dioxidului de sulf cu apa (I
- 3. Reacția dioxidului de sulf cu apa (II
- 4. Reacția zincului cu acid clorhidric
- 5. Reacția cuprului cu acidul azotic
- 6. Reacția cuprului cu acid sulfuric ( I )
- 7. Reacția cuprului cu acid sulfuric ( II )
- 8. Reacția clorurii de sodiu cu acidul sulfuric
- 9. Reacția acetatului de plumb cu acidul clorhidric

## Mob: **069335228**

## **bd. Ştefan cel Mare 200, of. 106, MD-2004 LABORATOR DIGITAL INTERACTIV**

- 10. Reacţia acidului clorhidric cu carbonat de cupru
- 11. Reacția azotatului de argint cu acid clorhidric (reacție de recunoaștere)

**DV DIDACTVEGA** 

- 12. Reacția clorurii de bariu cu acid sulfuric (reacție de recunoaștere)
- 13. Reacţia de reducere a acizilor oxidanţi
- 14. Acţiunea acizilor asupra indicatorilor
- *6.4. Săruri* (14 experimente)
- 1. Reacţia zincului cu sulful
- 2. Acţiunea acizilor asupra aluminiului
- 3. Reacția cuprului cu acid sulfuric ( I
- 4. Reacția cuprului cu acid sulfuric ( II
- 5. Reacţia fierului cu sulfat de cupru
- 6. Reacția azotatului de argint cu plumbul
- 7. Reacția iodurii de potasiu cu acid sulfuric
- 8. Reacția acidului clorhidric cu bicarbonat de sodiu
- 9. Reacția clorurii de bariu cu hidroxidul de sodiu
- 10. Reacția iodurii de potasiu cu acetat de plumb
- 11. Reacția iodurii de potasiu cu azotat de argint
- 12. Reacția azotatului de argint cu clorură de sodiu
- 13. Descompunerea clorurii de argint sub influența luminii
- 13. Dizolvarea sărurilor
- 14. Reactia sărurilor solubile cu baze solubile

#### **CONŢINUTUL TRUSEI DE CHIMIE ANORGANICĂ/ORGANICCĂ pentru LICEU**

#### **1. Modul de sticlărie TPL-S**

- 1. cristalizor
- 2. creuzet cu capac
- 3. sticluță picurătoare
- 4. capsulă de porțelan
- 5. refrigerant Liebig
- 6. balon cu fund rotun d
- 7. balon Wurtz 100m l
- 8. pahar Berzelius 50m l
- 9. balon cotat 250m l
- 10. pâlnie de separa re
- 11. biureta
- 12. sticlă de ceas ma re
- 13. tub L
- 14. pistil
- 15. sticlă de ceas mică
- 16. mojar
- 17.tub U
- 18. set de eprubete mari 8 b uc.
- 19. tub V
- 20. baghetă de sticlă
- 21. pipetă 10ml
- 22. capac cilindru de gaze
- 23. cilindru de gaz e
- 24. balon cu fund plat

Mob: **069335228**

**bd. Ştefan cel Mare 200, of. 106, MD-2004**

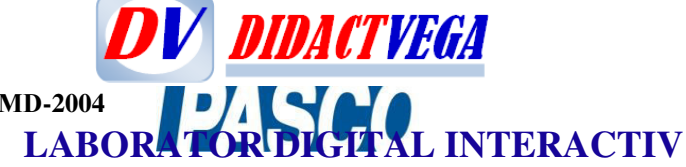

- 25. pahar Berzelius 250m l
- 26. pahar Erlenmeyer 250 ml
- 27. cilindru gradat 10m l
- 28. pahar Erlenmayer 100 ml
- 29. pâlnie de sticlă

## **2. Modul de ustensile de laborator T-PUL**

- 1. perie de spălăt eprubete
- 2. cleste de lemn
- 3. hârtie de filtru (50 buc.)
- 4. magneți bara
- 5. lingură de ars
- 6. pisetă
- 7. suport în formă de T
- 8. spirtieră
- 9. mufă
- 10. capac spirtieră
- 11. clemă
- 12. tub flexibil transparent (600mm,4 buc. )
- 13. set de 5 dopuri
- 14. suport pâlnie
- 15. suport pentru eprube te
- 16. clește metal
- 17. pensetă
- 18. sită ceramică
- 19. spatulă
- 20. tijă metalică
- 21. trepied
- 22.tabel periodic

## **3. Modul de substanţe chimice anorganice TPL-R**

Acizi:

- acid clorhidric 250 m l
- acid sulfuric 250 m l
- Metale (25g): magneziu, aluminiu, zinc, fer, cupru, cui de fier
- Oxizi metalici (25g): oxid de cupru(II), oxid de calciu
- Baze (50g): hidroxid de sodiu
- Săruri (25g): clorură de sodiu, clorură de aluminiu, clorură de bariu, clorură ferică(III), clorură de cupru, clorat de potasiu
- Sulfați (25 g): sulfat de fier (II), sulfat de mangan, sulfat de cupru
- Carbonați (25 g): carbonat de cupru, carbonat de amoniu, carbonat de sodium
- Azotați (25 g): azotat de zinc (100 g), azotat de plumb, azotat de argint, azotat de potasiu Altele (25 g): acetat de sodiu, bromură de potasiu, iodură de potasiu, sulfură de zinc, sulf pudră 100 g, permanganat de potasiu 10 g

## **4. Modul de substanţe organice TP-O**

Alcool etilic 96% (250 ml), cloroform 30% (100 ml), glucoză(250g), acid benzoic (100 g), acid oxalic (50 g),

Mob: **069335228 bd. Ştefan cel Mare 200, of. 106, MD-2004**

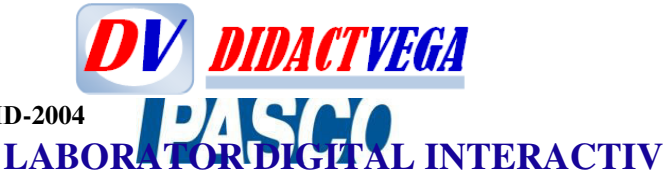

naftalină (50 g), glicerină (250 g), formaldehidă 37% (250 ml), L-alanină (25 g), rezorcină (25 g), turnesol (pulbere 5 g) , fenolftaleină (pulbere 5 g), metiloranj (pulbere 5 g, ) indicator universal pH 1-14 (1 cutie) amidon (150 g), acid acetic glacia (l500 ml), toluen (100 ml,) fenol (100 g), benzen (100 ml )

#### **5. Modul pentru construcţia modelelor atomice şi moleculare TP-M**

Modulul pentru construcția modelelor atomice și moleculare să conțină minim următoarele componente: hidrogen (40 buc), atom de carbon cu hibridizare cu α unghi de valență egal cu 109˚ si 28̛ (50 buc) , carbon hibridizare s2 p cu unghi de valență α 120˚ (48 buc) , oxigen (4 buc), sulf (1 buc), clor (2 +13 buc), azot (3 buc) legături sigma (bețe mai scurte 76 buc), legături  $\pi$ (bețe mai lungi 10 buc), legături scurte (40 buc), legături extralungi (10 buc) , legături mijlocii (100 buc), atomi cu șașe piciorușe ex: Sulf (14 buc) care se pot utiliza în loc de atomi de carbon și atomi de azot hibridizați sp.

#### **6. Instrucțiuni metodice cu descrierea următoarelor experimente la treapta de liceu:**

#### **I. CHIMIE ANORGANICĂ**

- 1. Solubilitatea unor substanțe în apă
- 2. Prepararea unor soluţii de diferite concentraţii: procentuală, molară şi normală
- 3. Reacţia de neutralizare dintre HCl şi NaOH
- 4. Caracterul amfoter al Al(OH)<sup>3</sup>
- 5. Hidroliza unor săruri: Na<sub>2</sub>CO<sub>3</sub>, NH<sub>4</sub>Cl, CH<sub>3</sub>COONH<sub>4</sub>
- 6. Conductibilitatea electrică a unei soluții de  $H_2SO_4$  sau de NaOH. Electroliza apei.
- 7. Electroliza solutiei de iodură de potasiu KI
- 8. Electroliza soluției de CuSO<sub>4</sub> cu electrozi de cărbune
- 9. Electroliza soluției de CuSO<sub>4</sub> cu anod solub il
- 10. Electroliza solutiei de NaCl
- 11. Obtinerea H<sub>2</sub>-lui din Zn și HCl
- 12. Obținerea  $H_2$ -lui din Na și H2O
- 13. Obținerea  $Cl<sub>2</sub>$  din HCl
- 14. Reacția de dezlocuire a Br<sub>2</sub> și I<sub>2</sub> din sărurile lor de către Cl<sub>2</sub>
- 15. Reacţia de combinare a clorului cu alte elemente.
- 16. Acţiunea decolorantă a clorului şi al apei de clor
- 17. Reacţia de obţinere a HCl
- 18. Solubilitatea HCl în apă
- 19. Reacţia de precipitare a halogenurilor de argint
- 20. Reacția de recunoaștere a ionului de sulfat  $SO_4^2$
- $21.$  Prepararea NH<sub>3</sub> lui din săruri de amoniu
- 22. Solubilitatea amoniacului în apă.Determinarea caracterului bazic.
- 23. Prepararea clorurii de amoniu NH4Cl

Mob: **069335228**

**bd. Ştefan cel Mare 200, of. 106, MD-2004**

- **LABORATOR DIGITAL INTERACTIV** 24. Reacţii de ardere în oxigen ,exemplu: Mg, Al, Fe…
- 25. Reacţia sodiului (Na) cu apa
- 26. Reactia de combinare a zincului Zn cu iodul  $I<sub>2</sub>$
- 27. Reacţia de înlocuire a hidrogenului din acizi cu metale active.
- 28. Reacţia de înlocuire a unor metale din sărurile lor în soluţie de către alte metale

**DV DIDACTVEGA** 

- 29. Reacția de identificare în flacără a ionilor de Na<sup>+</sup> și K<sup>+</sup>
- 30. Dezlocuirea bazelor mai slabe din sărurile lor de către hidroxizii alcalini.
- 31. Reacția dintre  $H_2SO_4$  și Fe, Zn, Cu, CuO, CuCO<sub>3</sub>, NaOH și CuSO<sub>4</sub>.5H<sub>2</sub>O
- 32. Reacția NaOH cu : CuSO<sub>4</sub>, FeCl<sub>3</sub>, Al, Zn, indicatori
- 33. Reacția HCl cu: Zn, CuO, NaOH, CuCO<sub>3</sub>, NH<sub>3</sub>
- 34. Reacția  $H_2SO_4$  cu: Fe, Cu, BaCl<sub>2</sub>
- 35. Reacţii endoterme şi exoterme
- 36. Reactii redox
- 37. Pila Daniell
- 38. Legea a II-a a electrolizei

39. Electrodul normal de hidrog,e dneterminareap otenţialului de electrod al zincului Zn și a cuprului Cu

- 40. Influenţa catalizatorilor asupra vitezei de reacţie.
- 41. Influenţa concentraţiei asupra deplasării echilibrului chimic
- 42. Reacţii de precipitare .
- 43. Reactii cu formare de complecși.
- 44. Determinarea pH-lui unor soluții de acizi, baze și de unele produse naturale.
- 45. Legea lui Hess. Determinarea căldurii de dizolvare şi de neutralizare.

#### **CONŢINUTUL TRUSEI DE CHIMIE ORGANICĂ pentru LICEU**

#### **II. CHIMIE ORGANICĂ**

- 1. Obținerea CH<sub>4</sub>-lui din Al<sub>4</sub>C<sub>3</sub>
- 2. Obținerea  $C_2H_4$  din  $C_2H_5OH$
- 3. Cercetarea proprietăţilor etenei: arderea, adiţia halogenilor, oxidarea.
- 4. Obţinerea C2H2 din CaC<sup>2</sup> şi cercetarea proprietăţilor acesteia.
- 6. Oxidarea toluenulu i
- 7. Obtinerea acetaldehidei din etanol
- 8. Obţinerea formaldehidei din metanol
- 9. Obtinerea bachelitei "A".
- 10. Reacţia de oxidare a formaldehidei cu o sare complexă de argint (Tollens)
- 11. Acizi carboxilici. Proprietăți
- 12. Reacția de descompunere a acidului formic HCOOH și a acidului oxalic  $H_2C_2O_4$
- 13. Obținerea acidului acetic prin oxidarea  $C_2H_5OH$
- 14. Obtinerea acidului acetic din acetat de sodiu CH<sub>3</sub>COONa
- 15. Reacţia acidului oleic cu apa de Br<sup>2</sup>
- 16. Aciditatea fenolului
- 17. Reacția de recunoaștere a fenolului cu clorură ferică FeCl3
- 18. Obtinerea nitrobenzenului
- 19. Obtinerea anilinei
- 20. Obținerea acetatului de etil  $CH<sub>3</sub>COOC<sub>2</sub>H<sub>5</sub>$
- 21. Obţinerea săpunului
- 22. Proprietățile săpunului
- 23. Obţinerea benzamidei din clorură de benzoil şi amoniac

Mob: **069335228**

#### **bd. Ştefan cel Mare 200, of. 106, MD-2004 LABORATOR DIGITAL INTERACTIV**

- 24. Denaturarea albuminei prin încălzire
- 25. Reacţii de identificare a proteinelor
- 26. Reacţia de precipitare a albuminei cu HCl şi CuSO<sup>4</sup>
- 27. Hidroliza proteinelor
- 28. Reacţia de reducere a soluţiei Fehling şi Tollens
- 29. Hidroliza zahărului, fermentarea glucozei
- 30. Dizolvarea celulozei în reactivul Schwe tzer
- 31. Reacția de identificare a soluției de amidon cu  $I_2$
- 32. Hidroliza aspirinei
- 33. Obținerea benzoatului de etil

#### **III. INFORMAȚII UTILE G/L**

- 1. Norme de protecţie a muncii în laboratorul de chimie
- 2. Simbolurile substanțleor periculoase
- 3. Tabel cu extrase din fișele de securitate ale substanțelor
- 4. Recomandări de prudețnă privind substanțele și preparatele peirculoase

**DV DIDACTVEGA** 

ȘI MULTE ALTELE

[didact.vega@yahoo.com](mailto:didact.vega@yahoo.com) Mob: **069335228 bd. Ştefan cel Mare 200, of. 106, MD-2004**

# **DV DIDACTVEGA LABORATOR DIGITAL INTERACTIV**

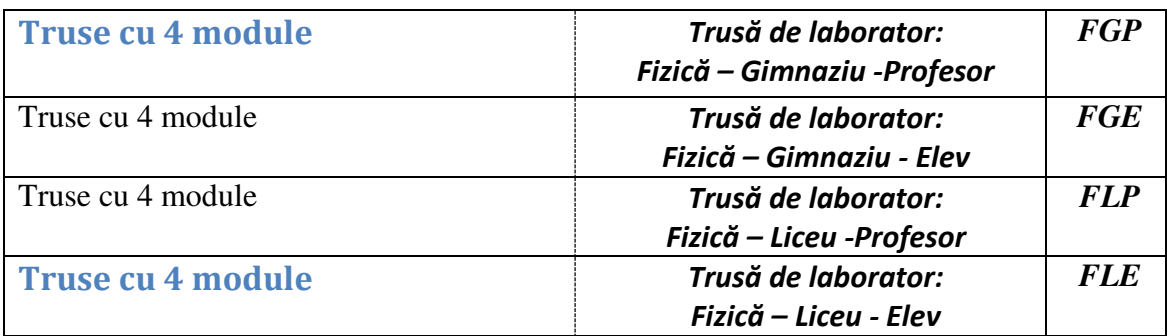

#### **TRUSĂ DE FIZICĂ GIMNAZIU Modul de mecanică**

#### **Experimente realizabile:**

- 1. Măsurători de lungime şi volum
- 2. Măsurători de forță și de masă
- 3. Determinarea densității
- 4. Studiul mişcării rectilinii şi uniforme
- 5. Studiul mişcării rectilinii variate
- 6. Inerţia corpurilor
- 7. Efectele fortelor
- 8. Studiul fortei elastice
- 9. Studiul forţei de frecare
- 10. Principiul acţiunii şi reacţiunii
- 11. Compunerea forţelor concurente
- 12. Momentul fortei
- 13. Compunerea momente lor
- 14. Compunerea forţelor paralele
- 15. Determinarea centrului de greut ate
- 16. Studiul pârghiilor
- 17. Studiul scripeţilor
- 18. Studiul planului înclina t
- 19. Vase comunicante
- 20. Presiunea hidrostatică
- 21. Model de presă hidraulică
- 22. Legea lui Arhimede
- 23. Punerea în evidenţă a presiunii atmosferice
- 24. Studiul mişcării oscilatorii

#### **CONŢINUTUL TRUSEI DE FIZICĂ pentru MODULUL DE MECANICĂ GIMNAZIU**

1) Sondă de presiune cu tub plastic şi tub de

rezervă

- 2) Corp de lemn cu cârlig şi tijă de încărcare
- 3) Scripeţi cu cârlig (2 buc.)
- 4) Tub U cu placă şi tijă
- 5) Dinamometre (1N şi 2,5N)
- 6) Corpuri pentru determinarea centrului de greutate
- 7) Plăci de material plastic și placă de plexiglas

Mob: **069335228**

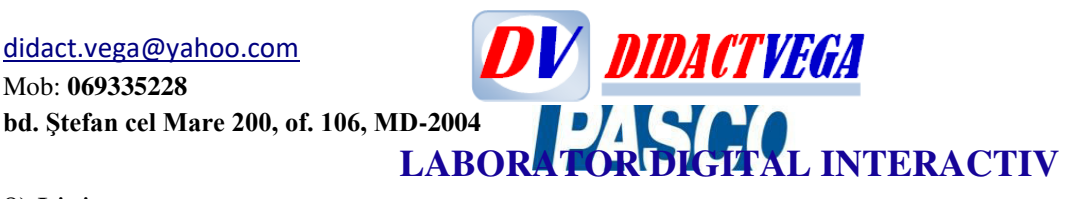

8) Liniar

9) Riglă metalică cu găuri, scale magnetic (escala verticală, scala orizontală cu 0 la mijloc, scală orizontală)

- 10) Suport pentru seringi cu fixare magnetică
- 11) Cilindru gradat
- 12) Suport cu discuri perfora te
- 13) Cărucior cu cârlige şi roți blocabile
- 14) Seringă cu tub
- 15) Scripete cu fixare magnetică
- 16) Resorturi
- 17) Corp metalic cilindric cu cârlig
- 18) Talpă de la cilindrul gradat
- 19) Repere magnetic e
- 20) Obturator şi şuruburi de blocare pentru cărucior
- 21) Cârlige (67mm) şi tip S (23mm)

22) Fire

- 23) Seringă 50-60 ml şi seringă de 10 ml
- 24) Adaptor alimentarep entru cronometr u
- 25) Suport culisan t
- 26) Pahar Berzeliu s
- 27) Porti fotosensibile pentru cronome tru
- 28) Cronometru
- 29) Suporţi magnetici cu şurub

30) Cale de rulare din aluminiu, cu fixare magnetică și scală unghiulară(cu magneţi aplicaţi pe cale de rulare)

- 31) Panou vertical de montaj
- 32) Scală unghiulară 360 $^{\circ}$

## **TRUSĂ DE FIZICĂ LICEU**

#### **Modul de mecanică**

#### **Experimente realizabile:**

- 1. Studiul mişcării rectilinii uniforme;
- 2. Studiul mişcării rectilinii uniform variate, legile mişcării;
- 3. Evidenţierea inerţiei corpurilor;
- 4. Tipuri de interacţiuni, efectul lor asupra stării corpurilor;
- 5. Verificarea principiului II al dinamicii;
- 6. Determinarea accelerației gravitaționale;
- 7. Evidenţierea caracteristicilor perechilor de forţă care există într-o interacţiune;
- 8. Determinarea constantei de elasticitate a unui res;o rt
- 9. Studiul legilor frecării, determinarea coeficientului de frecare alalunecar;e
- 10. Verificarea legii conservării energiei mecanice ;
- 11. Determinarea randamentului unui plan încl;i nat
- 12. Studiul calitativ ale ciocnirilor perfect elastic;e
- 13. Studiul ciocnirilor plastice, conservarea impuls;u lui
- 14. Studiul echilibrului de translatie, compunerea fortelor concurente;
- 15. Noţiunea de moment a forţei;
- 16. Studiul echilibrului de rotaţie, compunerea momentelor;
- 17. Compunerea fortelor paralele și de același sens;
- 18. Studiul pendulului gravitaţional, determinarea acceleraţiei gravitaţionale;

Mob: **069335228 bd. Ştefan cel Mare 200, of. 106, MD-2004**

- **DV DIDACTVEGA LABORATOR DIGITAL INTERACTIV**
- 19. Studiul pendulului elast;i c
- 20. Studiul oscilaţiilor amortizate;
- 21. Interferenta, unde stationare;
- și alte experiemente, cerute în programa şcolară.

#### **CONŢINUTUL TRUSEI DE FIZICĂ pentru MODULUL DE MECANICĂ LICEU**

- 1. Suporturi magnetic ceu şurub (4 buc.)
- 2. Mufă pentru scripete fix
- 3. Cărucior (2 buc.)
- 4. Fire (6 buc.- 3 buc. cu cârlig, 3buc. cu bucle)
- 5. Cârlige de tip S (L=23 mm)
- 6. Tijă scurtă (L=150 mm)
- 7. Corpuri metalice cilindrice cu cârlig (2 buc.)
- 8. Resorturi (3 buc. diferite)

9. Accesorii pentru cărucior (cârlige, resorturi, ac, tampon format din suport mtealic și 2 bucăți de plastilină într-o pungă de plastic, tijă de încărcare, obturator)

- 10. Pendul cu lungime variabilă
- 11. Cârlige (L=83 mm)
- 12. Resort pentru unde staţionare
- 13. Fire pentru unde staţionare
- 14. Repere magnetice
- 15. Cutia pentru accesorii
- 16. Scripete cu fixare magnetică
- 17. Scripete fix
- 18. Scale magnetice (verticală, orizontală cu 0 la mijloc şi cu 0 la început)
- 19. Corp de lemn cu cârlige şi tijă de încărcare
- 20. Scripeţi cu cârlig
- 21. Placă de material plastic
- 22. Suport cu discuri perforate
- 23. Magneţi cilindrici (2buc.)
- 24. Scala unghiulară pentru calea de rulare
- 25. Scală unghiulară (360°)
- 26. Mufe
- 27. Vibrator cu suport adaptor de alimentare
- 28. Dinamometre (1N şi 2,5N)
- 29. Riglă metalica cu găuri
- 30. Cronometru cu adaptor de alimentare şi porţi fotosensibile
- 31. Pahar B erzelius
- 32. Panou vertical de montaj
- 33. Tavă de pregătire
- 34. Calea de rulare din aluminiu, cu fixare magnetică (cu magneţi aplicaţi pe calea de rulare)
- 35. Corp cilindric, 130 g cu orificiu central

Mob: **069335228 bd. Ştefan cel Mare 200, of. 106, MD-2004**

# **DV DIDACTVEGA LABORATOR DIGITAL INTERACTIV**

Instructioni de utilizare. Trust de fiziel lice u profesomodul mecanică

#### Componentă:

- 1. Suporturi magneticeu surub (4 buc.)
- 2. Muft pentru scripete fix
- 3. Caracior (2 buc.)
- 4. Fire (6 buc. 3buc. cu cârlig, 3uc. cu bucle)
- 5. Cânige de tip \$L=23 mm)
- 6. TijA scurth (L=150 mm)
- 7. Corpuri metalicecilindrice cu câriig (2 buc.)
- 8. Resorturi (3 buc. diferite)
- 9. Accesorii pentru cărucior (cârlige, resorturi, ac. tamponformat din suport malic si 2 bucăți de plastlini într-o pungă de plastic, tijă de încărcare, obturatol
- 10. Penduku lungime vanabila
- 11. Cârlige (L=83 mm)
- 12. Resort pentru unde stationare
- 13. Fire pentru unde stationare
- 14. Repere magnetice
- 15. Cutapentru accesorii
- 16. Scripet e cu fixare magnetică
- 17. Scribele fix
- 18. Scale magnetica/érticalà, orizontalà cu 0 la mijloc. și cu 0 la început)
- 19. Corp de lemn cu cârlige și tijă de încărcare
- 20. Scripci cu cârlig
- 21. Placi de material plastic
- 22. Suport ou discurf perforate
- 23. Magneti cilindrici(2buc.)
- 24. Scalaun ghiulară pentru calea de rufare
- 25. Scalt unghiulară (360°)
- 26. Mulle
- 27. Vibrator ou suportadaptoralimentare
- 28. Dinamometre (1N și 2,5N)
- 29. Right metalic acu ghun
- 30. Cronometru cu adaptate alimentareși porți foto sensibile
- 31. PahaBerzelius
- 32. Panou vertical de montaj
- 33. Tavà de pregătire
- 34. Calea de rularedin aluminiu, cu fixare
	- magnetică (cu magneti aplicați pe calea de rulare)
- 35. Corp clindric, 130g cu orificiu central

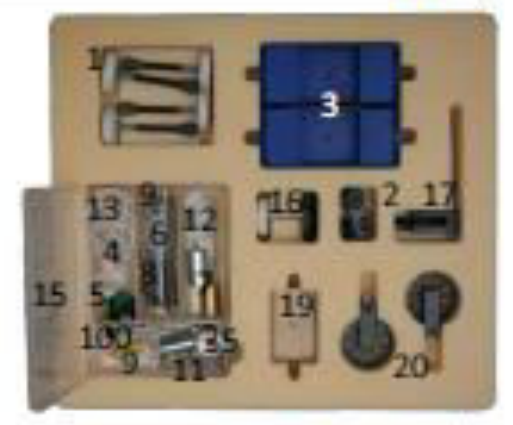

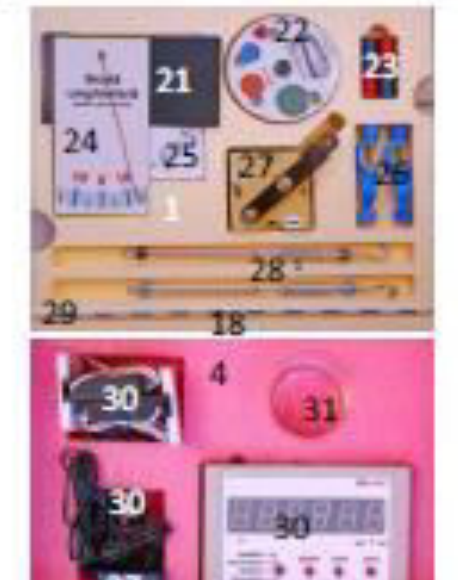

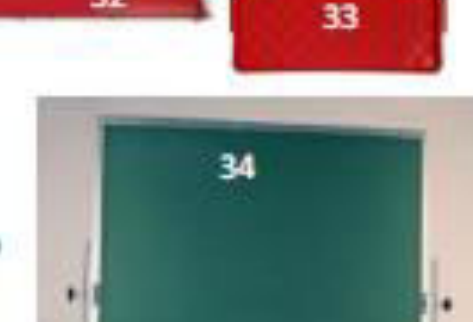

32

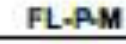

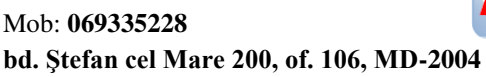

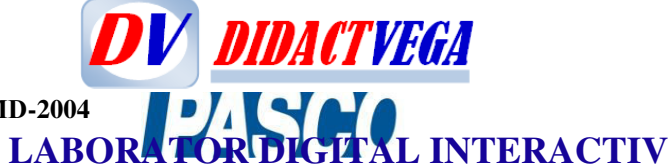

#### **I. LD BIOLOGIE și ECOLOGIE**

**1. STANDART (ELEV)**: 6 Senzori; 34 Lucrări de laborator și Proiecte de cercetare PS-3204, PS-3201, PS-2126A, PS-2113A PS-2110 PS-2154A ME-6936 PS-3500

**2. STANDART+(ELEV)**: 9 Senzori; 47 Lucrări de laborator și Proiecte de cercetare PS-3204, **PS-3213**  PS-3201, **PS-3210**; PS-2126A, PS-2113A PS-2110 PS-2154A **PS-2196**  ME-6936

PS-3500

**3. PROFESIONAL (ELEV)**: 11 Senzori; 52 Lucrări de laborator și Proiecte de cercetare PS-3204, PS-3213 PS-3201, PS-3210; PS-2126A, **PS-2121 PS-2194**  PS-2113A PS-2110 PS-2154A PS-2196

ME-6936 **ME-6667**  PS-3500

> **4. LD BIOLOGIE Fiziologia omului;** 7 Senzori; 14 Lucrări de laborator și Proiecte de cercetare

II. **PS-3202 PS-2207 PS-2152 PS-2133** 

Mob: **069335228**

**bd. Ştefan cel Mare 200, of. 106, MD-2004**

DV DIDACTVEGA  **LABORATOR DIGITAL INTERACTIV**

**PS-2187 PS-2111** 

**PS-2186** 

**PS-2522** 

**PS-3500** 

**5. LD BIOLOGIE ȘI ECOLOGIE (PROFESOR);** 10 Senzori; 62 Lucrări de laborator și Proiecte de cercetare

III.

**PS-3213 PS-2135 PS-2600 PS-2126A PS-2121 PS-2194 PS-2113A PS-2110 PS-2230 PS-2154A ME-6936 PS-2521B ME-6668 PS-3500** 

**PLUS PS 2111 SAU PS-3200**

Și senzorii cu codul PS-32XX

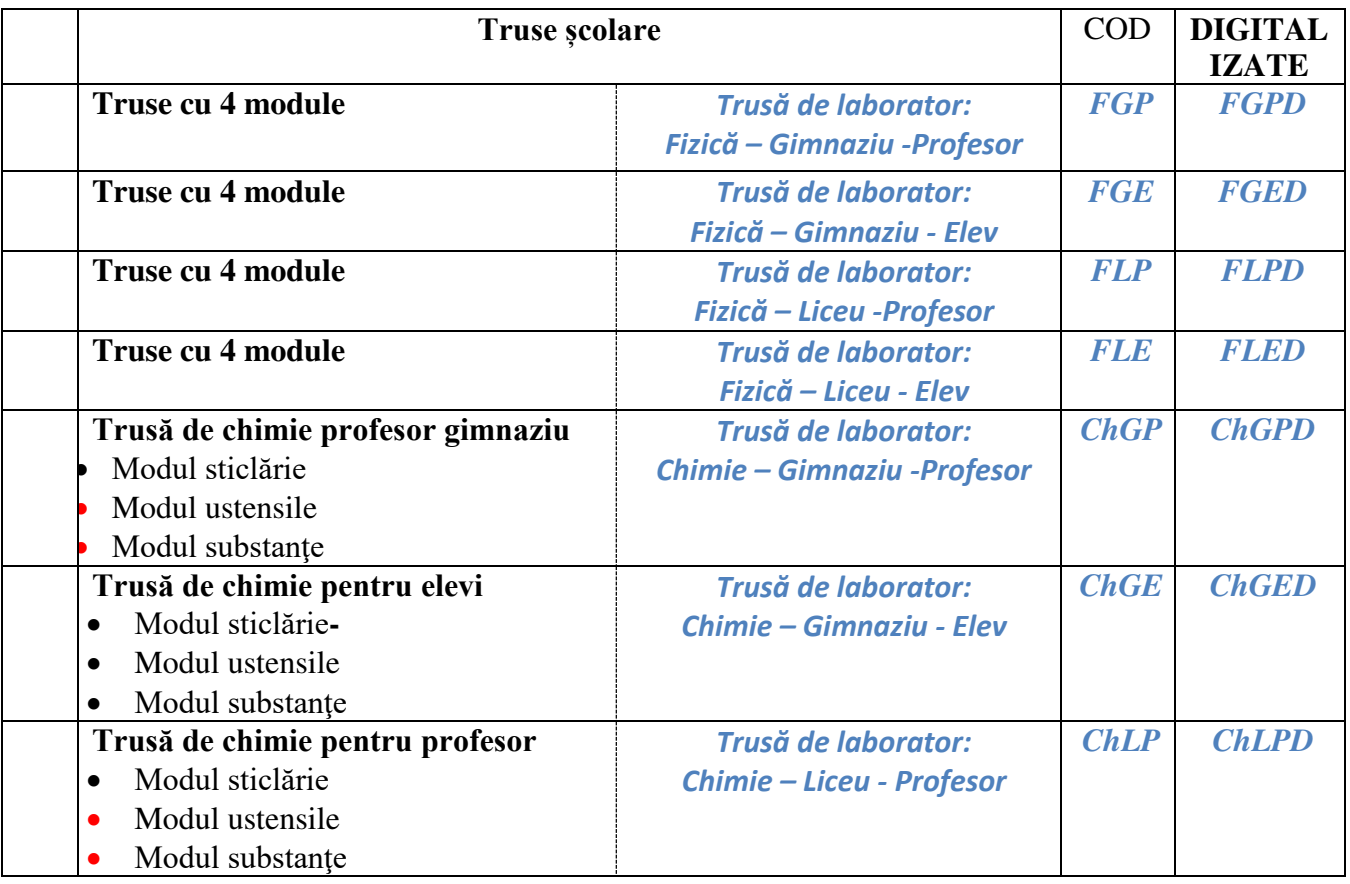

Mob: **069335228**

## **DV DIDACTVEGA bd. Ştefan cel Mare 200, of. 106, MD-2004 LABORATOR DIGITAL INTERACTIV**

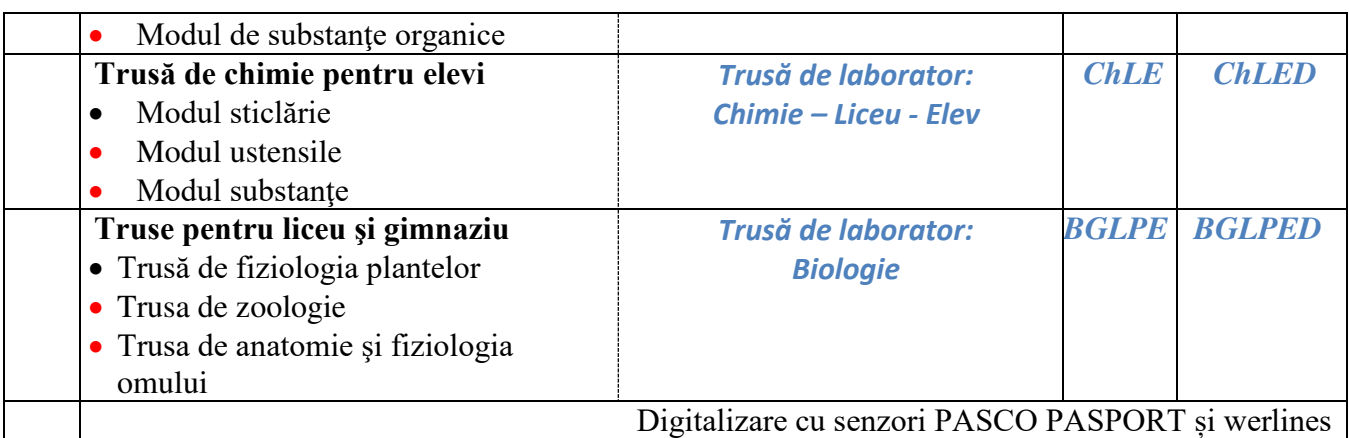

#### EXEMPLU DE EXPERIMENTE REALIZABILE

## **TRUSĂ BIOLOGIE**

#### **TRUSÃ FIZIOLOGIA PLANTELOR gimnaziu – liceu**

#### *I Celula şi diviziunea*

- 1. Evidenţierea structurii celulei vegetale
- 2. Evidentierea cromoplastelor
- 3. Evidentierea cristalelor de oxalat de calciu
- 4. Observarea mişcării apei prin membrana celulară
- 5. Punerea în evidenţă a plasmolizei şi deplasmolizei
- 6. Punerea în evidenţă a procesului de osmoză şi difuziune
- 7. Evidenţierea diviziunii celulare prin înmugurire la drojdia de bere

#### *II Organele plantei şi funcţiile acestora*

- 8. Localizarea creşterii rădăcinii
- 9. Evidenţierea perilor absorbanţi ai rădăcinii
- 10. Localizarea absorbției apei prin rădăcină
- 11. Determinarea cantităţii de apă absorbită de rădăcină

12. Demonstrarea rolului tulpinii în susţinerea frunzelor, lorilor şi în conducerea apei şi a sărurilor minerale

13. Evidenţierea procesului de fotosinteză prin metoda bulelor degajate de plantele submerse şi a oxigenului eliminat

- 14. Inluenţa radiaţiilor solare şi a temperaturii asupra intensităţii fotosintezei
- 15. Punerea în evidenţă a proprietăţilor pigmenţilor cloroilieni
- 16. Punerea în evidență a sintezei amidonului din plante
- 17. Evidenţierea fenomenului de transpiraţie
- 18. Evidenţierea fenomenului de gutaţie
- 19. Punerea în evidenţă a respiraţiei prin metode bazate pe eliminarea dioxidului de carbon
- 20. Respiratia celulelor
- 21. Pregatirea unui pat de germinatie
- 22. Dezvoltarea plantelor pulverizate cu soluţii nutritive
- 23. Determinarea facultăţii şi energiei germinative la plante
- 24. Evidenţierea absorbţiei apei în procesul de germinare

*III Mişcarea şi sensibilitatea la plante*

25. Evidenţierea fenomenului de mişcare la plante – geotropismul

[didact.vega@yahoo.com](mailto:didact.vega@yahoo.com) Mob: **069335228 bd. Ştefan cel Mare 200, of. 106, MD-2004**

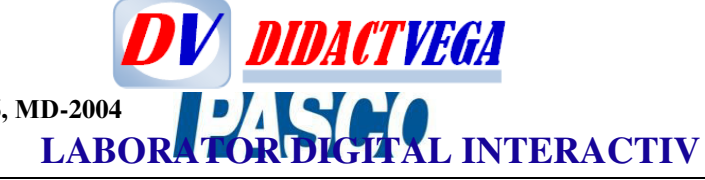

26. Cunoaşterea regiunii senzoriale şi motoare a rădăcinii în geotropism.

## **TRUSĂ PENTRU EFECTUAREA EXPERIENŢELOR DE ANATOMIE ŞI FIZIOLOGIE LA OM**

## EXPERIENȚE

- I. FUNCŢIA DE RELAŢIE
- 1. Observarea muşchilor somatici la iepure şi la broască
- 2. Organizarea generală a sistemului nervos
- 3. Reflexele medulare şi legile reflexelor
- 4. Reflexul rotulian (patelar)
- 5. Reflexul ahilean
- 6. Importanţa fiziologică a bulbului rahidian
- 7. Importanţa fiziologică a cerebelului
- 8. Reflexul condiţionat
- 9. Determinarea sensibilităţii tactile
- 10. Olfactometria
- 11. Acomodarea ochiului
- 12. Imaginile lui PurKinje
- 13. Punerea în evidenţă a petei galbene şi a punctului orb
- 14. Vederea stereoscopică
- 15. Vederea cromatică
- 16. Reflexe vestibulare la broască

## II. FUNCŢIA DE NUTRIŢIE

- 1. Acţiunea sucurilor digestive la nivelul tubului digestiv
- 2. Compozitia alimentelor
- 3. Respiraţia

## **TRUSA DE ZOOLOGIE**

## **PRINCIPALELE LUCRĂRI**

1. Realizarea unor culturi de protozoare sau infuzii în care se dezvoltă o varietate de organisme unicelulare;

- 2. Observaţii asupra spongierilor (formă, structură, funcţii);
- 3. Studierea celenteratelor;
- 4. Studierea viermilor;
- 5. Studierea moluştelor;
- 6. Studierea artropodelor (păianjeni, raci, insecte);
- 7. Structura diferitelor grupe de vertebrate:

[didact.vega@yahoo.com](mailto:didact.vega@yahoo.com) Mob: **069335228 bd. Ştefan cel Mare 200, of. 106, MD-2004**

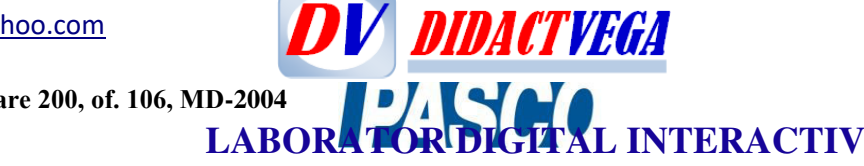

- Peşti
- Amfibieni ( Batracieni)
- Reptile
- Păsări
- Mamifere

## **TRUSĂ FIZICĂ**

## **TRUSĂ DE FIZICĂ LICEU pentru profesor**

## **Modul de mecanică**

## **Experimente realizabile:**

- 1. Studiul mişcării rectilinii uniforme;
- 2. Studiul mişcării rectilinii uniform variate, legile mişcării;
- 3. Evidentierea inertiei corpurilor;
- 4. Tipuri de interacţiuni, efectul lor asupra stării corpurilor;
- 5. Verificarea principiului II al dinamicii;
- 6. Determinarea acceleraţiei gravitaţionale;
- 7. Evidențierea caracteristicilor perechilor de forță care există într-o interacțiune;
- 8. Determinarea constantei de elasticitate a unui res;o rt
- 9. Studiul legilor frecării, determinarea coeficientului de frecare alalunecar;e
- 10. Verificarea legii conservării energiei mecanice ;
- 11. Determinarea randamentului unui plan încl;i nat
- 12. Studiul calitativ ale ciocnirilor perfect elastic;e
- 13. Studiul ciocnirilor plastice, conservarea impuls;u lui
- 14. Studiul echilibrului de translație, compunerea forțelor concurente;
- 15. Notiunea de moment a fortei;
- 16. Studiul echilibrului de rotaţie, compunerea momentelor;
- 17. Compunerea forţelor paralele şi de acelaşi sens;
- 18. Studiul pendulului gravitaţional, determinarea acceleraţiei gravitaţionale;
- 19. Studiul pendulului elast;i c
- 20. Studiul oscilatiilor amortizate;
- 21. Interferenţa, unde staţionare;

#### **FIZICĂ**

## **KITURI DE FENOMENE TERMICE KIT DE LICEU DE FENOMENE TERMICE Pentru liceu**

#### **Experimente eralizabile:**

- 1. Studiul calitativ a legilor gazului ideal
- 2. Determinarea căldurliai tente specifice de vaporizare a apei
- 3. Mașini termice
- 4. Arderea în spațiul limitat

Mob: **069335228 bd. Ştefan cel Mare 200, of. 106, MD-2004**

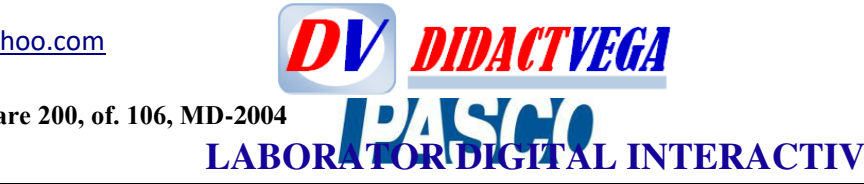

#### **FIZICĂ KITURI ELECTRICITATE ȘI MAGNETISM KIT CURENT ALTERNATIV Pentru liceu**

#### **Experiențe realizabile :**

- **1.** Transformatorul
- 2. Rezistență în c. a.
- 3. Bobină în c.a .
- 4. Condensator în c. a.
- 5. Circuit RLC serie
- 6. Caracteristica diodei semiconductoare
- 7. Montaje de redresare

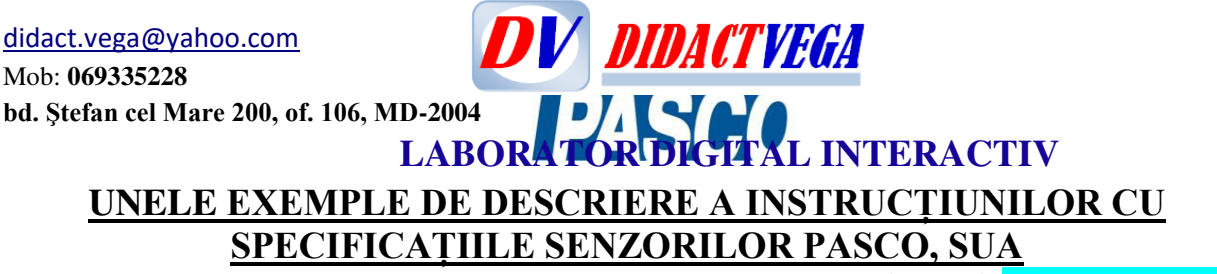

**ANEXA** Temp PS-3201-RO

## **Senzor wireless de temperatura PS-3201 (încorăprat în bară de inox)**

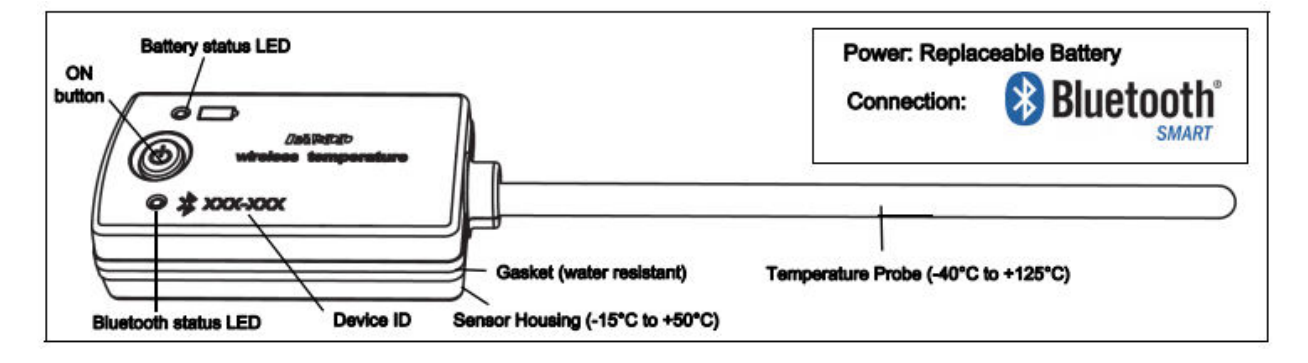

#### **Hardware**

Senzorul wireless de temperatură PS-3201 are Număr ID din șase cifre indicat pe carcasa senzorului: XXX-XXX.

**Soft necesar**: *Software-ul SPARKvue* sau *PASCO Capstone*.

#### INTRODUCERE

Senzorul de temperatură fără fir măsoară temperatura pe un interval de la -40°C la + 125°C. Are sondă de temperatură din oțel inoxidabil care este mai durabilă decât a unui termometru de sticlă și este capabil să lucreze într-o varietate de situații. Măsurarea temperaturii este transmisă fără fir prin **8 Bluetooth** cu înregistrare și afișare de software-ul PASCO pe un dispozitiv conectat wireless, cum ar fi o tabletă sau computer. Senzorul de temperatură fără fir este alimentat de la o baterie de 3 volți consumabilă/înlocuitoare (inclusă) și este potrivit pentru înregistrarea continuă și discret a măsurătorilor de temperatură. Senzorul este proiectat pentru a optimiza timpul de utilizare a bateriei. Deoarece fiecare senzor are un număr unic de identificare a dispozitivului, aceasta permite conectarea simultană in acelasi timp a mai multor senzori la un computer sau tabletă..

Carcasa senzorului este rezistentă la apă, dar cufundarea acesteia în apă poate cauza pierderea conexiunii wireless. Nu se permite scufundați carcasa senzorului în apă fierbinte, dar se pune numai sonda de inox pentru măsurarea temperaturei substanței măsurate.

#### **Informații PORNIRE/PRIRE** (ON / OFF)

Pentru a porni senzorul, apăsați și mențineți apăsat butonul ON până când LED-urile de stare încep să clipească. Pentru a opri senzorul pornit, apăsați și mențineți instantaneu butonul de pornire până când LED-urile de stare încetează să clipească. (Consultați informațiile LED.) Senzorul dacă nu este conectat "se culcă" după câteva minute inactivitate și respectiv după aproximativ o oră de inactivitate dacă este conectat.

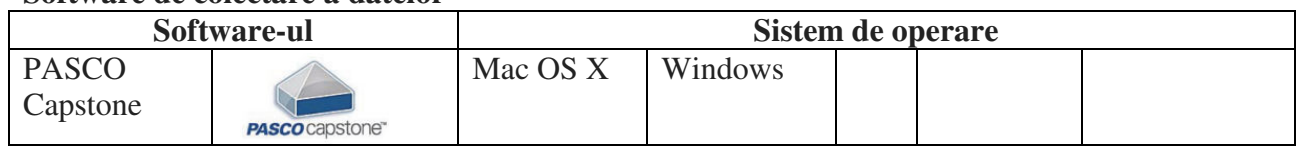

#### **Software de colectare a datelor**

Mob: **069335228 bd. Ştefan cel Mare 200, of. 106, MD-2004**

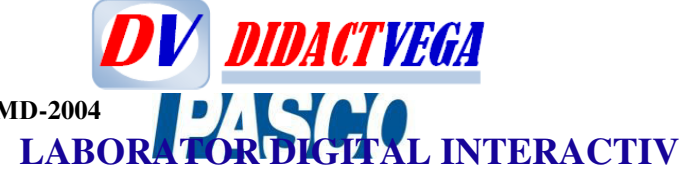

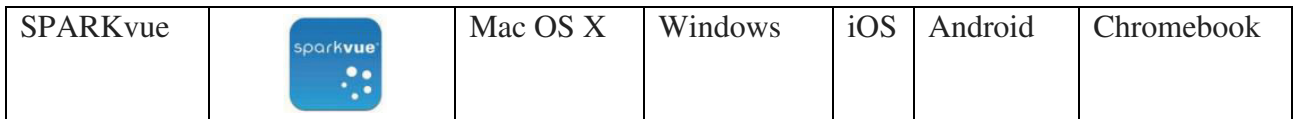

Consultați pagina Web PASCO la [www.pasco.com/software](http://www.pasco.com/software) pentru ajutor în selectarea softwareului PASCO potrivit și verificați cele mai recente versiuni.

#### **Ajutor software**

Consultați Ajutorul SPARKvue sau ajutorul PASCO Capstone pentru informații despre colectarea, afișarea și analiza datelor.

- $\cdot$  În SPARKvue, selectați butonul HELP ( $\cdot$  ) în orice ecran inclusiv ecranul de pornire.
- În PASCO Capstone, selectați PASCO Capstone Help din meniul Ajutor sau apăsați F1.

#### **Compatibilitate** Verificați pagina web PASCO la [www.pasco.com/compatibility](http://www.pasco.com/compatibility) **Bluetooth** pentru cele mai recente informații.

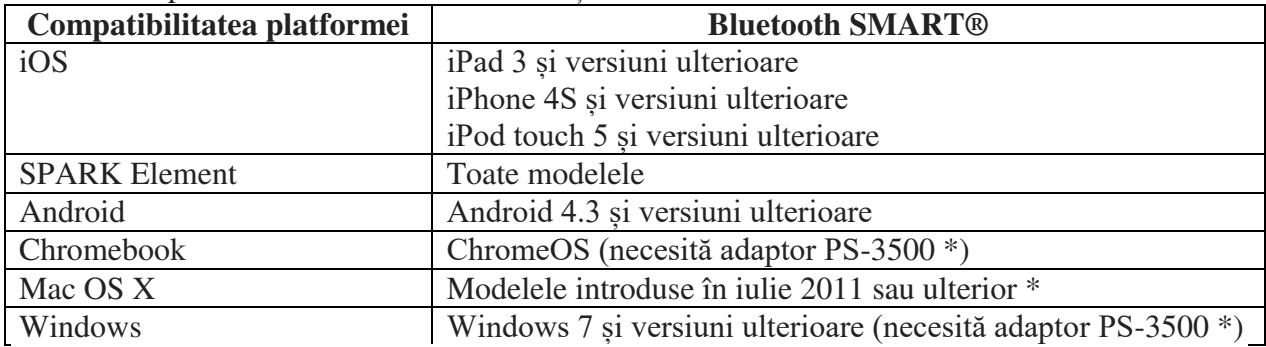

Consultați Anexa A pentru mai multe informații despre adaptorul PS-3500 și Modele Mac OS X

#### **Informații LED**

LED-ul conexiunii Bluetooth (care emite lumină)

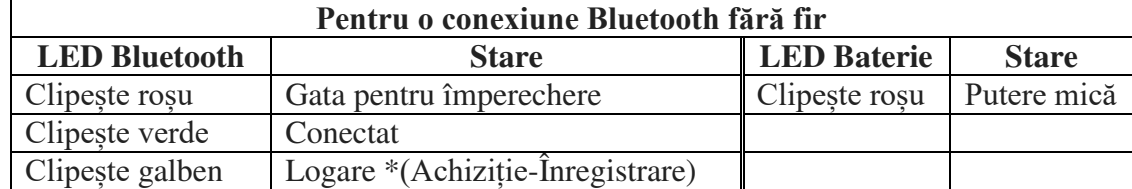

\* Logare \* (Achiziție-Înregistrare): Senzorii wireless PASCO pot atât achiziționa la distanță și afișa un flux date pe un dispozitiv compatibil pentru vizualizare în timp real, cât și stocarea datelor în jurnal de date cu salvarea acestora în memoria senzorului. După logare/(Achiziție/Înregistrare), datele pot fi încărcate pe dispozitivul de calcul pentru afișare și analiză ulterioară. Capacitatea de logare/(Achiziție/Înregistrare), acceptă fie colectarea de date pe termen lung atunci cînd senzorul nu este conectat la un dispozitiv sau fie cu transmitere la distanță. *Notă*: versiunile SPARKvue și PASCO Capstone cu seria disponibilă din 2016 va susține înregistrarea. Pentru cea mai recentă versiune software, consultați pagina web la PASCO: [www.pasco.com/software.](http://www.pasco.com/software)

#### **Pornire, ajustare**

Conectarea senzorului la un dispozitiv wireless sau la Computer prin Bluetooth

## **SPARKvue**

#### **Ajutor software**

Consultați Ajutorul SPARKvue pentru informații despre colectarea, afișarea și analizarea datelor.

 $\cdot$  În SPARKvue, selectați butonul HELP ( $\cdot$  )în oricare ecran, inclusiv Ecranul de pornire.

Mob: **069335228 bd. Ştefan cel Mare 200, of. 106, MD-2004**

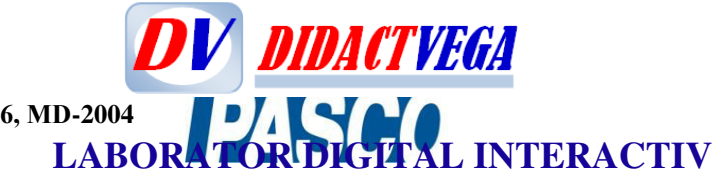

#### **Conectarea senzorului**

• În SPARKvue, selectați pictograma Bluetooth. În lista Dispozitive wireless care se deschide, selectați senzorul dorit care se potrivește cu Numărul ID indicat pe senzor di șase cifre  $\circledast$ XXX-XXX. Selectați Gata (Done).

#### **Colectarea datelor**

• În SPARKvue, selectați o măsurătoare din listă afișată sub senzorul din Ecranul de pornire. Se deschide măsurarea sub formă de grafic ca funcție de timp.

• Pentru a începe colectarea datelor selectați butonul Start.

#### **PASCO Capstone**

#### **Ajutor software**

Consultați Ajutorul PASCO Capstone pentru informații despre colectarea, afișarea și analizarea datelor.

• În PASCO Capstone, selectați PASCO Capstone Help din meniul Ajutor sau apăsați F1.

#### **Conectarea senzorului**

• În PASCO Capstone, faceți clic pe Configurare hardware din Paleta Instrumente pentru a confirma că senzorul este recunoscut. Selectați senzorul dorit în Fereastra de configurare hardware care se potrivește cu Numărul de identificare al dispozitivului indicat din șase cifre pe senzor XXX-XXX. Inchide Fereastra de configurare hardware.

#### **Colectarea datelor**

• Selectați în ecran principal fereastra PASCO Capstone. Pentru a configura măsurarea dorită utilizați <Selectați Măsurare> (<Select Measurement>) afișată în meniu.

• Setați înregistrarea pentru a începe colectarea datelor (Record).

#### **Calibrarea senzorului**

Calibrarea nu este întotdeauna necesară, mai ales dacă măsurați variația temperaturii și nu valoarea absolută a temperaturii. Cu toate acestea, este posibilă calibrarea senzorului. Pentru informații detaliate, a se vedea ANEXA B.

#### **Utilizarea bateriei**

Senzorul de temperatură wireless include o baterie de 3 V de tim monedă pentru celule (CR2032). Durata de viață a bateriei este foarte importantă la funcționarea senzorului. Toate produsele wireless PASCO sunt proiectate pentru durată de viață lungă a bateriei. De exemplu, senzorul se oprește după un timp scurt de inactivitate. Este prevăzut ca timpul de viață a bateriei să fie mai mult de un an, dar în general durata depinde de factori externi, precum rata de prelevare a colectării datelor.

#### **Depozitare senzorului**

Dacă senzorul va fi stocat timp de mai multe luni, producătorul recomandă să scoateți bateria pentru a evita deteriorarea senzorului în cazul unei scurgeri posibile a bateriei.

#### **Înlăturarea și înlocuirea bateriei**

Dacă LED-ul de stare al bateriei senzorului clipește roșu, este necesar să fie înlocuită bateria. Înlocuirea bateriei mici, în formă de disc, presupune scoaterea bateriei prin ușa compartimentului din partea inferioară a senzorului. Prin ușa compartimentului bateriei șe înlocuiește bateria: scoaterea bateriei vechi și instalarea în același tip a baterie noi). Bateria are trei volți și este de tip monedă, model CR2032.

(NOTĂ: Această baterie este de obicei disponibilă în magazine comerciale electronice)

#### **Scoateți ușa compartimentului bateriei**

Țineți senzorul cu partea de jos în sus. Utilizați un bănuț și rotiți ușa în sens invers acelor de ceasornic de la compartimentul bateriei (de la stânga la

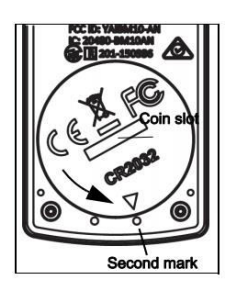

Mob: **069335228 bd. Ştefan cel Mare 200, of. 106, MD-2004**

**LABORATOR DIGITAL INTERACTIV** dreapta) până când indicatorul de pe ușă este aliniat cu al doilea marcaj pe senzor.

Întoarceți senzorul în partea de jos în jos, astfel încât Bateria va cădea în palma mâinii tale prin Ușa compartimentului. Asigurați-vă că garnitura ușii bateriei rămâne fixată pe uşă. Garnitura este un "inel O" care treebuie ținut pe loc destinat pe ușă.

**DV DIDACTYEGA** 

Vă rugăm să nu atingeți interiorul compartimentul bateriei. Scoateți bateria uzată din compartimentul bateriei și înlocuiți-o cu o baterie nouă. Rețineți că bateria este poziționată și ținută de filele mici de pe usa. Partea bateriei cu "+"ar trebui fii impotriva usii.

#### **Înlocuiți compartimentul bateriei Uşă**

Puneți ușa compartimentului bateriei cu noua baterie înapoi pe senzor. Aliniați indicatorul pe ușă cu al doilea marcaj și folosiți moneda din slot pentru a roti ușa în sensul acelor de ceasornic (dreapta la stânga) până când indicatorul este aliniat cu primul marcaj pe senzor.

(Consultați "Instrucțiuni de eliminare a bateriei" la capitolul Tehnic A susține.) **Articol conex** 

• Pachet de înlocuire a bateriei cu celule monede (10 pachete) - PS-3504

#### **Căutarea defectului Senzorului wireless detemperatură**

• Dacă senzorul pierde conexiunea Bluetooth reconectați-vă, încercați să utilizați butonul ON. Apăsați și țineți scurt butonul până când LED-urile de stare clipesc, apoi eliberați butonul.

• Dacă senzorul nu mai comunică cu software la calculator sau aplicația pentru tabletă, încercați repornirea software-ului sau aplicației. Dacă problema rămâne, apăsați și mențineți apăsat butonul ON timp de zece secunde și apoi eliberați butonul. Porniți butonul senzorului în modul obișnuit.

• Opriți Bluetooth și apoi reporniți-l. Reîncercați.

#### **Întreținerea sondei de temperatură**

Clătiți și uscați sonda de temperatură înainte de a pune senzorul pentru depozitare. Sonda este din oțel inoxidabil cu diametrul (5 mm sau 0,197") compatibil cu dopuri standard și lungimea sondei: 11,4 cm.

#### **Experimente sugerate**

Practic orice experiment care folosește măsurarea temperaturii se poate face cu Senzorul Wireless de temperatură PS-3201.

Pentru mai multe informații despre experimente consultați site-ul web PASCO la [www.pasco.com/products/lab-manuals](http://www.pasco.com/products/lab-manuals)

#### **Specificația senzorului** de temperatură fără fir

Interval: de la -40 ° C la + 125 ° C (pentru sondă); -15 ° C până la + 50 ° C (pentru carcasă\*). Precizie:  $\pm 0.5$ °C. Rezoluție: 0,01°C. Afișare: (în  $\mathrm{^0C}$ , K, și  $\mathrm{^0F}$ ). Rata de eșantionare: până la 10 Hz Conectivitate: direct prin wireless prin Bluetooth® Smart (Bluetooth 4.0) cu transmitere wireless la o distanță neobstrucționată de până la 30 m. Marca internatională de protecție: IPX7.

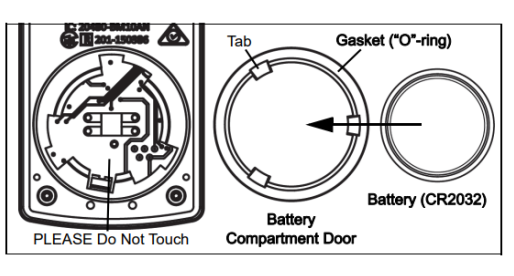

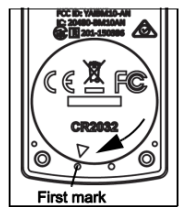

Mob: **069335228 bd. Ştefan cel Mare 200, of. 106, MD-2004**

**LABORATOR DIGITAL INTERACTIV** \*NOTĂ: Expunerea prelungită a carcasei senzorului la temperaturi la capetele extreme vor afecta negativ durata de viață a bateriei și performanţă.

*V DIDACTVEGA* 

#### **Suport tehnic**

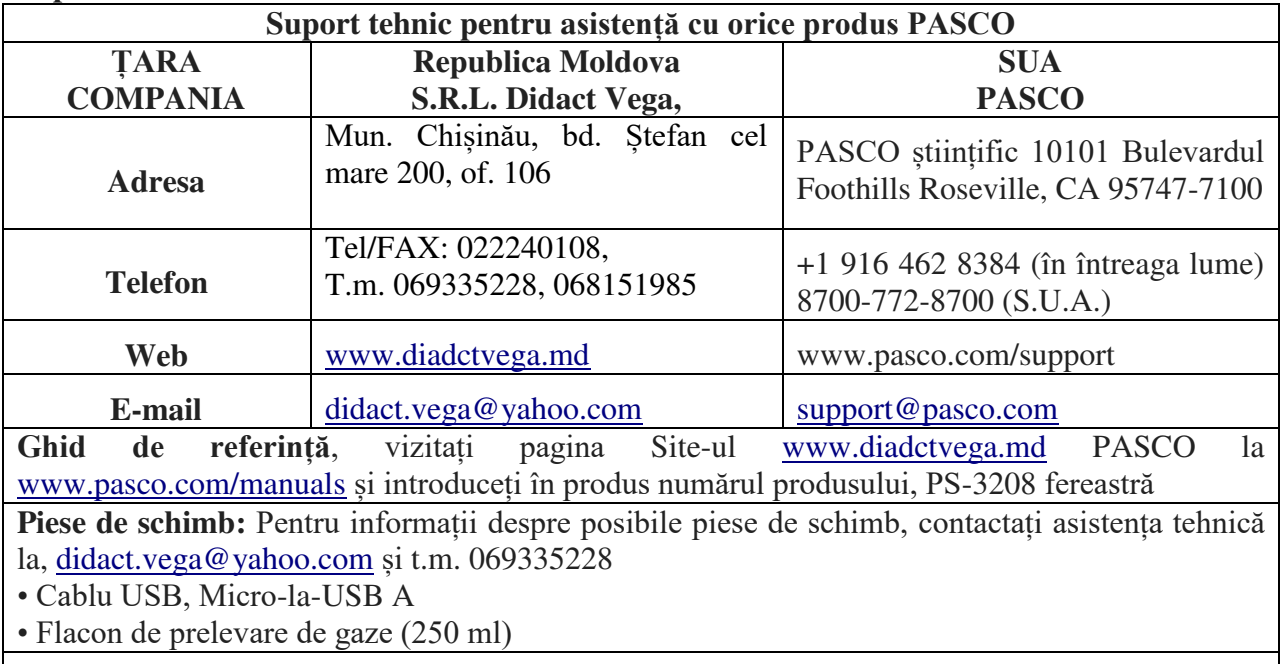

#### **Garantie limitata**

Pentru o descriere a garanției produsului, consultați catalogul PASCO. Pentru mai multe informații vizitați www.pasco.com/legal

#### **Drepturi de autor**

Acest document științific PASCO este protejat de toate drepturile de autor rezervat. Permisul se acordă instituțiilor de învățământ non-profit pentru reproducerea oricărei părți din acest manual, cu condiția să fie reproduse sunt utilizate numai în laboratoarele și sălile de clasă și nu sunt vândute cu profit. Reproducerea în orice alte circumstanțe, fără acordul scris de PASCO științific, este interzis.

#### **Traducere și adaptare**

Didact Vega SRL.

#### **Distrubuitor produse PASCO în Republica Moldova**

Didact Vega SRL, 068151985, 069335228, Tel/Fax 022 240108, Mun. Chișinău, bd. Ștefan cel mare 200, of. 106

#### **Mărci înregistrate**

PASCO, PASCO științific, PASCO Capstone, PASPORT și SPARKvue sunt mărci comerciale sau mărci comerciale înregistrate ale PASCO științific, în Statele Unite și / sau în alte țări. Toate celelalte mărci, produse, sau numele serviciilor sunt sau pot fi mărci comerciale sau mărci de serviciu și sunt utilizate pentru identificarea, produsele sau serviciile proprietarilor respectivi. Pentru mai mult informații vizitați [www.pasco.com/legal.](http://www.pasco.com/legal)

#### **Declarație FCC**

Acest dispozitiv digital de **clasă A** respectă partea 15 din Regulile FCC. Funcționarea este supusă următoarelor două condiții: (1) Acest dispozitiv poate să nu provoace interferențe

#### Mob: **069335228 bd. Ştefan cel Mare 200, of. 106, MD-2004**

**LABORATOR DIGITAL INTERACTIV** dăunătoare și (2) acest dispozitiv trebuie să accepte oricare interferențe primite, inclusiv interferențe care pot provoca nedorite Operațiune.

**DV DIDACTYEGA** 

#### **Declarație CE**

Acest dispozitiv a fost testat și s-a dovedit că respectă esențialul cerințele și alte dispoziții relevante din UE aplicabile Directive.

#### **Instrucțiuni privind eliminarea vieții** produsului**:**

Acest produs electronic este supus reglementărilor privind eliminarea și reciclarea care variază în funcție de țară și regiune. Este responsabilitatea dvs. să vă reciclați echipamente electronice conform legilor și reglementărilor locale de mediu asigurați-vă că va fi reciclat într-un mod care să protejeze sănătatea umană și mediul. Pentru a afla unde puteți renunța la echipamentul dvs.

pentru reciclare, vă rugăm să contactați serviciul local de reciclare / eliminare a deșeurilor sau locul de unde ați cumpărat produsul

Uniunea Europeană WEEE (deșeuri), Echipamente electronice și electrice cu simbolul (în dreapta) indicat pe produs și pe ambalajul acestuia indică faptul că acest produs nu trebuie să fie aruncat într-un mediu standard pentru deșeuri.

#### **Instrucțiuni de eliminare a bateriei:**

Bateriile conțin substanțe chimice care, dacă sunt eliberate, pot afecta mediul și sănătatea umană. Bateriile trebuie colectate separat pentru reciclare, și reciclat într-o locație locală de eliminare a

materialelor periculoase care aderă la țările și reglementările administrației locale. Pentru a afla unde poți renunțați la bateria deșeurilor pentru reciclare, vă rugăm să contactați deșeurile locale

serviciul de eliminare sau reprezentantul produsului. Bateria folosită în acest produs este marcată cu simboluri internaționale pentru a indica necesitatea colectarea separată și reciclarea bateriilor.

Anexa A. **Compabilitate Bluetoutf**

#### **Compatibilitate B** Bluetooth

Verificați pagina web PASCO la www.pasco.com/compatibility pentru cele mai recente informații despre Bluetooth SMART compatibilitate

**Compatibilitatea platformei** Bluetooth SMART<sup>®</sup> iOS iPad 3 și versiuni ulterioare iPhone 4S și versiuni ulterioare iPod touch 5 și versiuni ulterioare SPARK Element Toate modelele Android Android 4.3 și versiuni ulterioare Chromebook ChromeOS (necesită adaptor PS-3500 \*) Mac OS X Modelele introduse în iulie 2011 sau ulterior \* Windows Windows 7 și versiuni ulterioare (necesită adaptor PS-3500 \*)

Verificați pagina web PASCO la [www.pasco.com/compatibility](http://www.pasco.com/compatibility) pentru cele mai recente informații.

\* PS-3500 USB Bluetooth 4.0 Adaptor, atunci când este conectat la un port USB, permite până la trei Bluetooth Dispozitive SMART, cum ar fi acest dispozitiv wireless PASCO, pentru a vă conecta la computere Windows, Chromebookuri și Calculatoare cu versiuni mai vechi Macintosh.

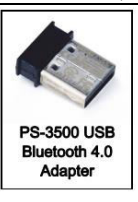

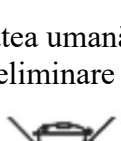

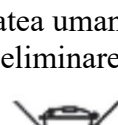

Notă: PS-3500 USB Bluetooth 4,0

Adaptorul este singurul adaptor pe care îl putem în prezent recomanda. Multe alte adaptoare Bluetooth 4.0 sunt disponibile, dar acest adaptor are un design specific care permite asocierea în aplicație a senzorilor SMART Bluetooth.

1 Pentru a verifica compatibilitatea Bluetooth a computerului Mac, urmează următoarele instrucțiuni:

- Faceti clic pe meniul  $\bullet$  (Apple).
- Selectați acest Mac
- Faceți clic pe butonul Mai multe informații ...
- Faceți clic pe butonul Raport sistem ...
- Selectați Bluetooth din bara laterală din stânga, sub hardware.
- Scanati în jos lista de informații până găsiti "LMP Versiune".

• Dacă Mac-ul dvs. este echipat cu Bluetooth SMART, Versiunea LMP va afișa 0x6. (Orice ceva mai mic decât 0x6 înseamnă o versiune mai veche de Bluetooth. Ta dispozitivul va avea nevoie de PS-3500 USB Bluetooth 4.0 Adaptor.)

<sup>1</sup>Mac Mini și MacBook Air au fost actualizate cu Suport Bluetooth SMART în 2011. MacBook Pro a fost actualizat în 2012. Mac Pro care a debutat în Decembrie 2013 are suport SMART Bluetooth.

#### **Excepție**:

înainte de a face upgrade la El Capitan (Mac OS X) 10.11.x), dacă aveți un Macintosh cu versiunea LMP "0x4" care necesită adaptorul USB 4.0 4.0 PS-3500, vă rugăm să contactați asistența tehnică PASCO pentru mai multe detalii instrucțiuni.

#### **Ce este Bluetooth SMART®?**

Bluetooth SMART (cunoscut și sub denumirea de Bluetooth Low Energy sau versiunea 4.0 a specificației Bluetooth) este cea mai recentă protocolul tehnologiei wireless proprii standard creat de vânzătorul de telecomunicații Ericsson în 1994. Este versiunea puternică a aplicației Bluetooth care a fost creat pentru Internet of Things (IoT).

#### ANEXA B: **Calibrare**

Calibrarea nu este întotdeauna necesară, mai ales dacă ești măsurați variația temperaturii și nu valoarea absolută a temperaturii. Cu toate acestea, este posibilă calibrarea senzorul.

#### **Pregătire pentru calibrare**

Pentru calibrare aveți nevoie de o baie de apă cu gheață, un recipient din apă caldă și un termometru etalon. Senzorul trebuie "împerecheat" cu o tabletă sau computer care să funcționeze Cu software de colectare a datelor (de exemplu, SPARKvue sau Capstone).

#### **Utilizarea software-ului SPARKvue pentru calibrare**

NOTĂ: Verificați sistemul de ajutor din SPARKvue pentru cele mai actualizate informații.

- 1. Introduceți termometrul în recipientul cu apă caldă.
- 2. Faceți clic pe (sau apăsați) butonul Instrumente experiment ( $\angle$   $\angle$  ).
- Se deschide ecranul Instrumente de experimentare.
- 3. Faceți clic pe Calibrare senzor.
- Senzorul de calibrare: selectați ecranul de măsurare. Se deschide.
- 4. Faceți clic pe caseta Senzor și faceți clic pe senzor calibrat.
- 5. Faceți clic pe caseta Calibration Type și faceți clic pe tipul calibrărei. (Pentru acest exemplu, faceți clic pe  $,2$  puncte").
- 6. Faceți clic pe Următorul.

#### Mob: **069335228 bd. Ştefan cel Mare 200, of. 106, MD-2004**

# **LABORATOR DIGITAL INTERACTIV**

*V DIDACTVEGA* 

• Se deschide ecranul Calibrare Sensor Enter Valors.

7. Puneți sonda de temperatură în recipientul de apă.

8. Citiți temperatura pe termometru. Sub Punctul de calibrare 1, faceți clic pe caseta Valoare standard și introduceți valoarea de temperatură cunoscută.

9. Sub Punctul de calibrare 1, faceți clic pe Citire din senzor.

• Valoarea măsurată de senzor este transferată la caseta Valoare senzor.

10. Mutați termometrul în baia de apă cu gheață. Uscați sondă de temperatură și apoi puneți sonda în baie de gheață cu termometru.

11. Așteptați până când se stabilizează valoarea termometrului. În Punctul de calibrare 2, faceți clic pe Valoarea standard în casetă și introduceți valoarea temperaturii termometrului.

12. În Punctul de calibrare 2, faceți clic pe Citire din Cutie senzor.

• A doua valoare măsurată de senzor este transferată în caseta Valoare senzor.

13. Faceți clic pe OK.

#### **Utilizarea software-ului PASCO** Capstone **pentru calibrare**

NOTĂ: Verificați sistemul de ajutor din PASCO Capstone pentru cele mai actualizate informații. 1. Introduceți termometrul în recipientul cu apă caldă.

- 2. Faceți clic în Paletă pe Instrumente de Calibrare  $( \bullet)$ .
- 3. Alegeți măsurarea pe care doriți să o calibrați acum: Masurarea temperaturii.
- 4. Faceți clic pe Următorul.
- 5. Alegeți tipul de calibrare pe care doriți s-o efectuați: Două standarde (2 puncte).
- 6. Faceți clic pe Următorul.
- 7. Citiți temperatura pe termometru și introduceți valoarea în caseta de text Valoare standard.
- 8. Puneți sonda de temperatură în recipientul apă.
- 9. După ce valoarea curentă se stabilizează, setați valoarea curentă și valoarea standard.

10. Faceți clic pe Următorul.

11. Mutați termometrul în baia de apă cu gheață. Uscați sfârșitul sondei de temperatură. Plasați sonda în rezervorul-baie de gheață cu termometru.

12. Așteptați până când se va stabiliza indicația termometrului. Introduceți a doua valoare de temperatură cunoscută în Caseta de text Standard Value.

13. După ce Valoarea curentă se stabilizează, faceți clic pe Setare curent- Valoare la valoarea standard.

14. Faceți clic pe Următorul.

15. Faceți clic pe Finish.

#### **Teoria calibrării**

Una dintre funcțiile Software-ul PASCO de colectare a datelor este să preia fluxul de date brute

de la un senzor și al transforma în datele calibrate pe care le vedeți afișate în formă grafică, tabelară sau alte forme. Daca dvs nu calibrați singur senzorul, atunci software-ul utilizează o valoare implicită calibrată care este încărcată atunci când senzorul este conectat. Puteți utiliza software pentru utilizarea de date brute și efectuarea calibrării datelor. Când efectuați o calibrare, software-ul redefinește ecuația liniară care transformă datele de intrare brute

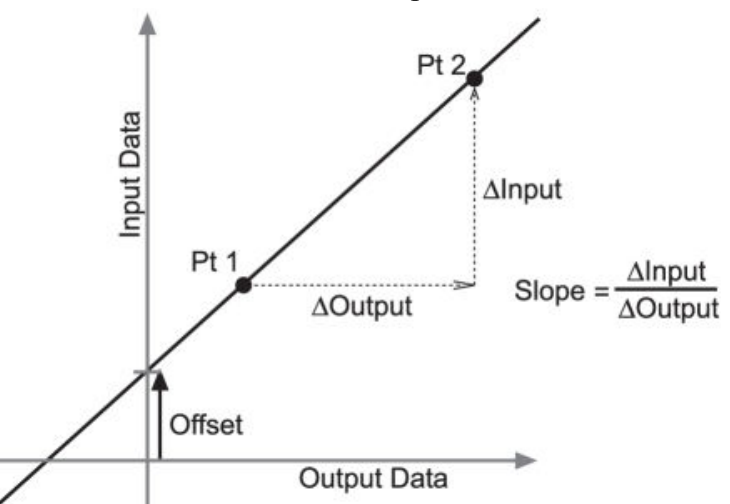

#### în date calibrate la ieșire.

*Funcția liniară este de forma*: Intrare brută = pantă x Ieșire calibrată + compensare Sau: Ieșire calibrată = (intrare brută - decalare) / pantă Funcția poate fi reprezentată grafic ca o linie.

Două puncte, Pt 1 și Pt 2, definesc linia. În procedura de calibrare în două puncte, fiecare punct este resetat prin asocierea unei valori standard cunoscute (de exemplu, temperatura apei cu gheață) cu o măsurătoare de intrare brută pe care senzorul o trimite atunci când se află în acel standard. Într-o calibrare cu un punct, doar unul dintre puncte este resetat de utilizator.

#### **Tipuri de calibrare**

Există trei tipuri de calibrare: pantă în două puncte, pantă cu un punct și decalare cu un punct. Oricare dintre aceste calibrări poate fi efectuată pe un singur senzor sau simultan pe mai mulți senzori similari; cu toate acestea, pentru orice senzor dat, software-ul va selecta automat tipul de calibrare cel mai tipic ca setare implicită.

#### **Cu două puncte** old La o calibrare în două puncte, calibration resetați două puncte pentru a le defini o nouă linie. Acest tip de nput Data Pt<sub>1</sub> calibrare afectează atât panta cât new și compensarea. calibration Pt<sub>1</sub> Pt<sub>2</sub> Output Data Pt 2 **Panta cu un singur punct**  new nput Data Într-o calibrare a pantei cu un singur point punct, resetați doar un punct. Panta blo new liniei se schimbă astfel încât linia să point calibration intersecteze noul punct, în timp ce slope changes compensarea (sau interceptarea Y) nu se schimbă. old calibration Offset does not change **Output Data Offset cu un singur punct**  Într-o calibrare cu un punct offset, resetați doar un punct. Linia se schimbă astfel încât să intersecteze new noul punct, dar panta nu se schimbă. Calibrarea Input Data calibration offset este de obicei folosită pentru a calibra un new senzor în acord cu un alt senzor. Datorită variației point blo normale printre sonde, ar putea ca a doua sondă citi calibration constant mai mare valoare decât prima sondă. În mod normal această diferență line shifts

**Output Data** 

ar fi nesemnificativă; cu toate acestea, o calibrare compensată poate să fie utilizată pentru a apropia indicațiile senzorilor.

Mob: **069335228 bd. Ştefan cel Mare 200, of. 106, MD-2004**

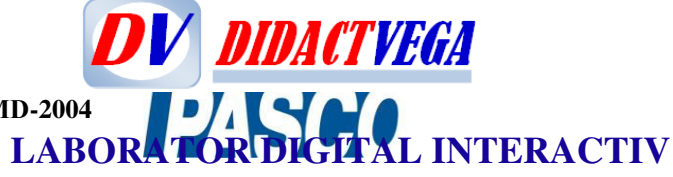

- 1. [https://www.pasco.com/file\\_downloads/Downloads\\_Manuals/Wireless-Temperature-](https://www.pasco.com/file_downloads/Downloads_Manuals/Wireless-Temperature-Sensor-Manual-PS-3201.pdf)[Sensor-Manual-PS-3201.pdf](https://www.pasco.com/file_downloads/Downloads_Manuals/Wireless-Temperature-Sensor-Manual-PS-3201.pdf)
- 2. [https://www.pasco.com/prodCatalog/PS/PS-3201\\_wireless-temperature-sensor/index.cfm](https://www.pasco.com/prodCatalog/PS/PS-3201_wireless-temperature-sensor/index.cfm)
- 3. **Traducere și adaptare:** Didact Vega SRL, **Distrubuitor produse PASCO în Republica Moldova.** Mun. Chișinău, bd. Ștefan cel mare 200, of. 106. Tel/Fax 022 240108, T.m. 068151985, 069335228.

Mob: **069335228 bd. Ştefan cel Mare 200, of. 106, MD-2004**

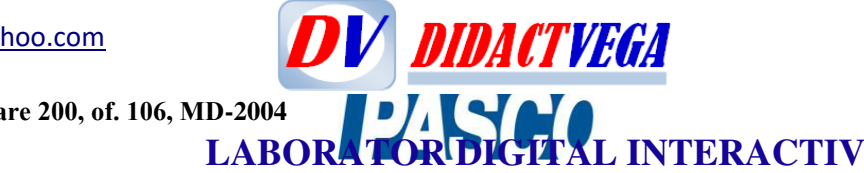

Mob: **069335228 bd. Ştefan cel Mare 200, of. 106, MD-2004**

**LABORATOR DIGITAL INTERACTIV** 

**ANEXA C**O2-gaz PS-3208-RO

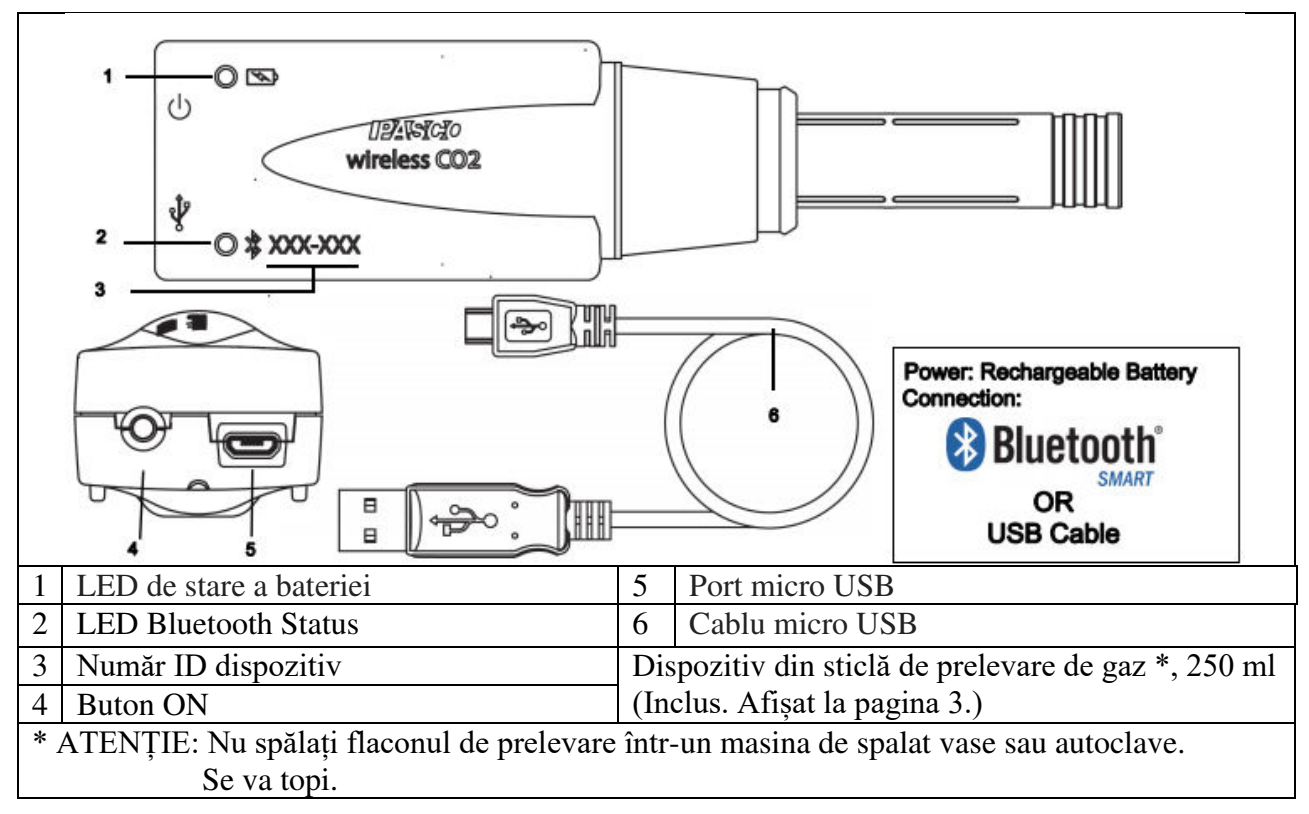

## **Senzor wireless de**  $CO<sub>2</sub>$  **– gaz <b>PS-3208**

**DV DIDACTVEGA** 

#### **Hardware**

Senzorul wireless de CO2 PS-3208 are Număr ID pe piesă, echipamentul include Cablu micro USB (1 metru) Flacon de prelevare de gaz (250 ml)

**Soft necesar**: *Software-ul SPARKvue* sau *PASCO Capstone*.

#### **NTRODUCERE**

Senzorul wireless de dioxid de carbon – gaz PS-3208 determină cantitatea de  $CO_2$  intr-un amestec de gaze. Senzorul wireless de  $CO<sub>2</sub>$  este o combinație wireless prin Bluetooth și prin fir USB care se conectează la un dispozitiv de calcul sau la un computer, fie prin Bluetooth® 4 sau prin cablu USB (inclus). Senzorul măsoară concentrația de dioxid de carbon în intervalul cuprins între 0 părți pe milion (ppm) și 100.000 ppm. Senzorul poate fi utilizat cu sau fără flaconul de eșantionare de gaz inclus. Programul-soft de colectare a datelor PASCO afișează și analizează datele măsurate de senzor.

NOTĂ: software-ul acceptă, de asemenea "înregistrarea la distanță a datelor" timp îndelungat cu experimente pe termen.

Senzorul este proiectat pentru a optimiza utilizarea bateriei în timp lung. Deoarece fiecare senzor are un număr unic ID, atunci poate fi conectat simultan la un computer sau tableta în același timp mai mult de un dispozitiv.

**Software de colectare a datelor** 

| Software-ul       |                        | Sistem de operare |         |  |  |  |
|-------------------|------------------------|-------------------|---------|--|--|--|
| PASCO<br>Capstone | <b>PASCO</b> capstone" | Mac OS X          | Windows |  |  |  |

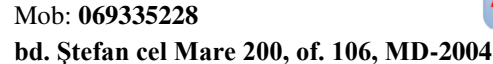

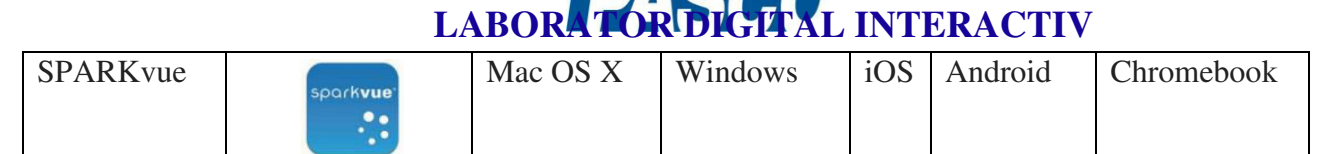

**DIDACTVEGA** 

Consultați pagina Web PASCO la [www.pasco.com/software](http://www.pasco.com/software) pentru ajutor în selectarea softwareului PASCO potrivit și verificați cele mai recente versiuni.

#### **Ajutor software**

Consultați Ajutorul SPARKvue sau ajutorul PASCO Capstone pentru informații despre colectarea, afișarea și analiza datelor.

• În SPARKvue, selectați butonul HELP în orice ecran inclusiv ecranul de pornire.

• În PASCO Capstone, selectați PASCO Capstone Help din meniul Ajutor sau apăsați F1.

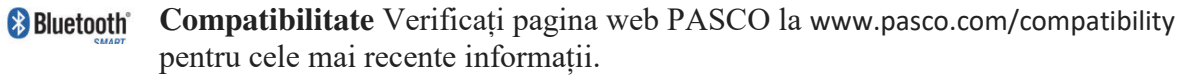

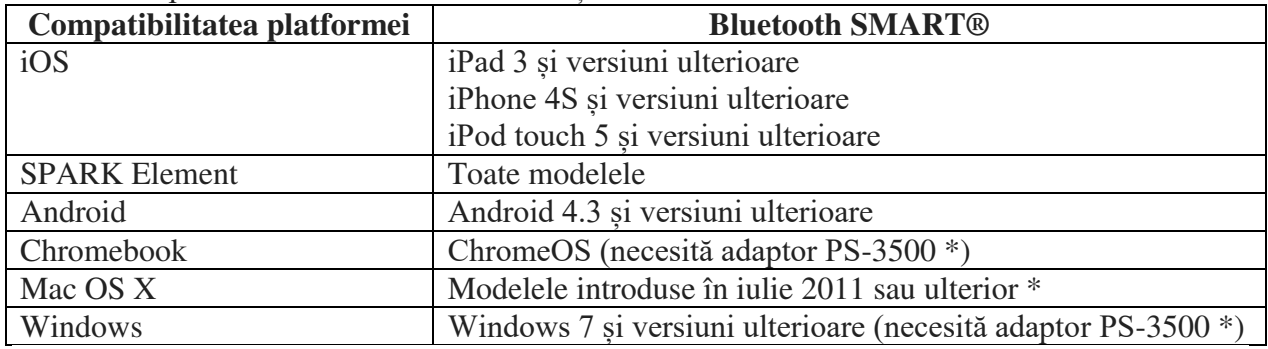

Consultați Anexa A pentru mai multe informații despre adaptorul PS-3500 și Modele Mac OS X

#### **Pas inițial: Încărcați bateria**

• Conectați cablul: utilizați cablul Micro USB pentru a conecta portul micro USB la capătul

Senzorului wireless de CO2 la un port USB sau încărcător USB cum ar fi încărcarea USB cu Stația PASCO PS-3501. Vezi diagrama

• Încărcarea începe automat. Circuitul încărcătorului în interiorul senzorului se stinge când unitatea este complet încărcată.

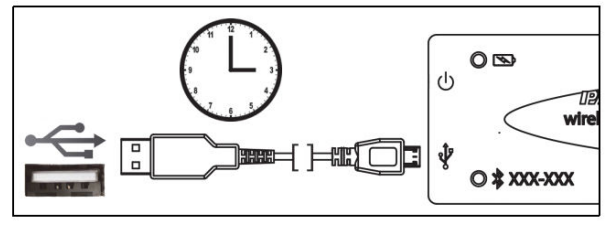

• LED-ul de stare al bateriei va străluci galben

când bateria se încarcă și va străluci verde când bateria este încărcată.

• Bateria dîn fabrică este încărcată parțial. Iniţial, timpul de încărcare poate fi de trei ore sau mai mult în funcție de sursa de alimentare.

#### **Informație ON / OFF**

Pentru a opri senzorul, apăsați și mențineți apăsat butonul ON de la capătul senzorului și peste o clipă LED-urile de stare nu vor mai clipi. Dacă senzorul wireless de CO2 nu este conectat atunci acesta trece în regim de inactivitate (adormire) după câteva minute, iar dfacă este conectat, atunci trece în regim de inactivitate în aproximativ o oră.

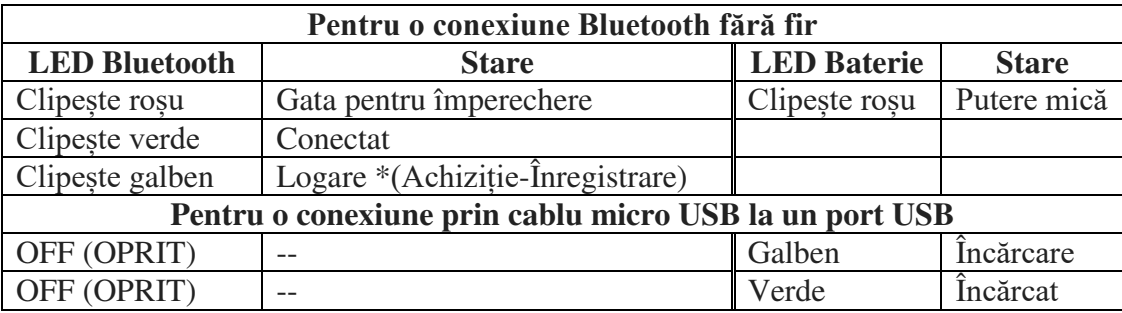

Mob: **069335228 bd. Ştefan cel Mare 200, of. 106, MD-2004**

# **LABORATOR DIGITAL INTERACTIV**

**DV DIDACTVEGA** 

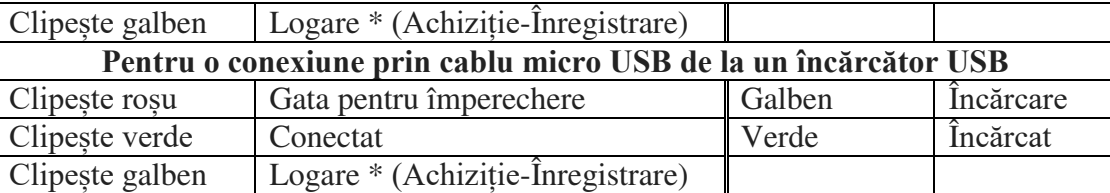

\* Logare \* (Achiziție-Înregistrare): Senzorii wireless PASCO pot atât achiziționa și afișa un flux date pe un dispozitiv compatibil pentru vizualizare în timp real, cât și stocarea datelor în jurnal de date cu salvarea acestora în memoria senzorului. După logare/(Achiziție/Înregistrare), datele pot fi încărcate pe dispozitivul de calcul pentru afișare și analiză ulterioară. Capacitatea de logare/(Achiziție/Înregistrare), acceptă fie colectarea de date pe termen lung atunci cînd senzorul nu este conectat la un dispozitiv sau fie cu transmitere la distanță.

## **Configurați hardware-ul**

#### **Timp de încălzire:**

Porniți senzorul și conectați-l la un dispozitiv de calcul. Lasă-l să ajungă la echilibru cu mediul în care se află și unde va fi folosit. Se lasă 180 de secunde (3 minute) pentru ca senzorul să se echilibreze. Variațiile de temperatură, umiditatea și presiunea aerului pot afecta calibrarea, astfel încât echilibrul cu mediul să fie critic.

#### **Calibrarea:**

 Senzorul are o calibrare cu un punct de referință în software cu o valoare implicită de 400 ppm (editabil de utilizator). Daca aveți un contor care asigură precis măsurarea dioxidului de carbon, atunci la dorință puteți să editați valoarea implicită. Nu este posibilă calibrarea în două puncte. Utilizatorul poate reseta oricând calibrarea din fabrică care este păstrată în sondă.

#### **Teoria de operare a senzorului:**

Concentrația dioxidului de carbon este măsurată prin tehnologia infraroșu nedispersivă (NDER). Elementul senzor este un dispozitiv piroelectric care simte dioxidul de carbonul și respectiv concentrația de gaz prin măsurarea cantității de energie infraroșie (IR) absorbită de gazul CO<sub>2</sub> în sondă din locuințe/mediu. Sursa infraroșie (IR) e localizată la un capăt al sondei și constă dintr-o lampă cu reflector de cuarț placat cu aur. Elementul termo-sensibil este localizat la

celălalt capăt al sondei și acoperit cu un filtru cu bandă îngustă care permite trecerea numai a radiației IR cu lungime de undă de 4,27 μm, care este absorbit de gazul CO2 din carcasa sondei.

Pe măsură ce concentrația crește, energia IR "văzută" de către termopile scade. Relația dintre concentrația gaz și energia IR absorbită este similară Legii Beer.

#### **Depozitare și întreținere**

• Nu folosiți și nu depozitați senzorul întrun mediu inconjurator cu praf puternic. Evitați căldura sau radiațiile solare directe.

**CAUTION: Do not wash** the sampling bottle in a dishwasher or autoclave. It will melt. Sample bottle Rubber collar and can

• Nu lăsați senzorul să se ude.

ATENȚIE: Nu spălați flaconul de prelevare în masina de spalat vase sau autoclave. Se va topi.

#### **Configurați software-ul SPARKvue**

 **Conectarea senzorului wireless la un dispozitiv de calcul prin Bluetooth** 

#### Mob: **069335228 bd. Ştefan cel Mare 200, of. 106, MD-2004**

**D-2004**<br>**LABORATOR DIGITAL INTERACTIV** • Pentru a deschide lista Dispozitivelor wireless cu SPARKvue, selectați pictograma Bluetooth. Lista dispozitivelor wireless, ordonează senzorii în funcție de apropierea lor de dispozitiv.

• Selectați adresa corectă care se potrivește cu cele șase cifre a Numărului ID indicat pe senzor. XXX-XXX

• Selectați execută Terminat (Done). O listă de măsurători apare sub senzorul din ecranul principal.

#### **Conectarea senzorului wireless la un dispozitiv de calcul prin cablul Micro USB**

**DV DIDACTVEGA** 

• Conectați capătul cablului micro USB inclus în portul micro USB de la capătul senzorului. • Conectați celălalt capăt al cablului Micro USB la o Portul USB pe dispozitivul de calcul sau întrun hub USB alimentat conectat la dispozitiv.

#### **Colectarea/Achiziția datelor**

• În ecranul de pornire SPARKvue, selectați măsurarea din lista de sub numele senzorului. Se deschide un grafic al măsurării în funcție de timp.

• În SPARKvue, selectați butonul Start pentru a începe colectarea datelor.

#### **PASCO Capstone**

#### **Conectarea senzorului wireless la un dispozitiv de calcul prin Bluetooth**

• Pentru PASCO Capstone, selectați Configurare hardware în Paleta de instrumente. Senzorii din listă sunt ordonați după apropierea de dispozitivul wireless.

• Selectați senzorul cu adresa care se potrivește cu cele șase cifre a Numărului ID indicat pe senzor XXX-XXX.

#### **Conectarea senzorului wireless la un dispozitiv de calcul prin cablul Micro USB**

• Conectați capătul micro USB a cablului inclus în portul micro USB de la capătul senzorului.

• Conectați celălalt capăt al cablului Micro USB la Portul USB a dispozitivului de calcul sau întrun hub USB alimentat conectat la dispozitiv.

#### **Colectarea/Achiziția datelor**

• În PASCO Capstone, selectați fereastra pe ecranul principal sau din paleta Display. Pe afișaj, folosiți meniul <Selectare măsurare> pentru a alege o măsurare care trebuie afișată.

• Pentru a începe colectarea datelor selectați *Înregistrare*.

#### **Recunoașterea senzorului de CO<sup>2</sup> fără fir**

 $\bullet$  Dacă senzorul de CO<sub>2</sub> fără fir pierde conexiunea Bluetooth și nu se va reconecta, încercați să apăsați pe butonul ON. Țineți scurt butonul până când LED-urile de stare clipesc în secvență și apoi eliberați butonul. Porniți senzorul în mod obișnuit.

• Dacă senzorul nu mai comunică cu software pe calculator sau aplicația pe tabletă, încercați repornirea software-ului sau aplicației.

• Dacă problema rămâne, apăsați și mențineți apăsat butonul ON pentru 10 secunde și apoi eliberați-l. Porniți senzorul în mod obișnuit.

• Opriți Bluetooth și apoi reporniți-l. Reîncercați.

#### **Despre baterie**

Bateria senzorului wireless CO<sub>2</sub> este încărcată parțial la fabrica. Dacă LED-ul de stare al bateriei clipește roșu, folosiți cablul micro USB inclus pentru conectarea senzorului la un Port USB sau încărcător USB.

#### **Utilizarea bateriei**

Toate produsele wireless PASCO sunt proiectate pentru o durată de viață lungă a bateriei. Durata de viață a bateriei este foarte importantă pentru a utiliza senzorul și întotdeauna să fie gata de utilizare. De exemplu, pentru a menține durata de viață a bateriei, Senzorul se stinge după câteva minute de inactivitate.

Durata de viață a bateriei între încărcările senzorului variază în funcție de viteza de eșantionare.

#### Mob: **069335228 bd. Ştefan cel Mare 200, of. 106, MD-2004**

# **DV DIDACTVEGA LABORATOR DIGITAL INTERACTIV**

La utilizarea obișnuită în clasă / laborator, durata bateriei între încărcături ar trebui să varieze de la una la patru săptămâni sau mai mult.

Durata de viață a bateriei ar trebui să fie cuprinsă între 18 și 24 de ore de utilizare continuă, fie atunci când este conectat la dispozitive sau la Mod logare.

#### **Maximizarea duratei de viață a bateriei**

Unul dintre factorii care afectează durata de viață a bateriei este variația temperaturei. Prin urmare, evitați stocarea senzorului în multe medii foarte reci sau foarte calde.

#### **Experimente sugerate**

Practic pentru orice experiment care utilizează dioxid de carbon se poate face masurarea gazelor cu PS-3208.

Pentru detalii cu Senzor de CO<sub>2</sub> fără fir, consultați site-ul web PASCO la [www.pasco.com/products/lab-manuals](http://www.pasco.com/products/lab-manuals) și, de asemenea pentru mai multe informații despre experimente, selectați "Training & Resources" în partea de sus a paginei; sau introduceți "dioxid de carbon" în fereastra Căutare la saitul [www.pasco.com](http://www.pasco.com/) 

- $\bullet$  Măsurați absorbția de CO<sub>2</sub> în timpul fotosintezei în rezervație pentru animale terestre
- $\bullet$  Comparați și monitorizați nivelurile de  $CO<sub>2</sub>$ în medii interioare și exterioare
- Studiați respirația celulară a drojdiei
- Studiați reacțiile chimice
- Investigați concentrația de dioxid de carbon expirată și durata de a vă ține respirația.

#### **Specificații**

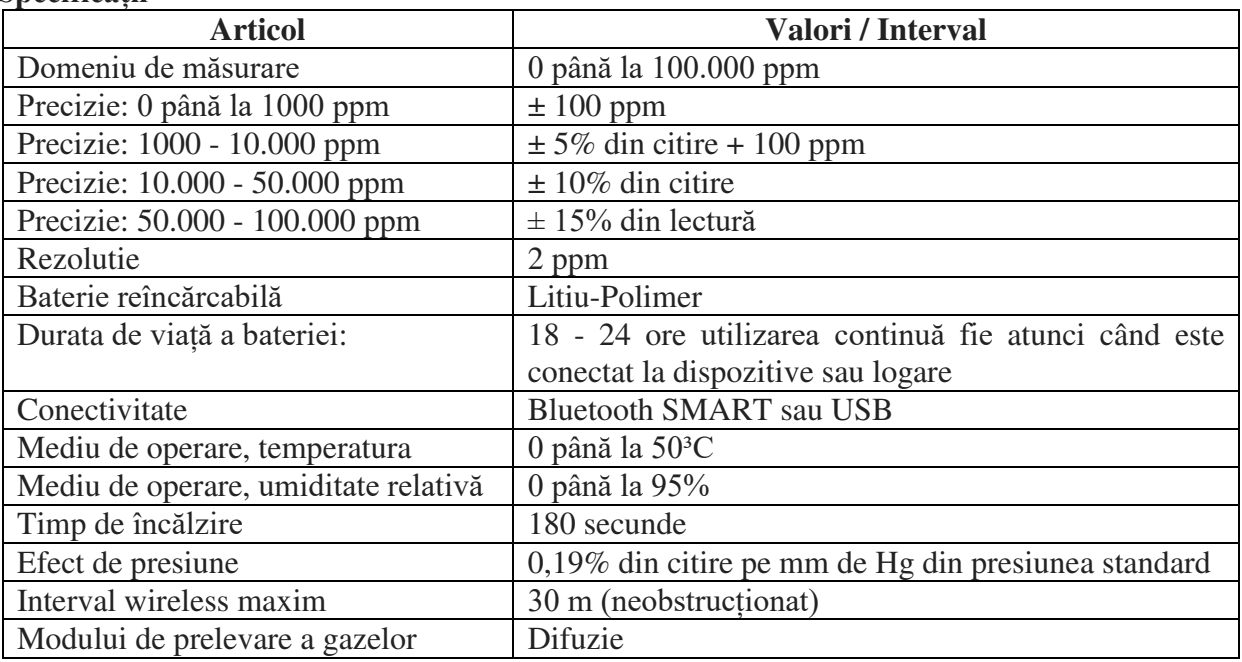

#### **Dimensiuni**

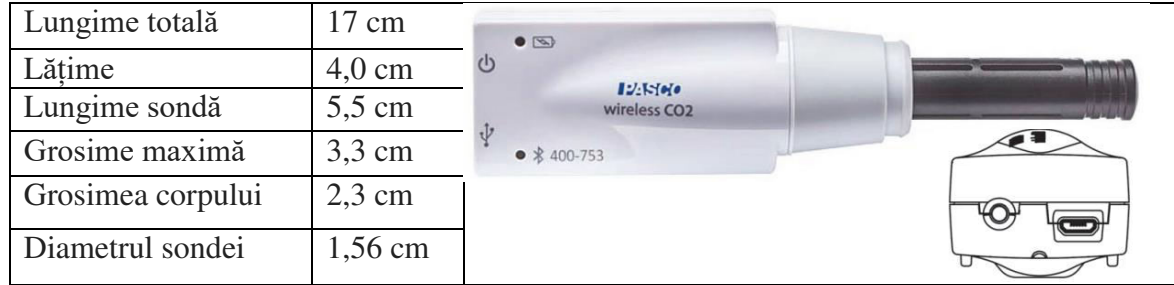

## Mob: **069335228**

**bd. Ştefan cel Mare 200, of. 106, MD-2004 LABORATOR DIGITAL INTERACTIV** 

#### **Accesorii**

- Stație de încărcare USB cu 10 porturi PS-3501
- Sistemul EcoZone ME-6668
- ME-6667 EcoChamber
- Camera de metabolizare ME-6936B

Pentru opțiuni suplimentare cu senzorul de CO<sub>2</sub> fără fir PS-3208 consultați site-ul web PASCO: [www.pasco.com](http://www.pasco.com/) 

**DIDACTVEGA** 

#### **Suport tehnic**

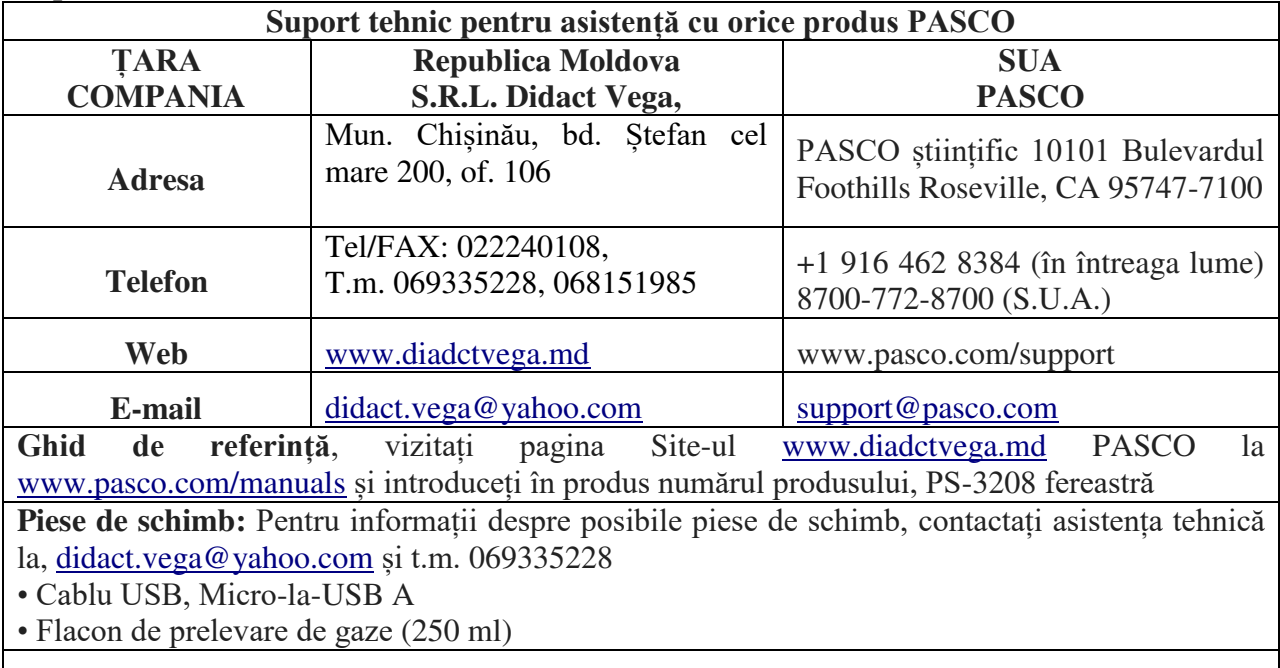

#### **Garantie limitata**

Pentru o descriere a garanției produsului, consultați catalogul PASCO. Pentru mai multe informații vizitați www.pasco.com/legal

#### **Drepturi de autor**

Acest Ghid de referință științific PASCO este protejat de toate drepturile de autor rezervat. Permisul se acordă instituțiilor de învățământ non-profit pentru reproducerea oricărei părți din acest manual, cu condiția să fie reproduse sunt utilizate numai în laboratoarele și sălile de clasă și nu sunt vândute cu profit. Reproducerea în orice alte circumstanțe, fără acordul scris de PASCO stiințific, este interzis. Versiunea 23-07-2016.

#### **Traducere și adaptare**

Didact Vega SRL.

#### **Distrubuitor produse PASCO în Republica Moldova**

Didact Vega SRL, 068151985, 069335228, Tel/Fax 022 240108, Mun. Chișinău, bd. Ștefan cel mare 200, of. 106

#### **Mărci înregistrate**

PASCO, PASCO științific, PASCO Capstone, PASPORT și

SPARKvue sunt mărci comerciale sau mărci comerciale înregistrate ale PASCO științific, în Statele Unite și / sau în alte țări. Toate celelalte mărci, produse,
#### Mob: **069335228 bd. Ştefan cel Mare 200, of. 106, MD-2004**

**LABORATOR DIGITAL INTERACTIV** sau numele serviciilor sunt sau pot fi mărci comerciale sau mărci de serviciu și sunt utilizate pentru identificarea, produsele sau serviciile proprietarilor respectivi. Pentru mai mult informații vizitați www.pasco.com/legal.

**DV DIDACTYEGA** 

#### **Declarație FCC**

Acest dispozitiv digital de **clasă A** respectă partea 15 din Regulile FCC. Funcționarea este supusă următoarelor două condiții: (1) Acest dispozitiv poate să nu provoace interferențe dăunătoare și (2) acest dispozitiv trebuie să accepte oricare interferențe primite, inclusiv interferențe care pot provoca nedorite Operațiune.

#### **Declarație CE**

Acest dispozitiv a fost testat și s-a dovedit că respectă esențialul cerințele și alte dispoziții relevante din UE aplicabile Directive.

#### **Instrucțiuni privind eliminarea vieții** produsului**:**

Acest produs electronic este supus reglementărilor privind eliminarea și reciclarea care variază în funcție de țară și regiune. Este responsabilitatea dvs. să vă reciclați echipamente electronice conform legilor și reglementărilor locale de mediu asigurați-vă că va fi reciclat într-un mod care să protejeze sănătatea umană și mediul. Pentru a afla unde puteți renunța la echipamentul dvs. pentru reciclare, vă rugăm să contactați serviciul local de reciclare / eliminare a deșeurilor sau locul de unde ați cumpărat produsul

Uniunea Europeană WEEE (deșeuri), Echipamente electronice și electrice cu simbolul (în dreapta) indicat pe produs și pe ambalajul acestuia indică faptul că acest produs nu trebuie să fie aruncat într-un mediu standard pentru deșeuri.

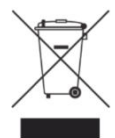

#### **Instrucțiuni de eliminare a bateriei:**

Bateriile conțin substanțe chimice care, dacă sunt eliberate, pot afecta mediul și sănătatea umană. Bateriile trebuie colectate separat pentru reciclare, și reciclat într-o locație locală de eliminare a materialelor periculoase care aderă la țările și reglementările administrației locale. Pentru a afla unde poți renunțați la bateria deșeurilor pentru reciclare, vă rugăm să contactați deșeurile locale

serviciul de eliminare sau reprezentantul produsului. Bateria reîncărcabilă Lithium Polimer (Li-Poly) folosită în acest produs este marcate cu simbolurile internaționale pentru a indica necesitatea colectarea separată și reciclarea bateriilor.

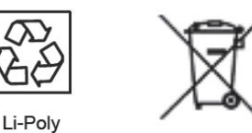

#### Anexa A.

#### **Compatibilitate Bluetooth**

Verificați pagina web PASCO la www.pasco.com/compatibility pentru cele mai recente informații despre Bluetooth SMART compatibilitate

Verificați pagina web PASCO la [www.pasco.com/compatibility](http://www.pasco.com/compatibility) pentru cele mai recente informații.

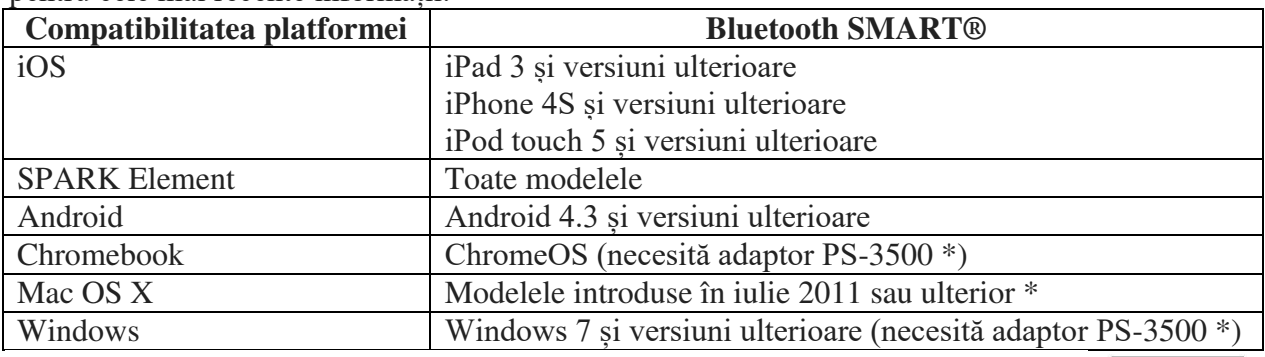

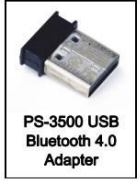

Mob: **069335228 bd. Ştefan cel Mare 200, of. 106, MD-2004**

**DV DIDACTVEGA LABORATOR DIGITAL INTERACTIV** 

\* PS-3500 USB Bluetooth 4.0 Adaptor, atunci când este conectat la un port USB, permite până la trei Bluetooth Dispozitive SMART, cum ar fi acest dispozitiv wireless PASCO, pentru a vă conecta la computere Windows, Chromebookuri și Calculatoare cu versiuni mai vechi Macintosh.

#### Notă: PS-3500 USB Bluetooth 4,0

Adaptorul este singurul adaptor pe care îl putem în prezent recomanda. Multe alte adaptoare Bluetooth 4.0 sunt disponibile, dar acest adaptor are un design specific care permite asocierea în aplicație a senzorilor SMART Bluetooth.

1 Pentru a verifica compatibilitatea Bluetooth a computerului Mac, urmează următoarele instrucțiuni:

- Faceti clic pe meniul  $\bullet$  (Apple).
- Selectați acest Mac
- Faceți clic pe butonul Mai multe informații ...
- Faceți clic pe butonul Raport sistem ...
- Selectați Bluetooth din bara laterală din stânga, sub hardware.
- Scanați în jos lista de informații până găsiți "LMP Versiune".

• Dacă Mac-ul dvs. este echipat cu Bluetooth SMART, Versiunea LMP va afișa 0x6. (Orice ceva mai mic decât 0x6 înseamnă o versiune mai veche de Bluetooth. Ta dispozitivul va avea nevoie de PS-3500 USB Bluetooth 4.0 Adaptor.)

<sup>1</sup>Mac Mini și MacBook Air au fost actualizate cu Suport Bluetooth SMART în 2011. MacBook Pro a fost actualizat în 2012. Mac Pro care a debutat în Decembrie 2013 are suport SMART Bluetooth.

#### **Excepție**:

înainte de a face upgrade la El Capitan (Mac OS X) 10.11.x), dacă aveți un Macintosh cu versiunea LMP ..0x4" care necesită adaptorul USB 4.0 4.0 PS-3500, vă rugăm să contactați asistența tehnică PASCO pentru mai multe detalii instrucțiuni.

#### **Ce este Bluetooth SMART®?**

Bluetooth SMART (cunoscut și sub denumirea de Bluetooth Low Energy sau versiunea 4.0 a specificației Bluetooth) este cea mai recentă protocolul tehnologiei wireless proprii standard creat de vânzătorul de telecomunicații Ericsson în 1994. Este versiunea puternică a aplicației Bluetooth care a fost creat pentru Internet of Things (IoT).

- 1. [https://www.pasco.com/file\\_downloads/Downloads\\_Manuals/Wireless-CO2-Sensor-](https://www.pasco.com/file_downloads/Downloads_Manuals/Wireless-CO2-Sensor-Manual-PS-3208.pdf)[Manual-PS-3208.pdf](https://www.pasco.com/file_downloads/Downloads_Manuals/Wireless-CO2-Sensor-Manual-PS-3208.pdf)
- 2. [https://www.pasco.com/prodCatalog/PS/PS-3208\\_wireless-co2-sensor/index.cfm](https://www.pasco.com/prodCatalog/PS/PS-3208_wireless-co2-sensor/index.cfm)
- 3. **Traducere și adaptare:** Didact Vega SRL, **Distrubuitor produse PASCO în Republica Moldova.** Mun. Chișinău, bd. Ștefan cel mare 200, of. 106. Tel/Fax 022 240108, T.m. 068151985, 069335228.

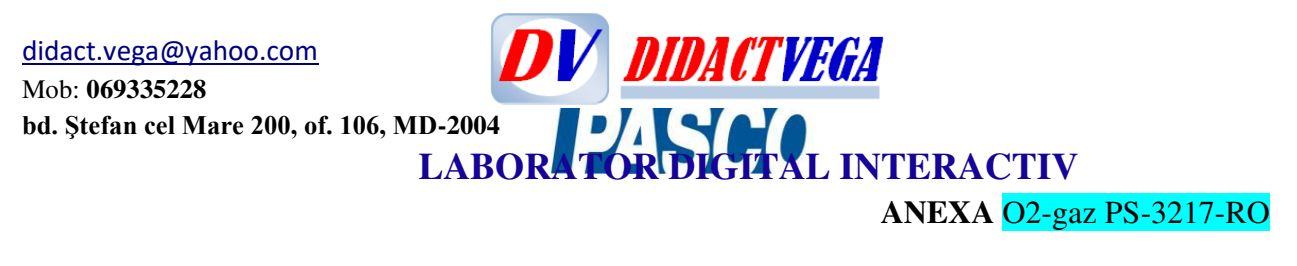

# **Senzor wireless de oxigen – gaz PS-3217**

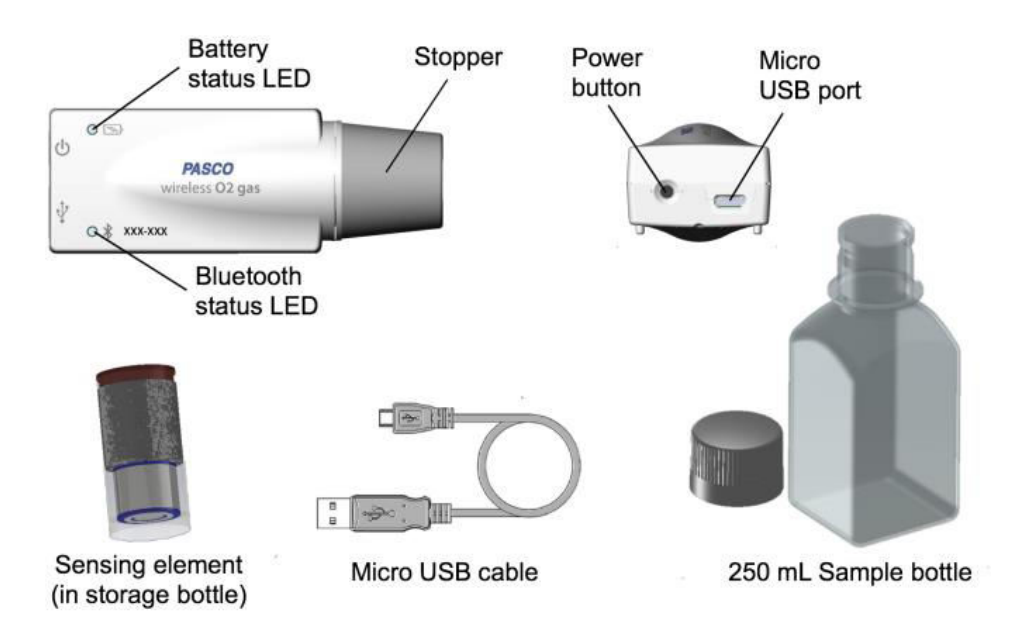

Număr de piese incluse în echipamentul **Senzorului wireless de oxigen – gaz PS-3217**: *Senzor de oxigen-gaz, Element de detectare a gazului de oxigen PS-3606, Flacon de probă de 250 ml SE-6938,* 

*Cablu micro USB PS-3584*.

Echipament necesar: *Software-ul SPARKvue* sau *PASCO Capstone*.

#### **NTRODUCERE**

Senzorul de oxigen-gaz măsoară concentrația gazului de oxigen în procente (%) și părți pe milion (ppm). Senzorul măsoară, de asemenea, temperatura, umiditatea și umiditate absolută pentru o serie de activități de biologie, știința mediului și fiziologie. Poate fi folosit pentru a studia respirație celulară, fotosinteză, calitatea aerului, ciclul de oxigen în mediu și rata de producție de oxigen în substanțe și reacții chimice.

### INSTRUCȚIUNI PRELIMINARE la utilizarea senzorului pentru prima data.

Când utilizați senzorul pentru prima data efectuați pașii de mai jos. Etapele detaliate ale fiecărei proceduri se găsesc în secțiuni separate ale fâșei de instrucțiuni.

- 1. Instalați elementul senzor.
- 2. Încărcați bateria.
- 3. Conectați senzorul la software.
- 4. Calibrați senzorul.

#### 1. Instalarea elementului detector a senzorului.

Pentru a instala elementul detector la sensor urmați pașii preliminari:

1.1. Deșurubați dopul de la senzor rotind dopul în sens invers acelor de ceasornic.

1.2. Scoateți elementul senzor din sticla-depozitară, apoi conectați-l la senzor (ca în Figura 1).

ATENȚIE: Asigurați-vă că temperatura și senzorul de umiditate nu se îmbină sub elementul sensibil.

1.3. Înșurubați dopul înapoi pe senzor.

Mob: **069335228 bd. Ştefan cel Mare 200, of. 106, MD-2004**

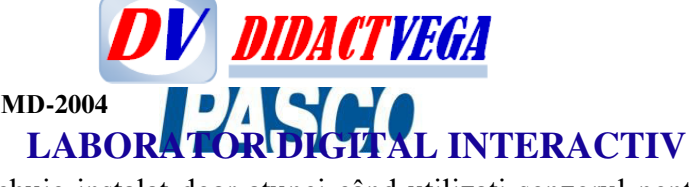

NOTĂ: Elementul senzor trebuie instalat doar atunci când utilizați senzorul pentru prima dată. Elementul detector nu va trebui să fie eliminat până la necesitatea de înlocuire a acestuia (cel puțin doi ani).

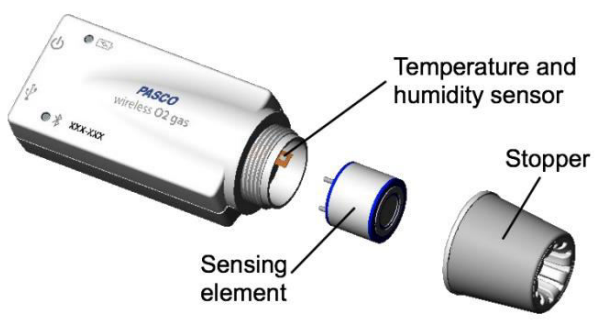

Fig. 1. Instalarea elementului detector a senzorului.

2. Încărcarea bateriei.

Pentru a încărca bacteria urmați pașii preliminari:

2.1. Conectați cablul micro USB la micro port USB pe senzor, apoi conectați celălalt capăt al cablul la un încărcător USB.

2.2. Permiteți bateriei să se încarce cel puțin trei ore. LED-ul de stare al bateriei va deveni verde atunci când este complet încărcat.

NOTĂ: Senzorul poate rămâne conectat la sursa de alimentare atunci când bacteria este complet încărcată fără a o deteriora pe aceasta. Senzorul oprește automat încărcarea bateriei atunci când este complet încărcată.

3. Conectarea senzorului la software SPARKvue sau PASCO Capstone.

Pentru conectarea senzorului la software luați cunoștință despre:

Senzorul se conectează automat cu software când este conectat la un dispozitiv prin USB. Utilizați procedurile mai jos pentru a conecta senzorul la software prin Bluetooth.

# SPARKvue

3.1. Apăsați și mențineți apăsat butonul de pornire până când LED-ul de stare Bluetooth începe să clipească roșu.

3.2. Deschideți SPARKvue și selectați Date senzor.

3.3. În dispozitive conectate, selectați senzorul care se potrivește cu ID-ul dispozitivului.

PASCO Capstone

3.1. Apăsați și mențineți apăsat butonul de pornire până când

LED-ul de stare Bluetooth începe să clipească roșu.

- 3.2. Deschideți Capstone și faceți clic pe Configurare hardware.
- 3.3. Selectați senzorul care se potrivește cu ID-ul dispozitivului dvs.

4. Calibrarea senzorului.

Senzorul trebuie calibrat înainte de a fi utilizat pentru prima dată. Nu este necesară calibrarea senzorului de fiecare dată când acesta este utilizat. Este recomandată calibrarea dacă citirea Concertului O<sub>2</sub> pentru o probă atmosferică este mai mare de  $\pm$  1% de la 20,9%.

# SPARKvue

1. Colectați un eșantion de aer atmosferic (a se vedea Colectarea procedurii de probe).

- 2. Conectați senzorul la SPARKvue și configurați-l pentru colectare de date.
- 3. Selectați pictograma Setare hardware ( $\begin{bmatrix} \bullet & \bullet \end{bmatrix}$ .
- 4. Selectați pictograma Calibrare ( $\oplus$ ).

Mob: **069335228 bd. Ştefan cel Mare 200, of. 106, MD-2004 LABORATOR DIGITAL INTERACTIV** 

- 5. Selectați Calibrare.
- 6. Selectați OK pentru a confirma calibrarea.

#### PASCO Capstone

1. Colectați un eșantion de aer atmosferic (a se vedea Colectarea procedurii de probe).

**DV DIDACTVEGA** 

- 2. Conectați senzorul la Capstone.
- 3. În paleta Instrumente, faceți clic pe Calibrare.
- 4. Selectați Concentrare, apoi faceți clic pe Următorul.
- 5. Selectați Un Standard (pantă de 1 punct), apoi faceți clic pe Următorul.
- 6. Faceți clic pe Setare valoare curentă la valoare standard.
- 7. Verificați calibrarea, apoi faceți clic pe Finish.

#### **Colectarea probelor**

- Pentru colectarea unui eșantion de aer atmosferic:

NOTĂ: Se recomandă să efectuați această procedură în afara unei clădiri pentru a colecta o probă proaspătă.

1. Țineți flaconul de probă în poziție verticală și deschideți-le în aer.

2. Introduceți dopul senzorului în flacon și sigilați sticla.

- Pentru a colecta eșantioane de aer expirat sau alte gaze:

1. Plasați senzorul în interiorul unei pungi de plastic.

2. Apăsați aerul atmosferic din sac.

3. Folosiți un tub pentru a umple punga cu proba de gaz.

4. Asigurați sacul închis în jurul tubului pentru a-l conține (proba de gaz) și a exclude aerul atmosferic.

AVERTIZARE: Nu lăsați senzorul să contacteze lichide.

ATENȚIE: Nu curățați flaconul de eșantionare în masina de spalat vase sau autoclave.

#### **Starea LED**

LED-urile de stare funcționează după cum urmează:

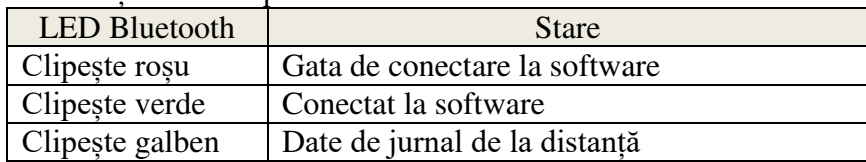

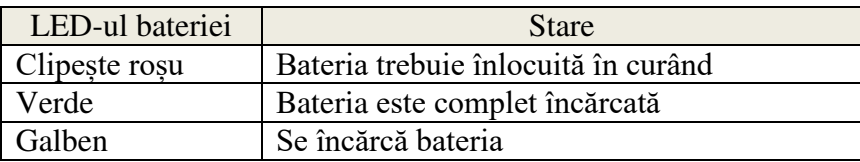

#### **Depozitare**

Sub 20,9% O<sup>2</sup> ambiental, durata de viață a elementului senzor este estimată la 2 ani sau mai mult. Viața elementului senzor va fi afectată de mai mulți factori, inclusiv temperatura de depozitare, presiunea și disponibilitatea de oxigen. Se recomandă să acoperiți cu dopul flaconul de eșantion inclus sau depozitarea elementului sensor în sticlă atunci când nu este în uz. Aceasta va limita expunerea la oxigen și va maximiza durata de viață a elementului senzor.

#### **Cum funcționează senzorul**

Mob: **069335228 bd. Ştefan cel Mare 200, of. 106, MD-2004**

**DV DIDACTVEGA LABORATOR DIGITAL INTERACTIV** 

Elementul senzor de oxigen este o celulă galvanică cu combustibil cu membrană permeabilă la gaz la un capăt. Celula de combustibil conține un electrolit, anod și catod. Cand oxigenul intră în celula de combustibil prin membrană, se produce o reacție chimică între catodul metalic și anod și respectiv apare electrolitul. Această reacție chimică produce o tensiune. Tensiunea produsă este proportional cu concentrația de oxigen prezentă.

#### **Unele Experimente sugerate**

- Fotosinteză
- Respirație celulară
- Ciclul cu oxigen
- Activitate enzimatică
- Fermentare
- Monitorizarea calității aerului

#### **Specificații**:

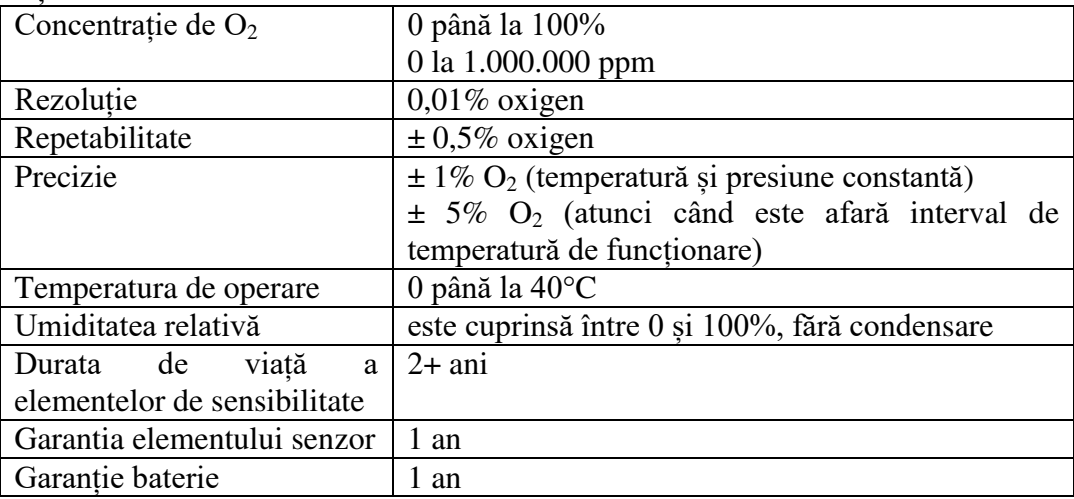

#### **Suport tehnic**

#### **Distribuitor RM: SRL Didact Vega:**

Mun. Chișinău, bd. Ștefan cel mare 200, of. 106 Tel: 022240108, 069335228 Web: www.didact.vega.com E-mail: didact.vega @yahoo.com **Producător Pasco, SUA:** Pentru asistență cu produsele PASCO, contactați PASCO la: Adresa: PASCO științific 10101 Bulevardul Foothills Roseville, CA 95747-7100 Telefon: 916-462-8384 Web: www.pasco.com E-mail: support@pasco.com

Instrucțiuni privind eliminarea vieții produsului

Acest produs electronic este supus eliminării și reciclării reglementare care variază în funcție de țară și regiune. Este responsabilitatea proprie de a recicla echipamentul dvs. electronic conform legilor și reglementărilor locale de mediu pentru a vă asigura că va fi reciclat într-un mod care să protejeze sănătatea omului și mediu. Pentru a afla unde poți renunța la echipamentul dvs. pentru reciclare, vă rog contactați serviciul local de reciclare / eliminare a deșeurilor sau locul de unde

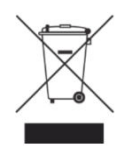

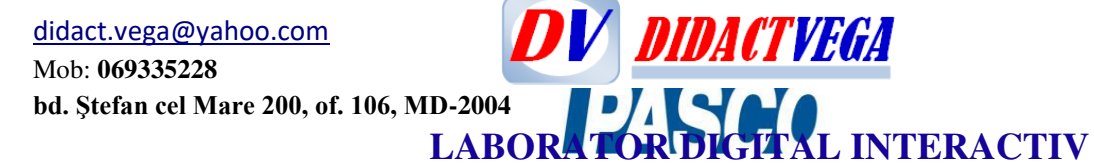

ați cumpărat produsul.

Uniunea Europeană WEEE (deșeuri), Echipamente electronice și electrice cu simbolul (în dreapta) indicat pe produs sau pe ambalajul acestuia indică faptul că acest produs nu trebuie să fie aruncat într-un mediu standard pentru deșeuri.

Garanție, drepturi de autor și mărci comerciale Garanție limitată Pentru o descriere a produsului garanție, consultați catalogul PASCO.

Copyright Copyright PASCO științific 012-16215A Wireless

Fișa de instrucțiuni a senzorului de oxygen-gaz este protejată prin copyright cu toate drepturile rezervate. Permisul se acordă non-profit instituții de învățământ pentru reproducerea oricărei părți din aceast manual, cu condiția ca reproducerile să fie utilizate numai în laboratoare și săli de clasă și nu sunt vândute cu profit. Reproducerea în orice alte circumstanțe, este interzisă fără acordul scris de PASCO științific.

Mărcile comerciale PASCO și PASCO științifice sunt mărci comerciale sau mărci comerciale înregistrate ale PASCO științific, în Statele Unite și / sau în alte țări. Toate ceilalte mărci ale, produselor sau numele serviciilor sunt sau pot fi mărci comerciale sau mărci de serviciu și sunt utilizate pentru a identifica, produsele sau serviciile proprietarilor respectivi. Pentru mai multe informații vizitați [www.pasco.com/legal.](http://www.pasco.com/legal) Traducerea și adaptarea este realizată de SRL Didact Vega, distribuitor în Republica Moldova.

#### **Alte detalii complimentare**

Senzorul de oxigen-gaz PS-3217 măsoară concentrația gazoasă de  $O_2$ , precum și umiditatea și temperatura aerului pentru o serie de activități de biologie, știința mediului și fiziologie.

Este usor de utilizat și precis, ceea ce face senzorul perfect pentru a studia fotosinteza, respirația și ciclul de oxigen în mediu. Cu experimentele monitorizate la distanță se completează jurnalul de laborator cu achiziții de date în sesiuni cu perioade lungi care pot fi oferite studenților/elevilor la ore sau altor organe de profil structurate pe zile cu date pentru analiză. Senzorul de oxigen-gaz conține, de asemenea, senzori pentru măsurarea temperaturii și umidității mediului, precum și a nivelurilor de gaz de oxigen.

Nu este nevoie de o interfață.

Toți senzorii fără fir PASCO se conectează la computere, Chromebookuri și tablete, prin Bluetooth 4. Nu este necesară alte echipamente! Software-ul nostru (SPARKvue sau PASCO Capstone) permite studenților/elevilor să vadă și să analizeze datele în timp real.

Bateria este de lungă durată și reîncărcabilă.

Senzorul wireless de gaz oxigen consumă puțin curent. Acest lucru vă oferă o durată de viață lungă a bateriei pentru activitățile de laborator. De asemenea, software-ul PASCO afișează în permanență nivelul bateriei. Dacă sarcina electrică scade prea jos, conectați cablul USB pentru a încărca bateria în timp ce colectați date.

Produsele PASCO utilizează conectivitatea cu energie redusă Bluetooth® (senzori fără fir, Smart Carts și AirLink) necesită cele mai recente versiuni ale software-ului.

PASCO Capstone este disponibil pentru Mac și Windows. SPARKvue este disponibil pentru Mac, Windows, iOS, Android și Chromebookuri.

Compatibilitate / Cerințe de sistem

Mob: **069335228 bd. Ştefan cel Mare 200, of. 106, MD-2004**

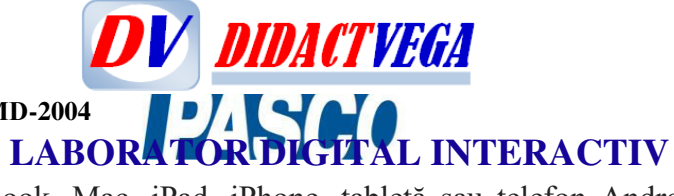

Orice model actual Chromebook, Mac, iPad, iPhone, tabletă sau telefon Android va suporta conexiunea directă la dispozitivele PASCO Bluetooth Low Energy. De asemenea, orice dispozitiv Windows 10 cu Creators Edition 1703 sau o versiune ulterioară va suporta conexiunea directă.

Utilizatorii Chromebook TREBUIE să aibă cele mai recente actualizări de firm-ware pentru TOȚI senzorii wireless pentru a-i utiliza fără adaptorul USB. Informații complete

Toate celelalte computere / tablete Windows, Mac-uri mai vechi și Chromebookuri fără firmware-uri de senzor actualizate necesită în prezent adaptorul USB PS-3500 USB pentru a se conecta la dispozitivele Bluetooth cu energie redusă ale PASCO.

Sunt disponibile detalii complete de compatibilitate, inclusiv informații de compatibilitate pentru dispozitivele de calcul mai vechi.

#### **Datalogging**

Datalogging independent

Colectarea datelor pe termen lung direct pe sensor.

În modul de înregistrare, senzorii wireless colectează date în memoria lor de bord ore întregi, zile, săptămâni sau chiar luni, la un moment dat, fără a fi nevoie să fie conectat la un computer, tabletă, Chromebook sau smartphone.

După achiziția datelor sau încheierea experimentului, pur și simplu conectați senzorul la un dispozitiv care rulează software PASCO și descărcați toți măsurătorii pe care le-a înregistrat.

*Senzorul wireless de oxigen – gaz PS-3217 este analog senzorului PASPORT PS-2126A cu AirLink PS 3200 cu Specificațiile: Concentrația de oxigen 0-100%, 0 până la 1.000.000 părți per milion (ppm) Rezoluţie: 0,024% oxigen gaz. Repetabilitatea: ± 0,5% oxigen gaz Precizie: ± 1% Oxigen la temperatură și presiune constante (CN) ± 5% Oxigen peste intervalul de temperatură de funcționare. Temperatura de Operare: de la 0 până la 40°C. Umiditatea relativă: de la 0 până la 99%, fără condensare. Durata de viață a probelor: Aproximativ 3 ani INCLUDE: Element sensibil (cu fixator din cauciuc) Cablu de conectare de 3,5 mm Flacon de prelevare de 250 ml* 

- 1. [https://www.pasco.com/file\\_downloads/Downloads\\_Manuals/Wireless-Oxygen-Gas-](https://www.pasco.com/file_downloads/Downloads_Manuals/Wireless-Oxygen-Gas-Sensor-Manual-PS-3217.pdf)[Sensor-Manual-PS-3217.pdf](https://www.pasco.com/file_downloads/Downloads_Manuals/Wireless-Oxygen-Gas-Sensor-Manual-PS-3217.pdf)
- 2. [https://www.pasco.com/prodCatalog/PS/PS-3217\\_wireless-oxygen-gas-sensor/index.cfm](https://www.pasco.com/prodCatalog/PS/PS-3217_wireless-oxygen-gas-sensor/index.cfm)
- 3. **Traducere și adaptare:** Didact Vega SRL, **Distrubuitor produse PASCO în Republica Moldova.** Mun. Chișinău, bd. Ștefan cel mare 200, of. 106. Tel/Fax 022 240108, T.m. 068151985, 069335228.

Mob: **069335228 bd. Ştefan cel Mare 200, of. 106, MD-2004**

# **DV didactvega LABORATOR DIGITAL INTERACTIV**

# **ANEXA 4.1 Senzor wireless de vreme** *meteo* **cu GPS (PS-3209** Wireless Weather Sensor with GPS): Ro

Eng: [https://www.pasco.com/file\\_downloads/Downloads\\_Manuals/Wireless-Weather-Sensor-with-GPS-PS-3209%20Reference%20Guide.pdf](https://www.pasco.com/file_downloads/Downloads_Manuals/Wireless-Weather-Sensor-with-GPS-PS-3209%20Reference%20Guide.pdf)

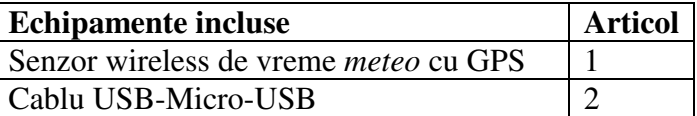

#### **Introducere**

Acest senzor wireless de vreme *meteo* cu GPS este un instrument versatil, cu senzori multipli, inclusiv cu o poziționare globală de sistem (GPS). Este durabilă și rezistentă la intemperii (IP-64) și se poate conecta fără fir (wireless) prin Bluetooth la un dispozitiv de calcul cum ar fi un comprimat sau un computer care utilizează software-ul de colectare a datelor PASCO (vezi www.pasco.com). Software-ul suportă logarea datelor atunci când instrumentul nu este conectat la un dispozitiv de calcul. Senzorul meteo fără fir are un senzor acumulator reîncărcabil.

Senzorul măsoară *viteza vântului*, *direcția vântului*, *presiunea barometrică*, *umiditatea*, *temperatura ambiantă*, *nivelul luminii*, *indicele UV* și *poziția magnetică*.

Modulul GPS afișază *latitudinea*, *longitudinea*, *altitudinea*, *viteza* și *numărul de sateliți*.

Software-ul poate calcula *punctul de rouă*, *direcția vântului*, *răcirea vântului*, *umiditatea absolută* și *indicele stresului termic.*

### **Caracteristici**

Cablul USB inclus, de un metru, include o mufă de tip "Micro-B" la un capăt și o mufă de tip A la celălalt capăt.

### **Articole recomandate:**

1) accesoriile meteo wireless PS-3553.

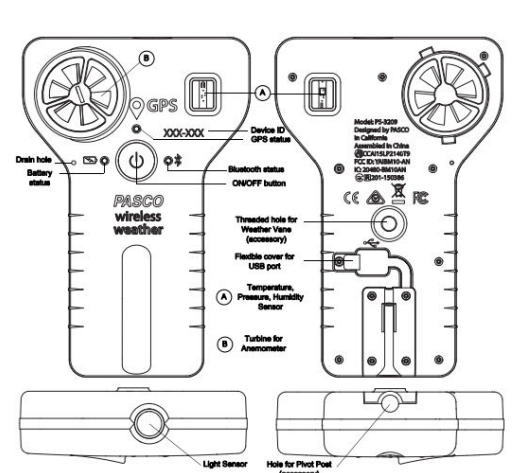

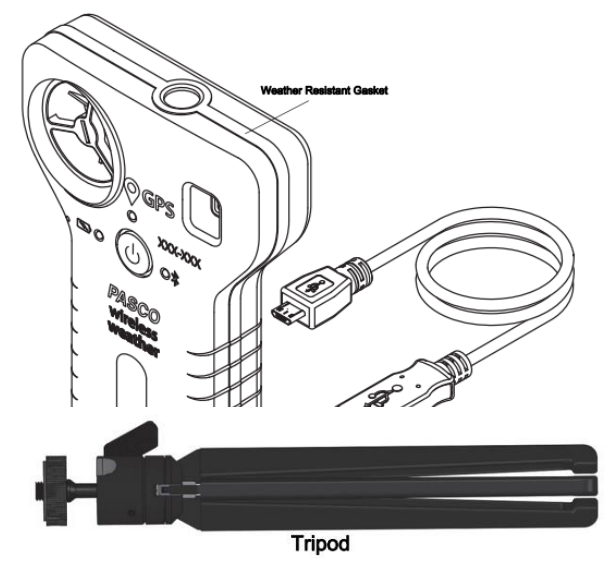

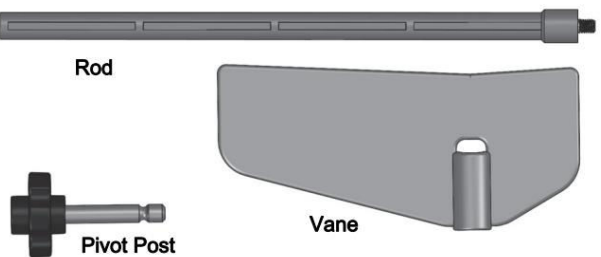

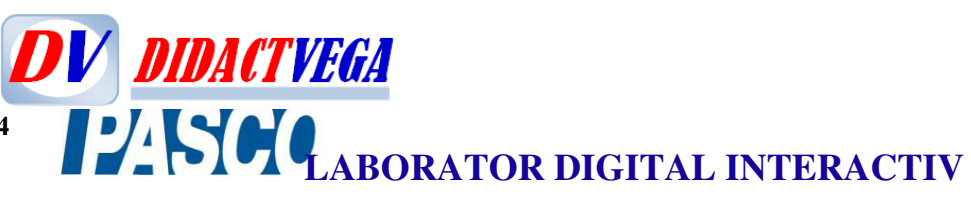

2) software PASCO de colectare a datelor

**1.** (vezi www.pasco.com/downloads)

### **Operare**

#### **Incarcă bateria**

• *Conectați cablul USB*: Trageți ușor capacul capacul flexibil pentru a avea acces la USB port.

Utilizați cablul micro USB pentru a conecta portul micro USB pe spatele senzorului de meteorologie Wireless către un port USB de pe un încărcător USB (sau un calculator dispozitiv). Încărcarea începe automat. LED-ul

straluceste galben in timp ce Bateria se incarca, și va străluci verde când bateria este încărcată. Circuitul încărcătorului din interiorul senzorului meteo se decuplează atunci când unitatea este complet încărcată. Bateria în fabrică este încărcată parțial. Timpul inițial de încărcare poate fi de trei ore sau mai mult. Acoperiți ăortul USB cu flexibil după ce ați scos cablul USB.

#### **Porniți senzorul**

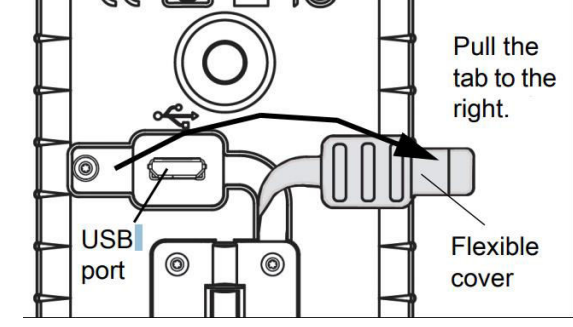

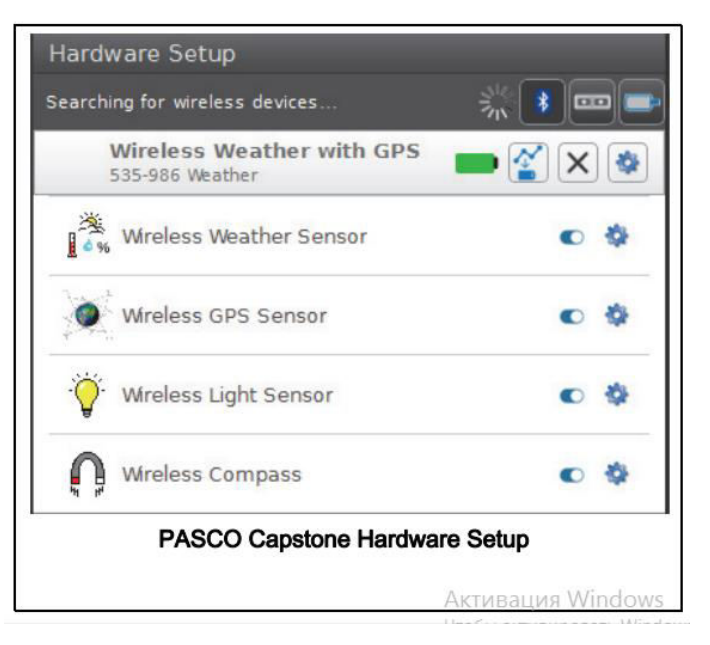

Apăsați butonul ON / OFF. Toate cele trei LED-uri de stare vor straluci momentan. Dacă bateria este încărcată, LED-ul ce indică starea bateriei va opri stralucirea. Starea GPS și LED-urile de stare Bluetooth vor continua să clipească roșu. Aceasta indică faptul că dispozitivul este pregătit să se conecteze la sateliți GPS și să se conecteze Wireless (fără fir) prin Bluetooth la un dispozitiv de calcul cum ar fi un computer sau o tabletă.

Pentru a opri senzorul, apăsați și HOLD ON / OFF până când LED-ul de stare a bateriei luminează momentan roșu, iar celelalte LED-uri de stare nu mai luminează.

# **Ajutor pentru software**

NOTĂ: Consultați Ajutor SPARKvue sau PASCO Capstone . Ajutați-vă pentru informații despre colectarea, afișarea și analizarea datelor.

- În SPARKvue, selectați butonul HELP pe orice ecran inclusiv ecranul inițial.
- În PASCO Capstone, selectați PASCO Capstone Help din meniul Ajutor sau apăsați pe F1.

# **Conectați senzorul Wireless**

Porniți software-ul de colectare a datelor PASCO (cum ar fi PASCO Capstone sau SPARKvue).

**PASCO Capstone**: selectați "Hardware Setup" în Instrumente paletă. Când software-ul detectează Wireless Weather Sensor, LED-ul de stare Bluetooth de pe senzor clipește verde. În fereastra de

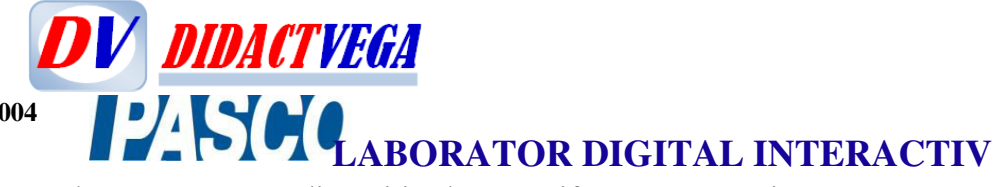

configurare hardware, selectați senzorul care are un ID dispozitiv de șase cifre care se potrivește ID-ul dispozitivului de pe senzorul propriu-zis. După căutare,

software-ul ar trebui să afișeze senzorul de vreme, senzorul de poziție GPS și senzorul de lumină în setarea hardware.

**SPARKvue:** În ecranul inițial, selectați "Bluetooth" în partea de sus a ecranului. Se deschide fereastra Senzori wireless.

Selectați "Dispozitivul disponibil" care are aceeași șase cifre ID-ul dispozitivului ca cel de pe senzor. Selectați "Efectuat".

Fereastra SPARKvue Sensors se deschide cu o listă cu toate măsurătorile disponibile cu senzorul**.** 

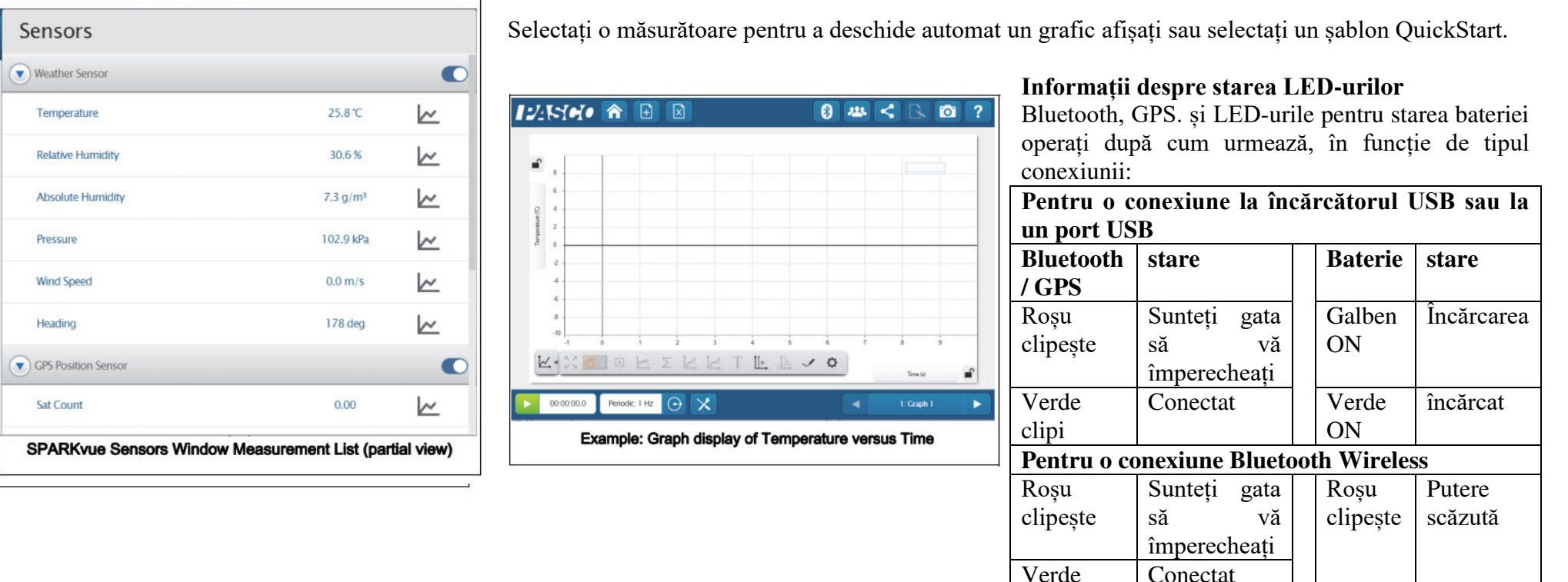

clipi

[didact.vega@yahoo.com](mailto:didact.vega@yahoo.com) Mob: **069335228**

**bd. Ştefan cel Mare 200, of. 106, MD-2004**

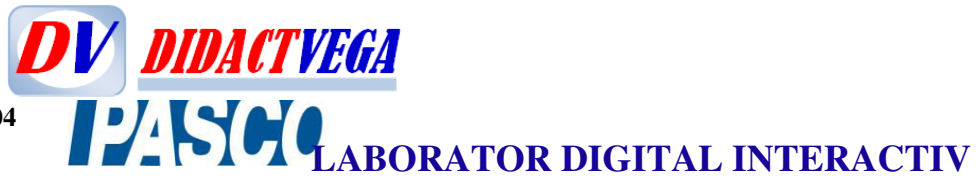

#### **Utilizarea senzorului de vreme**

Senzorul meteo Wireless este rezistent la condiții meterologice, așa că este util pentru măsurători în aer liber. Amintiți-vă că senzorul este rezistent la vreme, dar nu rezistent la apă.

Luați în considerare utilizarea accesoriul cu palete PS-3553 pentru meteorologice când se măsoară condițiile meteorologice, inclusiv viteza și direcția vântului.

În figura alăturată este prezentat Senzorul Wireless de vreme *meteo* și accesoriu cu palete pentru meteorologice

#### **Sfaturi pentru măsurare**

#### *Timp de echilibrare*

După o schimbare rapidă a temperaturii sau a umidității, poate dura câteva secunde până senzorul ajunge la echilibru cu mediul. Urmăriți măsurătorii și așteptați să se stabilizeze datele.

#### *Alinierea cu vântul*

Țineți senzorul astfel încât vântul să bată direct în față din anemometru.

#### *Umbră*

Pentru a face măsurări corecte, în special de temperatură și umiditate, trebuie ca senzorul (traductoarele) să fie orientat astfel încât să evităm acțiunea directă a soarelui.

#### *Umiditate*

Protejați senzorul de apă. Senzorul este robust și rezistent la vreme, dar nu la orice condiții meteorologice.

### Măsurări cu **Senzorul Wireless de vreme** *meteo* **cu GPS**

### **Masuratori primare (măsurări directe)**

Măsurătorile primare sunt *viteza vântului*, *temperatura*, *umiditatea relativă* și *presiunea barometrică*.

# *Viteza vântului*

Senzorul determină viteza vântului de la rata de rotația anemometrului (turbină eoliană). Se presupune că aerul curge direct în turbină. Viteza vântului trebuie să fie cel puțin 0,5 m / s care trebuie măsurat cu precizie. Viteza vântului este măsurată în unități de m / s, cm / s, mm / min, km / h, mph (mile pe oră), noduri și ft / s (picioare per al doilea).

ATENȚIE: Nu încercați să măsurați vântul de mare viteză ca de la suflante sau furtuni puternice.

# *Temperatura*

Temperatura este măsurată de temperatura termistorului traductor. Pentru a lucra cu exactitate, traductorul trebuie să fie în umbră. Temperatura este măsurată pe Celsius, Fahrenheit și scalele Kelvin.

### *Umiditate relativă*

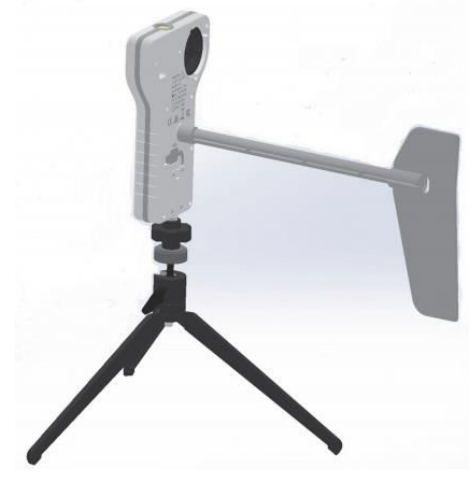

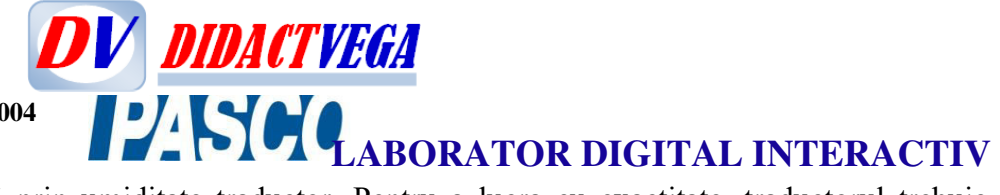

Umiditatea relativă este măsurată prin umiditate traductor. Pentru a lucra cu exactitate, traductorul trebuie să fie în umbră și la temperatura aerului. Umiditatea relativă este raportat ca procent reprezentând raportul dintre presiunea parțială a vaporilor de apă la vaporii saturați presiune. Umiditatea relativă este raportată ca "%".

#### *Presiune barometrică*

Presiunea barometrică este măsurată printr-o presiune traductor în "fereastra" senzorului. Raportat Presiunea barometrică este presiunea aerului real, nu la nivel de presiune corectată la nivelul mării. Presiunea barometrică este măsurată în unități de kPa (implicit), psi, N/m2, atm, torr, hPa, inHg, mmHg, mbar, Pa și în  $H<sub>2</sub>0$ 

# **Măsurători secundare (măsurări indirecte)**

Fiecare măsurare secundară este un calcul bazat pe una sau mai multe dintre măsurătorile primare.

# *Umiditate absolută*

Umiditatea absolută (sau densitatea vaporilor de apă) reprezintă o măsură din masa vaporilor de apă prezenți într-un volum dat. Aceasta este raportat în unități de g/m<sup>3</sup>. Senzorul calculează Umiditatea absolută cu formula:

$$
Umiditatea Absolută = \frac{13,24 \cdot UR}{T + 273,15} \cdot \exp(\frac{17,42 \cdot T}{T + 239,7})
$$

unde U*R* este Umiditatea Relativă (în procente) și *T* este temperatura în °C.

# *Punctul de Rouă*

Punctul de rouă este temperatura la care trebuie să fie aerul răcit la presiune constantă pentru vaporii de apă să fie aduși până la condensare. Punctul de rouă este raportat ca o temperatură pe gradele Celsius și Fahrenheit. Senzorul calculează punctul de rouă (în °C) cu formula:

$$
Punctul de Rouă = \frac{-430,22 + 237,7 \cdot \ln(\frac{PVSat \cdot UR}{100})}{-\ln(\frac{PVSat \cdot UR}{100}) + 19,08}
$$

În această formulă, PVSat=6,11·107,75·T/(237,7+T) este presiunea vaporilor saturați de apă, *UR* este Umiditatea Relativă (în procente) și *T* este temperatura în  $\rm ^{\circ}C$ .

# *Vânt Rece Wind Chill (răcirea vântului)*

Wind Chill (sau *indicele de răcire a vântului*) indică o combinare dintre efectul temperaturii și vitezei vântului. Este raportat ca o temperatură aparentă pe Celsius și pe Fahrenheit. Senzorul calculează modul de răcire a vântului (în °F) folosind formula:

$$
Vânt\text{}Rece(^{o}F) = 33,74 + 0,6215 \cdot T - 35,75 \cdot V^{0,16} + 0,4275 \cdot T^{0,16}
$$

aici *T* este temperatura aerului (în °F) și *V* este viteza vântului (în mile pe oră).

[didact.vega@yahoo.com](mailto:didact.vega@yahoo.com) Mob: **069335228**

**bd. Ştefan cel Mare 200, of. 106, MD-2004**

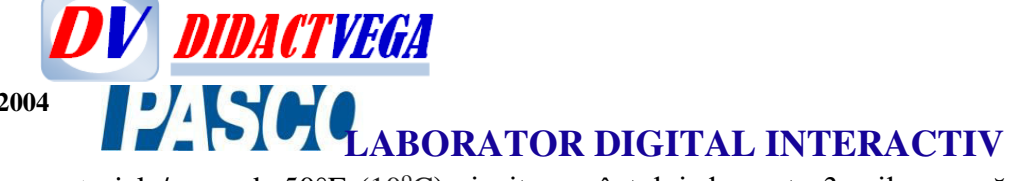

*Vânt Rece* este definit pentru temperaturi la/sau sub 50°F (10°C) și viteza vântului de peste 3 mile pe oră (1,34112 m/s); în afara acestor, senzorul înregistrează o valoare egală cu Temperatura Aerului.

N.B.: 1) Cum se convertește Fahrenheit în Celsius

Temperatura *T* în grade Celsius (°C) este egală cu temperatura *T* în grade Fahrenheit (°F) minus 32 de 5/9 ori:

$$
T_{(^{0}C)} = (T_{(^{0}F)} - 32) \cdot 5/9 \text{ sau } T_{(^{0}C)} = (T_{(^{0}F)} - 32) \cdot 9/5 \text{ sau } T_{(^{0}C)} = (T_{(^{0}F)} - 32) \cdot 1,8
$$
  
Exemplu: Convention 68°E în °C

Exemplu: Convertim  $68^{\circ}F$  în  $^{\circ}C$ 

$$
T_{(^{0}C)} = (68 \ ^{0}F - 32) \cdot \frac{5}{9} = 20 \ ^{0}C
$$

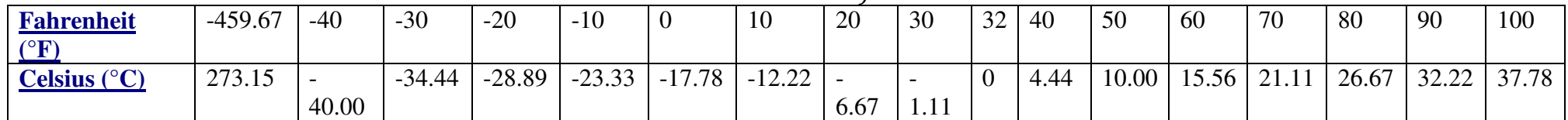

N.B.: 2) Cum se convertește mile pe oră în m/s.

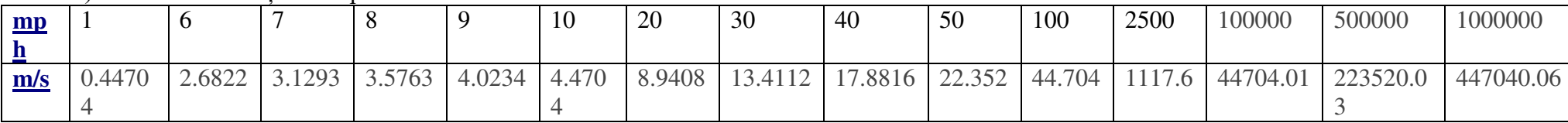

### *Indicele stresului de căldură* **(Humidex)**

Indicele stresului de căldură (Humidex) indică o combinație efect al temperaturii și umidității. Este raportat ca un temperatură aparentă pe Celsius și pe Fahrenheit cântare. Senzorul calculează Humidex (în °C) folosind formulă:

$$
A(^{o}C) = \frac{(-1,3+0,92 \cdot T)}{2,2 \cdot e}
$$

unde *T* este temperatura aerului în °C și *e* este presiunea vaporilor de apă în kPa.

### *Nivelul presiunii corecte la nivelul mării*

O stație meteo tipică nu raportează realitatea măsurată presiunea barometrică. Mai degrabă, raportează a "Corectată la nivel de mare". Utilizați această formulă pentru a calcula presiunea corectată la nivelul mării (în mbar):

$$
[Presiunea Barometrică (mbar)] + 1013*(1 - \exp(\frac{-h}{7000}))
$$

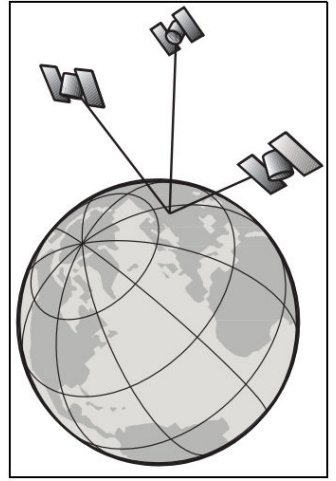

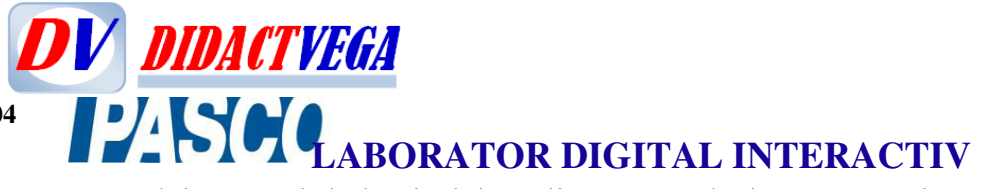

unde *h* este înălțimea de poziționare a senzorului în metri de la nivelul mării. Pentru calcule automate, introduceți-l pe *h* în software-ul de colectare a datelor din calculator.

#### *Senzor GPS wireless*

Senzorul GPS wireless utilizează semnale primite de la Sistemul global de poziționare (GPS) pentru a determina latitudine, longitudine, altitudine și viteză orizontală oriunde pe pământ. Utilizați-l singur sau împreună cu alți senzori pentru experimente în aer liber în mediu, științe fizice și alte expertize. Datele de la senzorul GPS wireless sunt redirecționate prin Bluetooth către software-ul de colectare a datelor PASCO pe un dispozitiv de calcul cum ar fi un computer sau o tabletă.

#### *Teoria operării*

Pentru a-i determina poziția, senzorul trebuie să primească date de la cel puțin trei sateliți. Când senzorul este inițial pormit/alimentat, acesta caută sateliți disponibi pentru conexiune. Acest process de obicei durează între 30 secunde și 2 minute. După ce sateliții au fost identificați prima data, senzorul îi urmărește activ și racordează noi sateliti pe măsură ce vin în spațiu de lucru. Senzorul GPS wireless funcționează cel mai bine în aer liber, fără obstacole și vizibișitate clară a cerului.

#### **Setarea senzorului**

#### *Orientare și poziționare*

Este important să orientați corect senzorul deasupra capului pentru a reception semnale de la sateliți, mai ales în timpul căutării inițiale (când LED-ul de stare GPS clipește). Antena detectează semnale prin partea superioară a senzor. Antena este situată deasupra ferestrei dreptunghiulare care urmărețte temperatura, presiunea și elemente de detectare a umidității. Țineți senzorul cu partea laterală de sus aproximativ orizontal și orientat spre cer. Nu acoperiți zona antenei.

### **Moduri/Regimuri**

Culoarea LED-ului de stare GPS indică dacă senzorul este gata sau nu să facă măsurări. La pornirea inițială, senzorul intră în "regim de căutare", și caută pe cer sateliții disponibili. Timpul initial de căutarea durează de obicei între 30 de secunde și 2 minute. În timpul "procesului de căutare", LED-ul clipește roșu. Când senzorul urmărește în mod activ trei sau mai mulți sateliți, LED-ul clipește verde. Dacă senzorul GPS wireless este dezactivat în software-ul de colectare a datelor sau există o problemă hardware, LED-ul nu strălucește. Dacă senzorul nu poate urmări cel puțin trei sateliți, acesta trece GPS-ul în "regim pierdut". În acest mod continuă să afișeze cei mai recenți măsurători de poziție. Folosire datelor "învechite" conduce la o imcertitudine când senzorul este mutat de la ultimul loc cu măsurări valide. Când GPS-ul este în "regim pierdut", LED-ul de stare clipește roșu și senzorul automat caută din nou sateliții disponibili.

#### **Senzor wireless de lumină**

Senzorul wireless de lumină măsoară iluminarea (măsurată în lux sau lumen pe metru pătrat) și indicile ultra-violet (UVI). Pentru cea mai mare precizie, asigurați-vă că discul alb pe partea superioară a senzorului este curat și uscat.

# **Compasul wireless (busola digitală)**

**DV DIDACTVEGA** *LABORATOR DIGITAL INTERACTIV* 

Compasul wireless măsoară poziția magnetică în grade și radiani.

# **Direcția vântului (magnetic)**

Atunci când senzorul GPS wireless (PS-3209) este utilizat cu accesoriile meteo wireless PS-3553, Compasul wireless oferă direcția vântului.

#### **Direcția vântului (adevărat)**

Software folosește valorile coordonatelor măsurate de Senzorul GPS wireless și combinate prin calculi cu declinația / variația locației senzorului determină direcțiea adevărată a vântului.

#### **Caracteristici metrologice:**

**Senzor wireless de** *umiditate relativă*  $(0\div100\%) \pm 2\%$ , acuratețea  $\pm 2\%$ , rezoluția 0,1%. *Senzor wireless de presiune barometrică* (225 ÷ 825 mmHg (± 0,1 mmHg), rezoluția 0,02 mmHg). *Senzor wireless de temperatură* (-40 ÷125°C)± 0,2°C, rezoluția 0,1°C. **Senzor wireless de lumină**  $(0\div 130000 \text{ lux}) \pm 1 \text{ lux}$ , Rezoluția 1,0 lux. indice UV: 1-12. *Senzor wireless de viteza vântului*  $(0,5\div15 \text{ m/s}) \pm 3\%$ , rezoluția 0,1 m/s. *Senzor wireless de altitudine prin GPS* (0÷18000 m. viteza de transmitere prin GPS 0÷515 m/s). **Direcția de măsurare** 0 ÷360°: *Direcția vântului*, *Atitudine reală. Poziție magnetică*. Busolă digitală: *Direcția vântului (magnetic), Direcția vântului (absolut/real/adevărat).*

*Punct de rouă.*

*Indicele de răcire a vântului* (Wind Chill). *Indicele stresului de căldură* **(**Humidex**).** *Nivelul presiunii corecte la nivelul mării.* **Durata de viață a bateriei**

# *Utilizarea bateriei*

Durata de viață a bateriei este foarte importantă pentru a face fiabil Senzorul Wireless de vreme, așa că timpul mediu de bună funcțiune șă fiw cât mai mare pentru toate produsele wireless PASCO, și pwntru aceasta sunt concepute cu regimuri eco care sporește mult durata de viata a bateriei. De exemplu, pentru a economisi bacteria, senzorul de vreme se răsucește după un scurt timp de inactivitate.

Durata de viață a bateriei electrice pentru senzorul de vreme variază de la două zile la mai mult de o săptămână în funcție de numărul senzorilor activi și rata de eșantionare. Dacă LED-ul de stare a bateriei clipește roșu, conectați sursa senzorului la încărcătorul USB sau la un port USB. Temperatura este unul dintre factorii care afectează durata de viață a bateriei în procesul de stocare a datelor. Prin urmare, pentru aximizarea duratei de viață a bateriei evitați stocarea vremii în medii foarte reci sau foarte calde. Dacă bateria nu se încărcă, contactați PASCO.

Mob: **069335228 bd. Ştefan cel Mare 200, of. 106, MD-2004**

# **DV DIDACTVEGA** *LABORATOR DIGITAL INTERACTIV*

#### **Măsurări diponibile:**

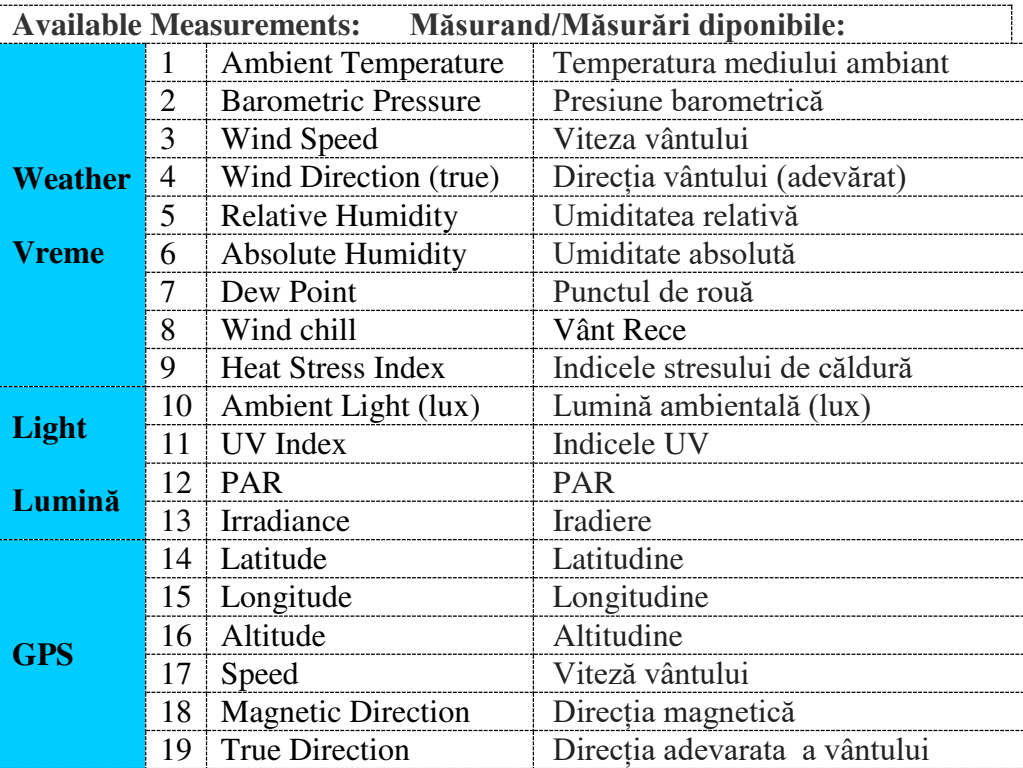

#### *Suport tehnic*.

Elemente de înlocuire pentru senzorul meteo fără fir cu turbină eoliană GPS poate fi înlocuit cu anemometrul de schimbare a elicelor PS-9879. Consultați asistența tehnică cu privire la posibilele elemente de înlocuire.

Referință informațională detaliată:

- 1. <https://www.pasco.com/products/lab-manuals/index.cfm>
- **2.** [https://www.pasco.com/prodCatalog/PS/PS-3209\\_wireless-weather-sensor-with-gps/index.cfm](https://www.pasco.com/prodCatalog/PS/PS-3209_wireless-weather-sensor-with-gps/index.cfm)

Mob: **069335228 bd. Ștefan cel Mare 200, of. 106, MD-2004**<br>**I AROR** 

**Lista cu Truse digitaliazate cu senzori wireless potriviți conținuturilor și acoperirile pe tematici:** 

**DV DIDACTVEGA** 

 **LABORATOR DIGITAL INTERACTIV** 

- Trusă de echipament standard pentru chimie Kit EC1, **EC-6361, Include:**
- EC-6360-GTR Set de senzori de bază, EC1
- EC-3403 (Cartele de spectru)
- EC-3404 (Tabel periodic 11 x 8,5)
- EC-3405 (Cartele chimie)
- PS-3201 (Sensor wireless de temperatură)
- PS-3204 (Sensor wireless de pH)
- PS-3210 (Sensor wireless de conductivitate)
- PS-3402 (Condensator)
- PS-3505 (Suport p/u electrod)
- EC-6361-GTR Set extins de senzori, EC1
- PS-3203 (Sensor wireless de presiune)
- PS-3211 (Sensor wireless de tensiune)
- PS-3215 (Colorimetru digital wireless și Senzor wireless de turbiditate)
- PS-3400 (KIT molecular)

Ghid electronic pentru 70 Investigații experimentale:

[EC Laboratory Investigations \(EC-6352\).pdf](https://drive.google.com/file/d/1Bs5mFl-eQg6DTthfXR7tWDoBOHXgxQNR/view?usp=sharing_eil&ts=5d13d525) 

#### - Trusă de circuite modulate EP3, **EM-3536, Include:**

EM-3534 (Modul senzor de curent wireless: +/- 1A, +/- 100mA; 1000 eșantioane / secundă prin Bluetooth și 100.000 de eșantioane / secundă prin USB; tensiunea electrică maximă este de  $\pm$  15 V; Baterie: reîncărcabilă (Litiu-polimer) cu o viață de 3-4 luni de utilizare normală pe o singură încărcare.

Conectivitate: direct prin fir USB sau **wireless** prin Bluetooth® Smart (Bluetooth 4.0) cu transmitere wireless la o distanță neobstrucționată de până la 30 m.)

- EM-3536-KIT, Circuite modulate EP3
	- PS-3211 (Sensor wireless de tensiune)

#### **Investigații experimentale:**

Magnetism, Electricitate și Circuite

- *Investigația 17A: Circuite electrice*
- *Investigația 17B: Baterii și tensiune*
- *Investigația 17C: Legile lui Ohm și Rezistori*
- *Investigația 17D: Rezistențe în paralel și Serie*
- *Investigația 17E: Putere electrică*
- *Investigația 17F Circuite compuse:*
- *Proiect: Baterie de lămâe*

- Trusă de lumină, culoare și optică Fizică Kit, **EP-3558, Include:** 

EP-3558-GTR, set pentru accesorii optice EP3

EP-3560 (Sursă de lumină EP3)

ME-9493 (Banc optic cu lungimea de 1,2 m)

#### **Investigații experimentale:**

Lumină și Optică

*Investigația 20A: Mărire cu lentile și oglinzi Investigația 20B: Reflexie în oglinzi plane*

Mob: **069335228 bd. Ştefan cel Mare 200, of. 106, MD-2004**

**LABORATOR DIGITAL INTERACTIV** *Investigația 21A: Refracția luminii Investigația 21B: Imagfini reale și virtuale cu lentile Investigația 21C: Formarea imaginilor cu lentile convexe Investigația 21D Construirea microscopului și a telescopului: Investigația 26B : Fosforescența* - Trusă de mișcare și forțe Kit EP3, **EP-3576, Include:**  EP-3562 (Accesorii pentru Forțe EP3) EP-3572 (Stand trepied, EP3) EP-3573 (Bank EP3) EP-3576-GTR Set de Forțe și Mișcare, EP3 ME-1241 (Cărucior inteligent - Albastru)

ME-6757A (Greutăți pentru cărucior, 2 b)

ME-8971 (Limitator de pistă, 2 b)

ME-9448B (Clemă)

ME-9495A (Protractor)

ME-9807 (Block -IDS)

ME-8972 (Picioruse p/u banc)

ME-9493 (Pistă cu lungimea de 1,2 m)

Cinematica și mecanica

**DV** DIDACTVEGA

*Investigația 1A: Grafice de mișcare*

*Investigația 3B: Mișcare grafică*

*Investigația 4A: Accelerare pe o rampă*

*Investigația 4B: Un model pentru mișcare accelerată*

*Investigația 5A: Legea a doua a lui Newton*

*Investigația 5B Legea lui Hooke*

*Investigația 5C : Coeficientul static de frecare și de alunecare*

*Investigația 6B: Mișcarea proiectilelor*

*Investigația 6C : Accelerarea pe un plan înclinat* 

*Investigația 8A : Echilibru static*

- Trusă de inginerie și mecanisme simple Kit, **EP-3577, Include:** 

EP-3562 (Accesorii pentru Forțe EP3)

EP-3572 (Stand trepied, EP3)

EP-3577-GTR Kit de mecanisme simple p/u inginerie

EP-3583 (Accesorii pentru standul trepiedului)

ME-9807 ((Block -IDS))

#### **Investigații experimentale:**

Moment cinetic, energie și lucru

*Investigația 9A: Dependența grafică a lucrului forței mecanice de didstanță Investigația 10A: Conservarea energiei pe un plan înclinat Investigația 10B: Energie și lucru*

*Investigația 10C: Conservarea energiei cu resorturi*

*Investigația 10D Lucrul forțelor de frecare*

*Proiect: Barieră de accidente*

*Investigația 11A: Conservarea momentului cinetic*

*Investigația 11B: Ciocniri inelastice*

*Investigația 11C : Ciocniri elastice*

Mecanisme, Mașini și Forțe

*Investigația 12A: Pârghii Investigația 12B: Scripeți*

Mob: **069335228 bd. Ştefan cel Mare 200, of. 106, MD-2004**

**DV DIDACTVEGA LABORATOR DIGITAL INTERACTIV** 

*Investigația 12C: Plan înclinat și rampe Investigația 13A: Mecanisme de transmisie Investigația 13B Proiectarea rapoartelor de transmisie Investigația 13C: Moment, pârghie Investigația 13D: Unelte mecanice avansate* - Trusă de sunet, oscilații și unde Kit EP3, EP-3578, **Include:** EP-3562 (Accesorii pentru Forțe EP3) EP-3572 (Stand trepied, EP3) EP-3578-GTR Set sunet/oscilații/unde EP3 **Investigații experimentale:**

Miscare armonică, sunet și unde

*Investigația 14A: Oscilaâii*

*Investigația 14C: Rezonanța*

*Investigația 15A: Unde*

*Investigația 15C: Interferența*

*Investigația 16D: Sunet și rezonanța*

*Proiect: Instrumente muzicale* 

Cele șase Truse includ sute de Invesigații practice, Lucrări de laborator, experimente conform curriculelor disciplinare.

Ghid pentru investigații la fizică **EP-6326** (Vers.El.)

#### **Referințe:**

1.<https://www.pasco.com/products/lab-manuals/index.cfm>

**După necesitate în toată perioada de valabilitate a contractului, Instruirea certificată cu 20 credite cu planuri aprobate de MECC și acreditate de ANACEC la modulul TEM și REM se va efectua de Didact Vega în parteneriat cu USPEE C.Stere pentru profesorii din IP care urmează să utilizeze tehnologiile și resursele digitale.**

Dr. hab., prof. umiv., grad didactic superior în fizică Igor EVTODIEV